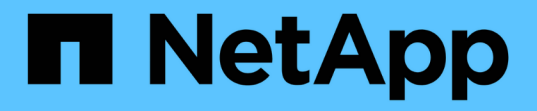

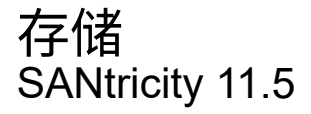

NetApp February 12, 2024

This PDF was generated from https://docs.netapp.com/zh-cn/e-series-santricity-115/sm-storage/howpools-and-volume-groups-work.html on February 12, 2024. Always check docs.netapp.com for the latest.

# 目录

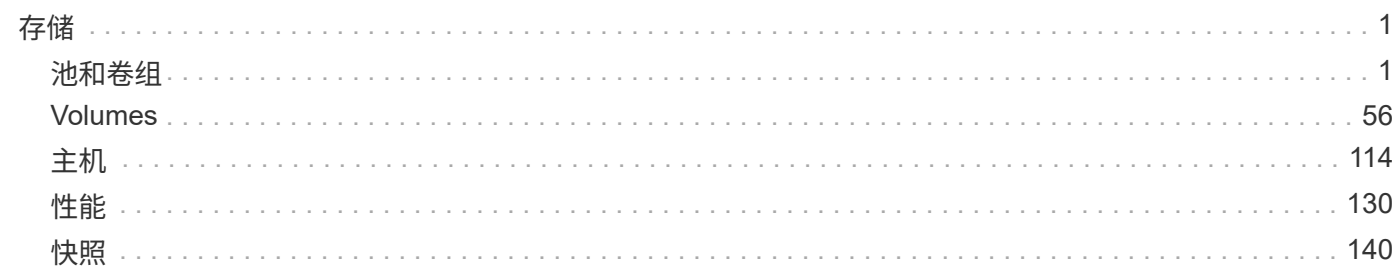

# <span id="page-2-0"></span>存储

## <span id="page-2-1"></span>池和卷组

概念

池和卷组的工作原理

要配置存储、请创建一个池或卷组、其中包含要在存储阵列中使用的硬盘驱动器(HDD)或 固态磁盘(SSD)驱动器。

物理硬件配置到逻辑组件中、以便对数据进行组织并轻松检索。支持两种类型的分组:

- 池
- RAID卷组

池和卷组是存储阵列中的顶级存储单元:它们将驱动器的容量划分为可管理的分区。在这些逻辑分区中、是指存 储数据的单个卷或LUN。下图说明了这一概念。

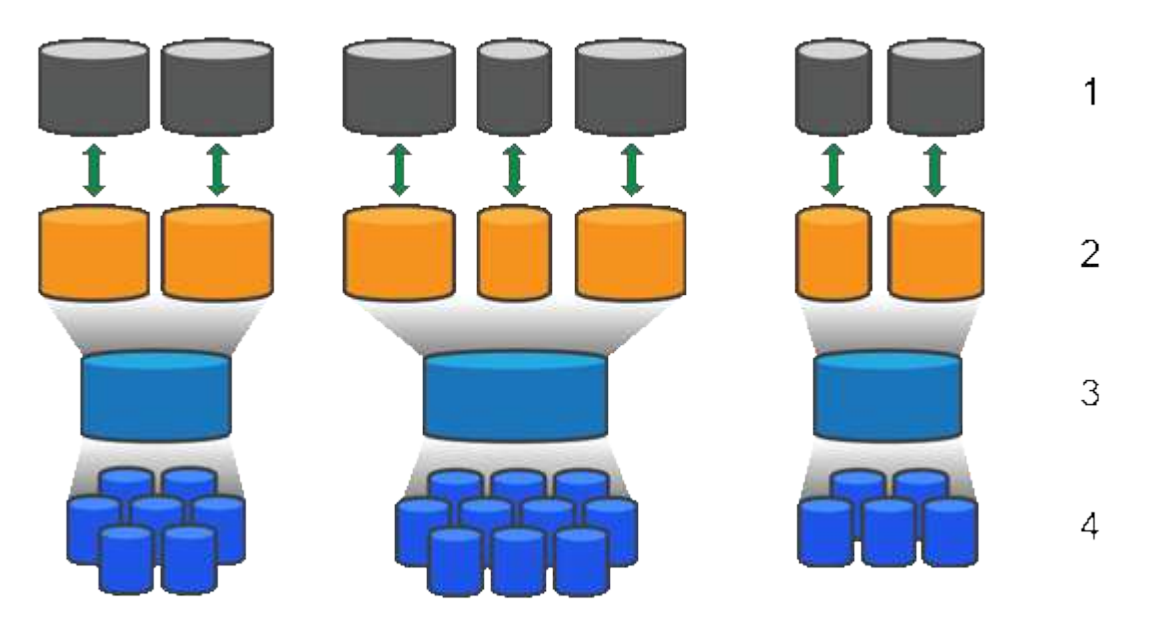

'主机LUN;<sup>2</sup>卷;<sup>3</sup>卷组或池;<sup>4</sup> HDD或SSD驱动器

部署存储系统后、第一步是通过以下方式向各种主机提供可用驱动器容量:

- 创建具有足够容量的池或卷组
- 将满足性能要求所需的驱动器数量添加到池或卷组
- 选择所需的RAID保护级别(如果使用卷组)以满足特定业务要求

您可以在同一存储系统上使用池或卷组、但一个驱动器不能属于多个池或卷组。然后、使用池或卷组上的空间创 建提供给主机用于I/O的卷。

池用于将物理硬盘驱动器聚合到较大的存储空间中、并为其提供增强的RAID保护。池会根据分配给池的驱动器 总数创建多个虚拟RAID集、并在所有参与驱动器之间平均分布数据。如果某个驱动器丢失或添加、System Manager会在所有活动驱动器之间动态重新平衡数据。

池可作为另一个RAID级别运行、可对底层RAID架构进行虚拟化、以优化执行重建、驱动器扩展和处理驱动器丢 失等任务时的性能和灵活性。在8+2配置中、RAID级别会自动设置为6 (八个数据磁盘加上两个奇偶校验磁盘)。

驱动器匹配

您可以选择在池中使用HDD或SSD;但是、与卷组一样、池中的所有驱动器都必须使用相同的技术。控制器会 自动选择要包含的驱动器、因此您必须确保具有足够数量的驱动器来支持您选择的技术。

管理故障驱动器

池的最小容量为11个驱动器;但是、如果驱动器发生故障、则会为一个驱动器预留一个容量作为备用容量。此备 用容量称为"`保留容量"。`

创建池时、会保留一定的容量以供紧急使用。此容量以System Manager中的多个驱动器表示、但实际实施范围 分布在整个驱动器池中。保留的默认容量取决于池中的驱动器数量。

创建池后、您可以将保留容量值更改为容量或容量更多或更少、甚至可以将其设置为无保留容量(0驱动器值)。 可以保留的最大容量(以驱动器数表示)为10、但根据池中的驱动器总数、可用容量可能会更少。

#### 卷组

卷组用于定义如何在存储系统中为卷分配容量。磁盘驱动器按RAID组进行组织、卷驻留在RAID组中的驱动器 上。因此、卷组配置设置可确定哪些驱动器属于该组、以及使用了哪些RAID级别。

创建卷组时、控制器会自动选择要包含在此组中的驱动器。您必须手动为组选择RAID级别。卷组的容量是所选 驱动器总数乘以其容量。

#### 驱动器匹配

您必须匹配卷组中的驱动器、以确定其大小和性能。如果卷组中的驱动器较小或较大、则会将所有驱动器识别为 最小容量大小。如果卷组中的驱动器速度较慢、速度较快、则会以最慢的速度识别所有驱动器。这些因素会影响 存储系统的性能和整体容量。

您不能混用不同的驱动器技术(HDD和SSD驱动器)。RAID 3、5和6最多限制为30个驱动器。RAID 1和RAID 10 使用镜像、因此这些卷组的磁盘数量必须为偶数。

### 管理故障驱动器

如果卷组中包含的RAID 1/10、RAID 3、RAID 5或RAID 6卷中的驱动器发生故障、则卷组会使用热备用驱动器 作为备用驱动器。热备用驱动器不包含任何数据、并为存储阵列添加了另一个冗余级别。

如果存储阵列中的某个驱动器发生故障、则热备用驱动器会自动替换故障驱动器、而无需物理交换。如果在驱动 器发生故障时热备用驱动器可用、则控制器会使用冗余数据将故障驱动器中的数据重建到热备用驱动器。

### 容量术语

了解容量术语如何应用于存储阵列。

以下术语介绍了可与存储阵列交互的不同类型的存储对象。

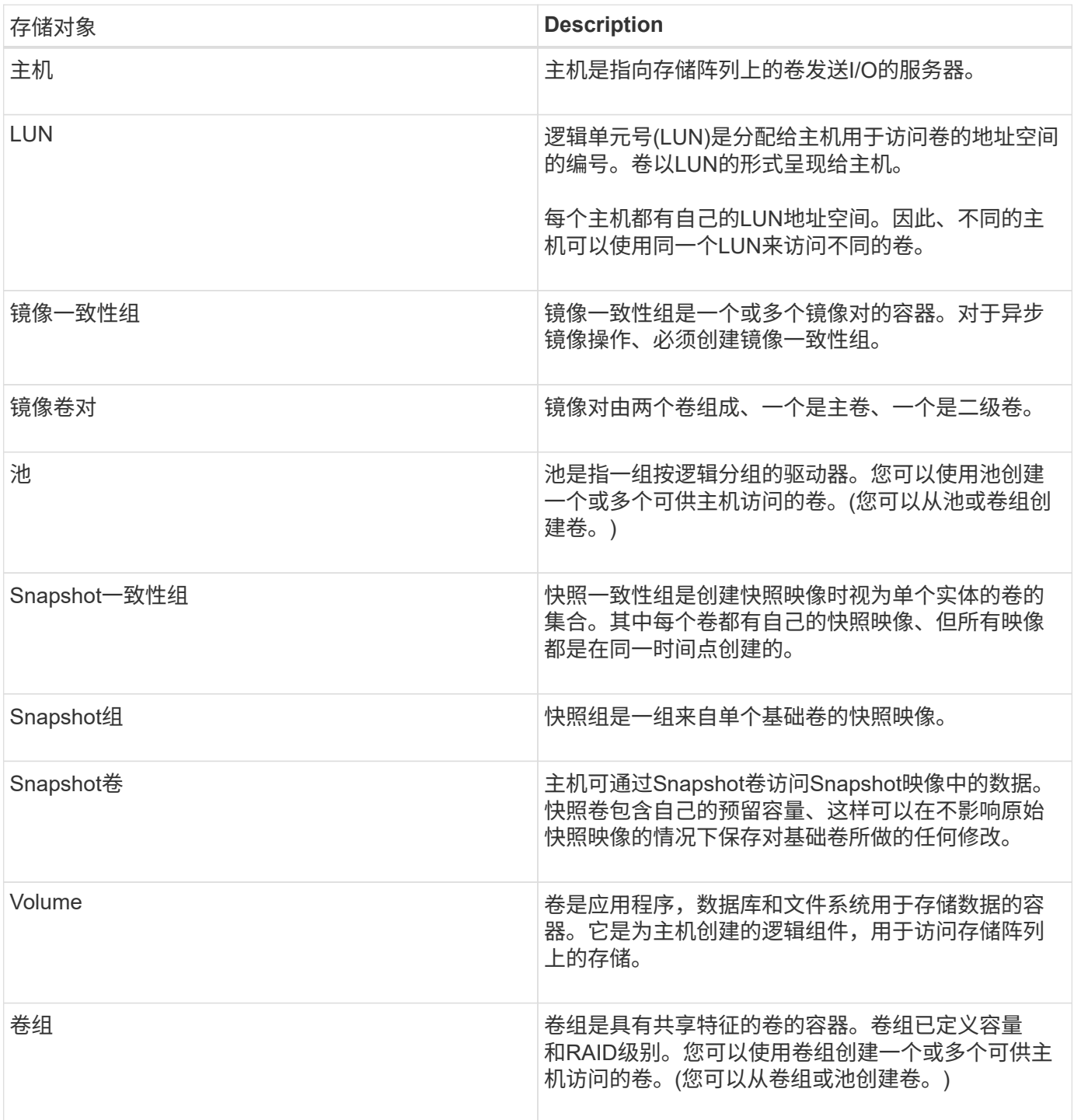

## 存储容量

以下术语介绍了存储阵列上使用的不同容量类型。

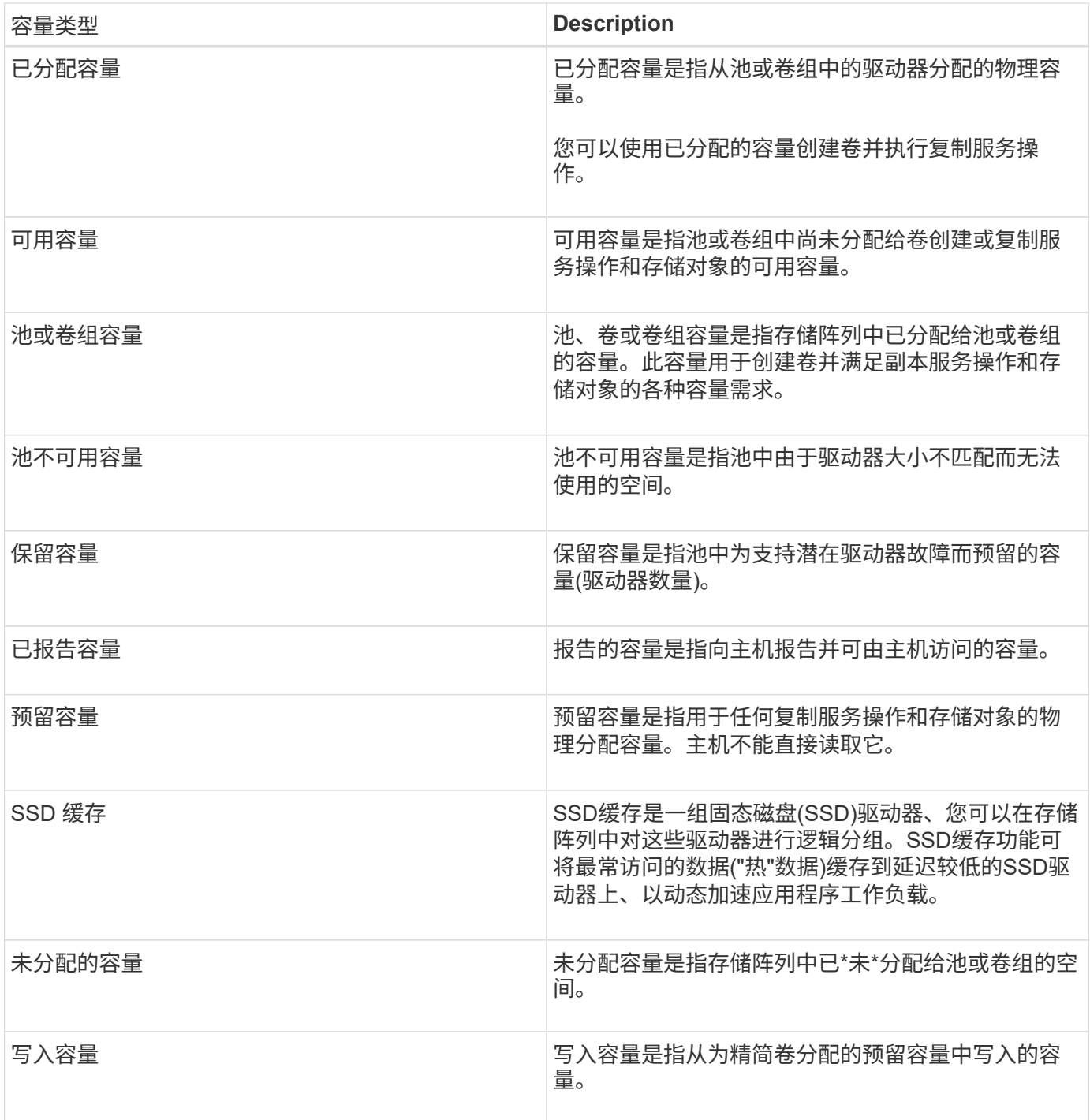

## 预留容量的工作原理

在为卷提供复制服务操作(例如快照或异步镜像操作)时、系统会自动创建预留容量。预留 容量的目的是、在出现问题时、将数据更改存储在这些卷上。与卷一样、预留容量也是从 池或卷组创建的。

复制使用预留容量的服务对象

预留容量是以下副本服务对象使用的底层存储机制:

• Snapshot组

- 读/写Snapshot卷
- 一致性组成员卷
- 镜像对卷

创建或扩展这些副本服务对象时、必须从池或卷组创建新的预留容量。对于快照操作、预留容量通常为基础卷 的40%、对于异步镜像操作、预留容量通常为基础卷的20%。但是、预留容量会根据原始数据的更改次数而有所 不同。

### 精简卷和预留容量

对于精简卷、如果已达到报告的最大容量256 TiB、则无法增加其容量。确保精简卷的预留容量设置为大于报告 的最大容量的大小。(精简卷始终采用精简配置、这意味着在将数据写入卷时会分配容量。)

如果使用池中的精简卷创建预留容量、请查看以下预留容量操作和结果:

- 如果精简卷的预留容量发生故障、精简卷本身不会自动过渡到故障状态。但是、由于精简卷上的所有I/O操作 都需要访问预留容量卷、因此I/O操作始终会导致将检查条件返回给发出请求的主机。如果可以解决预留容量 卷的根本问题、预留容量卷将返回到最佳状态、精简卷将再次正常运行。
- 如果使用现有精简卷完成异步镜像对、则该精简卷将使用新的预留容量卷重新初始化。在初始同步过程中、 仅传输主端配置的块。

容量警报

副本服务对象具有可配置的容量警告和警报阈值、并在预留容量已满时提供可配置的响应。

当副本服务对象卷的预留容量接近填充点时、系统会向用户发出警报。默认情况下、如果预留容量卷已满75%、 则会发出此警报;但是、您可以根据需要上调或下调此警报点。如果您收到此警报、则可以在此时增加预留容量 卷的容量。在这方面、可以单独配置每个副本服务对象。

### 孤立的预留容量卷

孤立预留容量卷是指由于其关联的副本服务对象已被删除而不再存储用于复制服务操作的数据的卷。删除副本服 务对象时、其预留容量卷也应被删除。但是、无法删除预留容量卷。

由于任何主机都不会访问孤立的预留容量卷、因此它们是可回收的候选卷。手动删除孤立的预留容量卷、以便可 以将其容量用于其他操作。

System Manager会在主页的通知区域中显示一条\*回收未使用的容量\*消息、提醒您已创建孤立的预留容量卷。 您可以单击\*回收未使用的容量\*以显示回收未使用的容量对话框、在此可以删除孤立的预留容量卷。

预留容量的特征

- 在创建卷期间、需要考虑为预留容量分配的容量、以保留足够的可用容量。
- 预留容量可以小于基础卷(最小大小为8 MiB)。
- 元数据占用了一些空间、但空间非常小(192 KiB)、因此在确定预留容量卷的大小时无需考虑这些空间。
- 预留容量不能直接从主机读取或写入。
- 每个读/写Snapshot卷、快照组、一致性组成员卷和镜像对卷都有预留容量。

SSD缓存功能是一种基于控制器的解决方案 、可将最常访问的数据("热"数据)缓存到延迟 较低的固态驱动器(SSD)上、以动态提高系统性能。SSD缓存仅用于主机读取。

**SSD**缓存与主缓存

SSD缓存是一种二级缓存、可与控制器动态随机存取存储器(DRAM)中的主缓存结合使用。

SSD缓存的运行方式与主缓存不同:

• 对于主缓存、每个I/O操作都必须通过缓存暂存数据才能执行此操作。

在主缓存中、数据会在主机读取后存储在DRAM中。

• 只有当System Manager确定将数据置于缓存中有利于提高整体系统性能时、才会使用SSD缓存。

在SSD缓存中、数据会从卷中复制并存储在两个内部RAID卷(每个控制器一个)上、这两个卷在创建SSD缓存 时会自动创建。

内部RAID卷用于内部缓存处理。这些卷不可访问或显示在用户界面中。但是、这两个卷会计入存储阵列中允许 的卷总数。

#### 如何使用**SSD**缓存

智能缓存会将数据放置在低延迟驱动器中、以便能够更快地响应未来对该数据的请求。如果某个程序请求缓存中 的数据(称为"`cache hit`")、则延迟较低的驱动器可以处理该事务。否则、将出现"`cache miss`"、并且必须从速 度较慢的原始驱动器访问数据。随着缓存命中次数的增加、整体性能也会提高。

当主机程序访问存储阵列的驱动器时、数据存储在SSD缓存中。当主机程序再次访问相同的数据时、系统会 从SSD缓存而非硬盘驱动器中读取这些数据。通常访问的数据存储在SSD缓存中。只有在无法从SSD缓存读取 数据时、才会访问硬盘驱动器。

只有当System Manager确定将数据置于缓存中有利于提高整体系统性能时、才会使用SSD缓存。

当CPU需要处理读取数据时、它会执行以下步骤:

步骤

- 1. 检查DRAM缓存。
- 2. 如果在DRAM缓存中未找到、请检查SSD缓存。
- 3. 如果在SSD缓存中未找到、请从硬盘驱动器获取。如果认为数据值得缓存、请复制到SSD缓存。

提高了性能

将访问量最多的数据(热点)复制到SSD缓存可以提高硬盘运行效率、降低延迟并加快读取和写入速度。使用高性 能SSD缓存HDD卷中的数据可提高I/O性能和响应时间。

使用简单的卷I/O机制将数据移入和移出SSD缓存。在缓存数据并将其存储在SSD上后、随后会在SSD缓存上执 行这些数据的读取、从而无需访问HDD卷。

要在同时使用驱动器安全(已启用安全保护)的卷上使用SSD缓存、该卷的驱动器安全功能必须与SSD缓存匹配。 如果不匹配、则此卷将不会启用安全保护。

实施**SSD**缓存

要实施SSD缓存、请执行以下操作:

步骤

- 1. 创建SSD缓存。
- 2. 将SSD缓存与要实施SSD读取缓存的卷相关联。

 $\left( \cdot \right)$ 

分配给使用控制器SSD缓存的任何卷均不符合自动负载平衡传输的条件。

## **SSD**缓存限制

了解在存储阵列上使用SSD缓存时的限制。

- 分配给使用控制器SSD缓存的任何卷均不符合自动负载平衡传输的条件。
- 目前、每个存储阵列仅支持一个SSD缓存。
- 存储阵列上的最大可用SSD缓存容量取决于控制器的主缓存容量。
- Snapshot映像不支持SSD缓存。
- 如果导入或导出启用或禁用了SSD缓存的卷、则不会导入或导出缓存的数据。
- 要删除SSD缓存中的最后一个驱动器、必须先删除SSD缓存。

驱动器安全的**SSD**缓存限制

- 只有在创建SSD缓存时、才能在SSD缓存上启用安全性。您稍后无法像在卷上那样启用安全性。
- 如果将支持安全的驱动器与SSD缓存中不支持安全的驱动器混合使用、则无法为这些驱动器启用驱动器安全 性。
- 启用了安全保护的卷必须具有启用了安全保护的SSD缓存。

## 确定是使用池还是卷组

您可以使用池或卷组创建卷。最佳选择主要取决于关键存储要求、例如预期I/O工作负载、 性能要求和数据保护要求。

## 选择池或卷组的原因

选择池

- 如果您需要更快的驱动器重建和简化的存储管理、需要精简卷和/或具有高度随机的工作负载。
- 如果要将每个卷的数据随机分布在构成池的一组驱动器上。

您不能设置或更改池或池中卷的RAID级别。池使用RAID级别6。

- 如果您需要最大的系统带宽、调整存储设置的能力以及高度顺序的工作负载、
- 如果要根据RAID级别在驱动器之间分布数据。您可以在创建卷组时指定RAID级别。
- 要在构成卷组的一组驱动器上按顺序写入每个卷的数据。

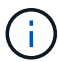

由于池可以与卷组共存、因此存储阵列可以同时包含池和卷组。

池和卷组之间的功能差异

下表提供了卷组和池之间的功能比较。

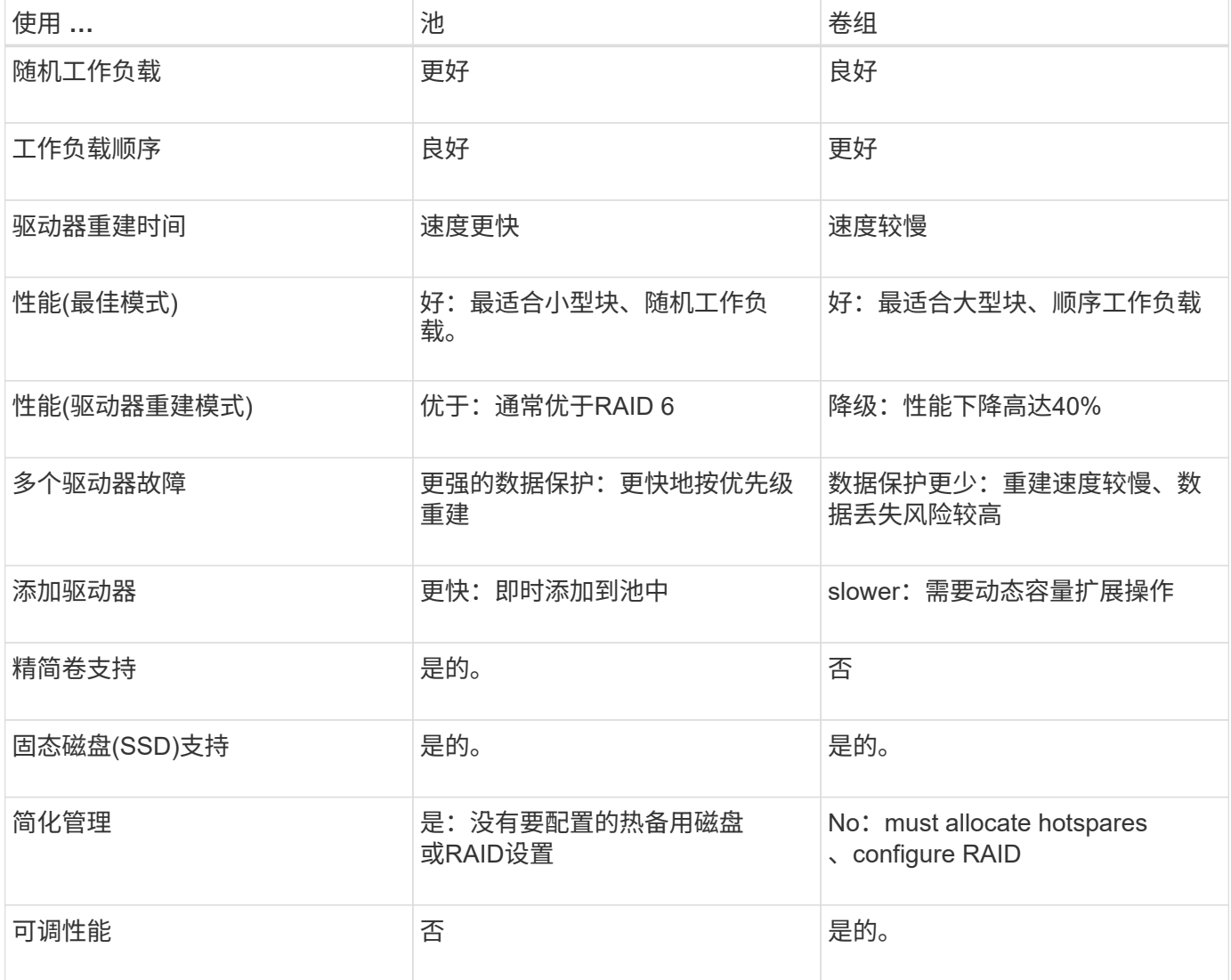

## 池和卷组的功能比较

池和卷组的功能和用途相同。这两个对象都是一组驱动器、这些驱动器在存储阵列中逻辑 分组在一起、用于创建主机可以访问的卷。

下表可帮助您确定池或卷组是否最适合您的存储需求。

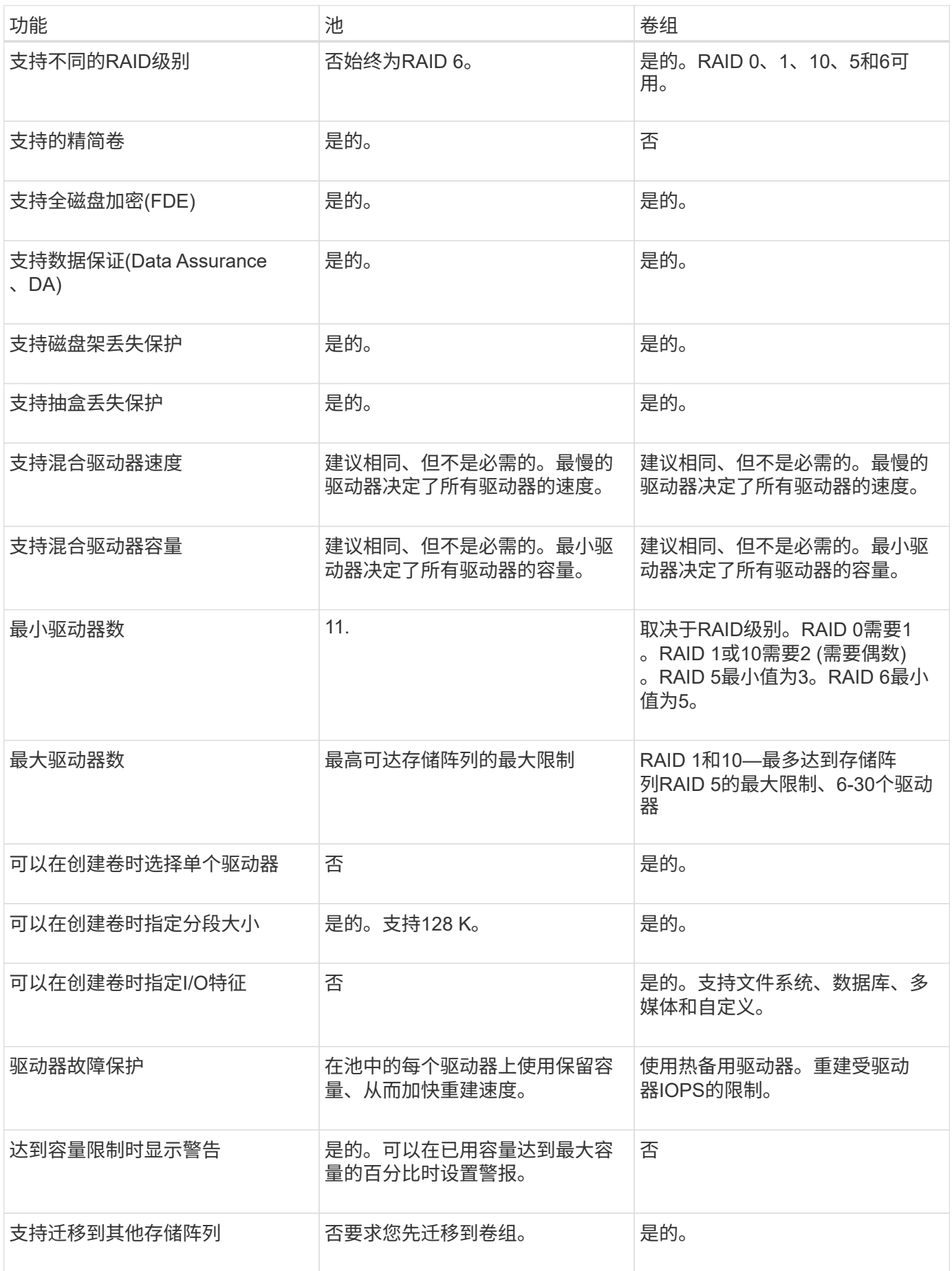

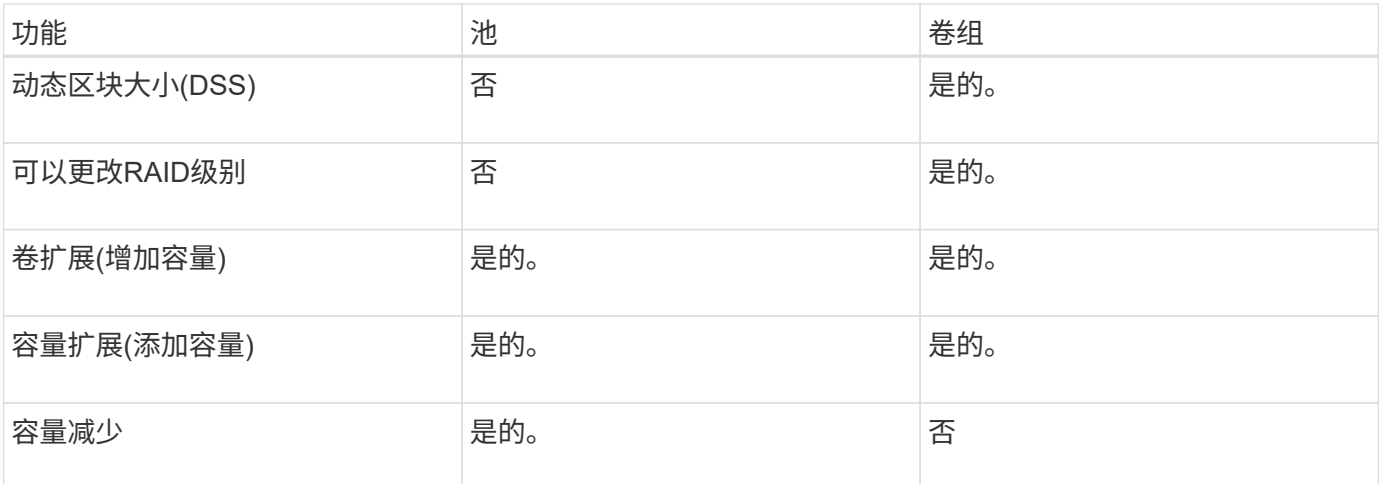

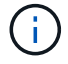

池或卷组均不支持混合驱动器类型(HDD、SSD)。

## 自动创建池与手动创建池

您可以自动或手动创建池、以便对物理存储进行分组、然后根据需要动态分配。创建池 时、您可以添加物理驱动器。

## 自动创建

当System Manager检测到存储阵列中的未分配容量时、将启动自动池创建。检测到未分配的容量后、System Manager会自动提示您创建一个或多个池、或者将未分配的容量添加到现有池、或者同时添加这两者。

如果满足以下条件之一、则会自动创建池:

- 存储阵列中不存在池、并且有足够的类似驱动器来创建新池。
- 新驱动器将添加到至少具有一个池的存储阵列中。

池中的每个驱动器必须具有相同的驱动器类型(HDD或SSD)、并且具有类似的容量。System Manager将提示您 完成以下任务:

- 如果这些类型的驱动器数量充足、请创建一个池。
- 如果未分配的容量包含不同的驱动器类型、请创建多个池。
- 如果已在存储阵列中定义池、请将驱动器添加到现有池、然后将相同驱动器类型的新驱动器添加到该池。
- 将相同驱动器类型的驱动器添加到现有池中、如果新驱动器的驱动器类型不同、请使用其他驱动器类型创建 不同的池。

## 手动创建

如果自动创建无法确定最佳配置、您可能需要手动创建池。出现这种情况的原因可能如下:

- 新驱动器可能会添加到多个池中。
- 一个或多个新池候选项可以使用磁盘架丢失保护或抽屉丢失保护。
- 一个或多个当前池候选项无法保持其磁盘架丢失保护或抽盒丢失保护状态。

如果存储阵列上有多个应用程序、而不希望这些应用程序争用相同的驱动器资源、您可能还需要手动创建池。在 这种情况下、您可能会考虑手动为一个或多个应用程序创建一个较小的池。您只能分配一个或两个卷、而不能将 工作负载分配给一个大型池、该池包含许多卷、可用于分布数据。手动创建专用于特定应用程序工作负载的单独 池可以提高存储阵列操作的执行速度、并减少争用。

## 操作说明

创建池和卷组

自动创建池

当System Manager检测到存储阵列中未分配的驱动器时、将自动启动池创建。您可以使用 自动创建池将存储阵列中所有未分配的驱动器轻松配置到一个池中、并将驱动器添加到现 有池中。

开始之前

如果满足以下条件之一、则可以启动池自动配置对话框:

- 至少检测到一个未分配的驱动器、可以将其添加到具有类似驱动器类型的现有池中。
- 检测到可用于创建新池的11个或更多未分配驱动器(如果由于驱动器类型不同而无法将其添加到现有池中)。

## 关于此任务

请记住以下几点:

- 向存储阵列添加驱动器时、System Manager会自动检测这些驱动器、并提示您根据驱动器类型和当前配置 创建一个或多个池。
- 如果先前已定义池、则System Manager会自动提示您选择将兼容驱动器添加到现有池。将新驱动器添加到 现有池后、System Manager会自动在新容量中重新分布数据、现在、新容量包含您添加的新驱动器。

您可以使用以下任一方法启动池自动配置对话框:

- 检测到未分配的容量后、"通知"区域的主页页面上将显示池自动配置建议。单击\*查看池自动配置\*以启动对 话框。
- 您还可以从"池和卷组"页面启动"池自动配置"对话框、如以下任务所述。

## 步骤

- 1. 选择菜单:Storage[Pools & Volume Groups]。
- 2. 选择菜单: 更多[启动池自动配置]。此结果表列出了新池、已添加驱动器的现有池或这两者。默认情况下、 新池使用序列号命名。

请注意、System Manager将执行以下操作:

- 如果有足够数量的驱动器具有相同的驱动器类型(HDD或SSD)并具有类似的容量、请创建一个池。
- 如果未分配的容量包含不同的驱动器类型、请创建多个池。
- 如果已在存储阵列中定义池、请将驱动器添加到现有池中、并将相同驱动器类型的新驱动器添加到该池 中。
- 将相同驱动器类型的驱动器添加到现有池中、如果新驱动器的驱动器类型不同、请使用其他驱动器类型

创建不同的池。

- 3. 要更改新池的名称、请单击\*编辑\*图标(铅笔)。
- 4. 要查看池的其他特征、请将光标置于或轻触\*详细信息\*图标(页面)。

此时将显示有关驱动器类型、安全功能、数据保证(Data Assurance、DA)功能、磁盘架丢失保护和抽盒丢失 保护的信息。

5. 单击 \* 接受 \* 。

手动创建池

如果池自动配置功能不提供满足您需求的池、您可以从一组候选对象手动创建池。池可提 供必要的逻辑存储容量、您可以从中创建各个卷、然后使用这些卷托管应用程序。

开始之前

- 必须至少有11个驱动器具有相同的驱动器类型(HDD或SSD)。
- 磁盘架丢失保护要求构成池的驱动器至少位于六个不同的驱动器架中、并且一个驱动器架中的驱动器不超过 两个。
- 抽盒丢失保护功能要求构成池的驱动器至少位于五个不同的抽盒中、并且池中每个抽盒包含同等数量的驱动 器架。

步骤

- 1. 选择菜单:Storage[Pools & Volume Groups]。
- 2. 单击菜单:创建[池]。

此时将显示\*创建池\*对话框。

- 3. 键入池的名称。
- 4. (可选)如果存储阵列中有多种类型的驱动器、请选择要使用的驱动器类型。

结果表列出了您可以创建的所有可能池。

5. 根据以下特征选择要使用的候选池、然后单击\*创建\*。

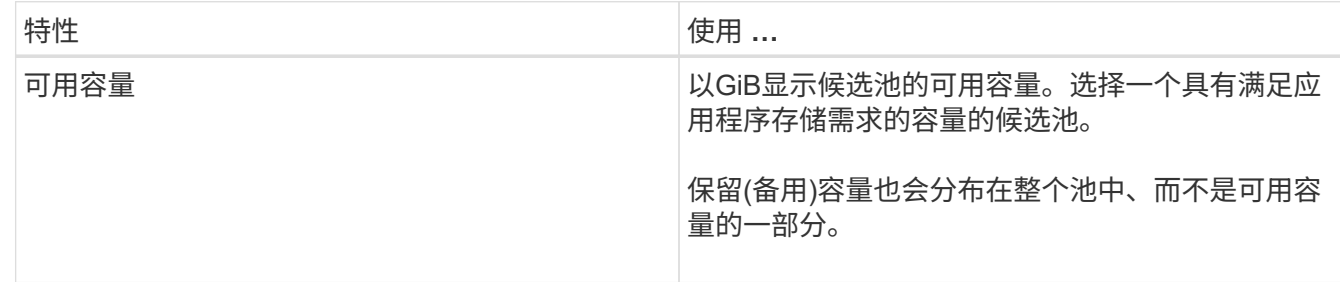

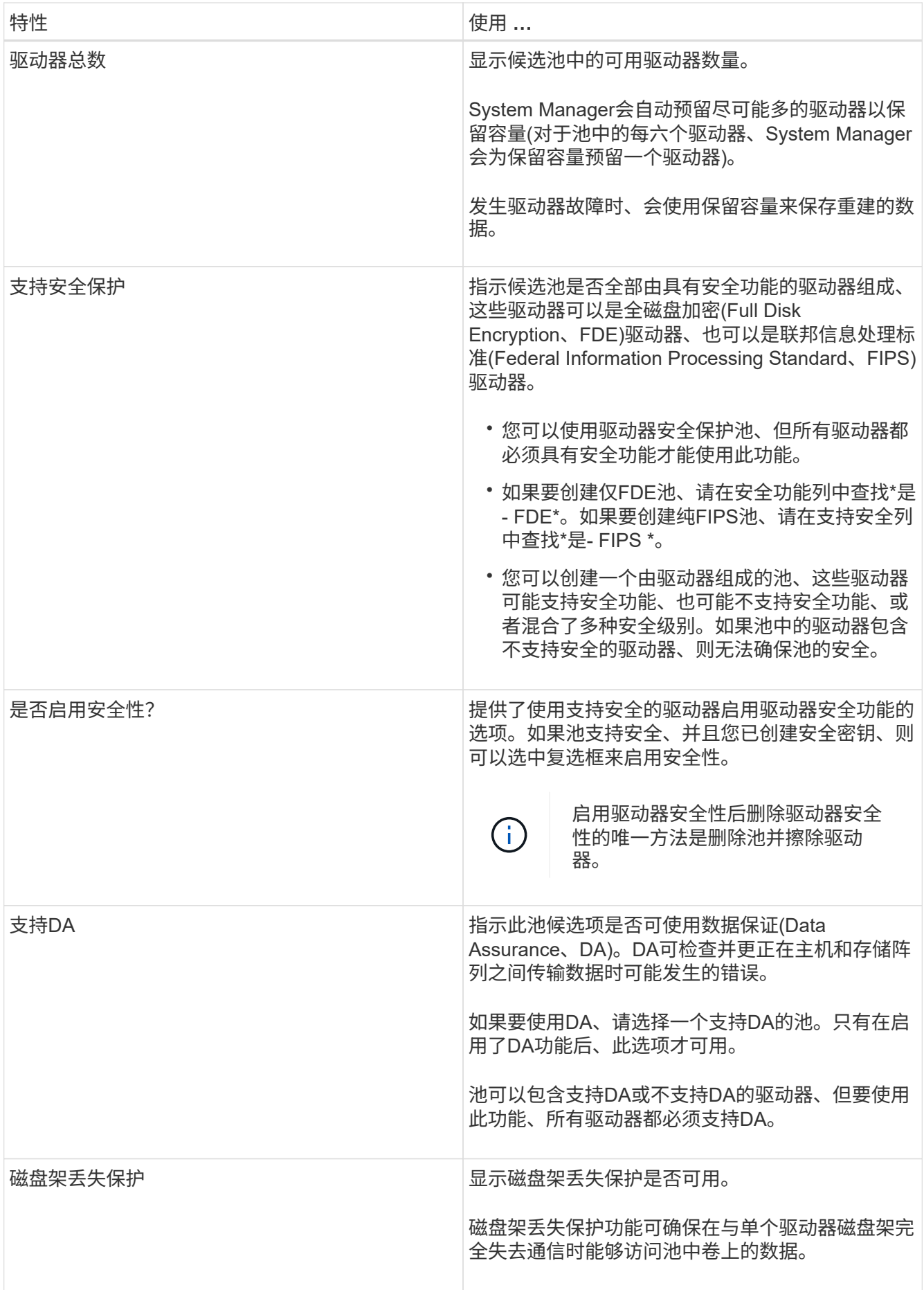

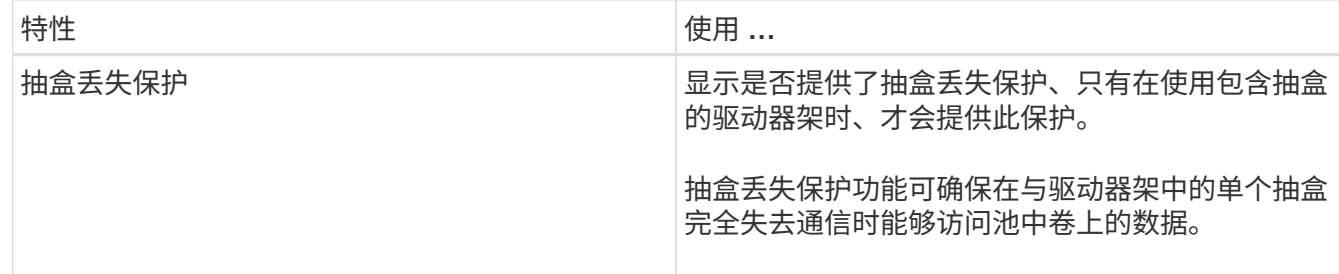

创建卷组

您可以使用卷组创建一个或多个可供主机访问的卷。卷组是指具有RAID级别和容量等共享 特征的卷的容器。

关于此任务

借助容量更大的驱动器以及在控制器之间分布卷的功能、可以为每个卷组创建多个卷、从而充分利用存储容量并 保护数据。

创建卷组时、请遵循以下准则。

- 您至少需要一个未分配的驱动器。
- 对于一个卷组中的驱动器容量、存在限制。这些限制因主机类型而异。
- 要启用磁盘架/抽盒丢失保护、您必须创建一个卷组、该卷组使用至少位于三个磁盘架或抽盒中的驱动器、除 非您使用的是RAID 1、其中至少包含两个磁盘架/抽盒。

查看您选择的RAID级别如何影响卷组的生成容量。

- 如果选择RAID 1、则必须一次添加两个驱动器、以确保选择镜像对。如果选择四个或更多驱动器、则会实现 镜像和条带化(称为RAID 10或RAID 1+0)。
- 如果选择RAID 5、则必须至少添加三个驱动器才能创建卷组。
- 如果选择RAID 6、则必须至少添加五个驱动器才能创建卷组。

步骤

- 1. 选择菜单:Storage[Pools & Volume Groups]。
- 2. 单击菜单:创建[卷组]。

此时将显示\*创建卷组\*对话框。

- 3. 键入卷组的名称。
- 4. 选择最符合数据存储和保护要求的RAID级别。

此时将显示卷组候选表、并且仅显示支持选定RAID级别的候选卷。

5. (可选)如果存储阵列中有多种类型的驱动器、请选择要使用的驱动器类型。

此时将显示卷组候选表、并且仅显示支持选定驱动器类型和RAID级别的候选卷。

6. (可选)您可以选择自动方法或手动方法来定义要在卷组中使用的驱动器。默认选择为"Automatic"方法。

要手动选择驱动器、请单击\*手动选择驱动器(高级)链接。单击后、它将更改为**\***自动选择驱动器**(**高级**)**。

使用手动方法可以选择卷组包含哪些特定驱动器。您可以选择特定的未分配驱动器以获取所需的容量。如果 存储阵列包含具有不同介质类型或不同接口类型的驱动器、则只能为单个驱动器类型选择未配置的容量来创 建新的卷组。

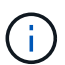

只有了解驱动器冗余和最佳驱动器配置的专家才应使用手动方法。

7. 根据显示的驱动器特征、选择要在卷组中使用的驱动器、然后单击\*创建\*。

显示的驱动器特征取决于您选择的是自动方法还是手动方法。

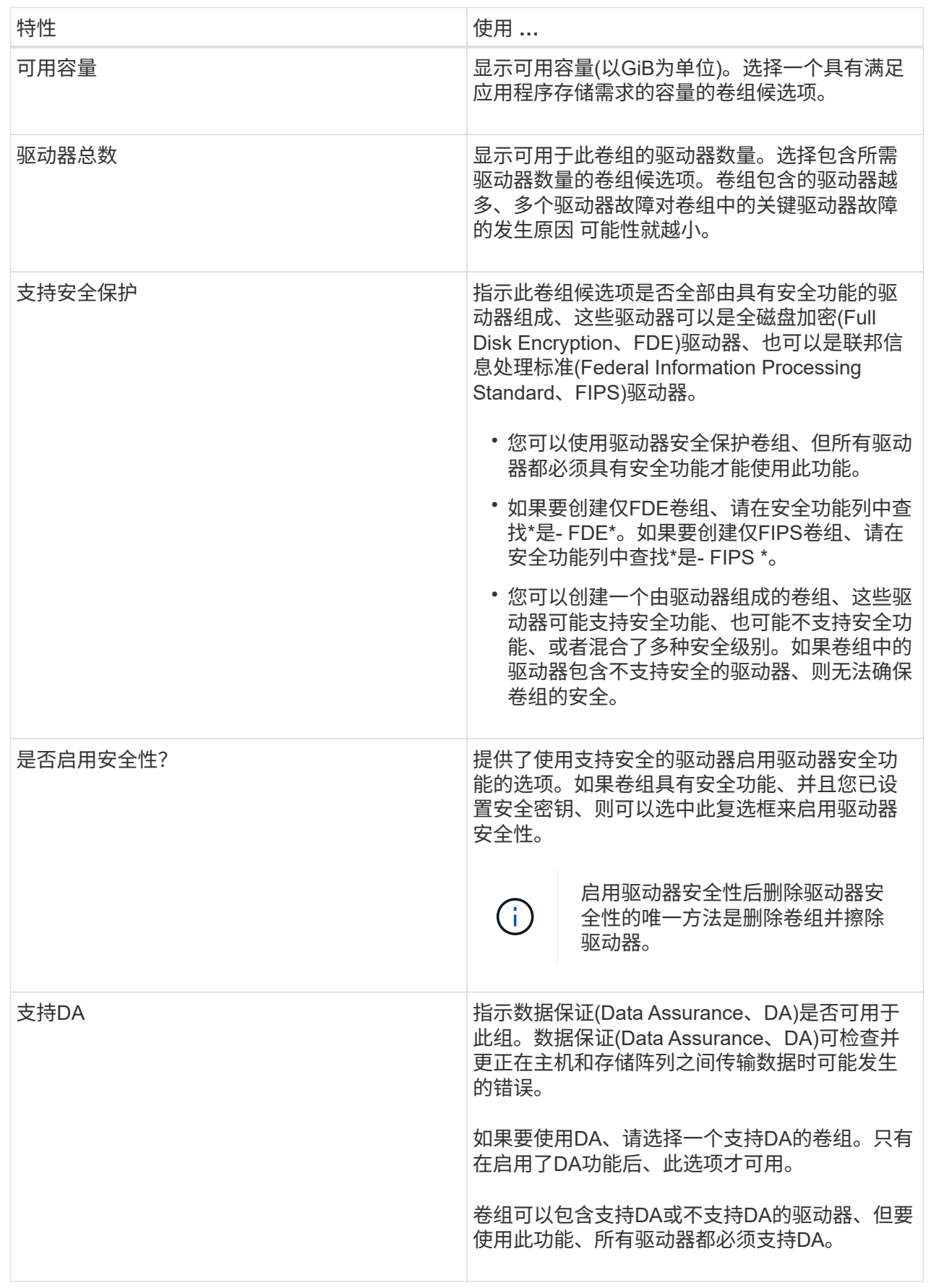

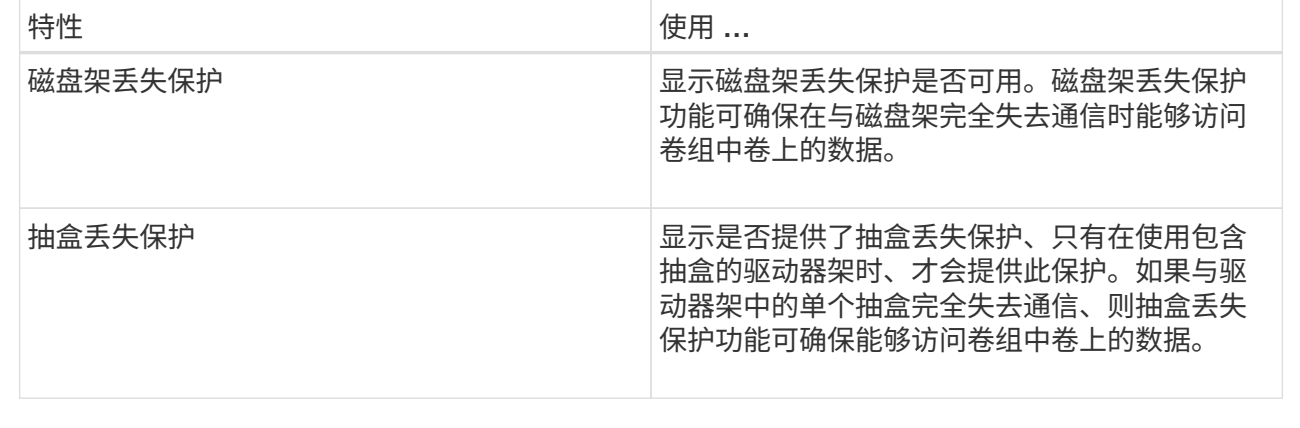

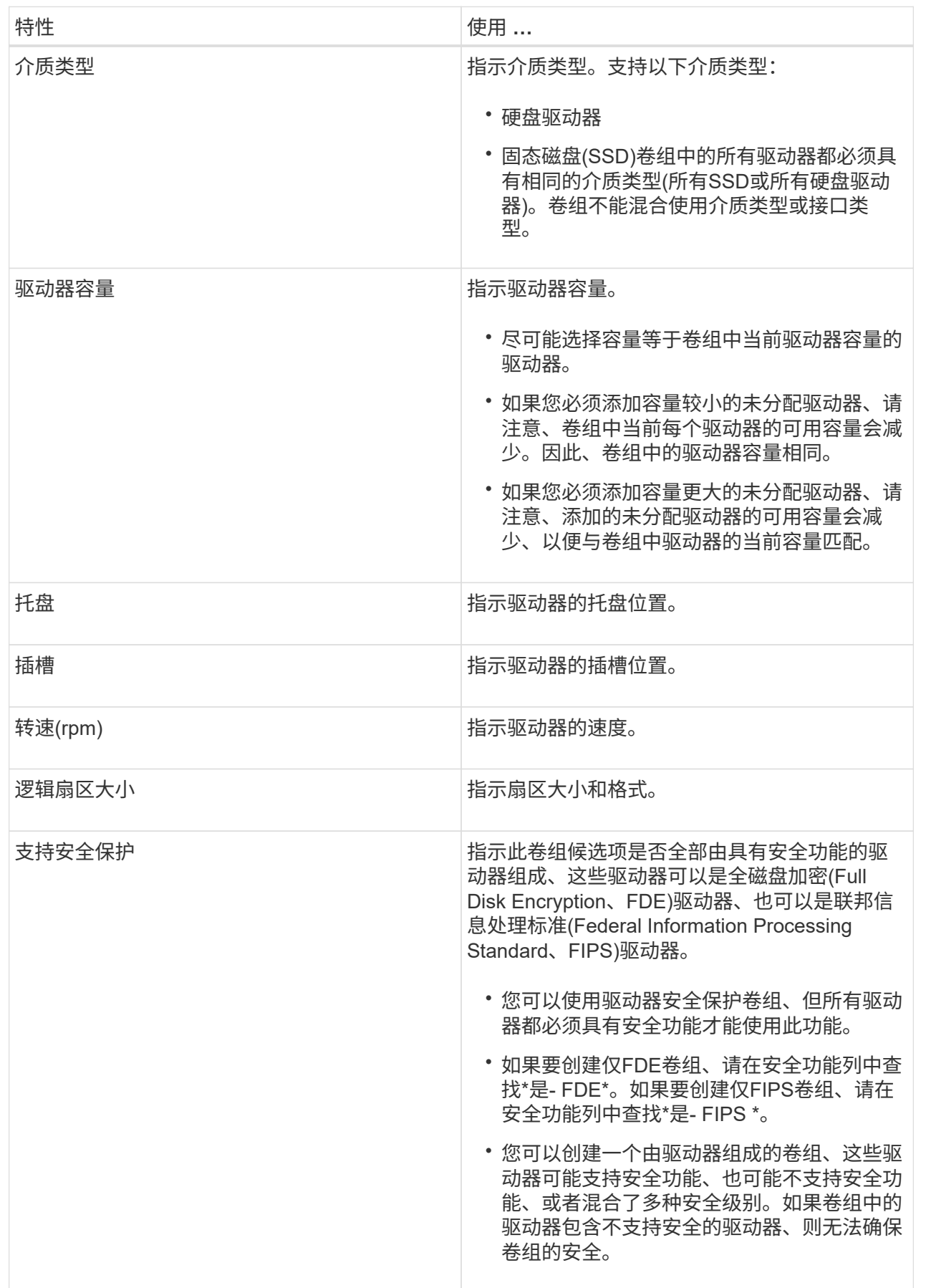

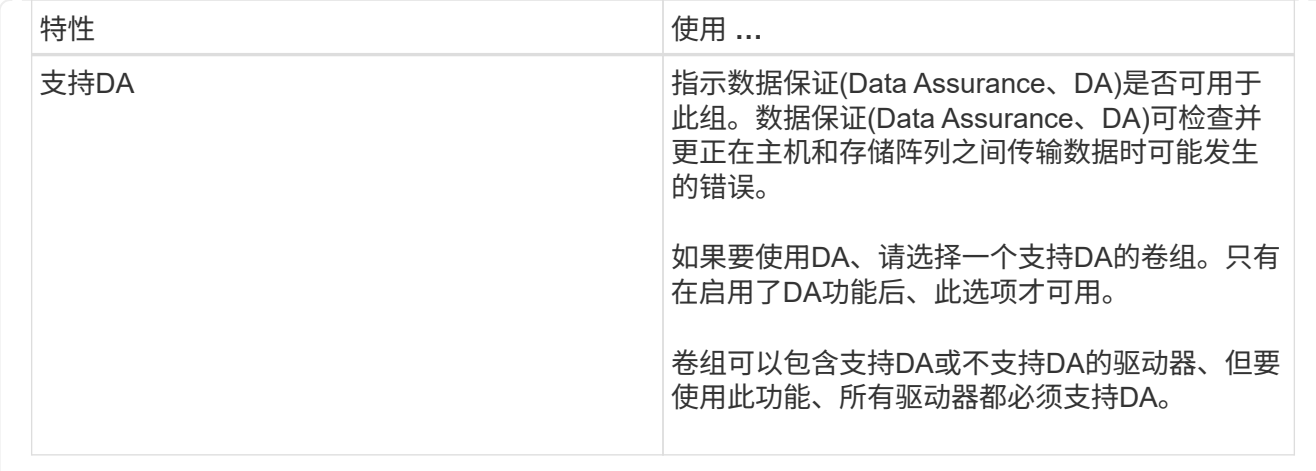

创建**SSD**缓存

要动态提高系统性能、您可以使用SSD缓存功能将最常访问的数据("热"数据)缓存到延迟较 低的固态驱动器(SSD)上。SSD缓存仅用于主机读取。

开始之前

您的存储阵列必须包含一些SSD驱动器。

关于此任务

创建SSD缓存时、您可以使用一个或多个驱动器。由于读取缓存位于存储阵列中、因此使用该存储阵列的所有应 用程序将共享缓存。选择要缓存的卷、然后自动动态缓存。

创建SSD缓存时、请遵循以下准则。

- 您只能在创建SSD缓存时启用安全性、而不能稍后启用。
- 每个存储阵列仅支持一个SSD缓存。
- 存储阵列上的最大可用SSD缓存容量取决于控制器的主缓存容量。
- Snapshot映像不支持SSD缓存。
- 如果导入或导出启用或禁用了SSD缓存的卷、则不会导入或导出缓存的数据。
- 分配给使用控制器SSD缓存的任何卷均不符合自动负载平衡传输的条件。
- 如果关联卷已启用安全保护、请创建启用安全保护的SSD缓存。

## 步骤

- 1. 选择菜单:Storage[Pools & Volume Groups]。
- 2. 单击菜单:创建SSD缓存。

此时将显示\*创建SSD缓存\*对话框。

- 3. 键入SSD缓存的名称。
- 4. 根据以下特征选择要使用的SSD缓存候选项。

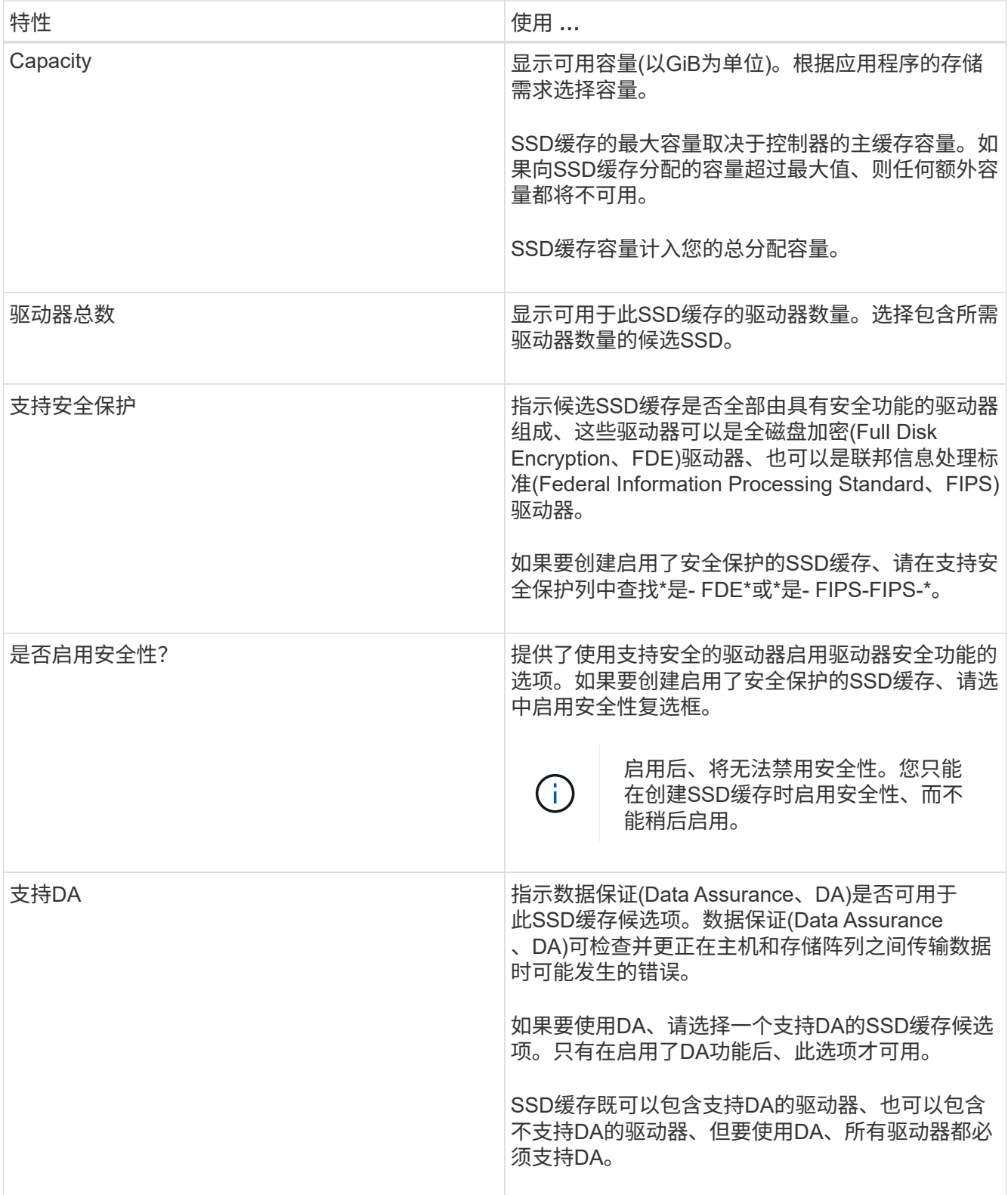

5. 将SSD缓存与要实施SSD读取缓存的卷相关联。要立即在兼容卷上启用SSD缓存、请选中\*在映射到主机的 现有兼容卷上启用SSD缓存\*复选框。

如果卷共享相同的驱动器安全性和DA功能、则这些卷是兼容的。

6. 单击 \* 创建 \* 。

您可以添加驱动器以扩展现有池或卷组中的可用容量。扩展会导致池或卷组包含额外的可 用容量。您可以使用此可用容量创建其他卷。在此操作期间、卷中的数据仍可访问。

开始之前

- 驱动器必须处于最佳状态。
- 驱动器必须具有相同的驱动器类型(HDD或SSD)。
- 池或卷组必须处于最佳状态。
- 如果池或卷组包含所有支持安全的驱动器、请仅添加支持安全的驱动器、以继续使用支持安全的驱动器的加 密功能。

支持安全的驱动器可以是全磁盘加密(Full Disk Encryption、FDE)驱动器、也可以是联邦信息处理标 准(Federal Information Processing Standard、FIPS)驱动器。

## 关于此任务

对于池、一次最多可以添加60个驱动器、也可以最多添加60个驱动器、使其达到5的倍数。对于卷组、一次最多 可以添加两个驱动器。如果需要添加的驱动器数超过最大数量、请重复执行操作步骤。(池中的驱动器数不能超 过存储阵列的最大限制。)

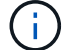

添加驱动器后、可能需要增加保留容量。您应考虑在执行扩展操作后增加预留容量。

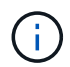

避免使用能够向不支持DA的池或卷组添加容量的数据保证(Data Assurance、DA)驱动器。池或卷 组无法利用支持DA的驱动器的功能。在这种情况下、请考虑使用不支持DA的驱动器。

### 步骤

- 1. 选择\*菜单:存储(池和卷组)\*。
- 2. 选择要添加驱动器的池或卷组、然后单击\*添加容量\*。

此时将显示添加容量对话框。仅显示与池或卷组兼容的未分配驱动器。

3. 在\*选择要添加容量的驱动器…\*下、选择要添加到现有池或卷组的一个或多个驱动器。

控制器固件会使用顶部列出的最佳选项来排列未分配的驱动器。添加到池或卷组的总可用容量显示在\*选定 总容量\*中的列表下方。

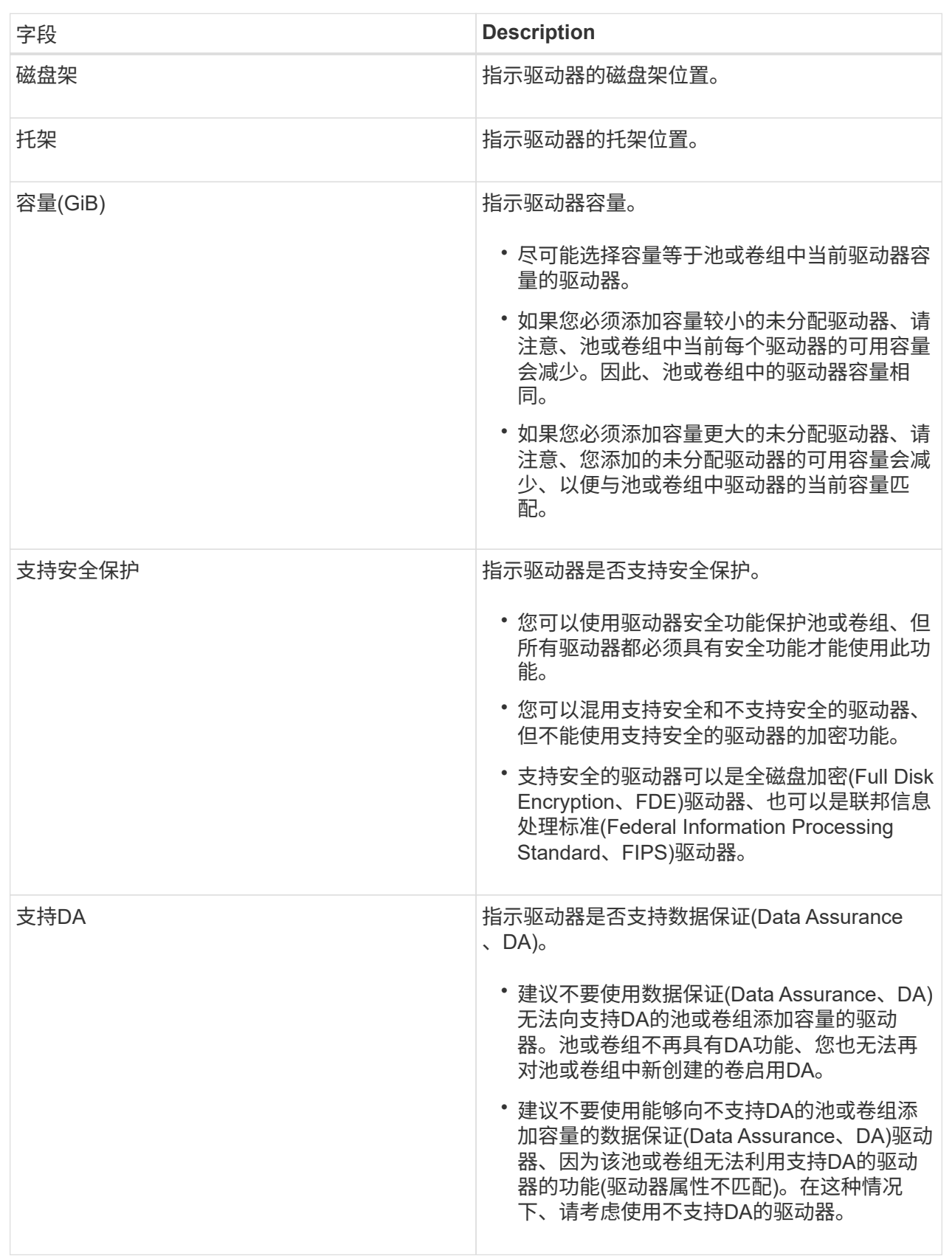

## 4. 单击 \* 添加 \* 。

如果要向池或卷组添加驱动器、则如果选择的驱动器导致池或卷组不再具有以下一个或多个属性、则会显示 一个确认对话框:

- 磁盘架丢失保护
- 抽盒丢失保护
- 全磁盘加密功能
- 数据保证功能要继续、请单击\*是\*;否则请单击\*取消\*。

结果

将未分配的驱动器添加到池或卷组后、该池或卷组中每个卷中的数据将重新分配、以包括其他驱动器。

管理池、卷组和**SSD**缓存

更改池的配置设置

如果要更改池名称、编辑容量警报设置、修改优先级或保留容量、可以编辑池的设置。

步骤

- 1. 选择\*菜单:存储(池和卷组)\*。
- 2. 选择要编辑的池、然后单击\*查看/编辑设置\*。

此时将显示\*池设置\*对话框。

3. 选择\*设置\*选项卡、然后根据需要编辑池设置。

## 字段详细信息

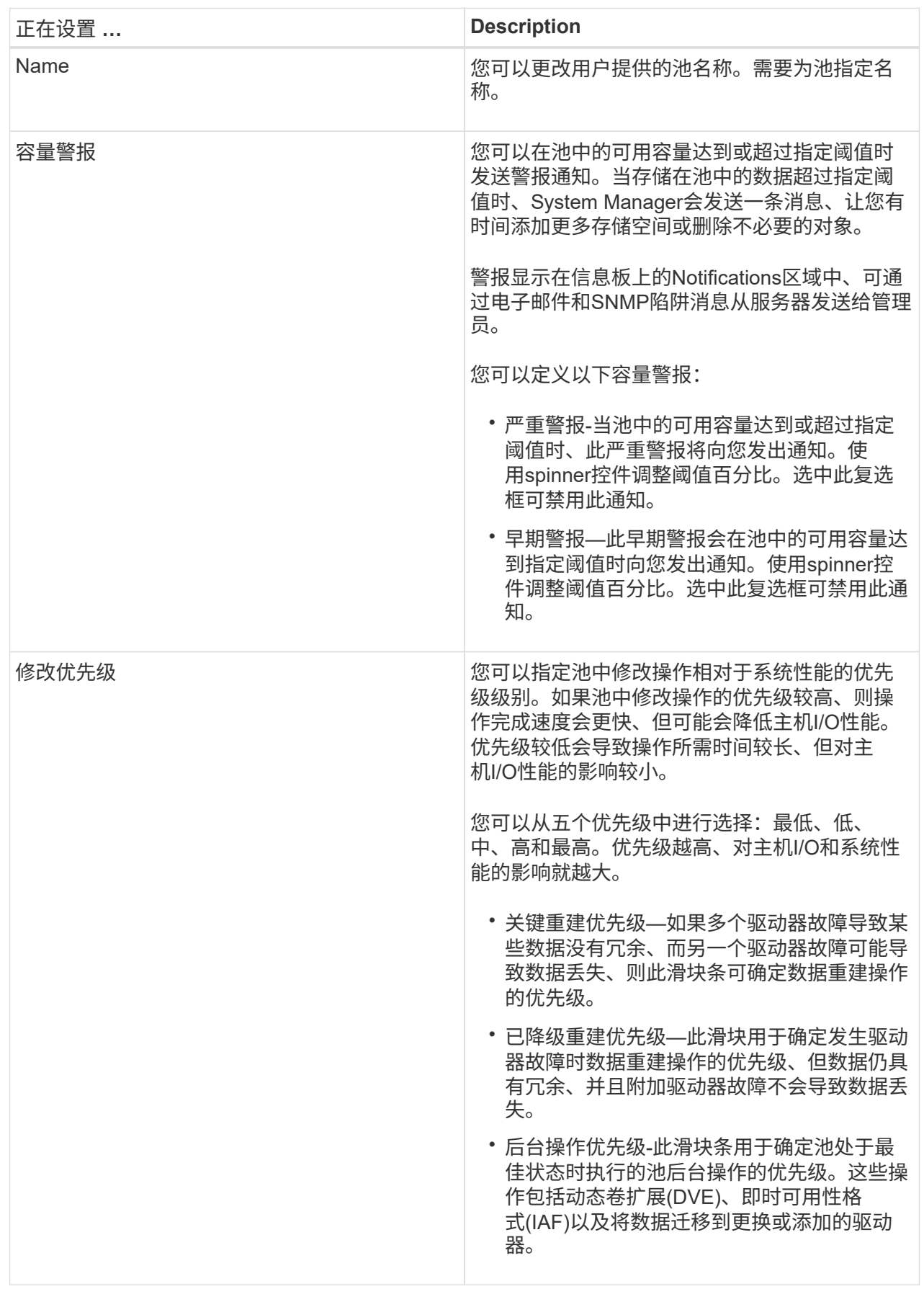

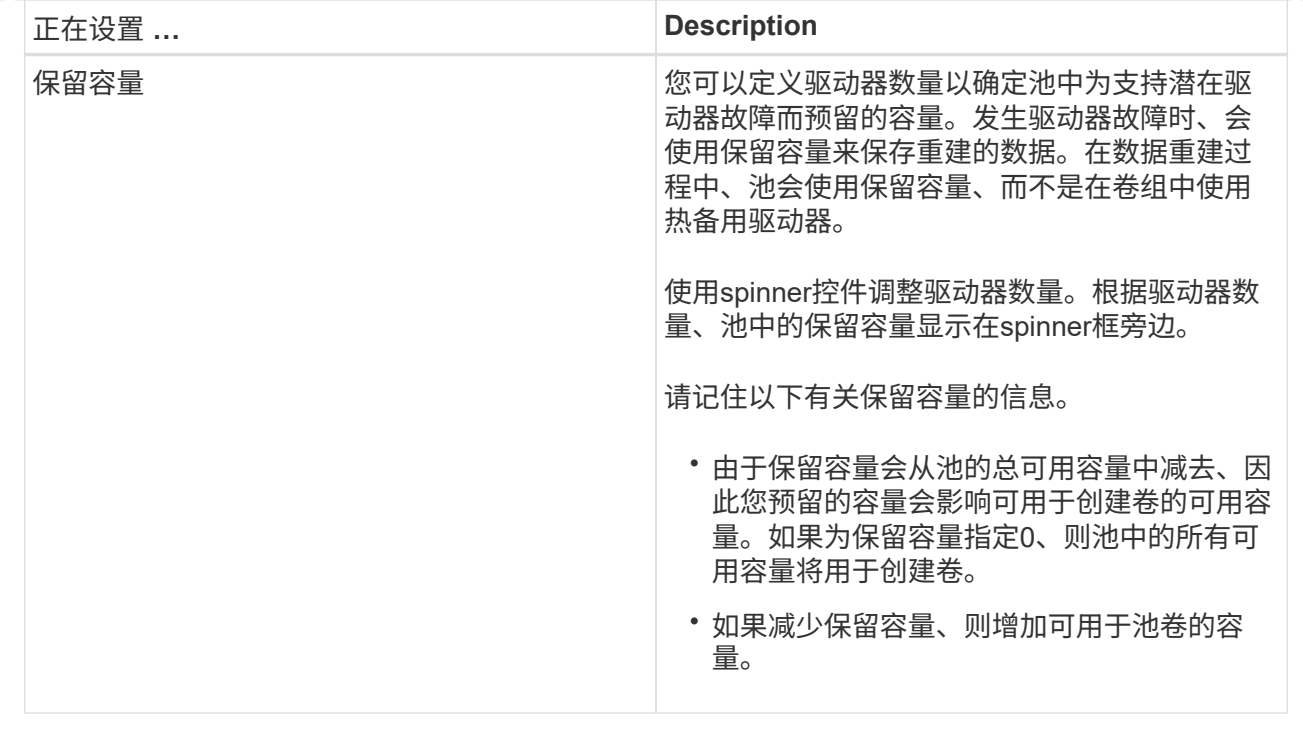

4. 单击 \* 保存 \* 。

更改**SSD**缓存设置

您可以编辑SSD缓存的名称并查看其状态、最大和当前容量、驱动器安全性和数据保证状 态及其关联的卷和驱动器。

步骤

- 1. 选择\*菜单:存储(池和卷组)\*。
- 2. 选择要编辑的SSD缓存、然后单击\*查看/编辑设置\*。

此时将显示\* SSD缓存设置\*对话框。

3. 根据需要查看或编辑SSD缓存设置。

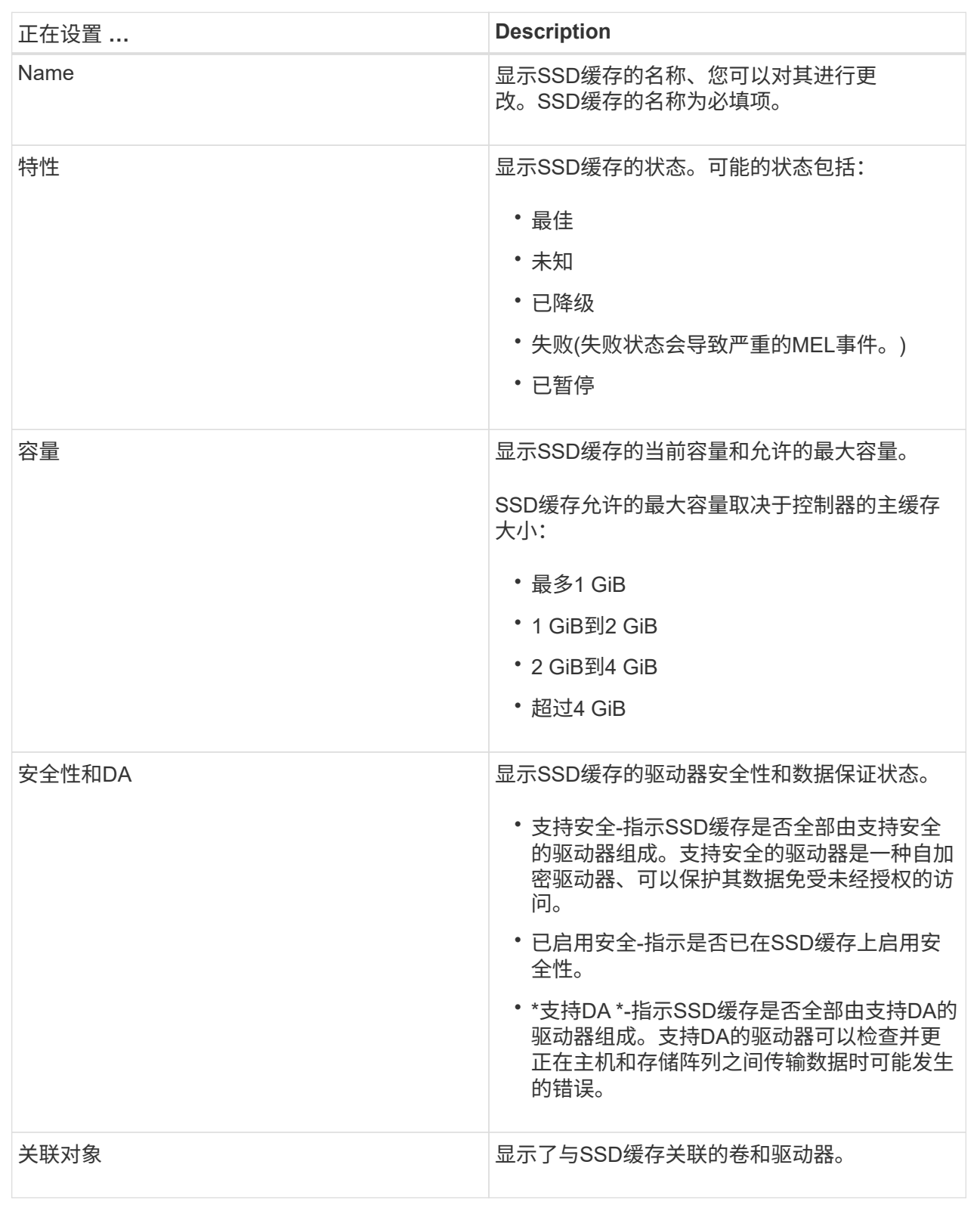

4. 单击 \* 保存 \* 。

## 您可以更改卷组的RAID级别、以满足访问该卷组的应用程序的性能需求。此操作将更改卷 组的RAID级别、而不会影响数据I/O

开始之前

- 卷组必须处于最佳状态。
- 卷组中必须有足够的容量才能转换为新的RAID级别。
- 您不能更改池的RAID级别。System Manager会自动将池配置为RAID 6。

## 关于此任务

此操作开始后、您将无法取消。在此操作期间、您的数据将保持可用。

## 有关RAID级别的更多信息

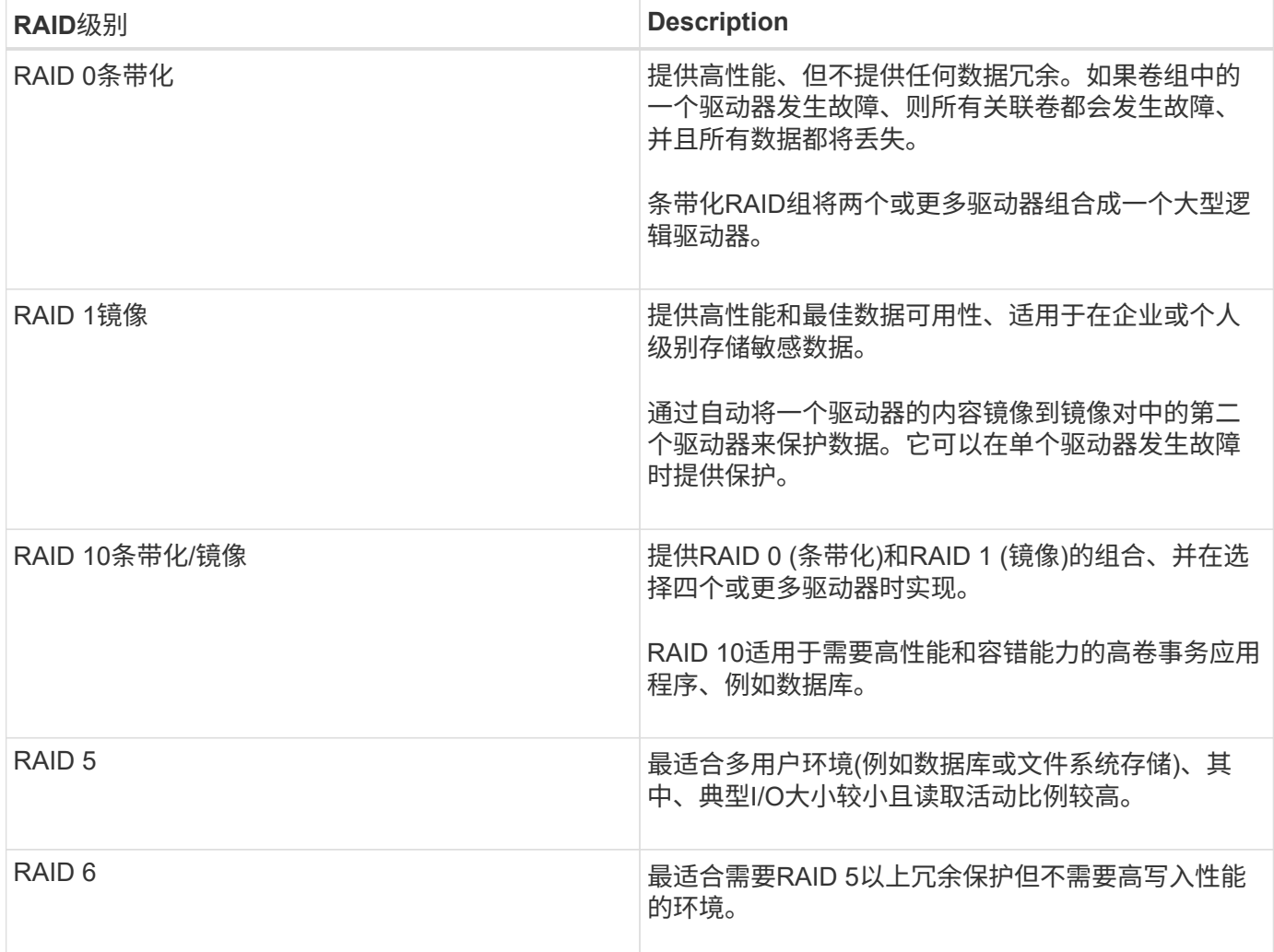

使用命令行界面(CLI)只能将RAID 3分配给卷组。

步骤

1. 选择\*菜单:存储(池和卷组)\*。

2. 选择要编辑的卷组、然后单击\*查看/编辑设置\*。

此时将显示卷组设置对话框。

3. 从下拉列表中选择RAID级别、然后单击\*保存\*。

如果因RAID级别更改而导致容量减少、卷冗余丢失或磁盘架/抽屉丢失保护丢失、则会显示一个确认对话 框。选择\*是\*继续;否则单击\*否\*。

结果

更改卷组的RAID级别时、System Manager会更改组成卷组的每个卷的RAID级别。在此操作期间、性能可能会 受到轻微影响。

查看**SSD**缓存统计信息

您可以查看SSD缓存的统计信息、例如读取、写入、缓存命中率、缓存分配百分比、 和缓 存利用率百分比。

关于此任务

标称统计信息是详细统计信息的一部分、显示在查看SSD缓存统计信息对话框中。只有在将所有SSD统计信息 导出到`.csv`文件时、才能查看SSD缓存的详细统计信息。

在查看和解释统计信息时、请记住、某些解释是通过结合统计信息得出的。

步骤

- 1. 选择菜单:Storage[Pools & Volume Groups]。
- 2. 选择要查看其统计信息的SSD缓存、然后单击菜单:更多(查看SSD缓存统计信息)。

此时将显示\*查看SSD缓存统计信息\*对话框、并显示选定SSD缓存的标称统计信息。

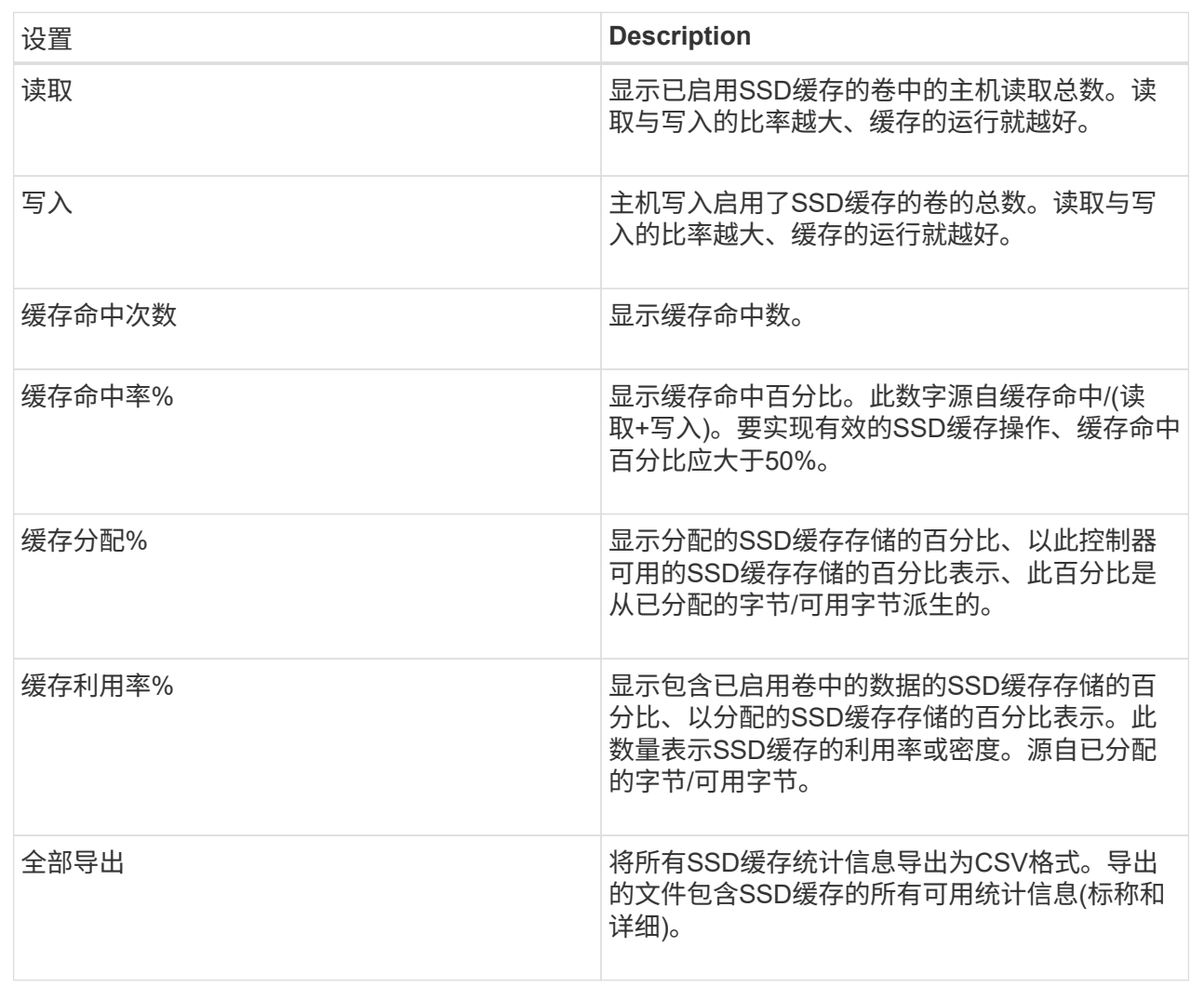

3. 单击\*取消\*关闭对话框。

检查卷冗余

在技术支持的指导下或按照Recovery Guru的指示、您可以检查池或卷组中某个卷的冗余 情况、以确定该卷上的数据是否一致。如果池或卷组中的某个驱动器发生故障、则可以使 用冗余数据快速重建替代驱动器上的信息。

开始之前

- 池或卷组的状态必须为最佳。
- 池或卷组不能正在进行任何卷修改操作。
- 您可以检查除RAID 0以外的任何RAID级别的冗余、因为RAID 0没有数据冗余。(池仅配置为RAID 6。)

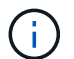

只有在Recovery Guru指示并在技术支持的指导下、才检查卷冗余。

关于此任务

一次只能对一个池或卷组执行此检查。卷冗余检查将执行以下操作:

- 扫描RAID 3卷、RAID 5卷或RAID 6卷中的数据块、并检查每个块的冗余信息。(只能使用命令行界面将RAID 3分配给卷组。)
- 比较RAID 1镜像驱动器上的数据块。
- 如果控制器固件确定数据不一致、则返回冗余错误。

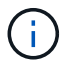

立即对同一个池或卷组运行冗余检查可能会出现发生原因 错误。要避免此问题、请等待一到两分 钟、然后再对同一个池或卷组运行另一个冗余检查。

步骤

- 1. 选择菜单:Storage[Pools & Volume Groups]。
- 2. 选择菜单:不常见任务(检查卷冗余)。

此时将显示\*检查冗余\*对话框。

- 3. 选择要检查的卷、然后键入`check`确认要执行此操作。
- 4. 单击\*检查\*。

此时将启动检查卷冗余操作。从对话框中的表顶部开始、按顺序扫描池或卷组中的卷。扫描每个卷时会执行 以下操作:

- 此时将在卷表中选择此卷。
- 冗余检查的状态显示在状态列中。
- 如果遇到任何介质或奇偶校验错误、则此检查将停止、然后报告此错误。

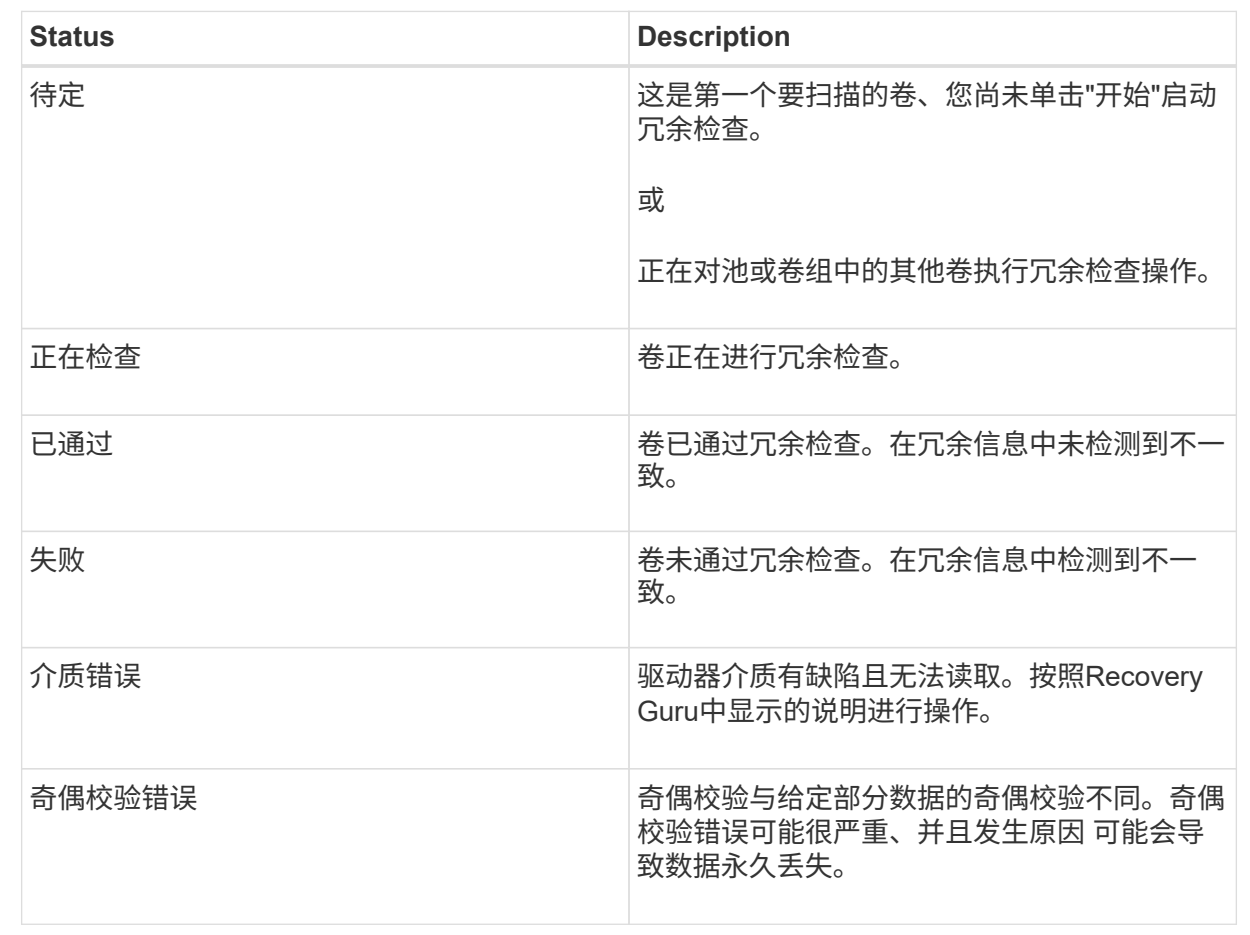

## 5. 检查池或卷组中的最后一个卷后、单击\*完成\*。

删除池或卷组

您可以删除池或卷组以创建更多未分配容量、您可以根据应用程序存储需求对其进行重新 配置。

开始之前

- 您必须已备份池或卷组中所有卷上的数据。
- 您必须已停止所有输入/输出(I/O)。
- 卸载卷上的所有文件系统。
- 您必须已删除池或卷组中的任何镜像关系。
- 您必须已停止正在对池或卷组执行的任何卷复制操作。
- 池或卷组不得参与异步镜像操作。
- 池或卷组中的驱动器必须具有永久性预留。

## 步骤

1. 选择菜单:Storage[Pools & Volume Groups]。

2. 从列表中选择一个池或卷组。

一次只能选择一个池或卷组。向下滚动列表以查看其他池或卷组。

3. 选择菜单: uncommon Tasks[Delete]并确认。

## 结果

System Manager将执行以下操作:

- 删除池或卷组中的所有数据。
- 删除与池或卷组关联的所有驱动器。
- 取消分配关联的驱动器、以便在新的或现有的池或卷组中重复使用这些驱动器。

整合卷组的可用容量

使用整合可用容量选项整合选定卷组上的现有可用块区。通过执行此操作、您可以使用卷 组中的最大可用容量创建更多卷。

开始之前

- 卷组必须至少包含一个可用容量区域。
- 卷组中的所有卷都必须处于联机状态并处于最佳状态。
- 不得正在执行卷修改操作、例如更改卷的区块大小。

关于此任务

操作开始后、您将无法取消。在整合操作期间、您的数据仍可访问。

您可以使用以下任一方法启动\*整合可用容量\*对话框:

- 如果至少为卷组检测到一个可用容量区域、则\*整合可用容量\*建议将显示在通知区域的\*主页\*页面上。单击\* 配置可用容量\*链接以启动对话框。
- 此外、您还可以从\*池和卷组\*页面启动"Consoildate可用容量"对话框、如以下任务所述。

有关可用容量区域的更多信息

可用容量区域是指删除卷或在创建卷期间未使用所有可用容量时可能产生的可用容量。在卷组中创建具有 一个或多个可用容量区域的卷时、卷的容量将限制为该卷组中最大的可用容量区域。例如、如果一个卷组 的可用容量总计为15 GiB、而最大可用容量区域为10 GiB、则可以创建的最大卷为10 GiB。

您可以整合卷组上的可用容量以提高写入性能。随着主机写入、修改和删除文件、卷组的可用容量将逐渐 变得碎片化。最终、可用容量不会位于一个连续块中、而是分散在卷组中的小片段中。这会导致文件进一 步碎片化、因为主机必须将新文件作为碎片写入、才能将其放入可用集群范围内。

通过将选定卷组上的可用容量整合在一起、您会发现、每当主机写入新文件时、文件系统性能都会提高。 整合过程还有助于防止新文件在将来被碎片化。

步骤

1. 选择菜单:Storage[Pools & Volume Groups]。

2. 选择具有要整合的可用容量的卷组、然后选择菜单:不常见任务(整合卷组可用容量)。

此时将显示\*整合可用容量\*对话框。

- 3. 键入`consolidate`确认要执行此操作。
- 4. 单击\*整合\*。

结果

System Manager会开始将卷组的可用容量区域整合(碎片整理)为一个连续的容量、以便执行后续的存储配置任 务。

完成后

选择菜单:主页(查看正在执行的操作)以查看整合可用容量操作的进度。此操作可能会很长,并且可能会影响系 统性能。

## 导出**/**导入卷组

通过卷组迁移、您可以导出卷组、以便将卷组导入到其他存储阵列。

SANtricity System Manager用户界面不支持导出/导入功能。您必须使用命令行界面(CLI)将卷组导出/导入到其他 存储阵列。

## 管理驱动器

打开池、卷组或**SSD**缓存中的定位灯

您可以找到驱动器、以物理方式识别构成选定池、卷组或SSD缓存的所有驱动器。选定 池、卷组或SSD缓存中的每个驱动器上都会亮起一个LED指示灯。

### 步骤

- 1. 选择菜单:Storage[Pools & Volume Groups]。
- 2. 选择要查找的池、卷组或SSD缓存、然后单击菜单: 更多(打开定位灯)。

此时将显示一个对话框、指示包含选定池、卷组或SSD缓存的驱动器上的指示灯已打开。

3. 成功找到驱动器后、单击\*关闭\*。

从池或**SSD**缓存中删除容量

您可以删除驱动器以减少现有池或SSD缓存的容量。删除驱动器后、池或SSD缓存中每个 卷中的数据将重新分配给其余驱动器。已删除的驱动器将变为未分配、其容量将成为存储 阵列总可用容量的一部分。

## 关于此任务

删除容量时、请遵循以下准则:

- 要删除SSD缓存中的最后一个驱动器、必须先删除SSD缓存。
- 不能将池中的驱动器数量减少到少于11个驱动器。
- 一次最多可以删除12个驱动器。如果需要删除12个以上的驱动器、请重复执行操作步骤。
- 如果池或SSD缓存中没有足够的可用容量来容纳数据、则在将这些数据重新分配到池或SSD缓存中的其余驱 动器时、您无法删除这些驱动器。

了解潜在的性能影响

- 从池或SSD缓存中删除驱动器可能会降低卷性能。
- 从池或SSD缓存中删除容量时、不会占用保留容量。但是、根据池或SSD缓存中剩余的驱动器数量、 保留容量可能会减少。

了解对支持安全的驱动器的影响

- 如果删除最后一个不支持安全的驱动器、则池中将保留所有支持安全的驱动器。在这种情况下、您可以 选择为池启用安全性。
- 如果删除最后一个不支持数据保证(Data Assurance、DA)的驱动器、则池将保留所有支持DA的驱动 器。

在池中创建的任何新卷都将支持DA。如果您希望现有卷支持DA、则需要先删除此卷、然后再重新创建此 卷。

步骤

- 1. 选择菜单:Storage[Pools & Volume Groups]。
- 2. 选择池或SSD缓存、然后单击菜单: 更多[删除容量]。

此时将显示\*删除容量\*对话框。

3. 在列表中选择一个或多个驱动器。

在列表中选择或取消选择驱动器时、\*选定总容量\*字段将更新。此字段显示删除选定驱动器后产生的池 或SSD缓存的总容量。

4. 单击\*删除\*、然后确认要删除这些驱动器。

## 结果

池和卷组视图反映了池或SSD缓存容量新减少的情况。

为池或卷组启用安全性

您可以为池或卷组启用驱动器安全性、以防止未经授权访问池或卷组中驱动器上的数据。 只有使用安全密钥配置的控制器才能对驱动器进行读写访问。

开始之前

- 必须启用驱动器安全功能。
- 必须创建安全密钥。
- 池或卷组必须处于最佳状态。
• 池或卷组中的所有驱动器都必须是支持安全的驱动器。

关于此任务

如果要使用驱动器安全性、请选择一个支持安全的池或卷组。池或卷组可以同时包含支持安全和不支持安全的驱 动器,但所有驱动器都必须具有安全功能才能使用其加密功能。

启用安全性后、只能通过删除池或卷组并擦除驱动器来删除它。

### 步骤

- 1. 选择菜单:Storage[Pools & Volume Groups]。
- 2. 选择要启用安全性的池或卷组、然后单击菜单:更多[启用安全性]。

此时将显示\*确认启用安全性\*对话框。

3. 确认要为选定池或卷组启用安全性、然后单击\*启用\*。

分配热备用磁盘

您可以在RAID 1、RAID 5或RAID 6卷组中将热备用磁盘分配为备用驱动器、以实现额外 的数据保护。如果其中一个卷组中的驱动器发生故障、则控制器会将故障驱动器中的数据 重新构建到热备用磁盘中。

开始之前

- 必须创建RAID 1、RAID 5或RAID 6卷组。(热备用磁盘不能用于池。相反、池会使用每个驱动器中的备用容 量来保护其数据。)
- 必须具有满足以下条件的驱动器:
	- 未分配、状态为最佳。
	- 与卷组中的驱动器类型相同(例如SSD)。
	- 与卷组中的驱动器的接口类型相同(例如、SAS)。
	- 容量等于或大于卷组中驱动器的已用容量。

关于此任务

此任务介绍如何从硬件页面手动分配热备用磁盘。建议覆盖的范围是每个驱动器集两个热备件。

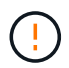

也可以通过初始设置向导分配热备用磁盘。您可以通过在硬件页面上查看以粉色显示的驱动器托 架来确定是否已分配热备用磁盘。

#### 步骤

- 1. 选择 \* 硬件 \* 。
- 2. 如果图形显示了控制器、请单击\*显示磁盘架正面\*。

此图将发生变化、以显示驱动器、而不是控制器。

3. 选择要用作热备用磁盘的未分配驱动器(以灰色显示)。

此时将打开驱动器的上下文菜单。

4. 选择\*分配热备用磁盘\*。

如果驱动器已启用安全擦除、则会显示Secure Erase Drive?此时将打开对话框。要使用启用了安全保护的 驱动器作为热备用驱动器、必须先执行安全擦除操作以删除其所有数据并重置其安全属性。

 $(\cdot)$ 

可能的数据丢失—确保选择的驱动器正确无误。完成安全擦除操作后、您将无法恢复任何数 据。

如果驱动器\*未\*安全启用、则会打开确认分配热备用驱动器对话框。

5. 查看对话框中的文本、然后确认操作。

驱动器在硬件页面上以粉色显示、表示它现在是热备用磁盘。

结果

如果RAID 1、RAID 5或RAID 6卷组中的驱动器发生故障、控制器会自动使用冗余数据将故障驱动器中的数据重 建到热备用磁盘。

从逻辑上更换驱动器

如果某个驱动器发生故障或您出于任何其他原因需要更换它、并且您的存储阵列中有一个 未分配的驱动器、则可以从逻辑上将故障驱动器替换为未分配的驱动器。如果您没有未分 配的驱动器、则可以改用物理方式更换该驱动器。

# 关于此任务

如果从逻辑上将某个驱动器替换为未分配的驱动器、则此未分配的驱动器将变为已分配、然后成为关联池或卷组 的永久成员。您可以使用logical replace选项替换以下类型的驱动器:

- 故障驱动器
- 缺少驱动器
- Recovery Guru通知您即将停产的SSD驱动器
- Recovery Guru通知您驱动器即将发生故障的硬盘驱动器
- 已分配的驱动器(仅适用于卷组中的驱动器、而不适用于池中的驱动器)

替代驱动器必须具有以下特征:

- 处于最佳状态
- 处于未分配状态
- 与要更换的驱动器具有相同的属性(介质类型、接口类型等)
- 相同的FDE功能(建议、但不要求)
- 相同的DA功能(建议使用、但不要求使用)

# 步骤

- 1. 选择 \* 硬件 \* 。
- 2. 如果图形显示了控制器、请单击\*显示磁盘架正面\*。

此图将发生变化、以显示驱动器、而不是控制器。

3. 单击要在逻辑上替换的驱动器。

此时将显示驱动器的上下文菜单。

- 4. 单击\*逻辑替换\*。
- 5. \*可选:\*选中\*更换后故障驱动器\*复选框、以便在更换后使原始驱动器发生故障。

只有在原始分配的驱动器未出现故障或不缺失时、才会启用此复选框。

6. 从\*选择替代驱动器\*表中、选择要使用的替代驱动器。

此表仅列出与要更换的驱动器兼容的驱动器。如果可能、请选择一个将保持磁盘架丢失保护和抽屉丢失保护 的驱动器。

7. 单击\*替换\*。

如果原始驱动器出现故障或丢失、则会使用奇偶校验信息在替代驱动器上重建数据。此重建将自动开始。驱 动器的故障指示灯熄灭、池或卷组中驱动器的活动指示灯开始闪烁。

如果原始驱动器未出现故障或丢失、则其数据将复制到替代驱动器。此复制操作将自动开始。复制操作完成 后、系统会将原始驱动器过渡到未分配状态、或者如果选中了复选框、则过渡到故障状态。

# 管理预留容量

### 增加预留容量

您可以增加预留容量、这是物理分配的容量、用于对存储对象执行任何复制服务操作。对 于快照操作、通常为基础卷的40%;对于异步镜像操作、通常为基础卷的20%。通常、当 您收到存储对象的预留容量即将满的警告时、您可以增加预留容量。

开始之前

- 池或卷组中的卷必须处于最佳状态、并且不能处于任何修改状态。
- 要用于增加容量的池或卷组中必须存在可用容量。

如果任何池或卷组上没有可用容量、则可以将未使用的驱动器形式的未分配容量添加到池或卷组中。

# 关于此任务

对于以下存储对象、只能以4 GiB为增量增加预留容量:

- Snapshot组
- Snapshot卷
- 一致性组成员卷
- 镜像对卷

如果您认为主卷会发生许多更改、或者某个特定副本服务操作的生命周期很长、请使用较高的百分比。

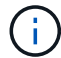

### 步骤

- 1. 选择菜单:Storage[Pools & Volume Groups]。
- 2. 选择\*预留容量\*选项卡。
- 3. 选择要为其增加预留容量的存储对象、然后单击\*增加容量\*。

此时将显示\*增加预留容量\*对话框。

4. 使用spinner框调整容量百分比。

如果包含所选存储对象的池或卷组上不存在可用容量、并且存储阵列具有未分配的容量、则可以创建新的池 或卷组。然后、您可以使用该池或卷组上的新可用容量重试此操作。

5. 单击 \* 增加 \* 。

# 结果

System Manager将执行以下操作:

- 增加存储对象的预留容量。
- 显示新添加的预留容量。

# 减少预留容量

您可以使用减少容量选项减少以下存储对象的预留容量:Snapshot组、Snapshot卷和一致 性组成员卷。您只能将预留容量减少为您用于增加的容量。

# 开始之前

- 存储对象必须包含多个预留容量卷。
- 存储对象不能是镜像对卷。
- 如果存储对象是快照卷、则必须是已禁用的快照卷。
- 如果存储对象是快照组、则不能包含任何关联的快照映像。

# 关于此任务

请查看以下准则:

- 只能按与添加时相反的顺序删除预留容量卷。
- 您不能减少只读快照卷的预留容量、因为它没有任何关联的预留容量。只有读写Snapshot卷才需要预留容 量。

# 步骤

- 1. 选择菜单:Storage[Pools & Volume Groups]。
- 2. 单击\*预留容量\*选项卡。
- 3. 选择要减少预留容量的存储对象、然后单击\*减少容量\*。

此时将显示\*减少预留容量\*对话框。

4. 选择要减少预留容量的容量、然后单击\*减少\*。

结果

System Manager将执行以下操作:

- 更新存储对象的容量。
- 显示存储对象新更新的预留容量。
- 当您减少快照卷的容量时、System Manager会自动将快照卷过渡到"Disabled"状态。Disabled表示快照卷当 前未与快照映像关联、因此无法为I/O分配给主机

更改快照组的预留容量设置

您可以更改快照组的设置以更改其名称、自动删除设置、允许的最大快照映像数、System Manager发送预留容量警报通知的百分比点或预留容量达到其最大定义百分比时要使用的 策略。

开始之前

在创建快照组期间、系统会创建预留容量来存储组中所有快照映像的数据。

步骤

- 1. 选择菜单:Storage[Pools & Volume Groups]。
- 2. 单击\*预留容量\*选项卡。
- 3. 选择要编辑的快照组、然后单击\*查看/编辑设置\*。

此时将显示\* Snapshot组设置\*对话框。

4. 根据需要更改快照组的设置。

字段详细信息

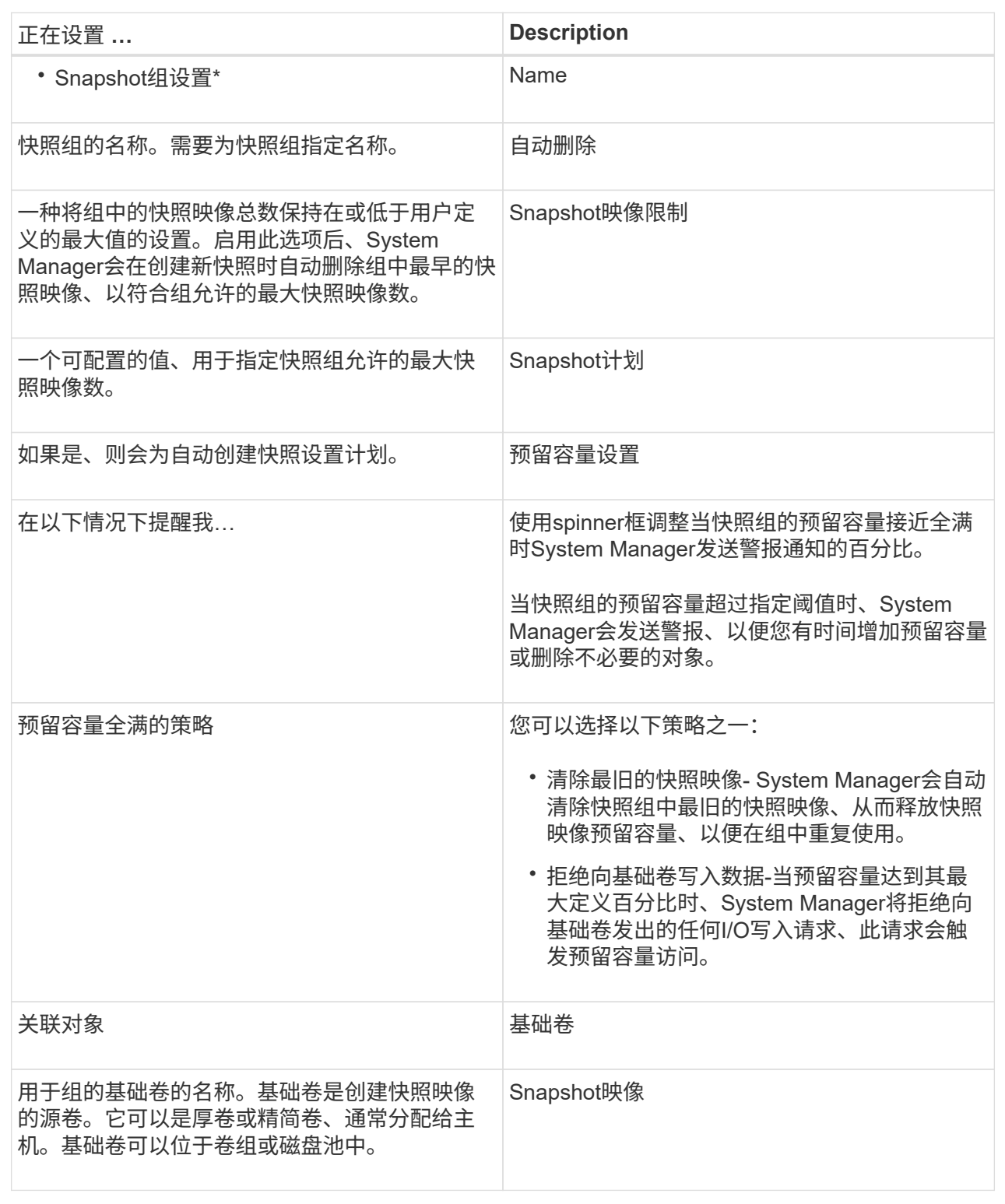

5. 单击\*保存\*将所做的更改应用于快照组设置。

更改快照卷的预留容量设置

您可以更改快照卷的设置、以调整当快照卷的预留容量接近全满时系统发送警报通知的百 分比点。

步骤

- 1. 选择菜单:Storage[Pools & Volume Groups]。
- 2. 单击\*预留容量\*选项卡。
- 3. 选择要编辑的快照卷、然后单击\*查看/编辑设置\*。

此时将显示\* Snapshot卷预留容量设置\*对话框。

4. 根据需要更改快照卷的预留容量设置。

字段详细信息

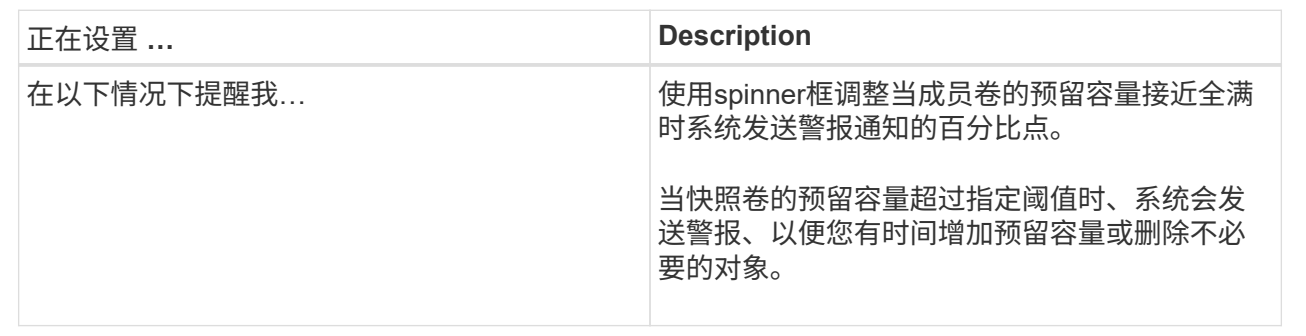

5. 单击\*保存\*将更改应用于快照卷预留容量设置。

更改一致性组成员卷的预留容量设置

您可以更改一致性组成员卷的设置、以调整在成员卷的预留容量接近全满时System Manager发送警报通知的百分比点、并更改在预留容量达到其定义的最大容量时使用的策 略 百分比。

关于此任务

更改单个成员卷的预留容量设置还会更改与一致性组关联的所有成员卷的预留容量设置。

步骤

- 1. 选择菜单:Storage[Pools & Volume Groups]。
- 2. 单击\*预留容量\*选项卡。
- 3. 选择要编辑的一致性组成员卷、然后单击\*查看/编辑设置\*。

此时将显示\*成员卷预留容量设置\*对话框。

4. 根据需要更改成员卷的预留容量设置。

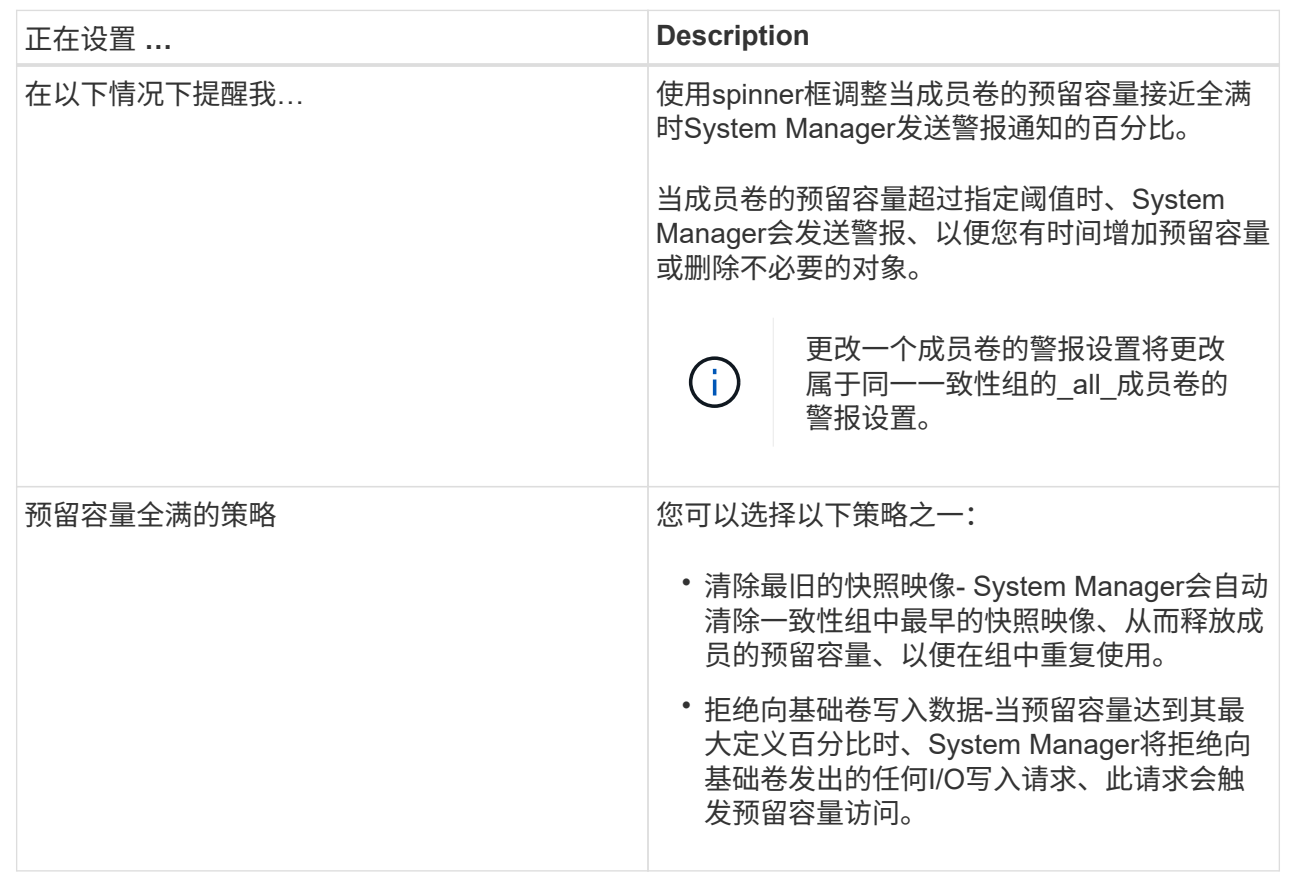

5. 单击\*保存\*以应用所做的更改。

结果

System Manager会更改成员卷的预留容量设置、以及一致性组中所有成员卷的预留容量设置。

更改镜像对卷的预留容量设置

您可以更改镜像对卷的设置、以调整在镜像对卷的预留容量接近全满时System Manager发 送警报通知的百分比。

步骤

- 1. 选择菜单:Storage[Pools & Volume Groups]。
- 2. 选择\*预留容量\*选项卡。
- 3. 选择要编辑的镜像对卷、然后单击\*查看/编辑设置\*。

此时将显示\*镜像对卷预留容量设置\*对话框。

4. 根据需要更改镜像对卷的预留容量设置。

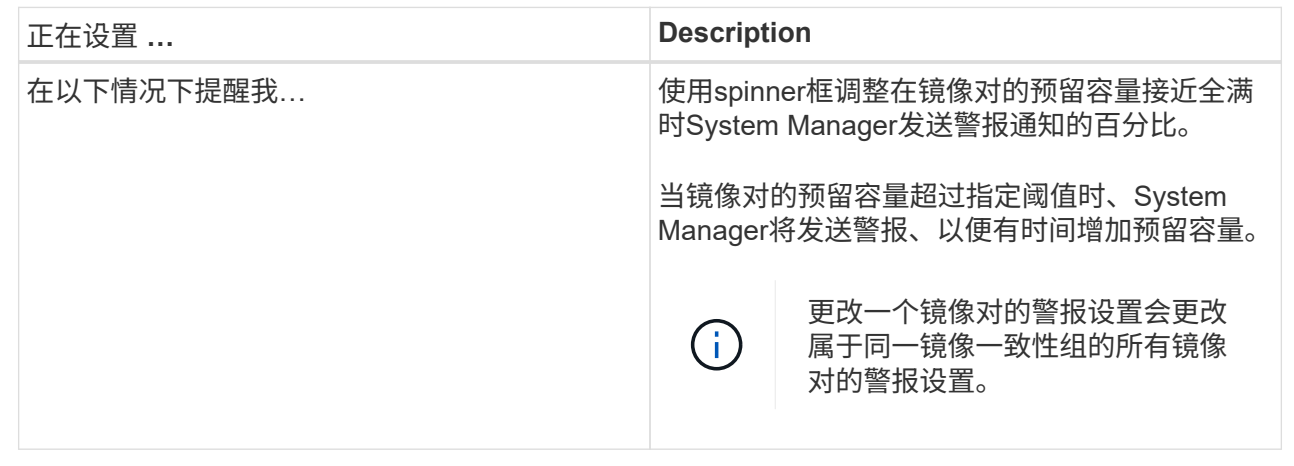

# 5. 单击\*保存\*以应用所做的更改。

取消待定快照映像

您可以在待定快照映像完成之前将其取消。快照会异步执行、快照的状态为待定、直到快 照完成为止。同步操作完成后、快照映像即会完成。

# 关于此任务

由于以下并发条件、快照映像处于"Pending"状态:

- 某个快照组的基础卷或包含此快照映像的一致性组的一个或多个成员卷是异步镜像组的成员。
- 卷当前正在执行异步镜像同步操作。
- 步骤
- 1. 选择\*菜单:存储(池和卷组)\*。
- 2. 单击\*预留容量\*选项卡。
- 3. 选择要取消其待定快照映像的快照组、然后单击\*菜单:不常见任务\*取消待定快照映像\*。
- 4. 单击\*是\*确认要取消待定快照映像。

# 删除快照组

如果要永久删除快照组的数据并将其从系统中删除、则可以删除该快照组。删除快照组会 回收预留容量、以便在池或卷组中重复使用。

# 关于此任务

删除快照组后、该组中的所有快照映像也会被删除。

# 步骤

- 1. 选择菜单:Storage[Pools & Volume Groups]。
- 2. 单击\*预留容量\*选项卡。
- 3. 选择要删除的快照组、然后单击菜单:不常用(任务>删除快照组)。

此时将显示\*确认删除Snapshot组\*对话框。

4. 键入`delete`进行确认。

# 结果

System Manager将执行以下操作:

- 删除与快照组关联的所有快照映像。
- 禁用与快照组的映像关联的任何快照卷。
- 删除为快照组预留的容量。

常见问题解答

什么是热备用驱动器?

热备用磁盘在RAID 1、RAID 5或RAID 6卷组中充当备用驱动器。它们是功能完备的驱动 器、不包含任何数据。如果卷组中的驱动器发生故障、控制器会自动将故障驱动器中的数 据重新构建为热备用磁盘。

如果存储阵列中的某个驱动器发生故障、则热备用驱动器会自动替换故障驱动器、而无需物理交换。如果在驱动 器发生故障时热备用驱动器可用、则控制器会使用冗余数据将故障驱动器中的数据重建到热备用驱动器。

热备用驱动器并非专用于特定卷组。相反、您可以为存储阵列中容量相同或容量较小的任何故障驱动器使用热备 用驱动器。热备用驱动器的介质类型(HDD或SSD)必须与它所保护的驱动器相同。

(i) 池不支持热备用驱动器。池使用构成池的每个驱动器中的保留容量、而不是热备用驱动器。

什么是卷组?

卷组是具有共享特征的卷的容器。卷组已定义容量和RAID级别。您可以使用卷组创建一个 或多个可供主机访问的卷。(您可以从卷组或池创建卷。)

什么是池?

池是指一组按逻辑分组的驱动器。您可以使用池创建一个或多个可供主机访问的卷。(您可 以从池或卷组创建卷。)

通过池、管理员无需监控每个主机上的使用情况、即可确定存储空间何时可能用尽、并避免传统的磁盘大小调整 中断。当池即将耗尽时、可以无中断地向池中添加更多驱动器、并且容量增长对主机是透明的。

对于池、数据会自动重新分布以保持平衡。通过在池中分布奇偶校验信息和备用容量、可以使用池中的每个驱动 器重建故障驱动器。此方法不使用专用热备用驱动器、而是在整个池中保留保留(备用)容量。驱动器发生故障 时、系统会读取其他驱动器上的区块以重新创建数据。然后、选择一个新驱动器来写入故障驱动器上的每个区 块、以便在驱动器之间保持数据分布。

什么是预留容量?

预留容量是指物理分配的容量、用于存储Snapshot映像、一致性组成员卷和镜像对卷等副

本服务对象的数据。

与复制服务操作关联的预留容量卷位于池或卷组中。您可以从池或卷组创建预留容量。

什么是**FDE/Fips**安全性?

FDE/Fips安全性是指在写入期间对数据进行加密的安全驱动器、以及在读取期间使用唯一 加密密钥对数据进行解密的驱动器。这些支持安全的驱动器可防止未经授权访问从存储阵 列中物理删除的驱动器上的数据。

支持安全的驱动器可以是全磁盘加密(Full Disk Encryption、FDE)驱动器、也可以是联邦信息处理标准(Federal Information Processing Standard、FIPS)驱动器。FIPS驱动器已通过认证测试。

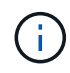

对于需要FIPS支持的卷、请仅使用FIPS驱动器。在卷组或池中混用FIPS和FDE驱动器将导致所 有驱动器被视为FDE驱动器。此外、FDE驱动器不能添加到纯FIPS卷组或池中或用作备用磁盘。

# 什么是冗余检查?

冗余检查可确定池或卷组中卷上的数据是否一致。如果池或卷组中的某个驱动器发生故 障、则可以使用冗余数据快速重建替代驱动器上的信息。

一次只能对一个池或卷组执行此检查。卷冗余检查将执行以下操作:

- 扫描RAID 3卷、RAID 5卷或RAID 6卷中的数据块、然后检查每个块的冗余信息。(只能使用命令行界面 将RAID 3分配给卷组。)
- 比较RAID 1镜像驱动器上的数据块。
- 如果控制器固件确定数据不一致、则返回冗余错误。

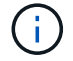

立即对同一个池或卷组运行冗余检查可能会出现发生原因 错误。要避免此问题、请等待一到两分 钟、然后再对同一个池或卷组运行另一个冗余检查。

池和卷组之间有何区别?

池与卷组类似、但存在以下差异。

- 池中的数据随机存储在池中的所有驱动器上、而卷组中的数据则存储在同一组驱动器上。
- 驱动器发生故障时、池的性能下降较小、重建所需时间也较短。
- 池具有内置的保留容量、因此不需要专用的热备用驱动器。
- 池允许对大量驱动器进行分组。
- 池不需要指定的RAID级别。

为什么要手动配置池?

以下示例说明了您希望手动配置池的原因。

• 如果存储阵列上有多个应用程序、并且不希望它们争用相同的驱动器资源、则可以考虑手动为一个或多个应

用程序创建一个较小的池。

您只能分配一个或两个卷、而不能将工作负载分配给一个大型池、该池包含许多卷、可用于分布数据。手动 创建专用于特定应用程序工作负载的单独池可以提高存储阵列操作的执行速度、并减少争用。

要手动创建池、请选择\*存储\*、然后选择\*池和卷组\*。从\*所有容量\*选项卡中、单击菜单:创建[池]。

• 如果存在多个驱动器类型相同的池、则会显示一条消息、指示System Manager无法自动为池推荐驱动器。 但是、您可以手动将驱动器添加到现有池。

要手动将驱动器添加到现有池:从\*池和卷组\*页面中、选择该池、然后单击\*添加容量\*。

容量警报为何重要?

容量警报指示何时向池添加驱动器。池需要足够的可用容量才能成功执行存储阵列操作。 您可以通过将System Manager配置为在池的可用容量达到或超过指定百分比时发送警报来 防止这些操作中断。

在使用\*池自动配置\*选项或\*创建池\*选项创建池时、可以设置此百分比。如果选择自动选项、则默认设置会自动 确定何时接收警报通知。如果您选择手动创建池、则可以确定警报通知设置;如果愿意、也可以接受默认设置。 您可以稍后在菜单:Settings[警报]中调整这些设置。

 $(i)$ 

当池中的可用容量达到指定百分比时、将使用您在警报配置中指定的方法发送警报通知。

为什么我不能增加我的保留容量?

如果已在所有可用容量上创建卷、则可能无法增加保留容量。

保留容量是指池中为支持潜在驱动器故障而预留的容量(驱动器数量)。创建池时、System Manager会根据池中 的驱动器数量自动预留默认保留容量。如果已在所有可用容量上创建卷、则在不通过添加驱动器或删除卷向池添 加容量的情况下、无法增加保留容量。

您可以通过选择\*存储\*、然后选择\*池和卷组\*区块来更改保留容量。选择要编辑的池。单击\*查看/编辑设置\*、然 后选择\*设置\*选项卡。

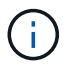

保留容量指定为多个驱动器、即使实际保留容量分布在池中的驱动器之间也是如此。

可以从池中删除的驱动器数量是否有限制?

System Manager可设置可从池中删除的驱动器数量限制。

- 不能将池中的驱动器数量减少到少于11个驱动器。
- 如果池中没有足够的可用容量来容纳已删除驱动器中的数据、则在将该数据重新分配到池中的其余驱动器 时、您无法删除驱动器。
- 一次最多可以删除60个驱动器。如果选择的驱动器超过60个、则删除驱动器选项将被禁用。如果需要删除60 个以上的驱动器、请重复执行删除驱动器操作。

支持以下介质类型:硬盘驱动器(HDD)和固态磁盘(SSD)。

为什么某些驱动器不显示?

在添加容量对话框中、并非所有驱动器都可用于向现有池或卷组添加容量。

驱动器不符合条件的原因如下:

- 驱动器必须已取消分配、并且未启用安全保护。驱动器已属于另一个池、另一个卷组或配置为热备用磁盘不 符合条件。如果某个驱动器未分配但已启用安全保护、则必须手动擦除该驱动器才能使其符合条件。
- 处于非最佳状态的驱动器不符合条件。
- 如果驱动器容量太小、则不符合条件。
- 驱动器介质类型必须在池或卷组中匹配。您不能将硬盘驱动器(HDD)与固态磁盘(SSD)混合使用。
- 如果池或卷组包含所有支持安全的驱动器、则不会列出不支持安全的驱动器。
- 如果池或卷组包含所有联邦信息处理标准(FIPS)驱动器、则不会列出非FIPS驱动器。
- 如果池或卷组包含支持所有数据保证(DA)的驱动器、并且池或卷组中至少有一个已启用DA的卷、则不支 持DA的驱动器将不符合条件、因此无法将其添加到该池或卷组。但是、如果池或卷组中没有启用了DA的 卷、则可以将不支持DA的驱动器添加到该池或卷组中。如果决定混用这些驱动器、请记住、您不能创建任 何已启用DA的卷。

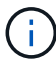

可以通过添加新驱动器或删除池或卷组来增加存储阵列中的容量。

什么是磁盘架丢失保护和抽屉丢失保护?

磁盘架丢失保护和抽盒丢失保护是池和卷组的属性、可用于在单个磁盘架或抽盒发生故障 时保持数据访问。

磁盘架丢失保护

磁盘架是指包含驱动器或驱动器和控制器的机箱。磁盘架丢失保护功能可确保在与单个驱动器磁盘架完全失去通 信时能够访问池或卷组中卷上的数据。完全失去通信的一个示例可能是驱动器架断电或两个I/O模块(IOM)均发生 故障。

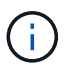

如果池或卷组中的驱动器已发生故障、则无法保证磁盘架丢失保护。在这种情况下、如果无法访 问某个驱动器架以及池或卷组中的另一个驱动器、则会导致数据丢失。

磁盘架丢失保护的标准取决于保护方法、如下表所述:

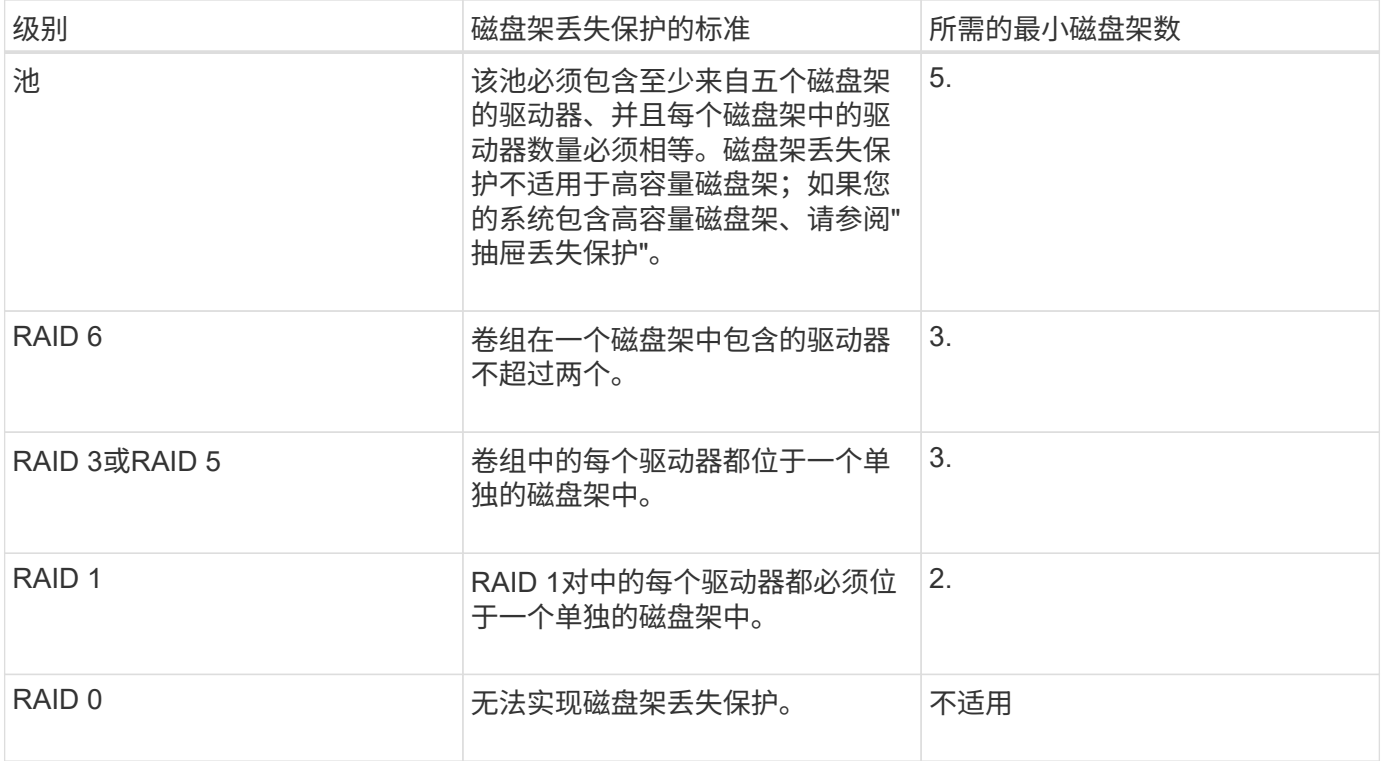

抽盒丢失保护

抽盒是拉出以访问驱动器的磁盘架的一个隔室。只有大容量磁盘架才具有抽盒。抽盒丢失保护功能可确保在与单 个抽盒完全失去通信时能够访问池或卷组中卷上的数据。完全失去通信的一个示例可能是抽盒断电或抽盒内的内 部组件发生故障。

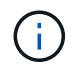

如果池或卷组中的驱动器已发生故障、则不保证提供抽盒丢失保护。在这种情况下、如果无法访 问某个抽盒(以及池或卷组中的另一个驱动器)、则会导致数据丢失。

抽盒丢失保护的标准取决于保护方法、如下表所述:

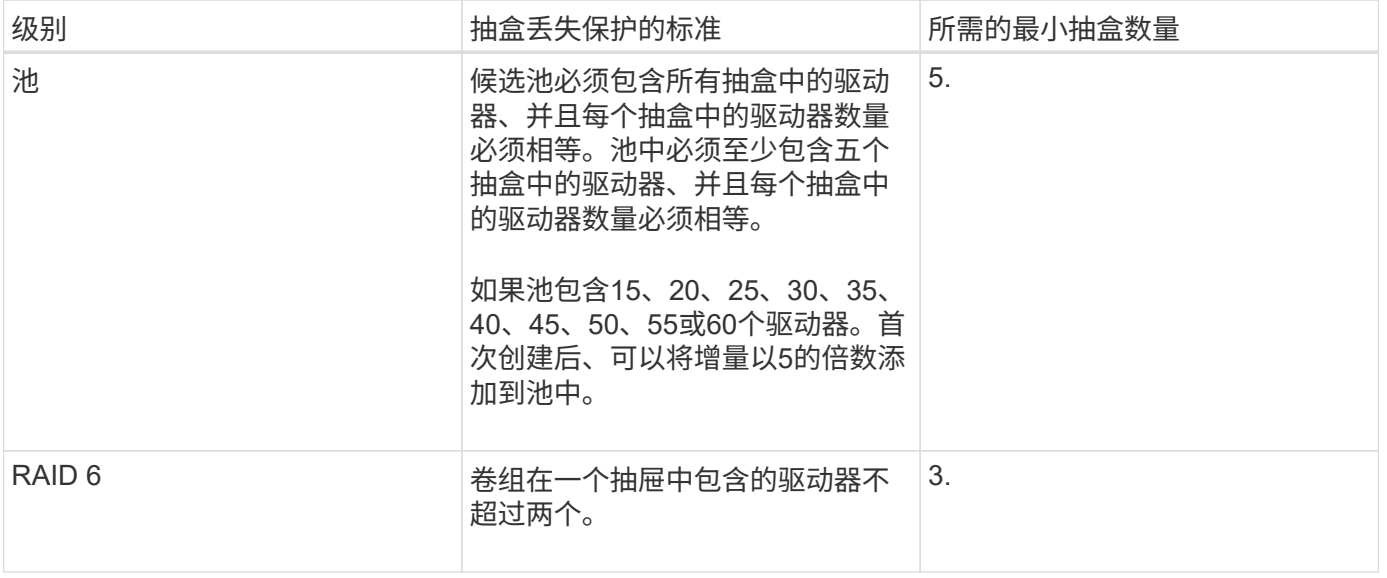

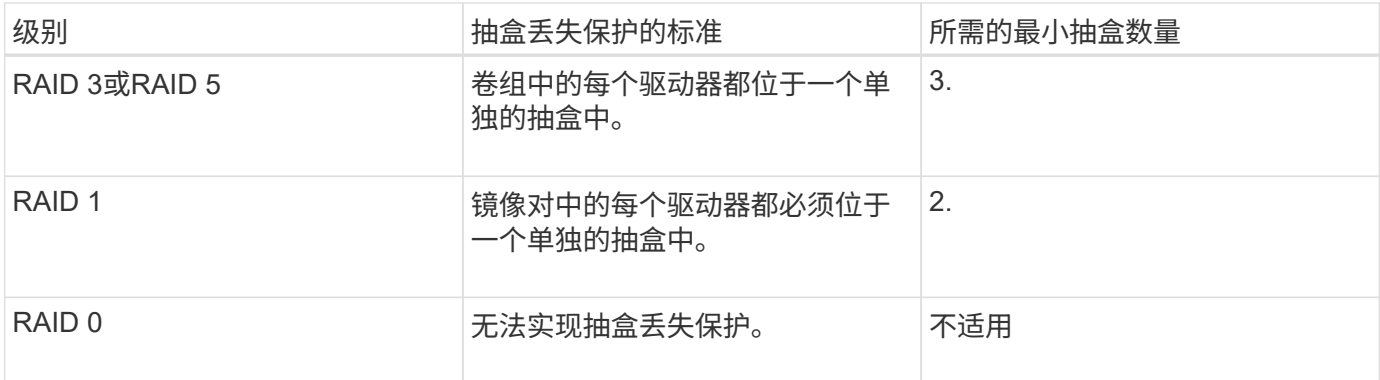

如何维护磁盘架**/**抽屉丢失保护?

要为池或卷组维护磁盘架/抽屉丢失保护、请使用下表中指定的标准。

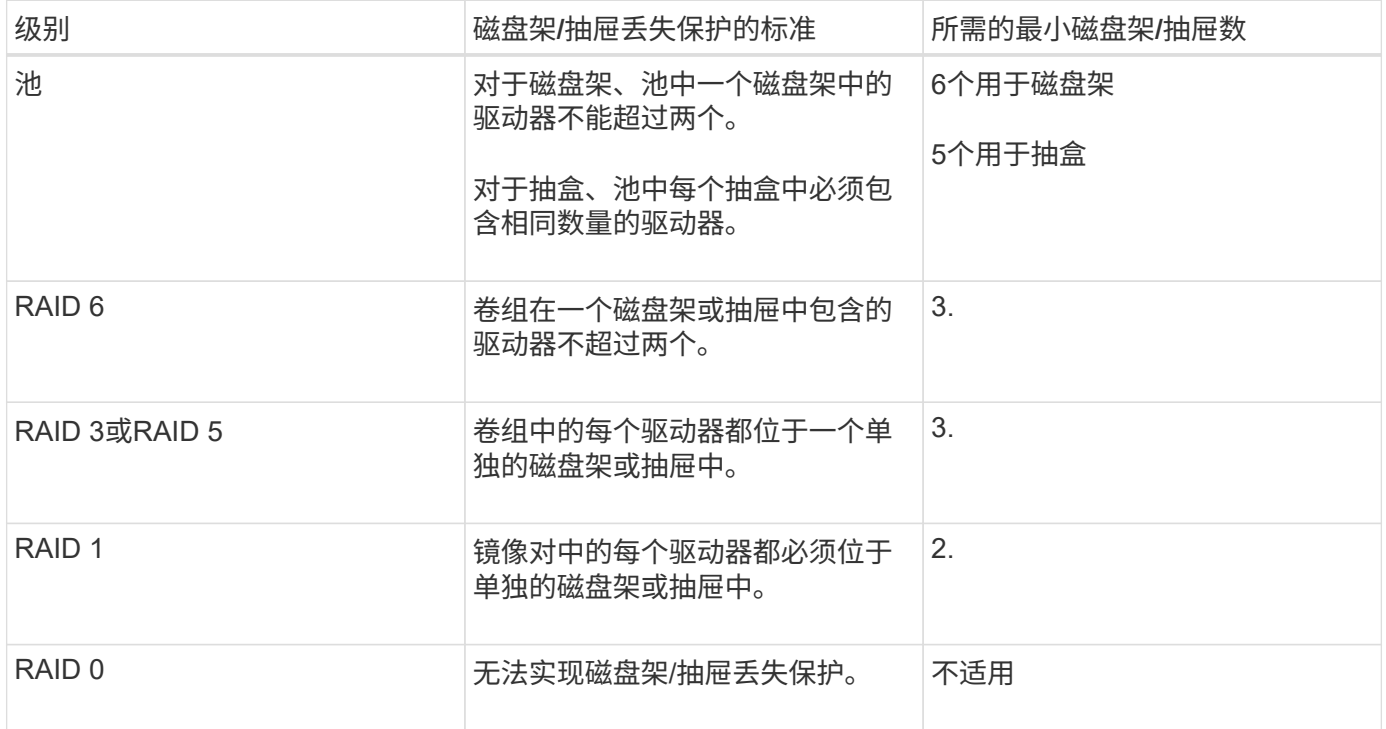

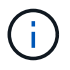

如果池或卷组中的驱动器已发生故障、则不会保持磁盘架/抽屉丢失保护。在这种情况下、如果无 法访问某个驱动器架或抽盒、进而无法访问池或卷组中的另一个驱动器、则会导致数据丢失。

# 哪种**RAID**级别最适合我的应用程序?

要最大程度地提高卷组的性能、必须选择适当的RAID级别。您可以通过了解正在访问卷组 的应用程序的读写百分比来确定适当的RAID级别。使用性能页面可获取这些百分比。

# **RAID**级别和应用程序性能

RAID依靠一系列称为\_levels\_的 配置来确定如何从驱动器写入和检索用户和冗余数据。每个RAID级别提供不同 的性能功能。由于RAID 5和RAID 6配置具有出色的读取性能、读取百分比较高的应用程序在使用RAID 5卷 或RAID 6卷时表现良好。

读取百分比较低(写入密集型)的应用程序在RAID 5卷或RAID 6卷上的性能较差。性能下降是由于控制器将数 据和冗余数据写入RAID 5卷组或RAID 6卷组中的驱动器的方式造成的。

根据以下信息选择RAID级别。

- RAID 0\*
- \* 问题描述 \*
	- 非冗余条带化模式。
- 工作原理
	- RAID 0可在卷组中的所有驱动器之间对数据进行条带化。
- 数据保护功能
	- 不建议使用RAID 0来满足高可用性需求。RAID 0更适合非关键数据。
	- 如果卷组中的一个驱动器发生故障、则所有关联卷都会发生故障、并且所有数据都将丢失。
- 驱动器编号要求
	- RAID级别0至少需要一个驱动器。
	- RAID 0卷组可以包含30个以上的驱动器。
	- 您可以创建一个包含存储阵列中所有驱动器的卷组。
- RAID 1或RAID 10\*
- \* 问题描述 \*
	- 条带化/镜像模式。
- 工作原理
	- RAID 1使用磁盘镜像将数据同时写入两个重复磁盘。
	- RAID 10使用驱动器条带化功能在一组镜像驱动器对之间条带化数据。
- 数据保护功能
	- RAID 1和RAID 10可提供高性能和最佳数据可用性。
	- RAID 1和RAID 10使用驱动器镜像从一个驱动器精确复制到另一个驱动器。
	- 如果驱动器对中的一个驱动器发生故障、存储阵列可以立即切换到另一个驱动器、而不会丢失任何数据 或服务。
	- 单个驱动器故障会导致关联卷降级。镜像驱动器允许访问数据。
	- 卷组中的驱动器对故障会导致所有关联卷出现故障、并且可能会发生数据丢失。
- 驱动器编号要求
	- RAID 1至少需要两个驱动器:一个驱动器用于用户数据、一个驱动器用于镜像数据。
	- 如果选择四个或更多驱动器、则会在卷组中自动配置RAID 10:两个驱动器用于用户数据、两个驱动器 用于镜像数据。
	- 卷组中的驱动器数量必须为偶数。如果驱动器数量不是偶数、并且还有一些未分配的驱动器、请选择菜 单:存储(池和卷组)以向卷组添加其他驱动器、然后重试此操作。
	- RAID 1和RAID 10卷组可以包含30个以上的驱动器。可以创建一个包含存储阵列中所有驱动器的卷组。
- RAID 5\*
- \* 问题描述 \*
	- 高I/O模式。
- 工作原理
	- 用户数据和冗余信息(奇偶校验)在驱动器之间进行条带化。
	- 一个驱动器的等效容量用于提供冗余信息。
- 数据保护功能
	- 如果RAID 5卷组中的一个驱动器发生故障、则所有关联卷都会降级。冗余信息允许仍访问数据。
	- 如果RAID 5卷组中的两个或更多驱动器发生故障、则所有关联卷都会发生故障、并且所有数据都将丢 失。
- 驱动器编号要求
	- 卷组中必须至少有三个驱动器。
	- 通常、卷组中最多只能包含30个驱动器。
- RAID 6\*
- \* 问题描述 \*
	- 高I/O模式。
- 工作原理
	- 用户数据和冗余信息(双奇偶校验)在驱动器之间进行条带化。
	- 两个驱动器的等效容量用于提供冗余信息。
- 数据保护功能
	- 如果RAID 6卷组中的一个或两个驱动器发生故障、则所有关联卷都会降级、但冗余信息仍允许访问数 据。
	- 如果RAID 6卷组中的三个或更多驱动器发生故障、则所有关联卷都会发生故障、并且所有数据都将丢 失。
- 驱动器编号要求
	- 卷组中必须至少有五个驱动器。
	- 通常、卷组中最多只能包含30个驱动器。

 $\mathbf{d}$ 

您不能更改池的RAID级别。System Manager会自动将池配置为RAID 6。

## **RAID**级别和数据保护

RAID 1、RAID 5和RAID 6向驱动器介质写入冗余数据以实现容错。冗余数据可以是数据的副本(镜像)、也可以 是从数据派生的错误更正代码。如果驱动器发生故障、您可以使用冗余数据快速重建替代驱动器上的信息。

您可以在一个卷组中配置一个RAID级别。该卷组的所有冗余数据都存储在该卷组中。卷组的容量等于成员驱动 器的聚合容量减去为冗余数据预留的容量。冗余所需的容量取决于使用的RAID级别。

什么是数据保证?

数据保证(Data Assurance、DA)可检查并更正在主机和存储阵列之间传输数据时可能发生 的错误。DA功能在System Manager的池和卷组级别提供。

数据保证(Data Assurance、DA)功能可提高整个存储系统的数据完整性。通过DA、存储阵列可以检查在主机和 驱动器之间移动数据时可能发生的错误。启用此功能后、存储阵列会向卷中的每个数据块附加错误检查代码(也 称为循环冗余检查或CRC)。移动数据块后、存储阵列会使用这些CRC代码来确定传输期间是否发生任何错误。 可能损坏的数据既不会写入磁盘、也不会返回到主机。

如果要使用DA功能、请在创建新卷时选择一个支持DA的池或卷组(在Pool and volume group candidates表中 的DA旁边查找\*是\*)。

请确保使用支持DA的I/O接口将这些启用了DA的卷分配给主机。支持DA的I/O接口包括光纤通道、SAS、基 于TCP/IP的iSCSI和基于InfiniBand的iSER (适用于RDMA/IB的iSCSI扩展)。基于InfiniBand的SRP不支持DA。

什么是安全功能**(**驱动器安全**)**?

驱动器安全性是一项功能、可防止在从存储阵列中删除启用了安全功能的驱动器上的数据 时未经授权进行访问。这些驱动器可以是全磁盘加密(Full Disk Encryption、FDE)驱动器、 也可以是联邦信息处理标准(Federal Information Processing Standard、FIPS)驱动器。

增加预留容量需要了解哪些信息?

通常、当您收到警告、指出预留容量可能会变满时、应增加容量。您只能以8 GiB为增量增 加预留容量。

• 池或卷组中必须有足够的可用容量、以便可以根据需要进行扩展。

如果任何池或卷组上没有可用容量、则可以将未使用的驱动器形式的未分配容量添加到池或卷组中。

- 池或卷组中的卷必须处于最佳状态、并且不能处于任何修改状态。
- 要用于增加容量的池或卷组中必须存在可用容量。
- 您不能增加只读快照卷的预留容量。只有读写Snapshot卷才需要预留容量。

对于快照操作、预留容量通常为基础卷的40%。对于异步镜像操作、预留容量通常为基础卷的20%。如果您认为 基础卷会发生许多更改、或者存储对象的复制服务操作的预计预期寿命很长、请使用较高的百分比。

为什么我不能选择另一个减少量?

您只能将预留容量减少到用于增加的容量。只能按与添加成员卷相反的顺序删除为其预留 的容量。

如果存在以下条件之一、则不能减少存储对象的预留容量:

- 存储对象是镜像对卷。
- 存储对象仅包含一个用于预留容量的卷。存储对象必须至少包含两个用于预留容量的卷。
- 存储对象是已禁用的快照卷。

• 存储对象包含一个或多个关联的快照映像。

您只能按与添加卷相反的顺序删除预留容量卷。

您不能减少只读快照卷的预留容量、因为它没有任何关联的预留容量。只有读写Snapshot卷才需要预留容量。

为什么要更改此百分比?

对于快照操作、预留容量通常为基础卷的40%、对于异步镜像操作、预留容量通常为基础 卷的20%。通常、此容量足以满足要求。所需容量因向基础卷写入I/O的频率和大小以及要 使用存储对象的副本服务操作的时间而异。

通常、如果存在以下一种或两种情况、请选择较大的预留容量百分比:

- 如果特定存储对象的复制服务操作的生命周期很长。
- 如果由于I/O活动繁重而导致基础卷上的大量数据块发生更改、使用历史性能数据或其他操作系统实用程序帮 助您确定基础卷的典型I/O活动。

为什么需要为每个成员卷预留容量?

快照一致性组中的每个成员卷都必须有自己的预留容量、才能将主机应用程序所做的任何 修改保存到基础卷、而不会影响引用的一致性组快照映像。通过预留容量、主机应用程序 可以对成员卷中指定为读写的数据副本进行写入访问。

主机无法直接读取或写入一致性组快照映像。而是使用快照映像仅保存从基础卷捕获的数据。

在创建指定为读写的一致性组快照卷期间、System Manager会为一致性组中的每个成员卷创建一个预留容量。 通过此预留容量、主机应用程序可以对一致性组快照映像中所含数据的副本进行写入访问。

为什么我会看到多个预留容量候选项?

如果System Manager检测到池或卷组中有多个卷满足为存储对象选择的容量百分比、则会 显示多个预留容量候选。

您可以选择通过更改要在基础卷上为复制服务操作预留的物理驱动器空间百分比来刷新建议候选对象列 表。System Manager会根据您的选择显示最佳预留容量候选对象。

如何查看和解释所有**SSD**缓存统计信息?

您可以查看SSD缓存的标称统计信息和详细统计信息。标称统计信息是详细统计信息的一 部分。只有在将所有SSD统计信息导出到`.csv`文件时、才能查看详细统计信息。在查看和 解释统计信息时、请记住、某些解释是通过结合统计信息得出的。

标称统计信息

要查看SSD缓存统计信息、请选择菜单:存储(池和卷组)。选择要查看统计信息的SSD缓存、然后选择菜单:更 多(查看统计信息)。标称统计信息显示在\*查看SSD缓存统计信息\*对话框中。

以下列表包含标称统计信息、这些统计信息是详细统计信息的一部分。

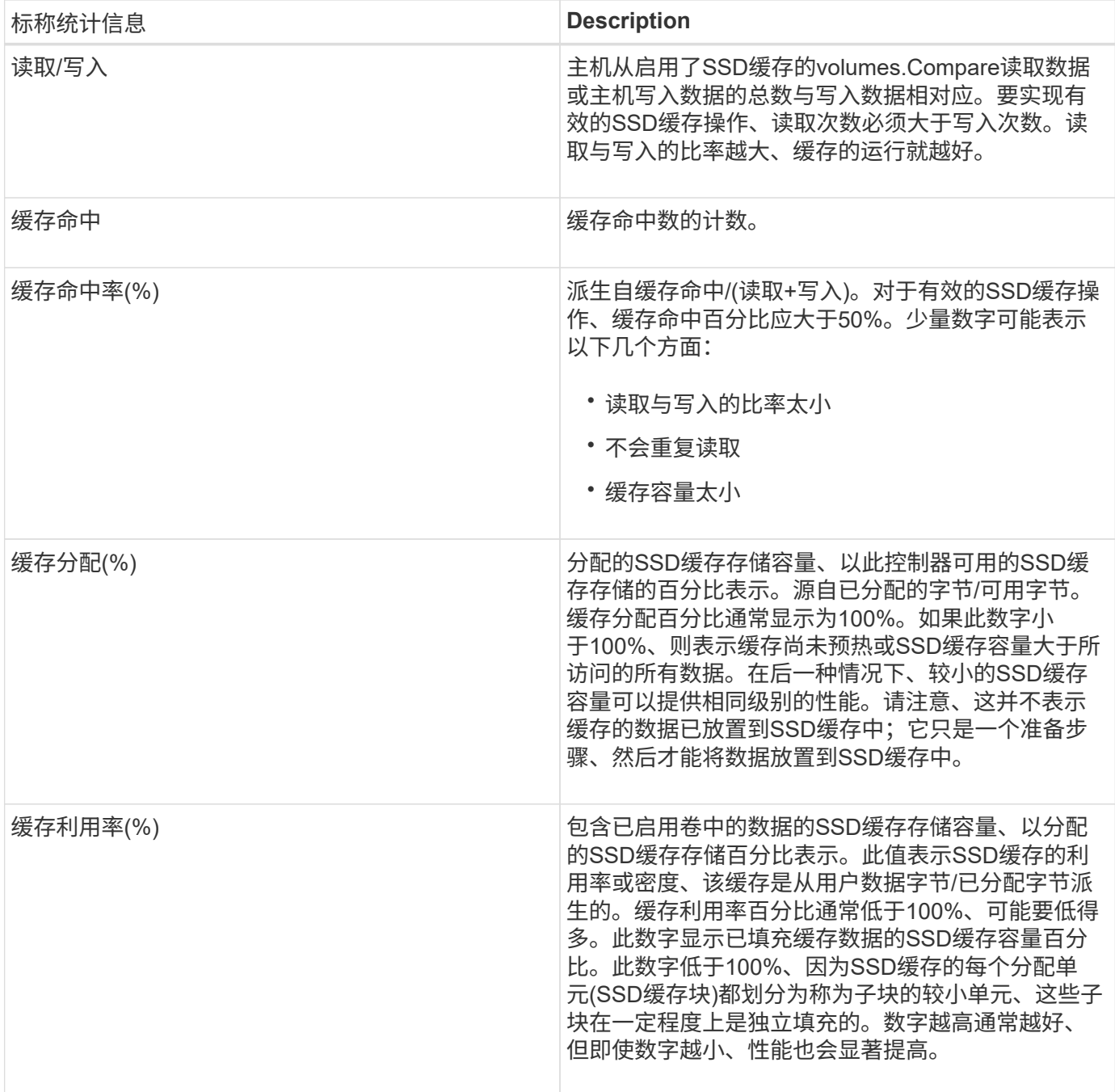

详细统计信息

详细统计信息包括名义统计信息和其他统计信息。这些附加统计信息与标称统计信息一起保存、但与标称统计信 息不同、它们不会显示在\*查看SSD缓存统计信息\*对话框中。只有在将统计信息导出到`.csv`文件后、才能查看 详细统计信息。

查看`.csv`文件时、请注意、详细统计信息列在标称统计信息之后:

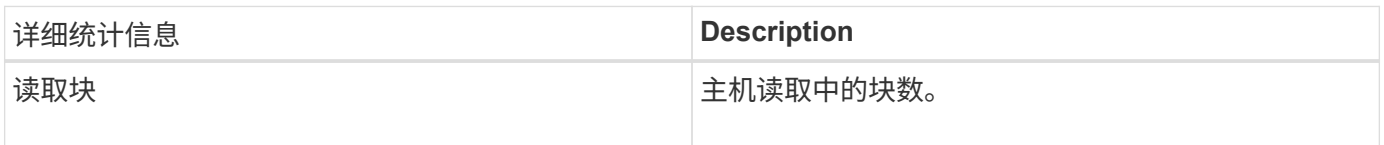

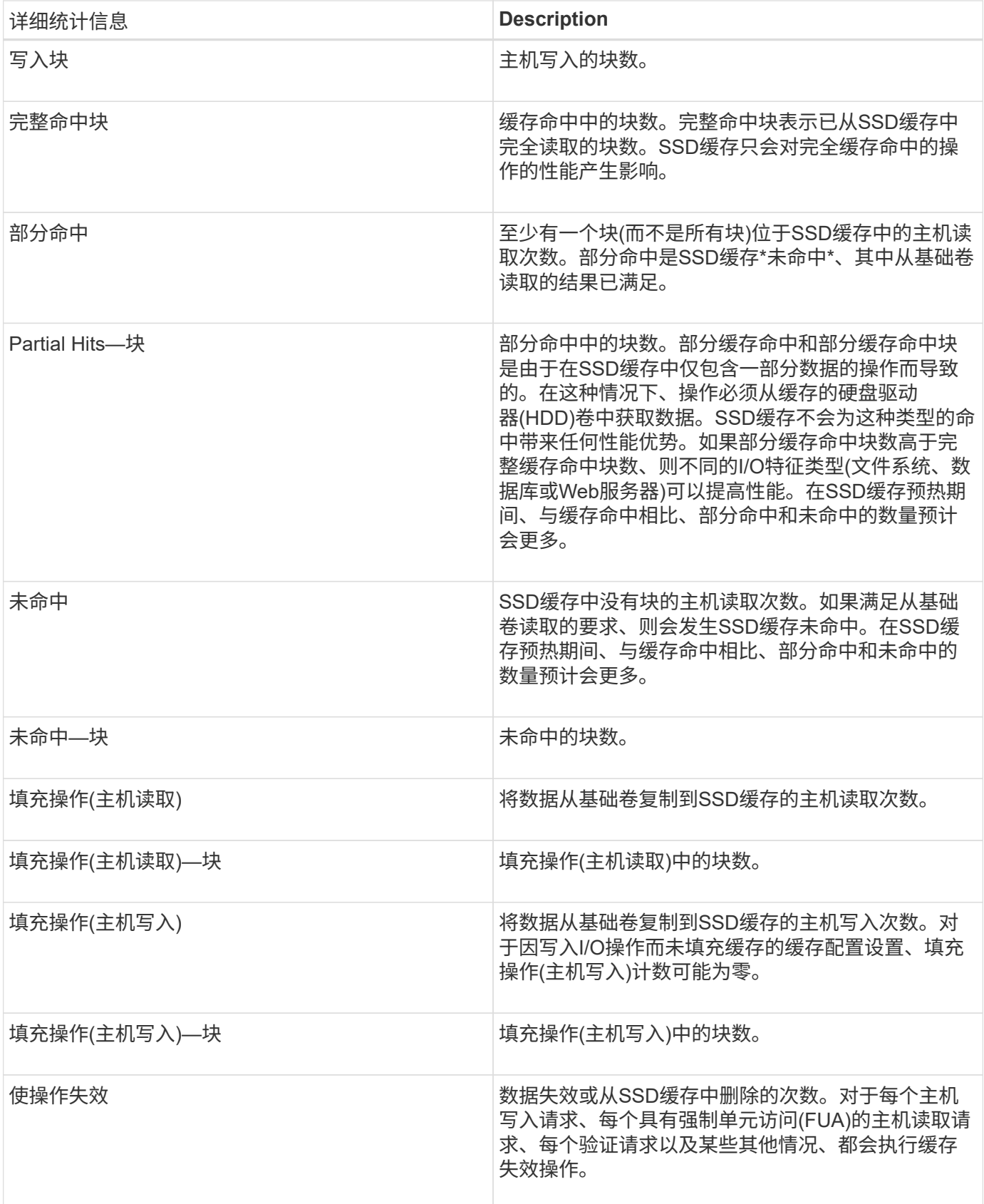

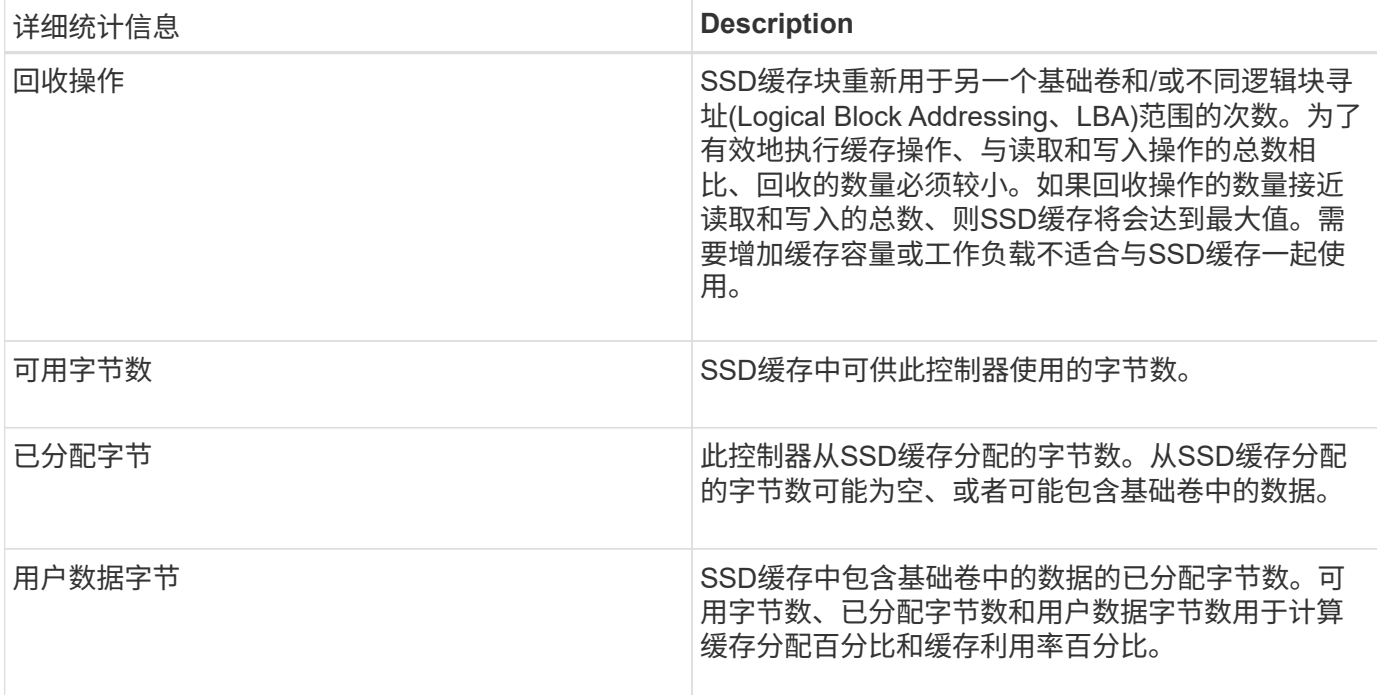

# **Volumes**

概念

存储阵列中的卷

卷是一种数据容器,用于管理和组织存储阵列上的存储空间。卷是根据存储阵列上的可用 存储容量创建的、便于组织和使用系统资源。这一概念类似于在计算机上使用文件夹/目录 来组织文件、以便于轻松快速地访问。

卷是主机唯一可见的数据层。在SAN环境中、卷会映射到主机可以看到的逻辑单元号(LUN)。LUN用于保存可使 用存储阵列支持的一个或多个主机访问协议(包括FC、iSCSI和SAS)访问的用户数据。

可以从池和卷组创建的卷类型

卷从池或卷组中提取容量。您可以从存储阵列上的池或卷组创建以下类型的卷。

• 从池—您可以从池中创建具有\_Ful-Provisioned (thick) volumes\_或\_thinly-provisioned (thin) volumes\_的卷

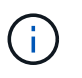

SANtricity System Manager不提供创建精简卷的选项。如果要创建精简卷、请使用命令行界 面(CLI)。

• 从卷组—您只能从卷组创建卷作为完全配置(厚)卷\_。

厚卷和精简卷通过不同方式从存储阵列中提取容量:

- 厚卷的容量是在创建该卷时分配的。
- 写入到精简卷时、精简卷的容量将作为数据进行分配。

精简配置有助于避免浪费已分配的容量、并可节省企业前期存储成本。但是、完全配置的优势在于延迟更短、因 为在创建厚卷时会一次性分配所有存储。

卷的特征

池或卷组中的每个卷都可以根据要存储的数据类型具有自己的特征。其中一些特征包括:

- 区块大小—区块是指存储阵列移至条带中下一个驱动器(RAID组)之前存储在驱动器上的数据量(以千字 节(KiB)为单位)。区块大小等于或小于卷组的容量。区块大小是固定的、不能为池更改。
- 容量-使用池或卷组中的可用容量创建卷。在创建卷之前、池或卷组必须已存在、并且必须具有足够的可用容 量来创建卷。
- 控制器所有权-所有存储阵列均可具有一个或两个控制器。在单控制器阵列上、卷的工作负载由单个控制器管 理。在双控制器阵列上、卷将具有一个首选控制器(A或B)、该控制器"`拥有`"卷。在双控制器配置中、使用自 动负载平衡功能自动调整卷所有权、以便在工作负载在控制器之间移动时更正任何负载平衡问题。自动负载 平衡可实现自动I/O工作负载平衡、并确保在两个控制器之间动态管理和平衡来自主机的传入I/O流量。
- 卷分配—您可以在创建卷时或稍后为主机授予对卷的访问权限。所有主机访问均通过逻辑单元号(LUN)进行 管理。主机会检测分配给卷的LUN。如果要将卷分配给多个主机、请使用集群软件确保卷可供所有主机使 用。

主机类型可以对主机可以访问的卷数进行特定限制。在创建卷供特定主机使用时、请记住此限制。

• 描述性名称—您可以根据需要为卷命名任何名称、但我们建议将此名称设置为描述性名称。

在创建卷期间、系统会为每个卷分配容量、并为其分配名称、区块大小(仅限卷组)、控制器所有权以及卷到主机 的分配。卷数据会根据需要在控制器之间自动进行负载平衡。

# 卷术语

了解卷术语如何应用于存储阵列。

所有卷类型

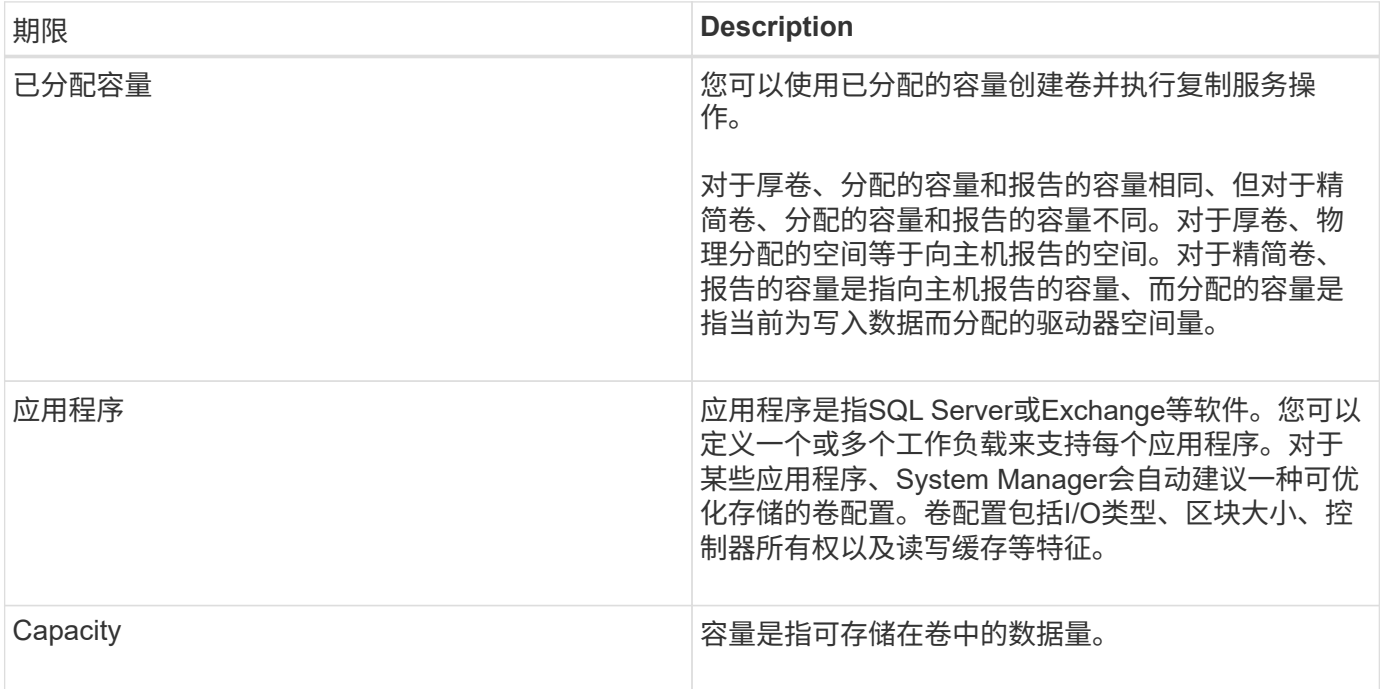

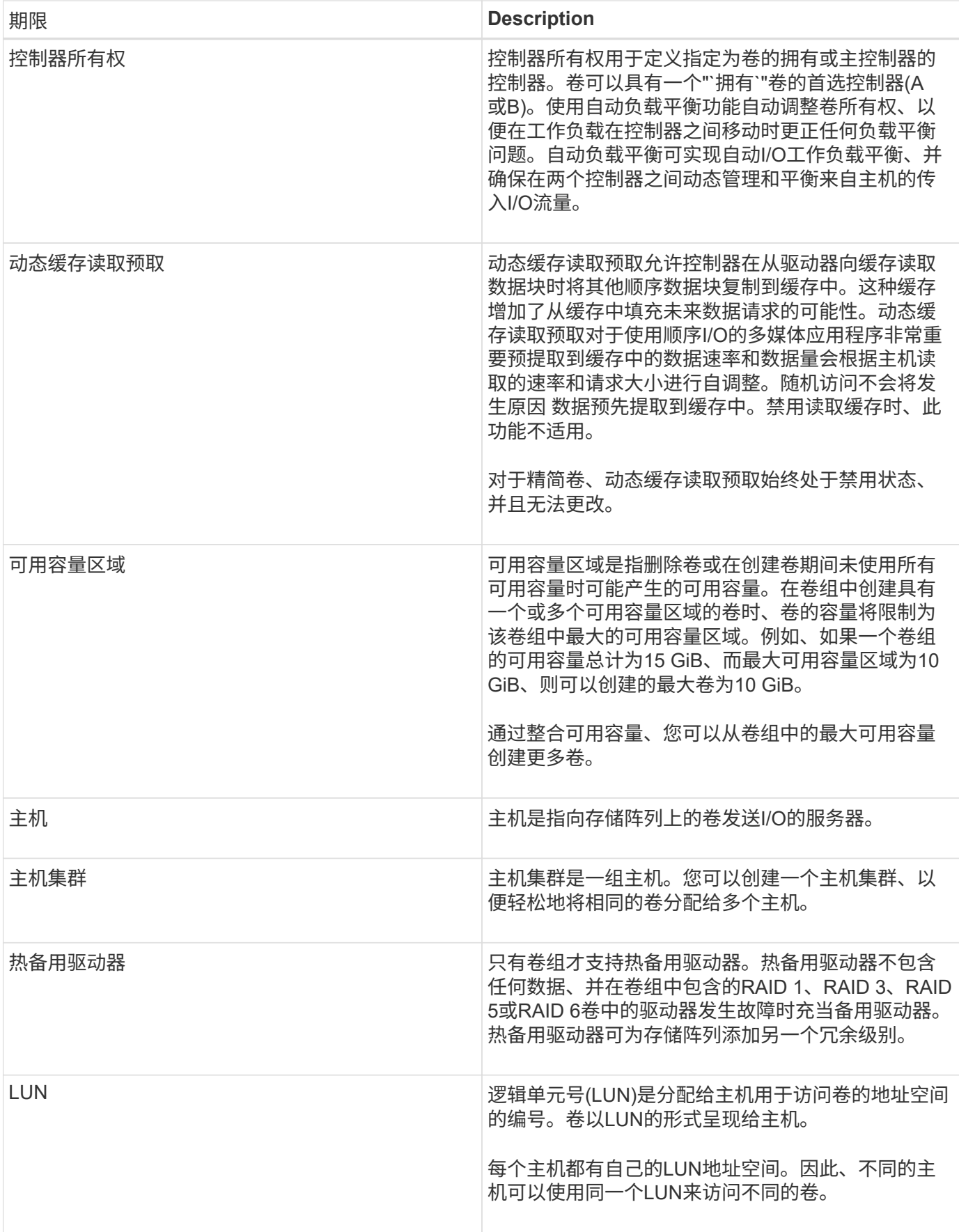

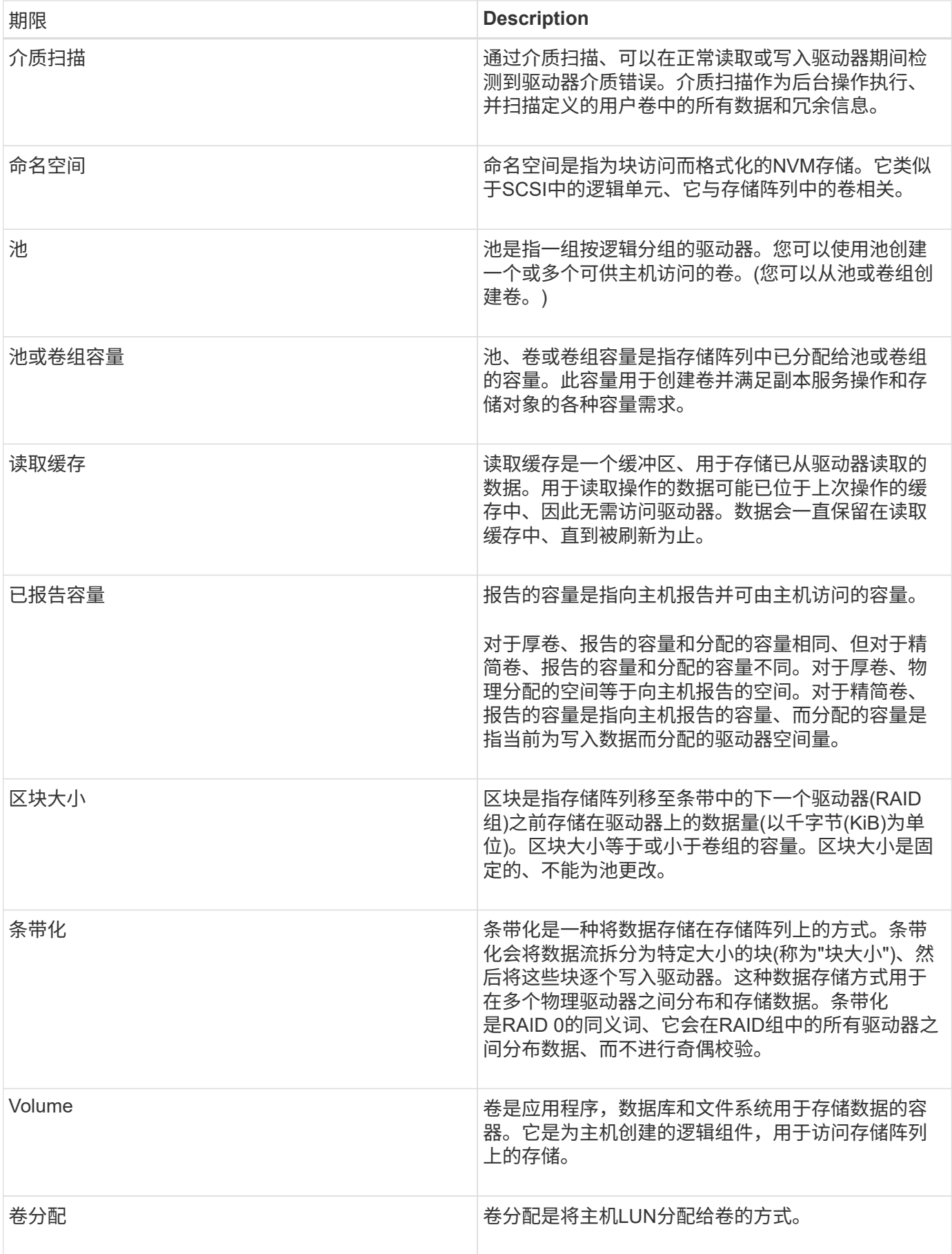

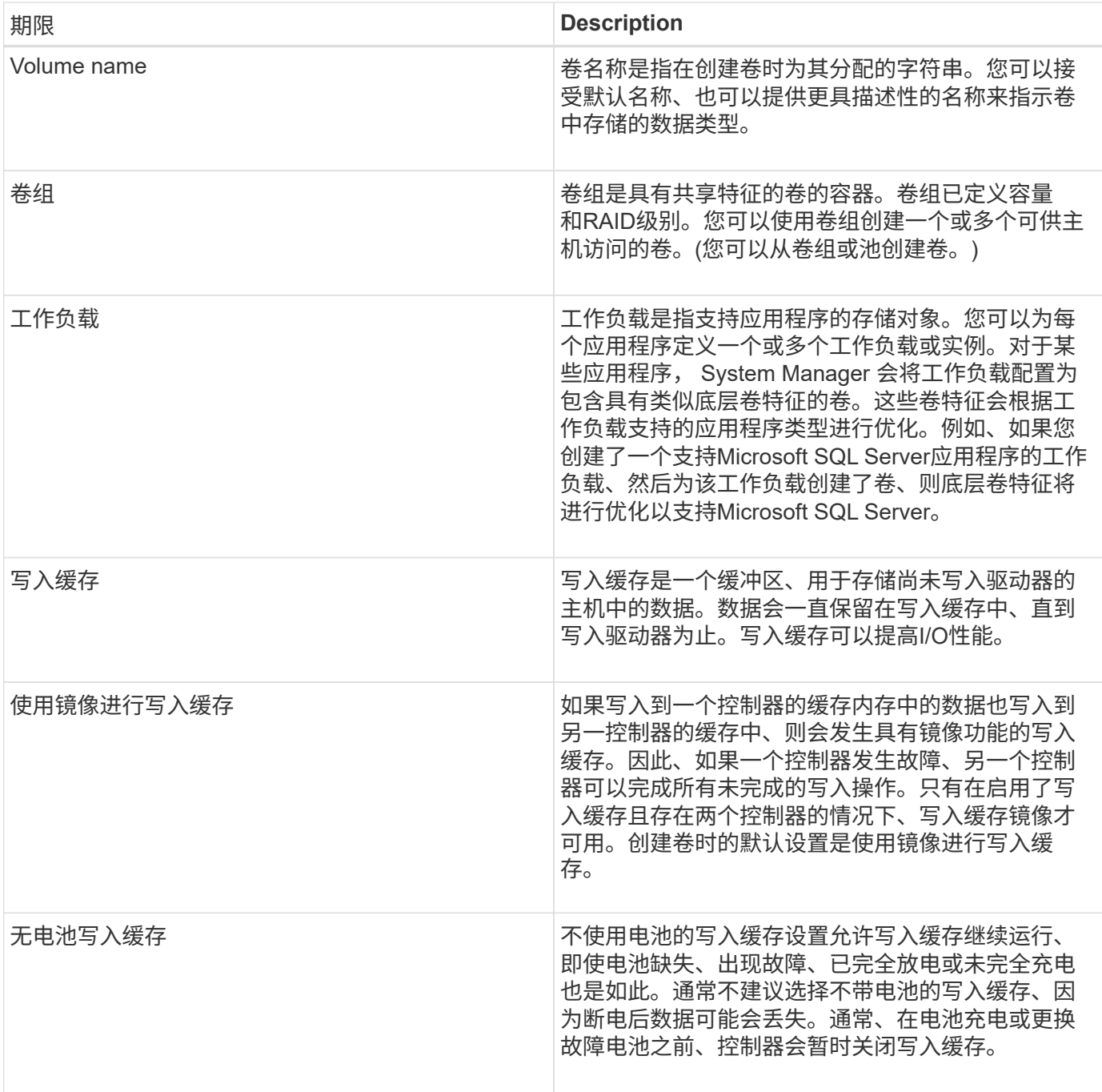

# 特定于精简卷

 $\bigodot$ 

SANtricity System Manager不提供创建精简卷的选项。如果要创建精简卷、请使用命令行界 面(CLI)。

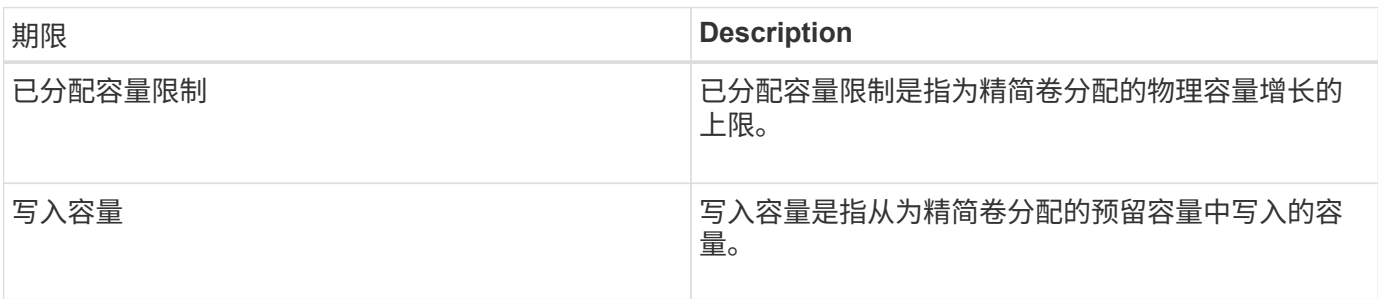

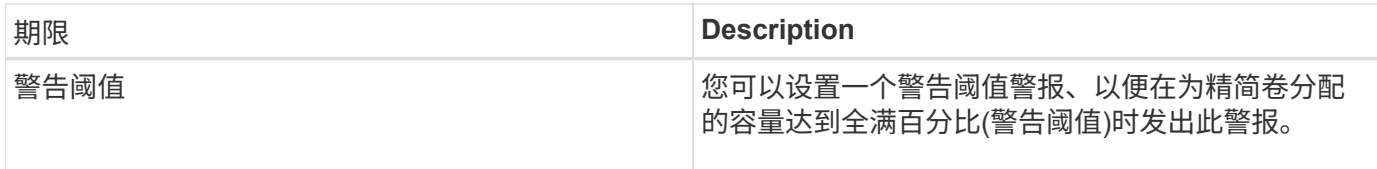

用于创建卷的工作流

在SANtricity 系统管理器中、您可以按照以下步骤创建卷。

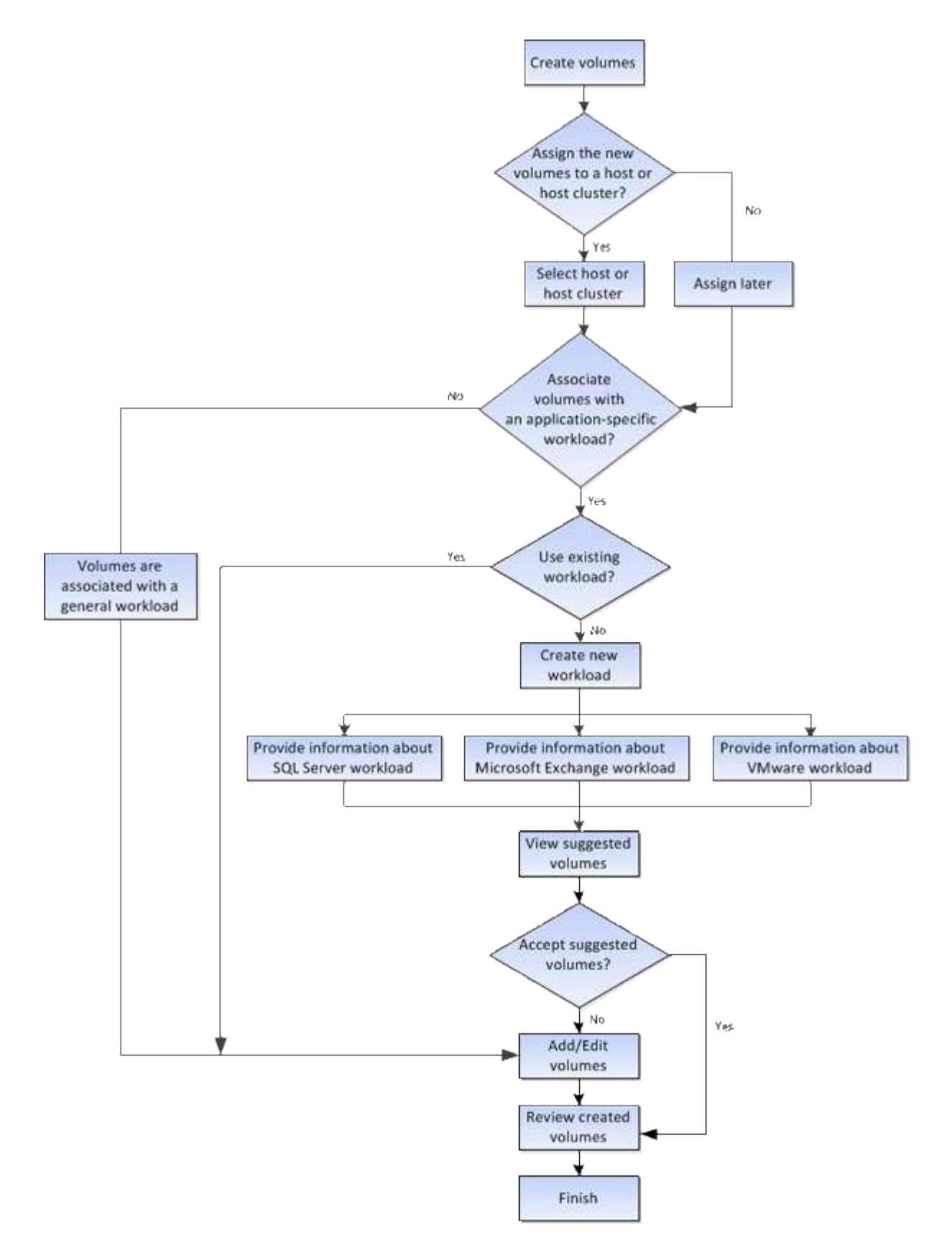

# 卷的数据完整性和数据安全性

您可以使卷使用数据保证(Data Assurance、DA)功能和驱动器安全功能。这些功能 在System Manager的池和卷组级别提供。

数据保证(Data Assurance、DA)功能可提高整个存储系统的数据完整性。通过DA、存储阵列可以检查在主机和 驱动器之间移动数据时可能发生的错误。启用此功能后、存储阵列会向卷中的每个数据块附加错误检查代码(也 称为循环冗余检查或CRC)。移动数据块后、存储阵列会使用这些CRC代码来确定传输期间是否发生任何错误。 可能损坏的数据既不会写入磁盘、也不会返回到主机。

如果要使用DA功能、请在创建新卷时选择一个支持DA的池或卷组(在Pool and volume group candidates表中 的DA旁边查找\*是\*)。

请确保使用支持DA的I/O接口将这些启用了DA的卷分配给主机。支持DA的I/O接口包括光纤通道、SAS、基 于TCP/IP的iSCSI和基于InfiniBand的iSER (适用于RDMA/IB的iSCSI扩展)。基于InfiniBand的SRP不支持DA。

#### 驱动器安全性

驱动器安全性是一项功能、可防止在从存储阵列中删除启用了安全功能的驱动器上的数据时未经授权进行访问。 这些驱动器可以是全磁盘加密(Full Disk Encryption、FDE)驱动器、也可以是经认证符合联邦信息处理标准140-2 级别2 (FIPS驱动器)的驱动器。

### 驱动器安全在驱动器级别的工作原理

支持安全的驱动器(FDE或FIPS)可在写入期间对数据进行加密、并在读取期间对数据进行解密。此加密和解密不 会影响性能或用户工作流。每个驱动器都有自己唯一的加密密钥、永远不能从该驱动器传输该密钥。

### 驱动器安全在卷级别的工作原理

从支持安全的驱动器创建池或卷组时、您还可以为这些池或卷组启用驱动器安全性。"驱动器安全性"选项可确保 驱动器以及关联的卷组和池的安全-*enabled*.池或卷组可以同时包含支持安全和不支持安全的驱动器,但所有驱 动器都必须具有安全功能才能使用其加密功能。

### 如何实施驱动器安全性

要实施驱动器安全性、请执行以下步骤。

- 1. 为存储阵列配备支持安全保护的驱动器、可以是FDE驱动器、也可以是FIPS驱动器。(对于需要FIPS支持的 卷、请仅使用FIPS驱动器。在卷组或池中混用FIPS和FDE驱动器将导致所有驱动器被视为FDE驱动器。此 外、FDE驱动器不能添加到纯FIPS卷组或池中或用作备用磁盘。)
- 2. 创建一个安全密钥、该密钥是一个字符串、由控制器和驱动器共享、用于进行读/写访问。您可以从控制器的 永久性内存创建内部密钥、也可以从密钥管理服务器创建外部密钥。对于外部密钥管理、必须使用密钥管理 服务器建立身份验证。
- 3. 为池和卷组启用驱动器安全性:
	- 创建池或卷组(在候选项表的\*安全功能\*列中查找\*是\*)。
	- 创建新卷时、请选择池或卷组(在Pool and volume group candidates表中、查找\*安全功能\*旁边的\*是\*)。

使用驱动器安全功能、您可以创建一个安全密钥、该安全密钥可在存储阵列中启用了安全保护的驱动器和控制器 之间共享。无论何时关闭和打开驱动器的电源、启用了安全保护的驱动器都会变为安全锁定状态、直到控制器应 用安全密钥为止。

您可以将卷添加到SSD缓存中以提高只读性能。SSD缓存由一组固态磁盘(SSD)驱动器组 成、这些驱动器会在存储阵列中进行逻辑分组。

### **Volumes**

使用简单的卷I/O机制将数据移入和移出SSD缓存。在缓存数据并将其存储在SSD上后、随后会在SSD缓存上执 行这些数据的读取、从而无需访问HDD卷。

SSD缓存是一种二级缓存、可与控制器动态随机存取存储器(DRAM)中的主缓存结合使用。

- 在主缓存中、数据会在主机读取后存储在DRAM中。
- 在SSD缓存中、数据会从卷中复制并存储在两个内部RAID卷(每个控制器一个)上、这两个卷在创建SSD缓存 时会自动创建。

内部RAID卷用于内部缓存处理。这些卷不可访问或显示在用户界面中。但是、这两个卷会计入存储阵列中允许 的卷总数。

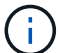

分配给使用控制器SSD缓存的任何卷均不符合自动负载平衡传输的条件。

#### 驱动器安全功能

要在同时使用驱动器安全(已启用安全保护)的卷上使用SSD缓存、该卷的驱动器安全功能必须与SSD缓存匹配。 如果不匹配、则此卷将不会启用安全保护。

# 应用程序特定的工作负载

工作负载是指支持应用程序的存储对象。您可以为每个应用程序定义一个或多个工作负载 或实例。对于某些应用程序, System Manager 会将工作负载配置为包含具有类似底层卷 特征的卷。这些卷特征会根据工作负载支持的应用程序类型进行优化。例如、如果您创建 了一个支持Microsoft SQL Server应用程序的工作负载、然后为该工作负载创建了卷、则底 层卷特征将进行优化以支持Microsoft SQL Server。

在创建卷期间、System Manager会提示您回答有关工作负载使用情况的问题解答 问题。例如、如果要 为Microsoft Exchange创建卷、系统会询问您需要多少邮箱、平均邮箱容量要求是多少以及所需数据库副本的数 量。System Manager可使用此信息为您创建最佳卷配置、并可根据需要对其进行编辑。或者、您也可以在卷创 建序列中跳过此步骤。

## 工作负载类型

您可以创建两种类型的工作负载:特定于应用程序的工作负载和其他工作负载。

- 特定于应用程序。在使用应用程序特定的工作负载创建卷时、系统可能会建议优化卷配置、以最大程度地减 少应用程序工作负载I/O与应用程序实例中的其他流量之间的争用。对于为以下应用程序类型创建的工作负 载、系统会自动建议并优化卷特征、例如I/O类型、区块大小、控制器所有权以及读写缓存。
	- Microsoft®SQL Server (Microsoft®SQL Server)
	- Microsoft®Exchange Server (Microsoft®Exchange Server)
	- 视频监控应用程序
- VMware ESXi TM (对于要与虚拟机文件系统结合使用的卷)您可以查看建议的卷配置、并使用\*添加/编辑 卷\*对话框编辑、添加或删除系统建议的卷和特征。
- 其他(或不支持特定卷创建的应用程序)。其他工作负载使用的卷配置、如果您要创建的工作负载不与特定应 用程序关联、或者System Manager没有为要在存储阵列上使用的应用程序进行内置优化、则必须手动指 定。必须使用\*添加/编辑卷\*对话框手动指定卷配置。

应用程序和工作负载视图

您可以通过以下几种不同方式查看与应用程序特定工作负载关联的信息:

- 您可以选择\*卷\*图块中的\*应用程序和工作负载\*选项卡、以查看按工作负载分组的存储阵列卷以及与工作负 载关联的应用程序类型。
- 您可以选择\*性能\*图块中的\*应用程序和工作负载\*选项卡、以查看逻辑对象的性能指标(延迟、IOPS和 MBs)。对象按应用程序和关联工作负载分组。通过定期收集此性能数据、您可以建立基线测量并分析趋势、 这有助于您调查与I/O性能相关的问题。

您可以对卷执行的操作

您可以对卷执行多种不同的操作:增加容量、删除、复制、初始化、重新分发、 更改所有 权、更改缓存设置以及更改介质扫描设置。

增加容量

您可以通过两种方式扩展卷的容量:

• 使用池或卷组中的可用容量。

您可以通过选择\*菜单:存储(池和卷组>添加容量)\*向卷添加容量。

• 将未分配的容量(以未使用的驱动器的形式)添加到卷的池或卷组。如果池或卷组中没有可用容量、请使用此 选项。

您可以通过选择\*菜单:存储(池和卷组>添加容量)\*向池或卷组添加未分配的容量。

如果池或卷组中没有可用容量、则无法增加卷的容量。您必须先增加池或卷组的大小、或者删除未使用的 卷。

扩展卷容量后、必须手动增加文件系统大小以匹配。如何执行此操作取决于所使用的文件系统。有关详细信息、 请参见主机操作系统文档。

删除

通常、如果创建的卷参数或容量不正确、不再满足存储配置需求或不再需要用于备份或应用程序测试的快照映 像、则可以删除这些卷。删除卷会增加池或卷组中的可用容量。

删除卷会导致这些卷上的所有数据丢失。删除卷还会删除任何关联的快照映像、计划和快照卷、并删除任何镜像 关系。

复制

复制卷时、您可以在同一存储阵列上为源卷和目标卷这两个不同卷创建一个时间点副本。您可以通过选择\*菜单

:存储卷>复制服务>复制卷]\*来复制卷。

初始化

初始化卷会擦除卷中的所有数据。首次创建卷时、系统会自动对其进行初始化。但是、Recovery Guru可能会建 议您手动初始化卷、以便从某些故障情况中恢复。初始化卷时、卷会保留其WWN、主机分配、已分配容量和预 留容量设置。它还会保留相同的数据保证(Data Assurance、DA)设置和安全设置。

您可以通过选择\*菜单:存储[卷>更多>初始化卷]\*来初始化卷。

#### 重新分布

重新分配卷以将卷移回其首选控制器所有者。通常、当主机和存储阵列之间的数据路径出现问题时、多路径驱动 程序会从其首选控制器所有者移动卷。

大多数主机多路径驱动程序都会尝试通过指向其首选控制器所有者的路径访问每个卷。但是、如果此首选路径不 可用、则主机上的多路径驱动程序将故障转移到备用路径。此故障转移可能会通过发生原因 将卷所有权更改为 备用控制器。解决导致故障转移的情况后、某些主机可能会自动将卷所有权移回首选控制器所有者、但在某些情 况下、您可能需要手动重新分配卷。

您可以通过选择\*菜单:存储[卷>更多>重新分布卷]\*来重新分布卷。

更改卷所有权

更改卷的所有权会更改卷的首选控制器所有权。卷的首选控制器所有者列在\*菜单:存储[卷>查看/编辑设置>高 级选项卡]\*下。

您可以通过选择\*菜单:存储(卷>更多>更改所有权)\*来更改卷的所有权。

镜像和卷所有权

如果镜像对的主卷属于控制器A、则二级卷也属于远程存储阵列的控制器A。更改主卷的所有者将自动更改二级 卷的所有者、以确保这两个卷都属于同一控制器。主端的当前所有权更改会自动传播到辅端的相应当前所有权更 改。

如果镜像一致性组包含一个本地二级卷且控制器所有权发生更改、则在首次写入操作时、二级卷会自动传输回其 原始控制器所有者。您不能使用\*更改所有权\*选项更改二级卷的控制器所有权。

复制卷和卷所有权

在复制卷操作期间、同一控制器必须同时拥有源卷和目标卷。有时、在复制卷操作开始时、两个卷都没有相同的 首选控制器。因此、目标卷的所有权会自动传输到源卷的首选控制器。卷复制完成或停止后、目标卷的所有权将 恢复到其首选控制器。

如果在复制卷操作期间更改了源卷的所有权、则也会更改目标卷的所有权。在某些操作系统环境下、可能需要先 重新配置多路径主机驱动程序、然后才能使用I/O路径。(某些多路径驱动程序需要进行编辑才能识别I/O路径。有 关详细信息、请参见驱动程序文档。)

# 更改缓存设置

缓存是控制器上的临时易失性存储(RAM)区域、其访问速度比驱动器介质更快。如果使用缓存、则可以提高整 体I/O性能、原因如下:

- 从主机请求读取的数据可能已位于先前操作的缓存中、因此无需访问驱动器。
- 写入数据最初会写入缓存、这样、应用程序就可以继续运行、而无需等待数据写入驱动器。

选择\*菜单:存储[卷>更多>更改缓存设置]\*以更改以下缓存设置:

• 读取和写入缓存—读取缓存是一个缓冲区、用于存储从驱动器读取的数据。用于读取操作的数据可能已位于 上次操作的缓存中、因此无需访问驱动器。数据会一直保留在读取缓存中、直到被刷新为止。

写入缓存是一个缓冲区、用于存储尚未写入驱动器的主机中的数据。数据会一直保留在写入缓存中、直到写 入驱动器为止。写入缓存可以提高I/O性能。

- 使用镜像写入缓存-如果写入一个控制器的缓存内存中的数据也写入另一个控制器的缓存中、则使用镜像进行 写入缓存。因此、如果一个控制器发生故障、另一个控制器可以完成所有未完成的写入操作。只有在启用了 写入缓存且存在两个控制器的情况下、写入缓存镜像才可用。创建卷时的默认设置是使用镜像进行写入缓 存。
- 无电池写入缓存—无电池写入缓存设置允许写入缓存继续运行、即使电池缺失、出现故障、已完全放电或未 完全充电也是如此。通常不建议选择不带电池的写入缓存、因为断电后数据可能会丢失。通常、在电池充电 或更换故障电池之前、控制器会暂时关闭写入缓存。

只有在启用写入缓存时、此设置才可用。此设置不适用于精简卷。

• 动态读取缓存预取—动态缓存读取预取允许控制器在从驱动器向缓存读取数据块时将其他顺序数据块复制到 缓存。这种缓存增加了从缓存中填充未来数据请求的可能性。动态缓存读取预取对于使用顺序I/O的多媒体应 用程序非常重要预提取到缓存中的数据速率和数据量会根据主机读取的速率和请求大小进行自调整。随机访 问不会将发生原因 数据预先提取到缓存中。禁用读取缓存时、此功能不适用。

对于精简卷、动态缓存读取预取始终处于禁用状态、并且无法更改。

更改介质扫描设置

介质扫描可检测并修复应用程序不常读取的磁盘块上的介质错误。如果池或卷组中的其他驱动器发生故障、则此 扫描可以防止发生数据丢失、因为故障驱动器的数据是使用池或卷组中其他驱动器的冗余信息和数据重建的。

介质扫描会根据要扫描的容量和扫描持续时间以恒定速率持续运行。后台扫描可能会被较高优先级的后台任务( 例如重建)临时暂停、但会以相同的恒定速率恢复。

您可以通过选择\*菜单:存储[卷>更多>更改介质扫描设置]\*来启用和设置介质扫描的持续时间。

只有在为存储阵列和卷启用了介质扫描选项时、才会扫描此卷。如果还为该卷启用了冗余检查、则会检查该卷中 的冗余信息是否与数据一致、前提是该卷具有冗余。创建每个卷时、默认情况下会为其启用具有冗余检查的介质 扫描。

如果在扫描期间遇到不可恢复的介质错误、则会使用冗余信息(如果有)修复数据。例如、最佳RAID 5卷、最 佳RAID 6卷或只有一个驱动器发生故障的RAID 6卷均提供冗余信息。如果无法使用冗余信息修复不可恢复的错 误、则数据块将添加到不可读扇区日志中。可更正和不可更正的介质错误都会报告到事件日志中。

如果冗余检查发现数据与冗余信息不一致、则会向事件日志报告此信息。

卷的容量

存储阵列中的驱动器可为数据提供物理存储容量。开始存储数据之前、必须先将分配的容

量配置到称为池或卷组的逻辑组件中。您可以使用这些存储对象配置、存储、维护和保留 存储阵列上的数据。

使用容量创建和扩展卷

您可以从池或卷组中的未分配容量或可用容量创建卷。

- 使用未分配的容量创建卷时、您可以同时创建池或卷组和卷。
- 使用可用容量创建卷时、您要在已有的池或卷组上创建额外的卷。

扩展卷容量后、必须手动增加文件系统大小以匹配。如何执行此操作取决于所使用的文件系统。有关详细信息、 请参见主机操作系统文档。

厚卷和精简卷的容量类型

您可以创建厚卷或精简卷。对于厚卷、报告的容量和分配的容量相同、但对于精简卷、报告的容量和分配的容量 不同。

• 对于厚卷、报告的卷容量等于分配的物理存储容量。必须存在全部物理存储容量。物理分配的空间等于向主 机报告的空间。

通常、您会将厚卷的报告容量设置为您认为卷将增长到的最大容量。厚卷可为应用程序提供可预测的高性 能、这主要是因为所有用户容量都是在创建时预留和分配的。

• 对于精简卷、报告的容量是指向主机报告的容量、而分配的容量是指当前为写入数据而分配的驱动器空间 量。

报告的容量可能大于存储阵列上分配的容量。可以调整精简卷的大小以适应增长、而不考虑当前可用资产。

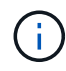

SANtricity System Manager不提供创建精简卷的选项。如果要创建精简卷、请使用命令行界 面(CLI)。

厚卷的容量限制

厚卷的最小容量为1 MiB、最大容量由池或卷组中驱动器的数量和容量决定。

增加厚卷的报告容量时、请记住以下准则:

- 您最多可以指定三个小数位(例如、55.375 GiB)。
- 容量必须小于(或等于)卷组中的最大可用容量。

创建卷时、系统会为动态区块大小(DSS)迁移预先分配一些额外容量。DSS迁移是软件的一项功能、可用于 更改卷的区块大小。

• 某些主机操作系统支持大于2 TiB的卷(报告的最大容量由主机操作系统决定)。事实上、某些主机操作系统最 多支持128个TiB卷。有关更多详细信息、请参见主机操作系统文档。

精简卷的容量限制

您可以创建报告容量较大且分配容量相对较小的精简卷、这有利于提高存储利用率和效率。精简卷有助于简化存 储管理、因为分配的容量可以随着应用程序需求的变化而增加、而不会中断应用程序、从而提高存储利用率。

除了报告的容量和分配的容量之外、精简卷还包含写入容量。写入容量是指从为精简卷分配的预留容量中写入的 容量。

下表列出了精简卷的容量限制。

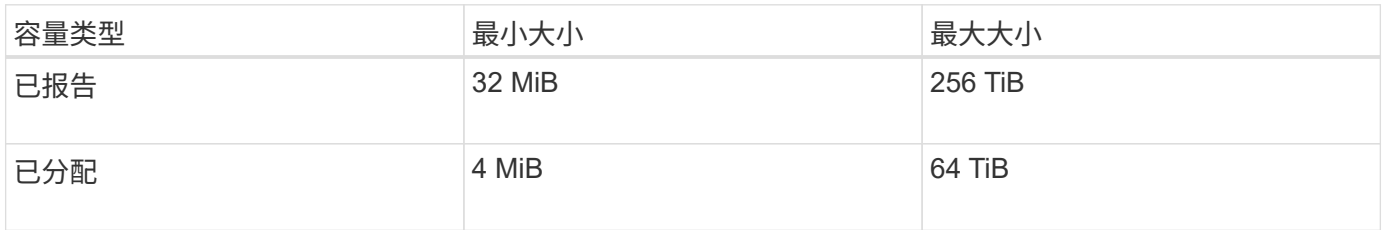

对于精简卷、如果已达到报告的最大容量256 TiB、则无法增加其容量。确保精简卷的预留容量设置为大于报告 的最大容量的大小。

System Manager会根据已分配的容量限制自动扩展已分配的容量。通过分配的容量限制、您可以将精简卷的自 动增长限制为低于报告的容量。当写入的数据量接近分配的容量时、您可以更改分配的容量限制。

要更改分配的容量限制、请选择\*菜单:存储(卷)>精简卷监控选项卡>更改限制\*。

由于System Manager在创建精简卷时不会分配全部容量、因此池中可能存在不足的可用容量。空间不足不仅会 阻止对精简卷的写入、还会阻止对需要池中容量的其他操作(例如、快照映像或快照卷)的写入。但是、您仍然可 以从池执行读取操作。如果发生这种情况、您将收到警报阈值警告。

精简卷监控

您可以监控精简卷的空间并生成适当的警报、以防止出现容量不足的情况。

与底层物理存储相比、精简配置环境可以分配更多的逻辑空间。您可以选择菜单:Storage[卷>精简卷监控]选项 卡来监控精简卷在达到分配的容量最大限制之前的增长量。

您可以使用\*精简监控\*视图执行以下操作:

- 定义限制精简卷可自动扩展到的已分配容量的限制。
- 设置当精简卷接近最大分配容量限制时向主页页面上的通知区域发送警报(超过警告阈值)的百分比点。

要增加精简卷的容量、请增加其报告的容量。

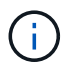

SANtricity System Manager不提供创建精简卷的选项。如果要创建精简卷、请使用命令行界 面(CLI)。

厚卷与精简卷之间的比较

厚卷始终为完全配置卷、这意味着在创建卷时会分配所有容量。精简卷始终采用精简配 置、这意味着在将数据写入卷时会分配容量。

何时使用厚卷或精简卷

您可以从池或卷组创建厚卷。您只能从池创建精简卷、而不能从卷组创建精简卷。

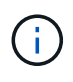

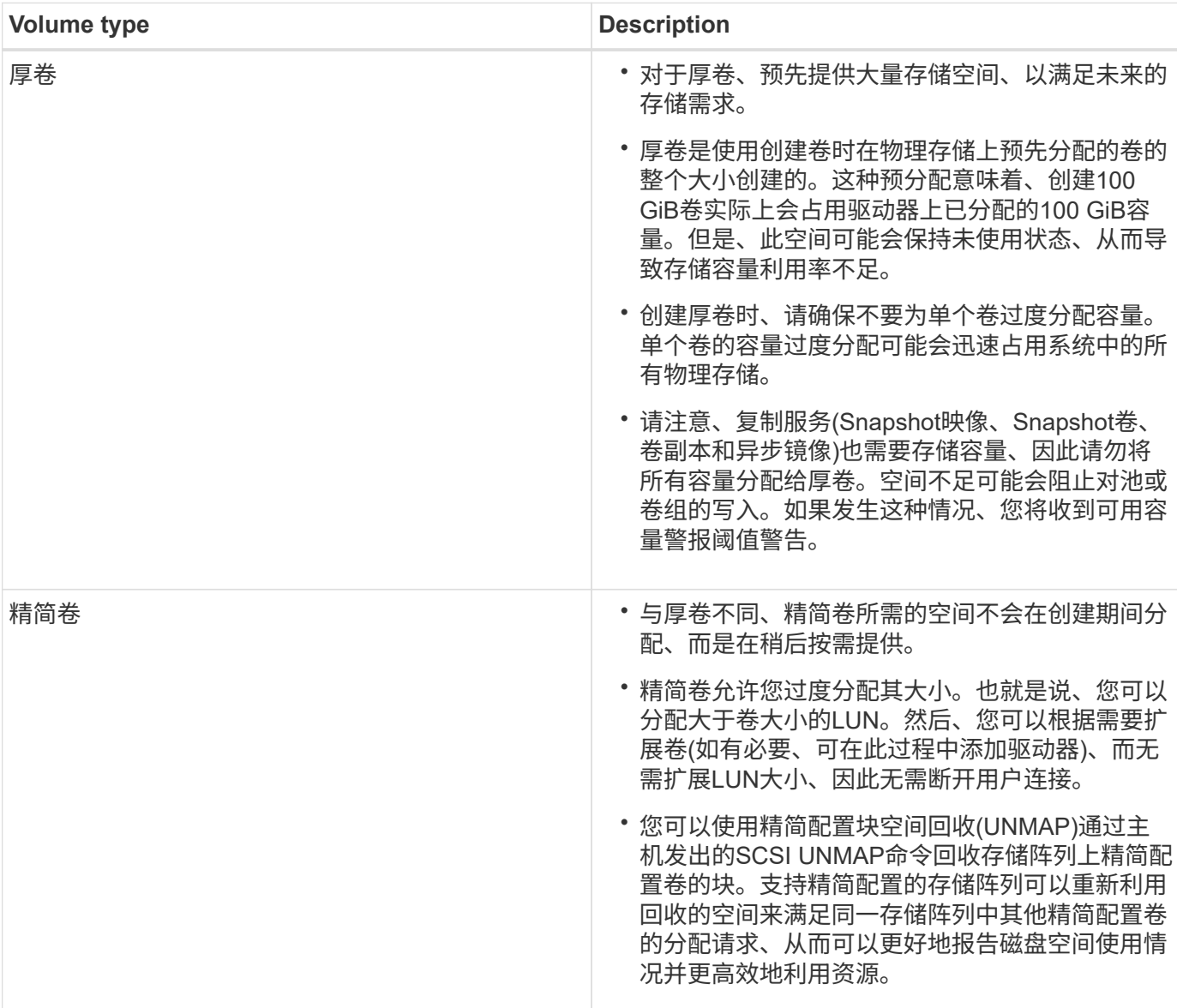

精简卷限制

精简卷支持所有厚卷操作、但以下情况除外:

- 您不能更改精简卷的区块大小。
- 您不能为精简卷启用预读取冗余检查。
- 在复制卷操作中、不能使用精简卷作为目标卷。
- 您不能在快照操作中使用精简卷。
- 您只能在异步镜像对的主端更改精简卷的已分配容量限制和警告阈值。主端对这些参数所做的任何更改都会 自动传播到二级端。
通过复制卷功能、您可以在同一存储阵列上创建两个单独的卷、即源卷和目标卷、从而创 建卷的时间点副本。此功能会逐字节执行从源卷到目标卷的复制、从而使目标卷上的数据 与源卷上的数据完全相同。

复制数据以提高访问能力

随着卷的存储要求发生变化、您可以使用复制卷功能将数据从使用较小容量驱动器的池或卷组复制到使用较大容 量驱动器的池或卷组。例如、您可以使用复制卷功能执行以下操作:

- 将数据移动到更大的驱动器。
- 更改为数据传输速率较高的驱动器。
- 使用新技术更改驱动器以提高性能。
- 将精简卷更改为厚卷。

# 将精简卷更改为厚卷

如果要将精简卷更改为厚卷、请使用复制卷操作创建精简卷的副本。复制卷操作的目标始终是厚卷。

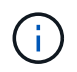

SANtricity System Manager不提供创建精简卷的选项。如果要创建精简卷、请使用命令行界 面(CLI)。

# 备份数据

通过复制卷功能、您可以通过将数据从一个卷复制到同一存储阵列上的另一个卷来备份卷。您可以使用目标卷作 为源卷的备份、用于系统测试或备份到其他设备、例如磁带驱动器。

# 将**Snapshot**卷数据还原到基础卷

如果需要将数据从关联的Snapshot卷还原到基础卷、可以使用复制卷功能将数据从快照卷复制到基础卷。您可 以为快照卷上的数据创建卷副本、然后将数据复制到基础卷。

### 源卷和目标卷

下表指定了可用于具有复制卷功能的源卷和目标卷的卷类型。

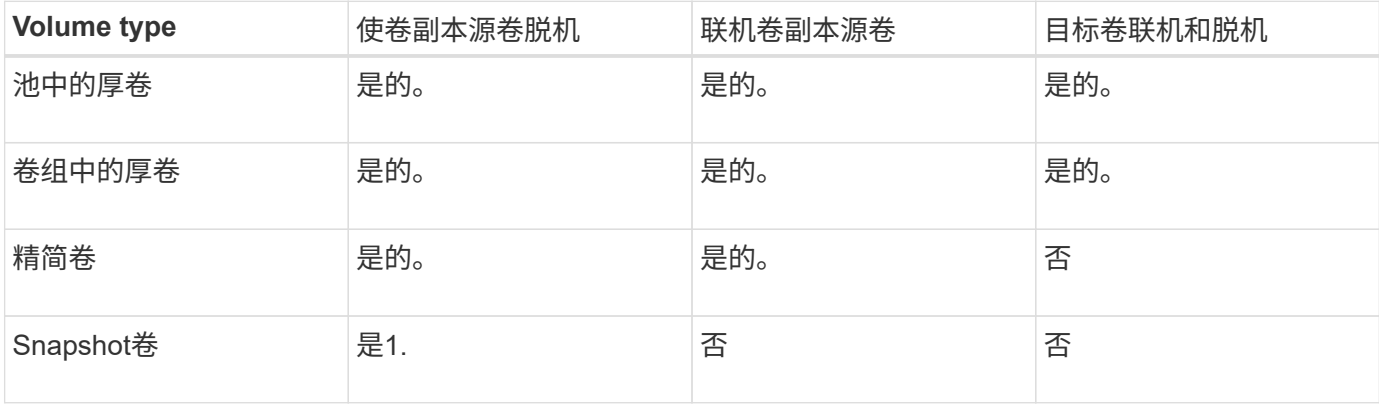

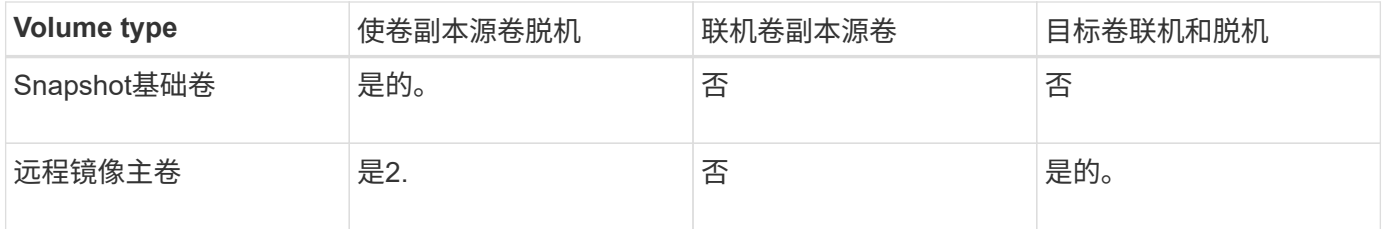

复制卷操作的类型

您可以执行\_offline"复制卷"操作或"\_online"复制卷操作。脱机操作会从源卷读取数据并将 其复制到目标卷。联机操作使用快照卷作为源卷、并将其数据复制到目标卷。

为确保数据完整性、在任何一种类型的复制卷操作期间、目标卷的所有I/O活动都将暂停。发生此暂停的原因 是、在操作步骤 完成之前、目标卷上的数据状态不一致。

下面介绍了脱机和联机复制卷操作。

### 脱机复制卷操作

脱机复制卷关系位于源卷与目标卷之间。脱机副本将从源卷读取数据并将其复制到目标卷、同时暂停对正在进行 的源卷进行的所有更新。源卷的所有更新都将暂停、以防止在目标卷上创建按时间顺序排列的不一致。

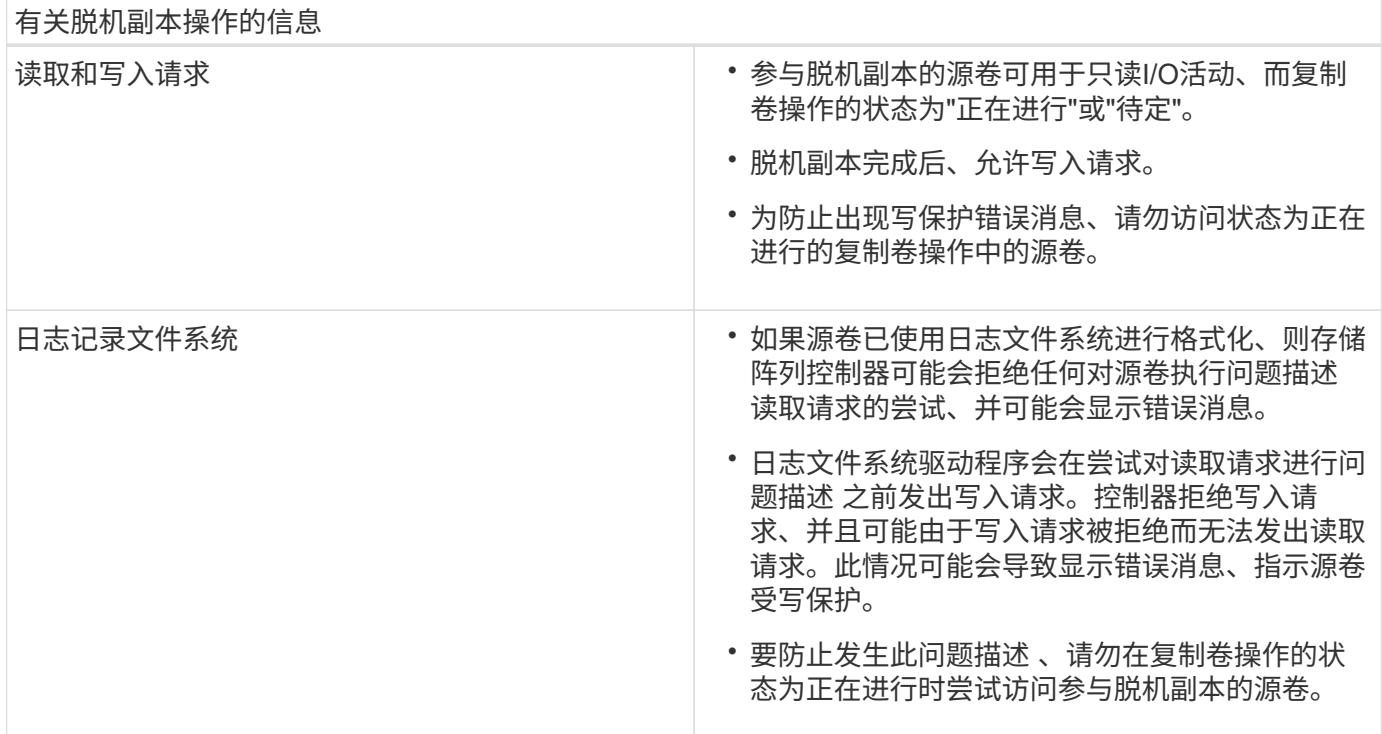

### 联机复制卷操作

联机复制卷关系位于快照卷和目标卷之间。您可以在源卷联机并可用于数据写入的情况下启动复制卷操作。此功 能可通过创建卷的快照并使用该快照作为副本的实际源卷来实现。

在对源卷启动复制卷操作时、System Manager会为基础卷创建一个快照映像、并在基础卷的快照映像与目标卷 之间创建一个复制关系。使用快照映像作为源卷可以使存储阵列在复制过程中继续向源卷写入数据。

在联机复制操作期间、由于写入时复制操作步骤 、会对性能产生影响。联机副本完成后、将还原基础卷性能。

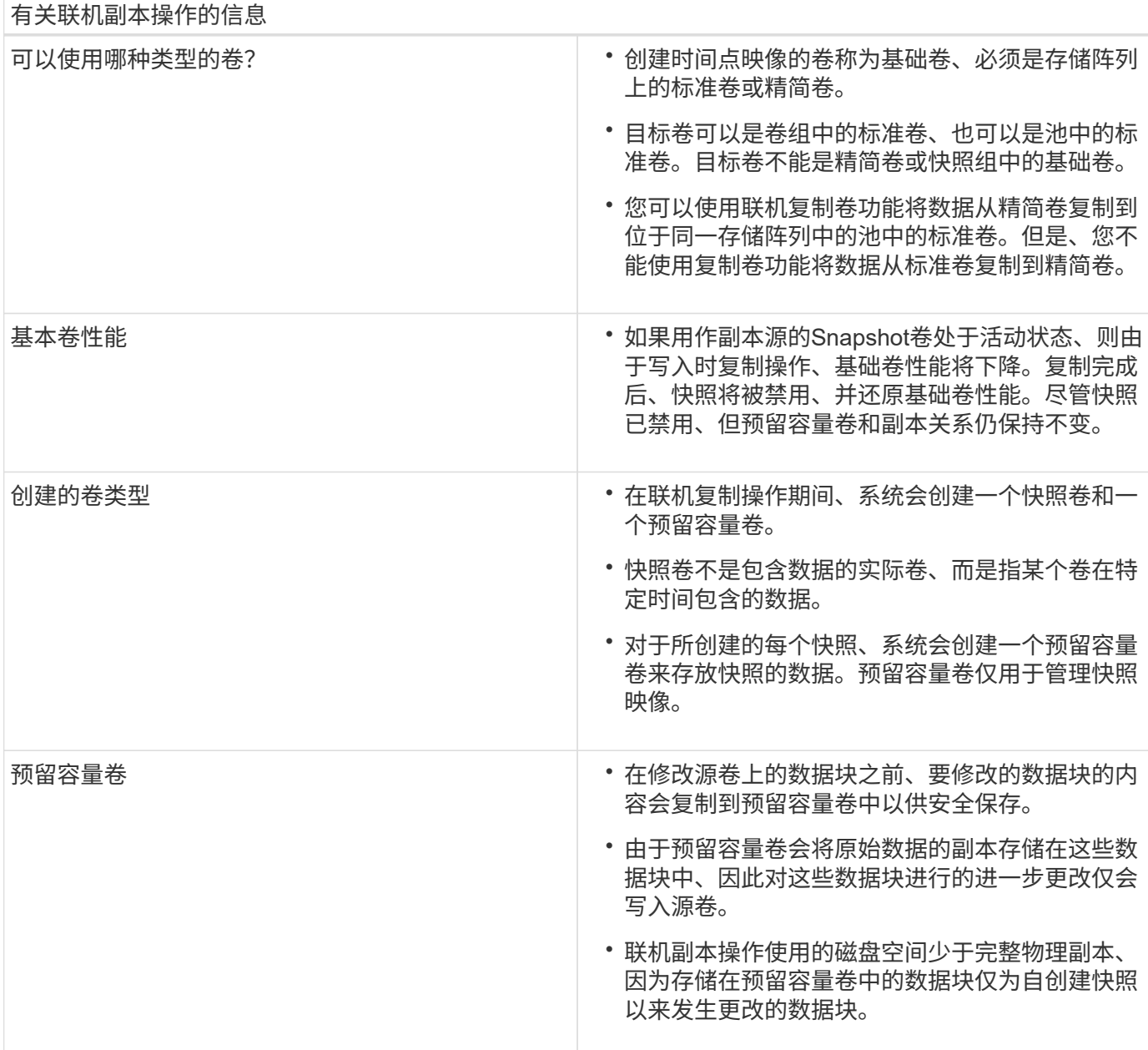

# 操作说明

创建存储

创建工作负载

您可以为任何类型的应用程序创建工作负载。

# 关于此任务

工作负载是指支持应用程序的存储对象。您可以为每个应用程序定义一个或多个工作负载或实例。对于某些应用 程序, System Manager 会将工作负载配置为包含具有类似底层卷特征的卷。这些卷特征会根据工作负载支持 的应用程序类型进行优化。例如、如果您创建了一个支持Microsoft SQL Server应用程序的工作负载、然后为该 工作负载创建了卷、则底层卷特征将进行优化以支持Microsoft SQL Server。

System Manager建议仅为以下应用程序类型优化卷配置:

- Microsoft®SQL Server (Microsoft®SQL Server)
- Microsoft®Exchange Server (Microsoft®Exchange Server)
- 视频监控
- VMware ESXi TM (适用于要与虚拟机文件系统结合使用的卷)

请牢记以下准则:

- 使用特定于应用程序的工作负载时、系统建议使用经过优化的卷配置、以最大程度地减少应用程序工作负 载I/O与应用程序实例中的其他流量之间的争用。您可以查看建议的卷配置、然后使用添加/编辑卷对话框编 辑、添加或删除系统建议的卷和特征。
- 使用其他应用程序类型时、您可以使用添加/编辑卷对话框手动指定卷配置。

步骤

- 1. 选择菜单: Storage[Volumes] 。
- 2. 选择菜单:创建[工作负载]。

此时将显示\*创建应用程序工作负载\*对话框。

- 3. 使用下拉列表选择要为其创建工作负载的应用程序类型、然后键入工作负载名称。
- 4. 单击 \* 创建 \* 。

完成后

您已准备好向创建的工作负载添加存储容量。使用\*创建卷\*选项为应用程序创建一个或多个卷、并为每个卷分配 特定容量。

创建卷

您可以创建卷来为应用程序特定的工作负载添加存储容量、并使创建的卷对特定主机或主 机集群可见。此外、卷创建顺序还提供了一些选项、用于为要创建的每个卷分配特定容 量。

# 关于此任务

大多数应用程序类型默认为用户定义的卷配置。某些应用程序类型在创建卷时应用了智能配置。例如、如果要 为Microsoft Exchange应用程序创建卷、系统会询问您需要多少邮箱、平均邮箱容量要求是多少以及所需数据库 副本的数量。System Manager可使用此信息为您创建最佳卷配置、并可根据需要对其进行编辑。

创建卷的过程分为多步操作步骤 :

- [第1步:选择主机]
- [第2步:选择工作负载]
- [第3步:添加或编辑卷]
- [第4步:查看配置]

 $\left( \begin{array}{c} 1 \end{array} \right)$ 

如果要镜像卷、请先创建要镜像的卷、然后使用菜单: Storage[卷>复制服务>异步镜像卷]选项。

您可以选择特定的主机或主机集群将其分配给卷。此分配可授予主机或主机集群对一个或 多个卷的访问权限、以便执行I/O操作。如果需要、您可以选择稍后分配主机。

开始之前

- 有效的主机或主机集群位于\*主机\*区块下。
- 已为主机定义主机端口标识符。
- 在创建启用了DA的卷之前、您计划使用的主机连接必须支持DA。如果存储阵列中控制器上的任何主机连接 不支持 DA ,则关联的主机将无法访问已启用 DA 的卷上的数据。

关于此任务

分配卷时,请记住以下准则:

- 主机的操作系统可以对主机可以访问的卷数设置特定限制。在创建卷供特定主机使用时、请记住此限制。
- 您可以为存储阵列中的每个卷定义一个分配。
- 分配的卷在存储阵列中的控制器之间共享。
- 主机或主机集群不能使用同一逻辑单元号(LUN)两次来访问卷。您必须使用唯一的LUN。

G)

如果您尝试将卷分配给与主机集群中已建立的主机分配冲突的主机集群、则向主机分配卷将失 败。

步骤

- 1. 选择菜单: Storage[Volumes] 。
- 2. 选择菜单:创建[卷]。

此时将显示\*创建卷\*对话框。

- 3. 从下拉列表中,选择要将卷分配到的特定主机或主机集群,或者选择稍后再分配主机或主机集群。
- 4. 要继续为选定主机或主机集群创建卷、请单击\*下一步\*、然后转到 [第2步:选择工作负载]。

此时将显示选择工作负载对话框。

第**2**步:选择工作负载

您可以选择一个工作负载来为特定应用程序(例如Microsoft SQL Server、Microsoft Exchange、视频监控应用程序或VMware)自定义存储阵列配置。如果未列出要在此存储阵 列上使用的应用程序、则可以选择"其他应用程序"。

# 关于此任务

此任务介绍如何为现有工作负载创建卷。

• 当您使用应用程序特定的工作负载创建卷时、系统可能会建议优化卷配置、以最大程度地减少应用程序工作 负载I/O与应用程序实例中的其他流量之间的争用。您可以使用添加/编辑卷对话框查看建议的卷配置以及编 辑、添加或删除系统建议的卷和特征。

• 当您使用"其他"\_应用程序(或不支持特定卷创建的应用程序)创建卷时、您可以使用添加/编辑卷对话框手动指 定卷配置。

# 步骤

1. 执行以下操作之一:

- 选择\*为现有工作负载创建卷\*选项可为现有工作负载创建卷。
- 选择\*创建新工作负载\*选项可为支持的应用程序或"其他"应用程序定义新的工作负载。
	- 从下拉列表中,选择要为其创建新工作负载的应用程序的名称。

如果未列出要在此存储阵列上使用的应用程序、请选择"其他"条目之一。

- 输入要创建的工作负载的名称。
- 2. 单击 \* 下一步 \* 。
- 3. 如果您的工作负载与支持的应用程序类型关联、请输入所需的信息; 否则、请转到 [第3步: 添加或编辑卷  $\mathsf{I}_{\circ}$

第**3**步:添加或编辑卷

System Manager可能会根据您选择的应用程序或工作负载建议卷配置。此卷配置会根据工 作负载支持的应用程序类型进行优化。您可以接受建议的卷配置、也可以根据需要对其进 行编辑。如果您选择了"其他"应用程序之一、则必须手动指定要创建的卷和特征。

开始之前

- 池或卷组必须具有足够的可用容量。
- 要创建启用了数据保证(Data Assurance、DA)的卷、您计划使用的主机连接必须支持DA。

选择支持**DA**的池或卷组

如果要创建启用了DA的卷、请选择一个支持DA的池或卷组(在Pool and volume group candidates表中 的"DA"旁边查找\*是\*)。

DA功能在System Manager的池和卷组级别提供。DA保护可检查并更正在主机和存储阵列之间传输数 据时可能发生的错误。为新卷选择支持 DA 的池或卷组可确保检测到并更正任何错误。

如果存储阵列中控制器上的任何主机连接不支持 DA ,则关联的主机将无法访问已启用 DA 的卷上的数 据。基于TCP/IP的iSCSI或基于InfiniBand的SRP不支持DA。

• 要创建启用了安全保护的卷,必须为存储阵列创建安全密钥。

如果要创建启用了安全保护的卷、请选择一个支持安全的池或卷组(在池和卷组候选项表中、查 找"Secure-Capable"旁边的\*是\*)。

驱动器安全功能在System Manager的池和卷组级别提供。支持安全的驱动器可防止未经授权访问从存 储阵列中物理删除的驱动器上的数据。启用了安全保护的驱动器会在写入期间对数据进行加密、并在读 取期间使用唯一的\_encryption key\_对数据进行解密。

池或卷组可以同时包含支持安全和不支持安全的驱动器,但所有驱动器都必须具有安全功能才能使用其 加密功能。

关于此任务

您可以从池或卷组创建卷。"添加/编辑卷"对话框显示存储阵列上所有符合条件的池和卷组。对于每个符合条件的 池和卷组,将显示可用驱动器数和总可用容量。

对于某些特定于应用程序的工作负载,每个符合条件的池或卷组都会根据建议的卷配置显示建议的容量,并以 GiB 显示剩余可用容量。对于其他工作负载,在将卷添加到池或卷组并指定报告的容量时,将显示建议的容量。

步骤

1. 根据您选择的是其他工作负载还是应用程序专用工作负载、选择以下操作之一:

◦ 其他-单击要用于创建一个或多个卷的每个池或卷组中的\*添加新卷\*。

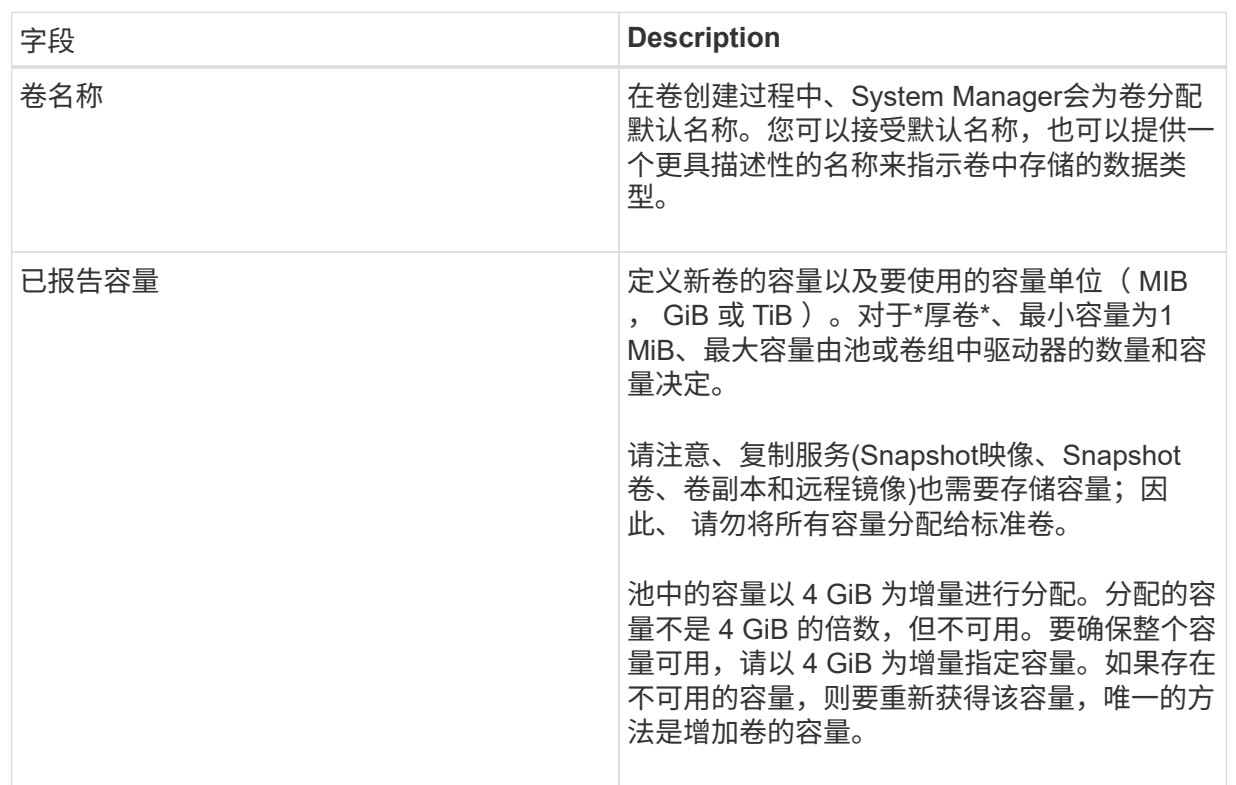

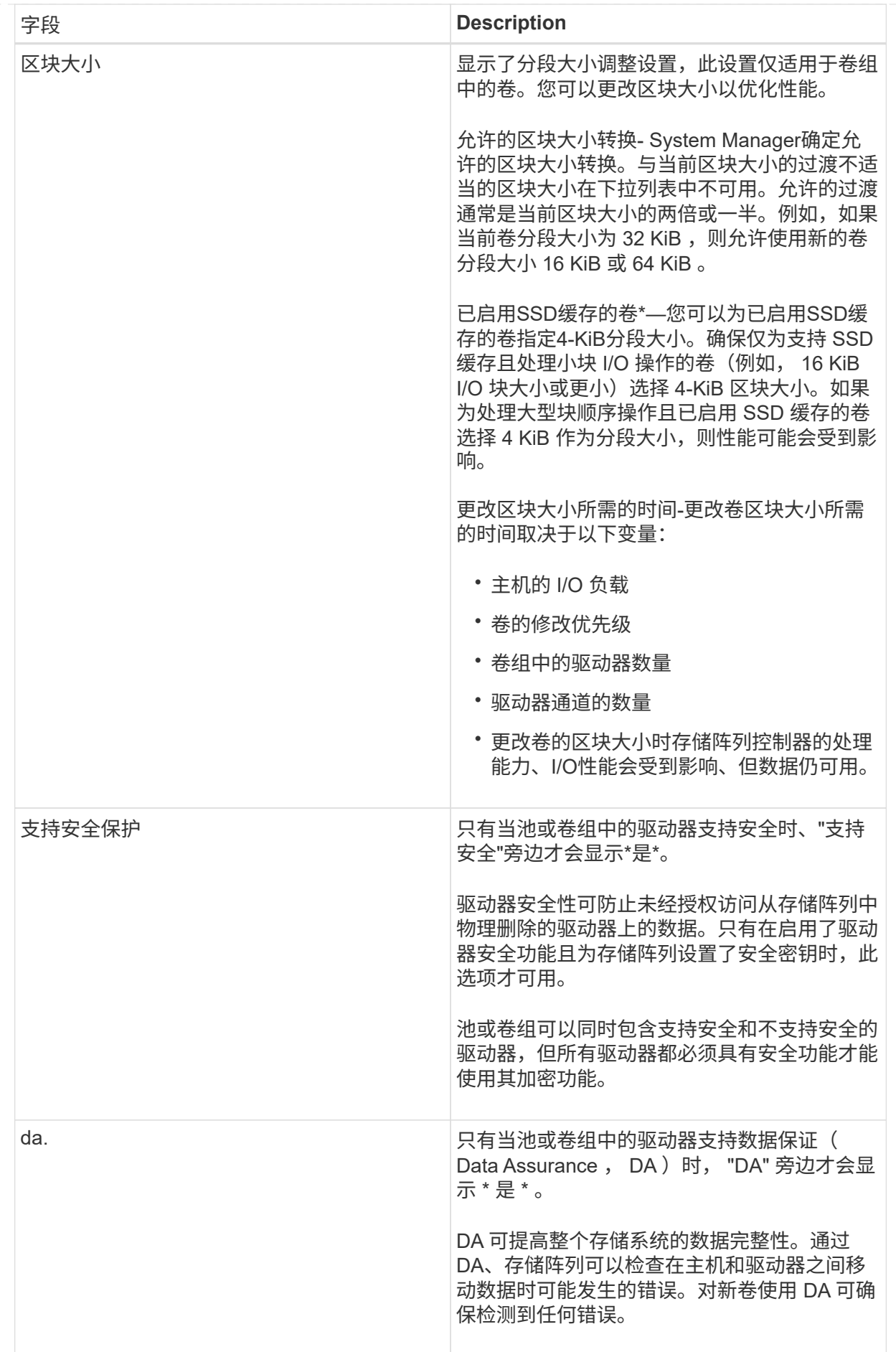

◦ 应用程序专用工作负载—单击\*下一步\*接受系统为选定工作负载建议的卷和特征、或者单击\*编辑卷\*更 改、添加或删除系统为选定工作负载建议的卷和特征。

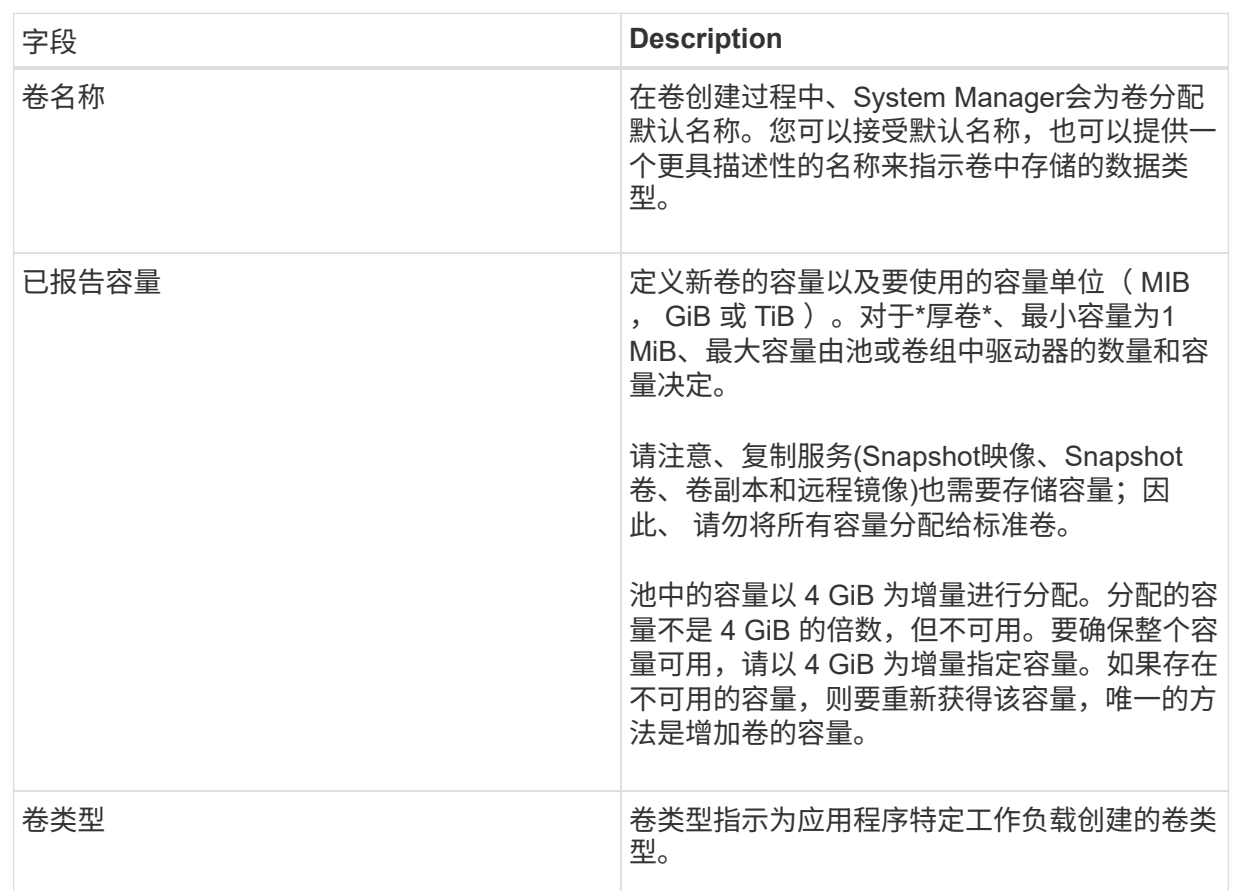

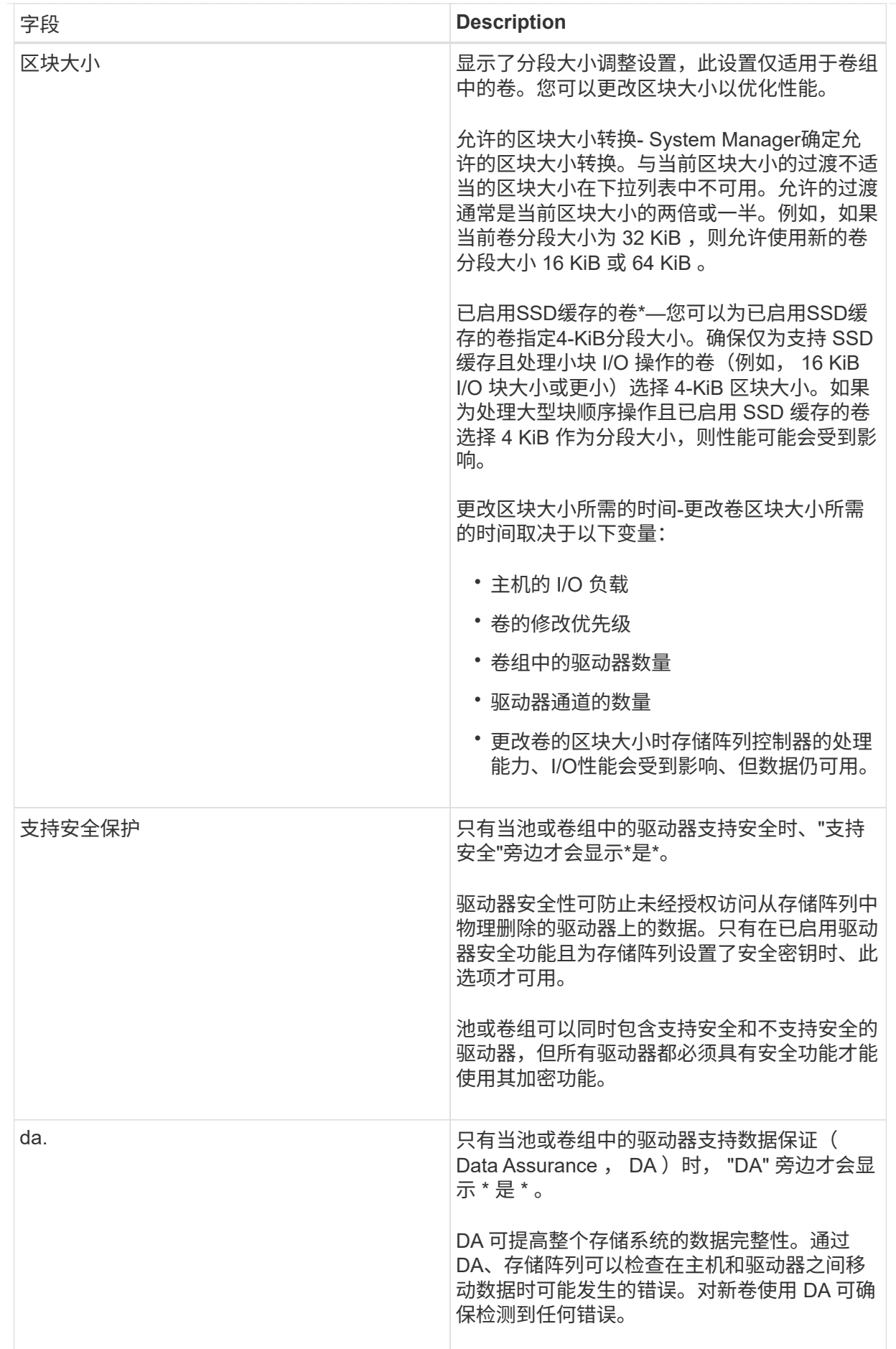

2. 要继续为选定应用程序创建卷、请单击\*下一步\*、然后转到 [第4步: 查看配置]。

第**4**步:查看配置

您可以查看要创建的卷的摘要并进行任何必要的更改。

## 步骤

- 1. 查看要创建的卷。单击\*返回\*进行任何更改。
- 2. 对卷配置感到满意后,单击 \* 完成 \* 。

结果

System Manager会在选定池和卷组中创建新卷、然后在所有卷表中显示新卷。

完成后

- 在应用程序主机上执行任何必要的操作系统修改、以便应用程序可以使用卷。
- 运行基于主机的`hot\_add`实用程序或操作系统专用实用程序(可从第三方供应商获得)、然后运 行`SMdevices`实用程序将卷名称与主机存储阵列名称关联起来。

`hot\_add`实用程序和`SMdevices`实用程序作为`SMutils`软件包的一部分提供。`SMutils`软件包是一组实用 程序、用于验证主机从存储阵列中看到的内容。它作为 SANtricity 软件安装的一部分提供。

# 管理卷

增加卷的容量

您可以使用池或卷组中的可用容量来增加卷的报告容量(向主机报告的容量)。

开始之前

- 卷的关联池或卷组具有足够的可用容量。
- 卷处于最佳状态,不处于任何修改状态。
- 对于精简卷、尚未达到报告的最大容量256 TiB。
- 卷中未使用任何热备用驱动器。(仅适用于卷组中的卷。)

关于此任务

请记住、此池或卷组中的其他卷将来可能会有任何容量要求。请确保您提供足够的可用容量来创建快照映像、快 照卷或远程镜像。

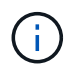

只有某些操作系统才支持增加卷的容量。如果在不受支持的主机操作系统上增加卷容量、则扩展 的容量将不可用、并且无法还原原始卷容量。

### 步骤

- 1. 选择菜单: Storage[Volumes] 。
- 2. 选择要增加容量的卷,然后选择 \* 增加容量 \* 。

此时将显示\*确认增加容量\*对话框。

3. 选择 \* 是 \* 继续。

此时将显示\*增加报告的容量\*对话框。

此对话框显示卷当前报告的容量以及卷关联的池或卷组中可用的容量。

4. 使用 \* 通过添加增加报告容量 …\* 框向当前可用报告容量添加容量。您可以将容量值更改为以兆字节( MiB ) ,吉字节( GiB )或太字节( TiB )为单位显示。

5. 单击 \* 增加 \* 。

### 结果

- System Manager会根据您的选择增加卷的容量。
- 选择菜单:主页(查看正在执行的操作)可查看当前正在对选定卷运行的增加容量操作的进度。此操作可能会 很长,并且可能会影响系统性能。

完成后

扩展卷容量后、必须手动增加文件系统大小以匹配。如何执行此操作取决于所使用的文件系统。有关详细信息、 请参见主机操作系统文档。

更改卷的设置

您可以更改卷的设置、例如名称、主机分配、区块大小、修改优先级、缓存、 等等。

开始之前

要更改的卷处于最佳状态。

### 步骤

- 1. 选择\*菜单: 存储[卷]\*。
- 2. 选择要更改的卷、然后选择\*查看/编辑设置\*。

此时将显示\*卷设置\*对话框。选定卷的配置设置将显示在此对话框中。

3. 选择\*基本\*选项卡以更改卷的名称和主机分配。

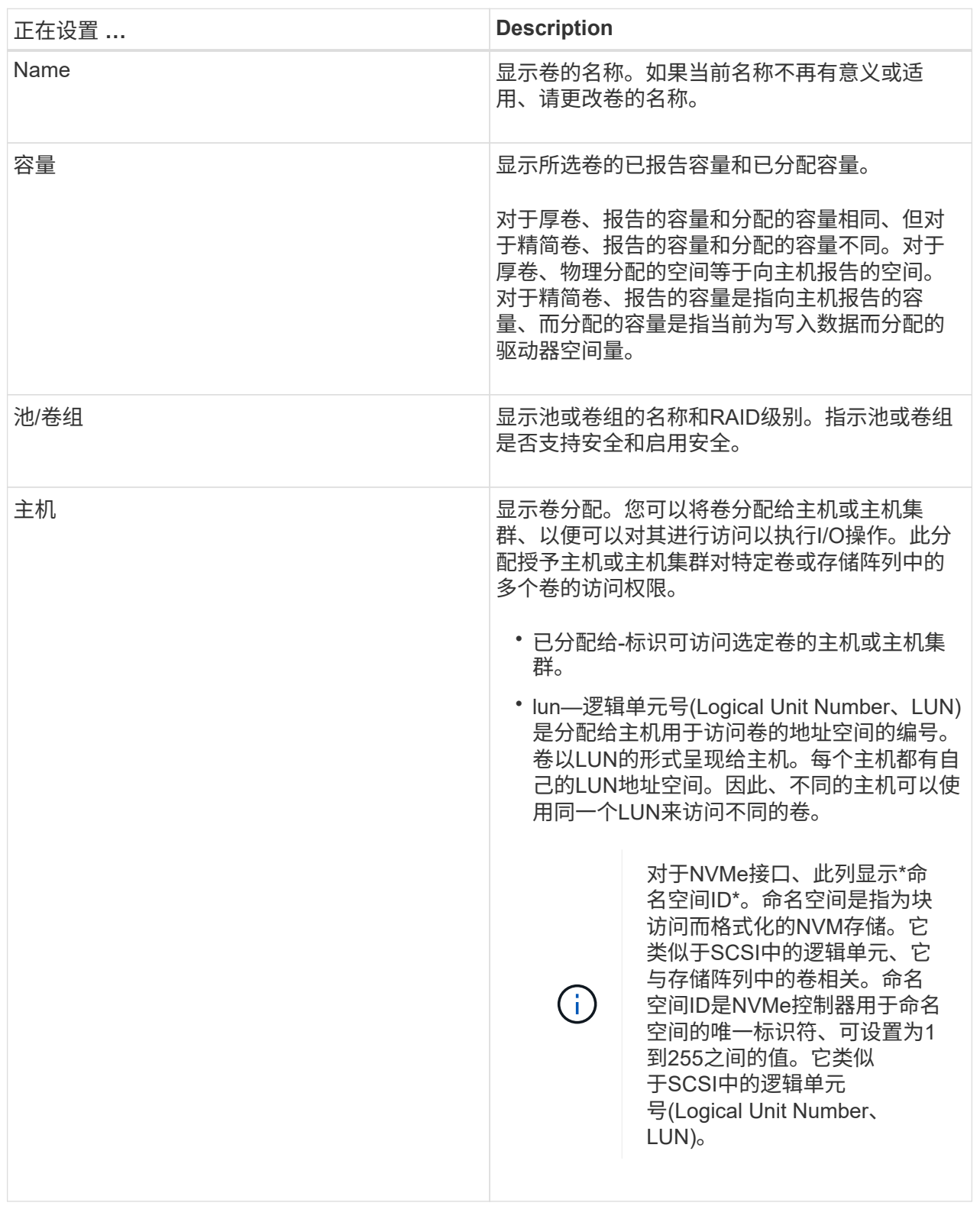

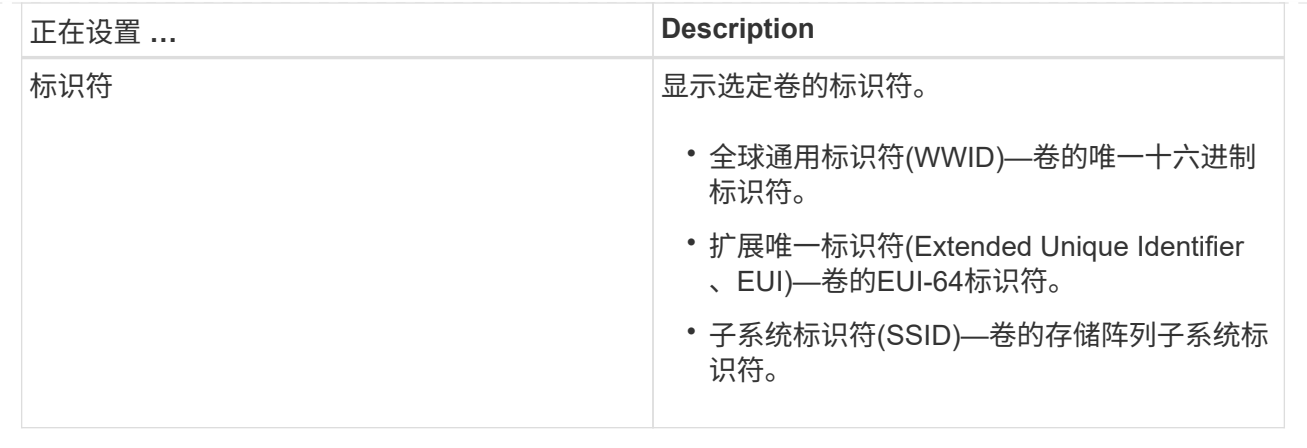

4. 选择\*高级\*选项卡可更改池或卷组中卷的其他配置设置。

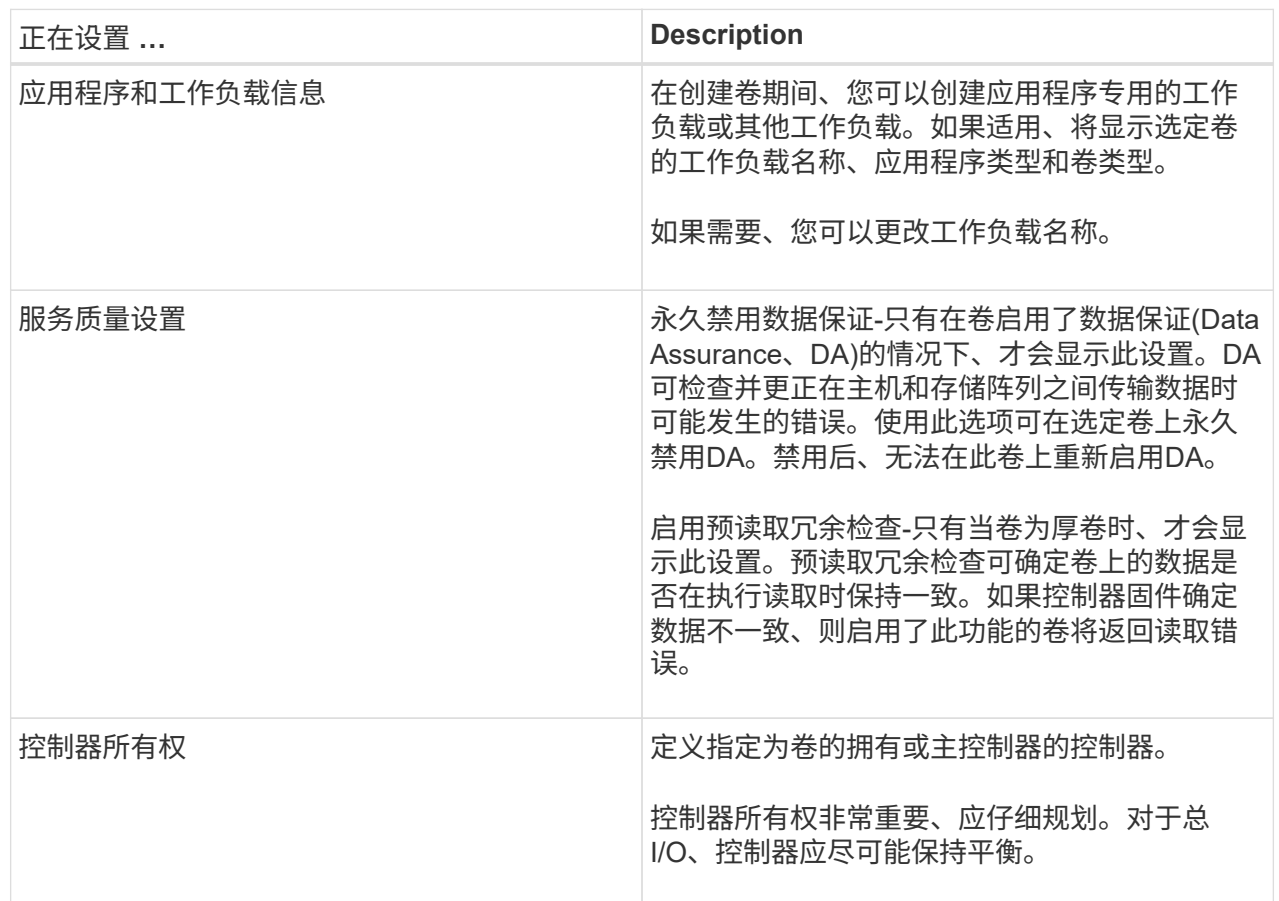

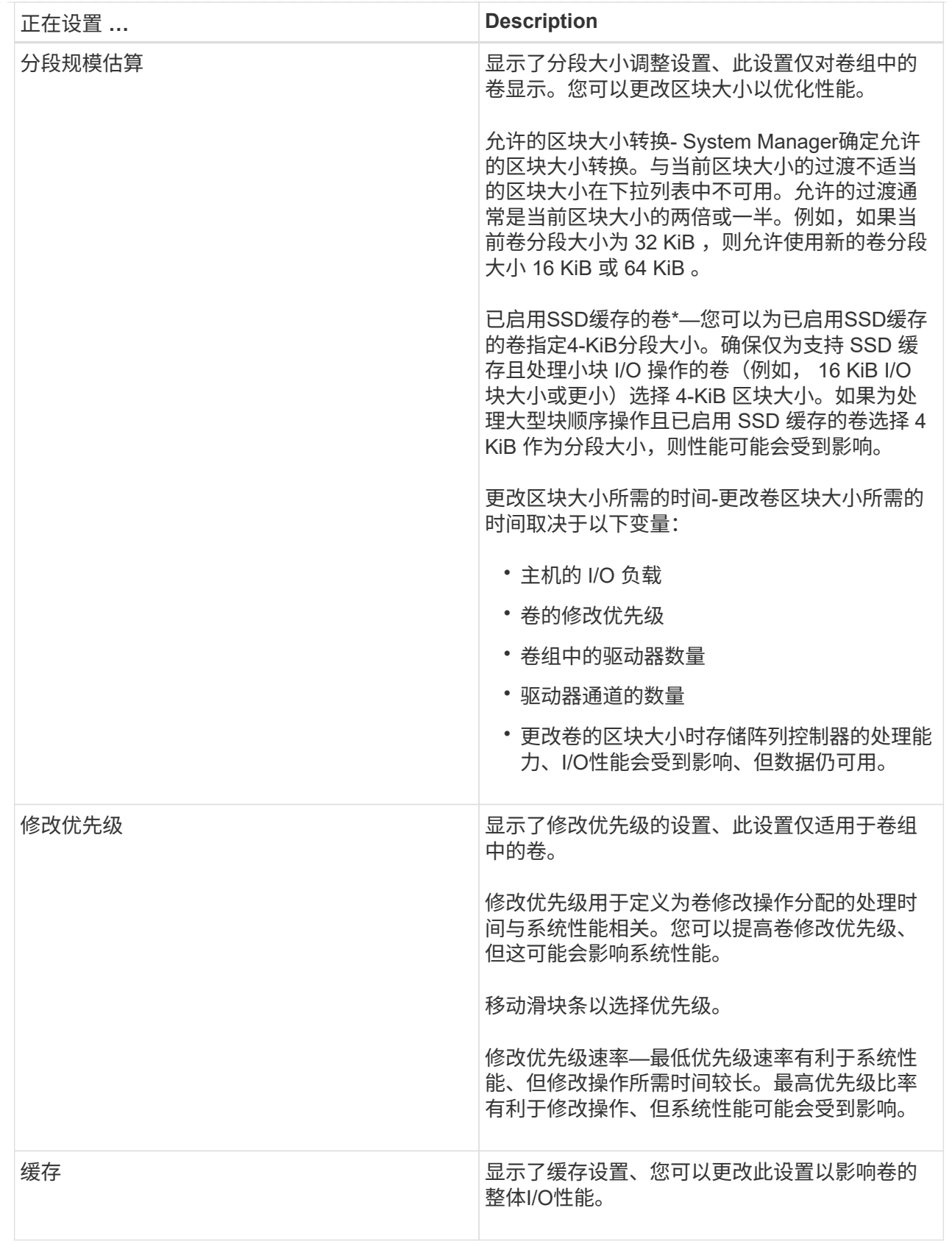

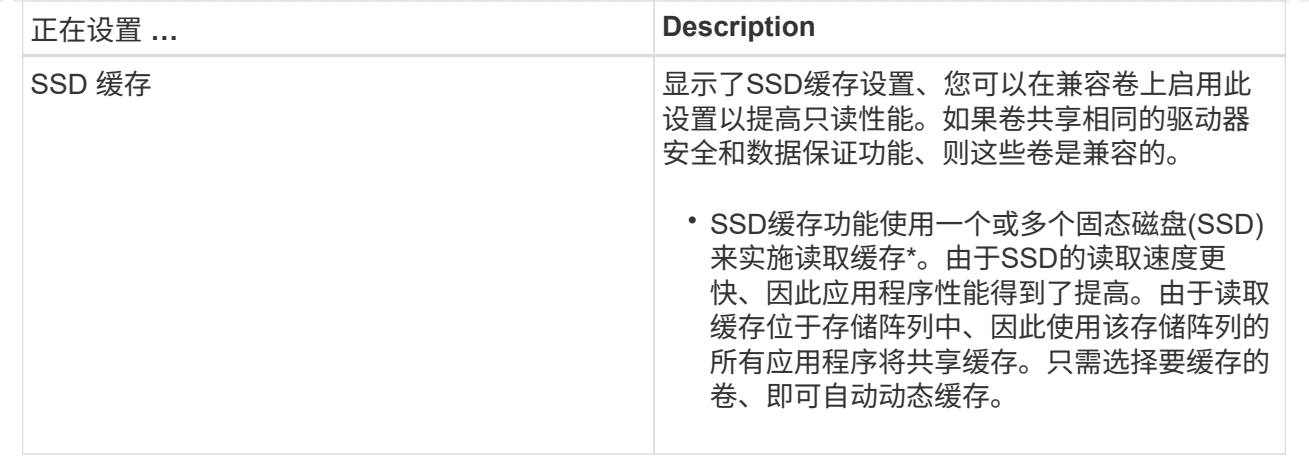

5. 单击 \* 保存 \* 。

结果

System Manager会根据您的选择更改卷的设置。

完成后

选择\*菜单:主页(查看正在执行的操作)\*以查看当前正在对选定卷运行的更改操作的进度。

初始化卷

首次创建卷时、系统会自动对其进行初始化。但是、Recovery Guru可能会建议您手动初 始化卷、以便从某些故障情况中恢复。请仅在技术支持的指导下使用此选项。您可以选择 一个或多个卷进行初始化。

开始之前

- 所有I/O操作均已停止。
- 必须卸载要初始化的卷上的任何设备或文件系统。
- 此卷处于最佳状态、并且此卷上没有正在进行的修改操作。

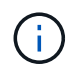

操作启动后、您将无法取消。将擦除所有卷数据。除非Recovery Guru建议您尝试执行此操作、 否则请勿尝试执行此操作。开始此操作步骤 之前、请联系技术支持。

关于此任务

初始化卷时、卷会保留其WWN、主机分配、已分配容量和预留容量设置。它还会保留相同的数据保证(Data Assurance、DA)设置和安全设置。

以下类型的卷\_cannot \_ be initialized:

- 快照卷的基础卷
- 镜像关系中的主卷
- 镜像关系中的二级卷
- 卷副本中的源卷
- 卷副本中的目标卷
- 已在进行初始化的卷

本主题仅适用于从池或卷组创建的标准卷。

### 步骤

- 1. 选择菜单: Storage[Volumes] 。
- 2. 选择任何卷、然后选择菜单:更多[初始化卷]。

此时将显示\*初始化卷\*对话框。存储阵列上的所有卷都会显示在此对话框中。

3. 选择要初始化的一个或多个卷、然后确认要执行此操作。

### 结果

System Manager将执行以下操作:

- 擦除已初始化的卷中的所有数据。
- 清除块索引、这样会将未写入的块读取为零填充(卷显示为完全空)。

选择菜单:主页(查看正在执行的操作)可查看当前正在对选定卷运行的初始化操作的进度。此操作可能会很长, 并且可能会影响系统性能。

# 重新分配卷

重新分配卷以将卷移回其首选控制器所有者。通常、当主机和存储阵列之间的数据路径出 现问题时、多路径驱动程序会从其首选控制器所有者移动卷。

### 开始之前

- 您要重新分布的卷未在使用中、或者会发生I/O错误。
- 如果使用要重新分配的卷、则会在所有主机上安装多路径驱动程序、否则会发生I/O错误。

如果要重新分布主机上没有多路径驱动程序的卷、则必须停止卷\_while the redistribution operation is in progress 的所有I/O活动、以防止出现应用程序错误。

# 关于此任务

大多数主机多路径驱动程序都会尝试通过指向其首选控制器所有者的路径访问每个卷。但是、如果此首选路径不 可用、则主机上的多路径驱动程序将故障转移到备用路径。此故障转移可能会通过发生原因 将卷所有权更改为 备用控制器。解决导致故障转移的情况后、某些主机可能会自动将卷所有权移回首选控制器所有者、但在某些情 况下、您可能需要手动重新分配卷。

#### 步骤

- 1. 选择菜单: Storage[Volumes] 。
- 2. 选择菜单: 更多 [ 重新分配卷 ] 。

此时将显示重新分配卷对话框。存储阵列上首选控制器所有者与其当前所有者不匹配的所有卷都会显示在此 对话框中。

3. 选择要重新分布的一个或多个卷、然后确认要执行此操作。

结果

System Manager会将选定卷移动到其首选控制器所有者、或者您可能会看到"重新分配不必要的卷"对话框。

更改卷的控制器所有权

您可以更改卷的首选控制器所有权、以便通过新路径定向主机应用程序的I/O。

开始之前

如果不使用多路径驱动程序、则必须关闭当前正在使用此卷的任何主机应用程序。此操作可防止在I/O路径发生 更改时出现应用程序错误。

关于此任务

您可以更改池或卷组中一个或多个卷的控制器所有权。

步骤

- 1. 选择\*菜单: 存储[卷]\*。
- 2. 选择任何卷、然后选择\*菜单:更多(更改所有权)\*。

此时将显示\*更改卷所有权\*对话框。存储阵列上的所有卷都会显示在此对话框中。

3. 使用\*首选所有者\*下拉列表更改要更改的每个卷的首选控制器、并确认要执行此操作。

结果

- System Manager会更改卷的控制器所有权。现在、卷的I/O将通过此I/O路径定向。
- 在多路径驱动程序重新配置以识别新路径之前、卷可能不会使用新的I/O路径。此操作通常需要不到五分钟的 时间。

更改卷的缓存设置

您可以更改读取缓存和写入缓存设置、以影响卷的整体I/O性能。

关于此任务

更改卷的缓存设置时、请记住以下准则:

• 打开\*更改缓存设置\*对话框后、您可能会看到选定缓存属性旁边显示的图标。此图标表示控制器已暂时暂停 缓存操作。

如果新电池正在充电、已删除控制器或控制器检测到缓存大小不匹配、则可能会发生此操作。清除此条件 后、在对话框中选择的缓存属性将变为活动状态。如果选定缓存属性未处于活动状态、请联系技术支持。

• 您可以更改一个卷或一个存储阵列上多个卷的缓存设置。您可以同时更改所有标准卷或所有精简卷的缓存设 置。

### 步骤

1. 选择\*菜单: 存储[卷]\*。

2. 选择任何卷、然后选择\*菜单:更多(更改缓存设置)\*。

此时将显示更改缓存设置对话框。存储阵列上的所有卷都会显示在此对话框中。

# 3. 选择\*基本\*选项卡可更改读取缓存和写入缓存的设置。

字段详细信息

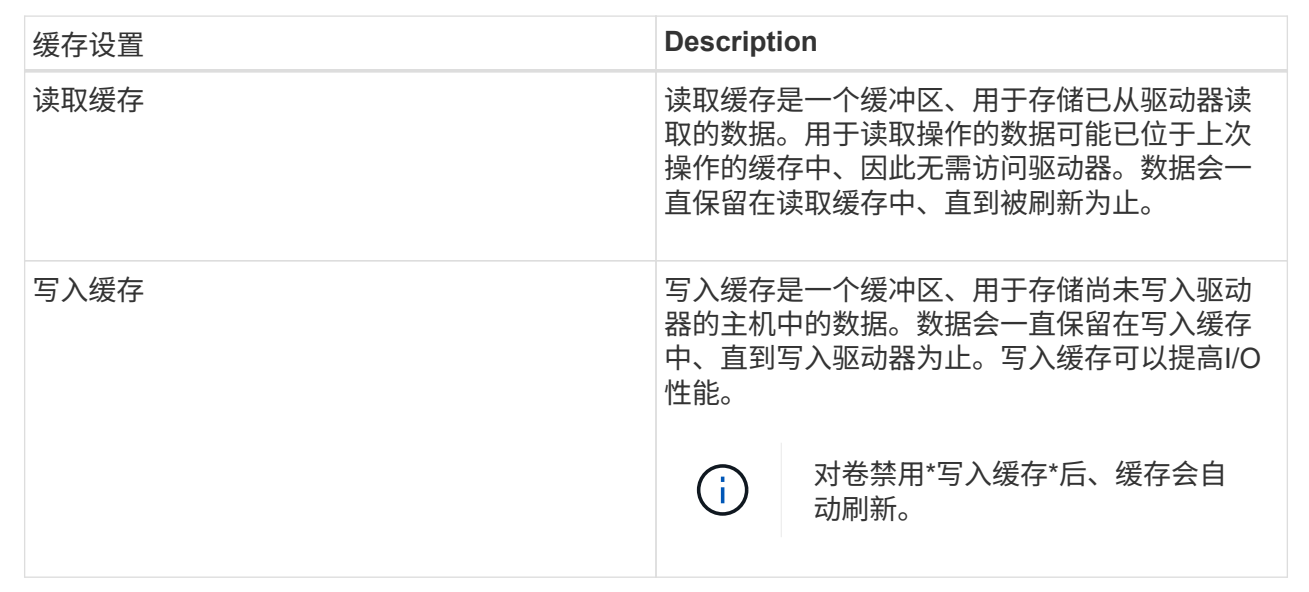

4. 选择\*高级\*选项卡可更改厚卷的高级设置。高级缓存设置仅适用于厚卷。

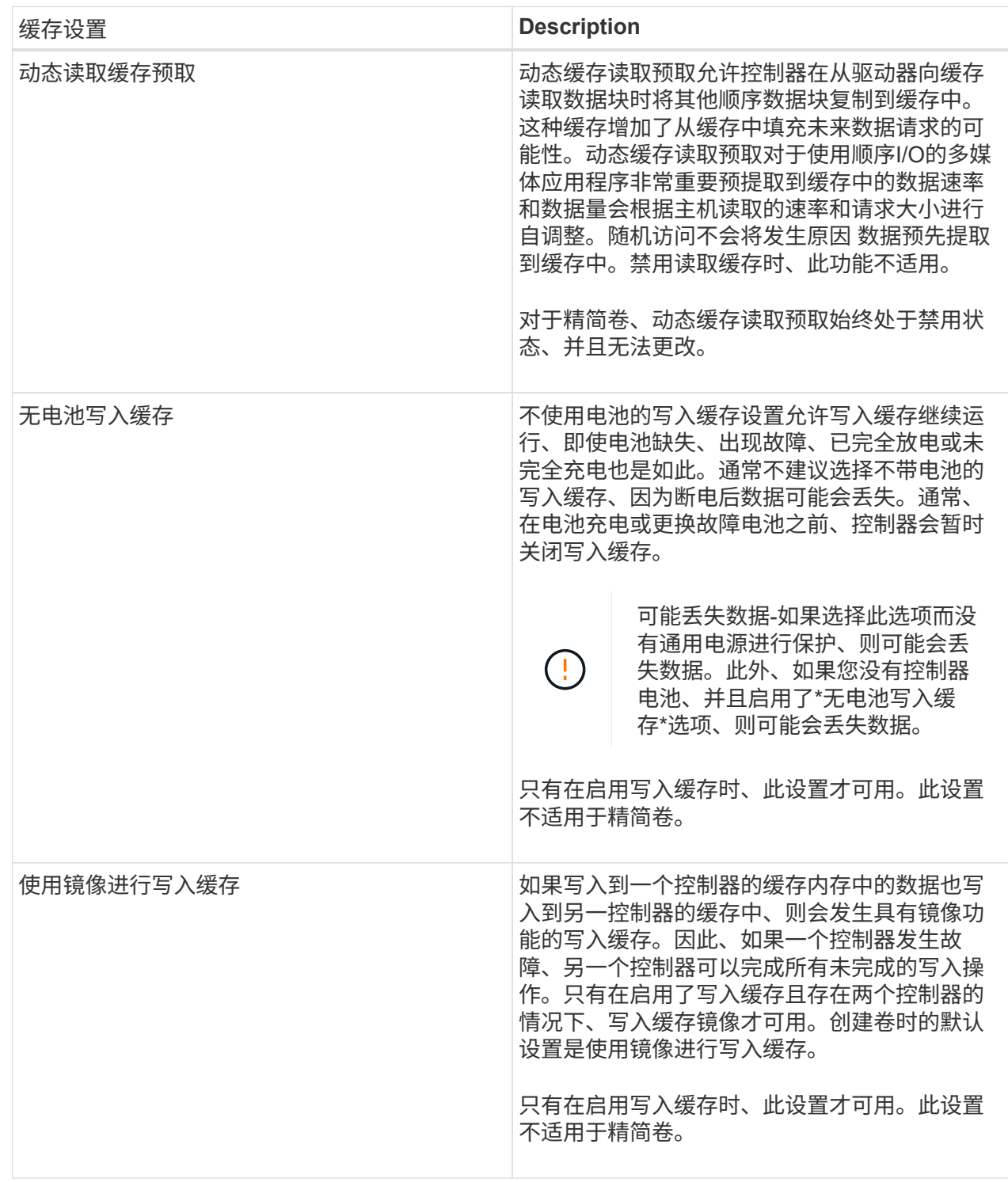

# 5. 单击\*保存\*以更改缓存设置。

# 更改卷的介质扫描设置

介质扫描是一种后台操作、可扫描卷中的所有数据和冗余信息。使用此选项可以为一个或 多个卷启用或禁用介质扫描设置、或者更改扫描持续时间。

开始之前

了解以下内容:

- 介质扫描会根据要扫描的容量和扫描持续时间以恒定速率持续运行。后台扫描可能会被较高优先级的后台任 务(例如重建)临时暂停、但会以相同的恒定速率恢复。
- 只有在为存储阵列和卷启用了介质扫描选项时、才会扫描此卷。如果还为该卷启用了冗余检查、则会检查该 卷中的冗余信息是否与数据一致、前提是该卷具有冗余。创建每个卷时、默认情况下会为其启用具有冗余检 查的介质扫描。
- 如果在扫描期间遇到不可恢复的介质错误、则会使用冗余信息(如果有)修复数据。

例如、最佳RAID 5卷、最佳RAID 6卷或只有一个驱动器发生故障的RAID 6卷均提供冗余信息。如果无法使 用冗余信息修复不可恢复的错误、则数据块将添加到不可读扇区日志中。可更正和不可更正的介质错误都会 报告到事件日志中。

如果冗余检查发现数据与冗余信息不一致、则会向事件日志报告此信息。

# 关于此任务

介质扫描可检测并修复应用程序不常读取的磁盘块上的介质错误。这样可以防止驱动器发生故障时数据丢失、因 为故障驱动器的数据是使用卷组或池中其他驱动器的冗余信息和数据进行重建的。

# 您可以执行以下操作:

- 为整个存储阵列启用或禁用后台介质扫描
- 更改整个存储阵列的扫描持续时间
- 为一个或多个卷启用或禁用介质扫描
- 为一个或多个卷启用或禁用冗余检查
- 步骤
- 1. 选择\*菜单: 存储[卷]\*。
- 2. 选择任何卷、然后选择\*菜单:更多(更改介质扫描设置)\*。

此时将显示\*更改驱动器介质扫描设置\*对话框。存储阵列上的所有卷都会显示在此对话框中。

3. 要启用介质扫描、请选中\*在过程中扫描介质…\*复选框。

禁用介质扫描复选框会暂停所有介质扫描设置。

- 4. 指定要运行介质扫描的天数。
- 5. 选中要对其执行介质扫描的每个卷对应的\*介质扫描\*复选框。

System Manager会为您选择运行介质扫描的每个卷启用冗余检查选项。如果不想对个别卷执行冗余检查、 请取消选中\*冗余检查\*复选框。

6. 单击 \* 保存 \* 。

### 结果

System Manager会根据您的选择对后台介质扫描应用更改。

通常、如果创建的卷参数或容量不正确、不再满足存储配置需求或不再需要用于备份或应 用程序测试的快照映像、则可以删除这些卷。删除卷会增加池或卷组中的可用容量。您可 以选择一个或多个要删除的卷。

开始之前

在计划删除的卷上、确保满足以下条件:

- 备份所有数据。
- 所有输入/输出(I/O)均已停止。
- 所有设备和文件系统均已卸载。

关于此任务

您不能删除具有以下条件之一的卷:

- 卷正在初始化。
- 卷正在重建。
- 此卷属于某个卷组、该卷组包含正在执行回写操作的驱动器。
- 卷正在进行修改操作、例如更改区块大小、除非卷现在处于故障状态。
- 卷持有任何类型的永久性预留。
- 此卷是复制卷中的源卷或目标卷、其状态为"Pending"、"In Progress"或"Failed"。

 $(\cdot)$ 删除卷会导致这些卷上的所有数据丢失。

当卷超过给定大小(当前为64 TB)时、将在后台执行删除、释放的空间可能不会立即可用。

### 步骤

(i)

- 1. 选择菜单: Storage[Volumes] 。
- 2. 单击 \* 删除 \* 。

此时将显示\*删除卷\*对话框。

- 3. 选择要删除的一个或多个卷、然后确认要执行此操作。
- 4. 单击 \* 删除 \* 。

# 结果

System Manager将执行以下操作:

- 删除任何关联的快照映像、计划和快照卷。
- 删除任何镜像关系。
- 增加池或卷组中的可用容量。

添加到工作负载

对于当前未与工作负载关联的卷、您可以将一个或多个卷添加到现有工作负载或新工作负 载。

关于此任务

如果卷是使用命令行界面(CLI)创建的、或者已从其他存储阵列迁移(导入/导出)、则卷不会与工作负载关联。

步骤

- 1. 选择\*菜单: 存储[卷]\*。
- 2. 选择\*应用程序和工作负载\*选项卡。

此时将显示"Applications & Workloads View"。

3. 选择\*添加到工作负载\*。

此时将显示选择工作负载对话框。

- 4. 执行以下操作之一:
	- 将卷添加到现有工作负载-选择此选项可将卷添加到现有工作负载。

使用下拉列表选择工作负载。此工作负载的关联应用程序类型将分配给您添加到此工作负载的卷。

- 将卷添加到新工作负载-选择此选项可为应用程序类型定义新工作负载并将卷添加到新工作负载。
- 5. 选择\*下一步\*继续添加到工作负载序列。

此时将显示选择卷对话框。

- 6. 选择要添加到工作负载的卷。
- 7. 查看要添加到选定工作负载的卷。
- 8. 对工作负载配置感到满意后、单击\*完成\*。

# 更改工作负载设置

您可以更改工作负载的名称并查看其关联的应用程序类型。如果当前名称不再有意义或适 用、请更改工作负载的名称。

### 步骤

- 1. 选择菜单: Storage[Volumes] 。
- 2. 选择\*应用程序和工作负载\*选项卡。

此时将显示\*应用程序和工作负载\*视图。

3. 选择要更改的工作负载、然后选择\*查看/编辑设置\*。

此时将显示\*应用程序和工作负载设置\*对话框。

4. \*可选:\*更改用户提供的工作负载名称。

5. 单击 \* 保存 \* 。

# 使用复制服务

复制卷

您可以将数据从一个卷复制到同一存储阵列中的另一个卷、并为源卷创建物理时间点副本( 克隆)。

开始之前

- 必须停止源卷和目标卷的所有I/O活动。
- 必须卸载源卷和目标卷上的任何文件系统。
- 如果您之前在复制卷操作中使用过目标卷、则不再需要该数据或已备份数据。

关于此任务

源卷是接受主机I/O并存储应用程序数据的卷。启动复制卷后、源卷中的数据将全部复制到目标卷。

目标卷是一个标准卷、用于维护源卷中的数据副本。复制卷操作完成后、目标卷与源卷相同。目标卷必须与源卷 具有相同或更大的容量;但是、它可以具有不同的RAID级别。

有关联机和脱机副本的更多信息

# 联机副本

联机副本会为存储阵列中的任何卷创建一个时间点副本、同时仍可在副本正在进行时向卷写入数据。此功 能可通过创建卷的快照并使用该快照作为副本的实际源卷来实现。创建时间点映像的卷称为基础卷、可以 是存储阵列中的标准卷或精简卷。

脱机副本

脱机副本将从源卷读取数据并将其复制到目标卷、同时暂停对正在进行的源卷进行的所有更新。源卷的所 有更新都将暂停、以防止在目标卷上创建按时间顺序排列的不一致。脱机卷副本关系位于源卷和目标卷之 间。

 $(i)$ 

复制卷操作会覆盖目标卷上的数据、并使与目标卷关联的所有快照卷失败(如果存在)。

步骤

- 1. 选择菜单: Storage[Volumes] 。
- 2. 选择要用作复制卷操作源的卷、然后选择菜单:复制服务[复制卷]。

此时将显示\*复制卷选择目标\*对话框。

3. 选择要将数据复制到的目标卷。

此对话框中显示的表列出了所有符合条件的目标卷。

4. 使用滑块栏为复制卷操作设置复制优先级。

与服务I/O请求相比、复制优先级可确定用于完成复制卷操作的系统资源的数量。

有关副本优先级速率的更多信息

复制优先级有五种:

- 最低
- 低
- 中等
- 高
- 最高如果将副本优先级设置为最低比率、则会优先处理I/O活动、并且复制卷操作所需时间更长。如 果将副本优先级设置为最高比率、则会优先执行复制卷操作、但存储阵列的I/O活动可能会受到影 响。
- 5. 选择是要创建联机副本还是脱机副本。要创建联机副本、请选中"\*在复制操作期间保持源卷联机"\*复选框。

### 6. 执行以下操作之一:

- <sup>。</sup>要执行 online 复制操作、请单击\*下一步\*继续显示\*预留容量\*对话框。
- 要执行\_offline\_副本操作、请单击\*完成\*以启动脱机副本。
- 7. 如果选择创建联机副本、请设置用于存储联机副本的数据和其他信息所需的预留容量、然后单击\*完成\*启动 联机副本。

卷候选表仅显示支持指定预留容量的候选卷。预留容量是指用于任何复制服务操作和存储对象的物理分配容 量。主机不能直接读取它。

按照以下准则分配预留容量:

- 预留容量的默认设置为基础卷容量的40%、通常此容量已足够。
- 但是、预留容量会根据原始数据的更改次数而有所不同。存储对象处于活动状态的时间越长、预留容量 就越大。

结果

System Manager会将源卷中的所有数据复制到目标卷。复制卷操作完成后、目标卷将自动成为主机的只读卷。

完成后

选择菜单:主页(查看正在执行的操作)以查看复制卷操作的进度。此操作可能会很长,并且可能会影响系统性 能。

对复制卷操作执行操作

您可以查看正在执行的复制卷操作、并停止、更改优先级、重新复制或清除复制卷操作。

### 步骤

1. 选择菜单:主页(查看正在执行的操作)。

此时将显示\*正在执行的操作\*对话框。

2. 找到要对其执行操作的复制卷操作、然后单击\*操作\*列中的链接以执行以下操作之一。

阅读对话框中提供的所有注意事项文本、尤其是在停止操作时。

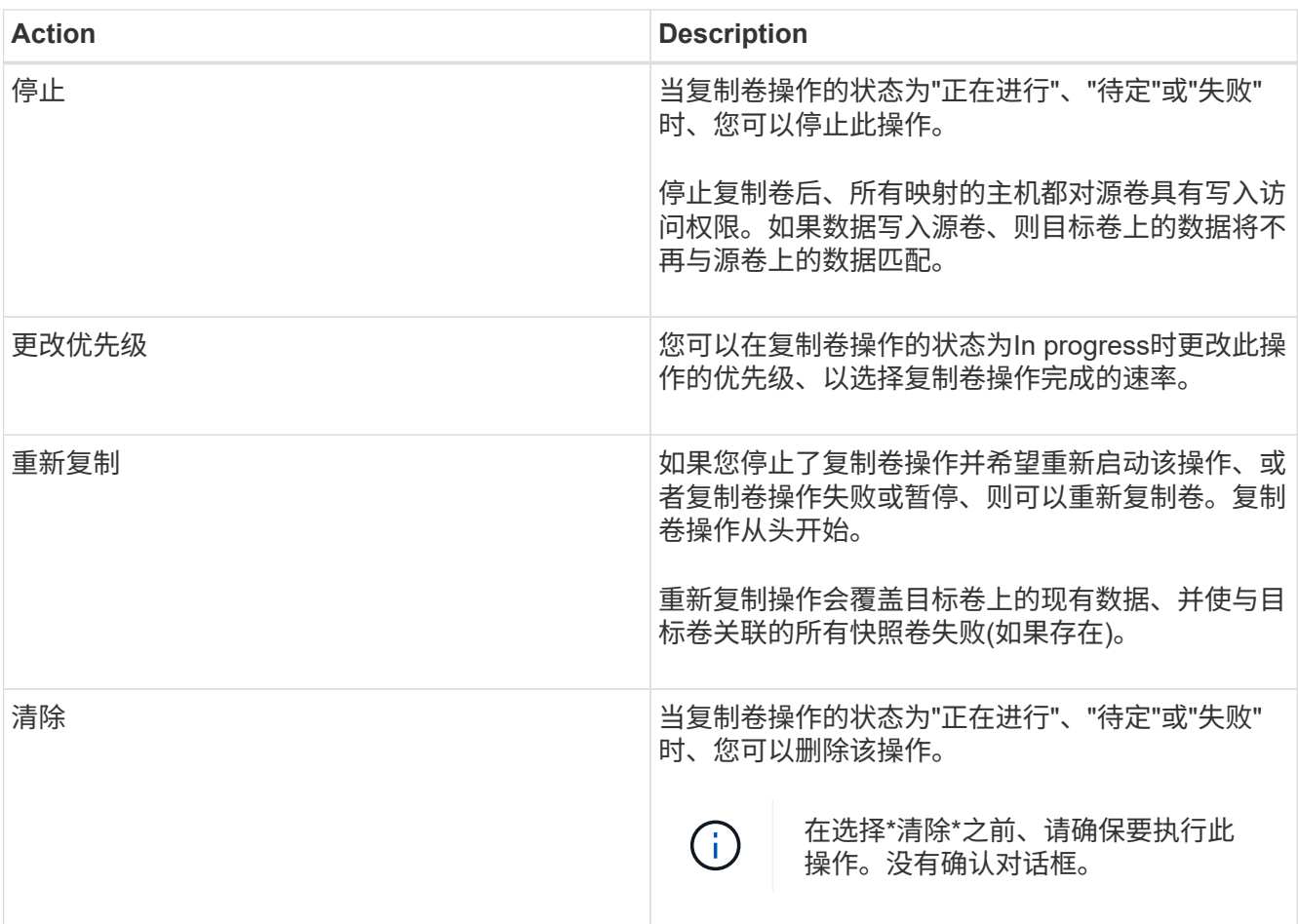

### 创建异步镜像卷

您可以异步镜像卷以在远程存储阵列上维护数据、使其成为本地存储阵列上的时间点一致 数据副本。为此、您可以创建镜像一致性组以在两个存储阵列之间建立镜像关系、然后选 择要在镜像中使用的主卷和二级卷。

开始之前

- 必须设置以下条件:
	- Web服务代理服务正在运行。
	- SANtricity 统一管理器正在通过HTTPS连接在本地主机上运行。
	- 主阵列和二级阵列中的每个控制器都必须配置一个以太网管理端口、并且必须连接到您的网络。
	- SANtricity 统一管理器显示的是存储阵列的有效SSL证书。您可以使用Unified Manager接受自签名证书 或安装自己的安全证书、并导航到菜单:Certificate[证书管理]。
	- SANtricity System Manager可从Unified Manager启动。
	- 您必须已发现要在其中镜像数据的两个存储阵列。然后、在Unified Manager中、选择主卷的存储阵列并

单击\*启动\*以打开基于浏览器的SANtricity 系统管理器。

- 您必须知道本地和远程存储阵列的密码。
- 本地和远程存储阵列必须通过光纤通道网络结构或iSCSI接口进行连接。

关于此任务

异步镜像卷的过程是一个多步骤操作步骤 :

- [第1步: 创建镜像一致性组或选择现有镜像一致性组]
- [第2步:选择主卷]
- [第3步:选择二级卷]
- 一个卷只能参与一个镜像关系。

第**1**步:创建镜像一致性组或选择现有镜像一致性组

您可以创建镜像一致性组或选择现有镜像一致性组、以便在本地存储阵列和远程存储阵列 之间建立镜像关系。

关于此任务

您可以创建的镜像一致性组关系和镜像对关系的数量取决于存储阵列中的硬件。

步骤

- 1. 要访问异步镜像序列、请执行以下操作之一:
	- 选择菜单:Storage[异步镜像>创建镜像对]。
	- 。选择菜单: Storage[卷>复制服务>异步镜像卷]。
- 2. 选择现有镜像一致性组或创建新的镜像一致性组。

要创建新的镜像一致性组、请执行以下操作:

- a. 输入一个唯一名称、以最准确地描述要在两个存储阵列之间镜像的卷上的数据(例如、R&D Data)。
- b. 选择要与本地存储阵列建立镜像关系的远程存储阵列。

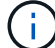

如果远程存储阵列受密码保护、则系统会提示输入密码。

- c. 选择是手动还是自动重新同步远程存储阵列上的镜像对。
	- 手动—您必须使用手动重新同步菜单选项显式更新二级时间点映像。选择此选项可手动为异步镜像 组中的所有异步镜像对启动重新同步。
	- 自动—使用下拉列表指定从上次更新开始到下次更新开始的时间。要将自动同步间隔从默认的每10 分钟更改一次、请编辑间隔值、该值以分钟为单位进行定义。
- d. 单击 \* 创建 \* 。

System Manager会首先在本地存储阵列上创建镜像一致性组、然后在远程存储阵列上创建镜像一致性 组。

 $(i)$ 

如果System Manager在本地存储阵列上成功创建镜像一致性组、但无法在远程存储阵列上创 建该一致性组、则它会自动从本地存储阵列中删除镜像一致性组。如果System Manager尝试 删除镜像一致性组时出错、您必须手动将其删除。

3. 选择\*下一步\*并转到 [第2步: 选择主卷]。

第2步: 洗择主卷

您必须选择要在镜像关系中使用的主卷并分配其预留容量。添加到本地存储阵列上的镜像 一致性组中的任何卷都将在镜像关系中担任主角色。

步骤

1. 选择要用作镜像中主卷的现有卷、然后单击\*下一步\*以分配预留容量。

2. 为选定的主卷分配预留容量。执行以下操作之一:

◦ 接受默认设置-使用此建议选项使用默认设置为主卷分配预留容量。

◦ 分配您自己的预留容量设置以满足与异步镜像相关的数据存储需求-按照以下准则分配预留容量。

- 预留容量的默认设置为基础卷容量的20%、通常此容量已足够。
- 所需容量因向主卷写入I/O的频率和大小以及保留容量所需的时间而异。
- 通常、如果存在以下一种或两种情况、请为预留容量选择更大的容量:
	- 您打算将镜像对保留很长时间。
	- 由于I/O活动繁重、主卷上的数据块会发生很大一部分更改。使用历史性能数据或其他操作系统 实用程序帮助您确定主卷的典型I/O活动。

3. 选择\*下一步\*并转到 [第3步: 选择二级卷]。

第3步: 选择二级卷

您必须选择要在镜像关系中使用的二级卷并分配其预留容量。添加到远程存储阵列上的镜 像一致性组的任何卷都将在镜像关系中具有二级角色。

关于此任务

在远程存储阵列上选择二级卷时、系统会显示一个列表、其中列出了该镜像对符合条件的所有卷。不符合使用条 件的任何卷不会显示在该列表中。

步骤

- 1. 选择要用作镜像对中二级卷的现有卷、然后单击\*下一步\*以分配预留容量。
- 2. 为选定的二级卷分配预留容量。执行以下操作之一:
	- 接受默认设置-使用此建议选项以默认设置为二级卷分配预留容量。
	- 分配您自己的预留容量设置以满足与异步镜像相关的数据存储需求-按照以下准则分配预留容量。
		- 预留容量的默认设置为基础卷容量的20%、通常此容量已足够。
		- 所需容量因向主卷写入I/O的频率和大小以及保留容量所需的时间而异。
		- 通常、如果存在以下一种或两种情况、请为预留容量选择更大的容量:
- 您打算将镜像对保留很长时间。
- 由于I/O活动繁重、主卷上的数据块会发生很大一部分更改。使用历史性能数据或其他操作系统 实用程序帮助您确定主卷的典型I/O活动。
- 3. 选择\*完成\*以完成异步镜像序列。

# 结果

System Manager将执行以下操作:

- 开始在本地存储阵列和远程存储阵列之间进行初始同步。
- 如果要镜像的卷是精简卷、则在初始同步期间、只会将配置的块(已分配容量而不是报告的容量)传输到二级 卷。这样可以减少完成初始同步所需传输的数据量。
- 在本地存储阵列和远程存储阵列上为镜像对创建预留容量。

### 创建同步镜像卷

您可以同步镜像卷、以便在存储阵列之间实时复制数据、从而保护您的信息、使其不会受 到系统和站点故障的影响。为此、您可以选择要在本地存储阵列与远程存储阵列之间的同 步镜像关系中使用的主卷和二级卷。

# 开始之前

- 由于同步镜像功能需要管理多个存储阵列、因此您必须安装基于浏览器的SANtricity Unified Manager、并发 现要在其中镜像数据的两个存储阵列。然后、在Unified Manager中、选择主卷的存储阵列并单击\*启动\*以打 开基于浏览器的SANtricity 系统管理器。
- 您必须有两个存储阵列。
- 每个存储阵列必须具有两个控制器。
- 主卷和二级卷的存储阵列可以运行不同的操作系统版本。支持的最低版本为7.84。
- 您必须知道本地和远程存储阵列的密码。
- 本地和远程存储阵列必须通过光纤通道网络结构进行连接。
- 您必须已创建要在同步镜像关系中使用的主卷和二级卷。

关于此任务

同步镜像卷的过程分为多步操作步骤 :

- [第1步:选择主卷]
- [第2步:选择二级卷]
- [第3步:选择同步设置]

一个卷只能参与一个镜像关系。

第**1**步:选择主卷

您必须选择要在同步镜像关系中使用的主卷。此卷在镜像关系中具有主要角色。

开始之前

- 您必须已创建要在同步镜像关系中使用的主卷。
- 主卷必须是标准卷。它不能是精简卷或快照卷。

# 步骤

1. 要访问同步镜像序列、请执行以下操作之一:

◦ 选择菜单: Storage[Synchronous Mirroring> Mirror volume]。

- 。选择菜单: Storage[卷>复制服务>同步镜像卷]。此时将显示\*创建同步镜像对\*对话框。
- 2. 选择要用作镜像中主卷的现有卷。

 $\left(\begin{smallmatrix}1\\1\end{smallmatrix}\right)$ 如果在卷磁贴中选择了某个卷、并且该卷符合镜像条件、则默认情况下将选中该卷。

3. 选择\*下一步\*并转到 [第2步: 选择二级卷]。

第2步: 洗择二级卷

您必须选择要在镜像关系中使用的二级卷。此卷将在镜像关系中拥有二级角色。

开始之前

- 您必须已创建要在同步镜像关系中使用的二级卷。
- 二级卷必须是标准卷。它不能是精简卷或快照卷。
- 二级卷必须至少与主卷大小相同。

关于此任务

在远程存储阵列上选择二级卷时、系统会显示一个列表、其中列出了该镜像对符合条件的所有卷。不符合使用条 件的任何卷不会显示在该列表中。

此对话框中显示的卷按容量排序、从最接近主卷容量的卷开始。容量相同的卷按字母顺序排序。

步骤

1. 选择要与本地存储阵列建立镜像关系的远程存储阵列。

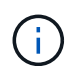

如果远程存储阵列受密码保护、则系统会提示输入密码。

- 存储阵列按其存储阵列名称列出。如果您尚未为存储阵列命名、则该存储阵列将列为"未命名"。
- 如果要使用的存储阵列不在列表中、请使用SANtricity 存储管理器的企业管理窗口(EMW)添加该存储阵 列。选择菜单:编辑[添加存储阵列]。
- 2. 选择要用作镜像中二级卷的现有卷。

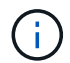

如果选择的二级卷的容量大于主卷、则可用容量将限制为主卷的大小。

3. 单击\*下一步\*并转到 [第3步: 选择同步设置]。

您必须设置在通信中断后主卷的控制器所有者与二级卷重新同步数据的优先级。您还必须 选择手动或自动重新同步策略。

步骤

1. 使用滑块栏设置同步优先级。

同步优先级用于确定在通信中断后、与服务I/O请求相比、用于完成初始同步和重新同步操作的系统资源量。

此对话框中设置的优先级会同时对主卷和二级卷进行适用场景。您可以稍后通过选择菜单:Storage[同步镜 像>更多>编辑设置]来修改主卷上的速率。

有关同步速率的更多信息

同步优先级速率有五种:

- 最低
- 低
- 中等
- 高

◦ 最高如果将同步优先级设置为最低速率、则会优先处理I/O活动、并且重新同步操作所需时间更长。 如果将同步优先级设置为最高比率、则会优先执行重新同步操作、但存储阵列的I/O活动可能会受到 影响。

- 2. 选择是手动还是自动重新同步远程存储阵列上的镜像对。
	- 手动(建议选项)—选择此选项可要求在恢复与镜像对的通信后手动恢复同步。此选项提供了恢复数据的最 佳机会。
	- 自动—选择此选项可在与镜像对的通信恢复后自动开始重新同步。要手动恢复同步、请转到菜单 :Storage[Synchronous Mirroring]、突出显示表中的镜像对、然后在\*更多\*下选择\*恢复\*。
- 3. 单击\*完成\*以完成同步镜像序列。

# 结果

System Manager将执行以下操作:

- 激活同步镜像功能。
- 开始在本地存储阵列和远程存储阵列之间进行初始同步。
- 设置同步优先级和重新同步策略。

完成后

选择菜单:主页(查看正在执行的操作)以查看同步镜像操作的进度。此操作可能会很长,并且可能会影响系统性 能。

创建快照映像

您可以从基础卷或快照一致性组手动创建快照映像。这也称为\_instant snapshot\_

# 或 instant image 。

开始之前

- 基础卷必须是最佳卷。
- 驱动器必须是最佳驱动器。
- 不能将快照组指定为"`re提供服务"。`
- 预留容量卷必须与快照组的关联基础卷具有相同的数据保证(Data Assurance、DA)设置。

步骤

- 1. 要创建快照映像、请执行以下操作之一:
	- 选择菜单: Storage[Volumes] 。选择对象(基础卷或快照一致性组)、然后选择菜单:复制服务[创建即时 快照]。
	- 。选择菜单: Storage[Snapshots]。选择\*快照映像\*选项卡、然后选择菜单: 创建[即时快照映像]。此时将 显示\*创建Snapshot映像\*对话框。选择对象(基础卷或快照一致性组)、然后单击\*下一步\*。如果为卷或快 照一致性组创建了上一个快照映像、则系统将立即创建即时快照。否则、如果这是首次为卷或快照一致 性组创建快照映像、则会显示\*确认创建Snapshot映像\*对话框。
- 2. 单击\*创建\*接受需要预留容量的通知、然后继续执行\*预留容量\*步骤。

此时将显示\*预留容量\*对话框。

3. 使用spinner框调整容量百分比、然后单击\*下一步\*以接受表中突出显示的候选卷。

此时将显示\*编辑设置\*对话框。

4. 根据需要选择快照映像的设置、然后确认要执行此操作。

# 字段详细信息

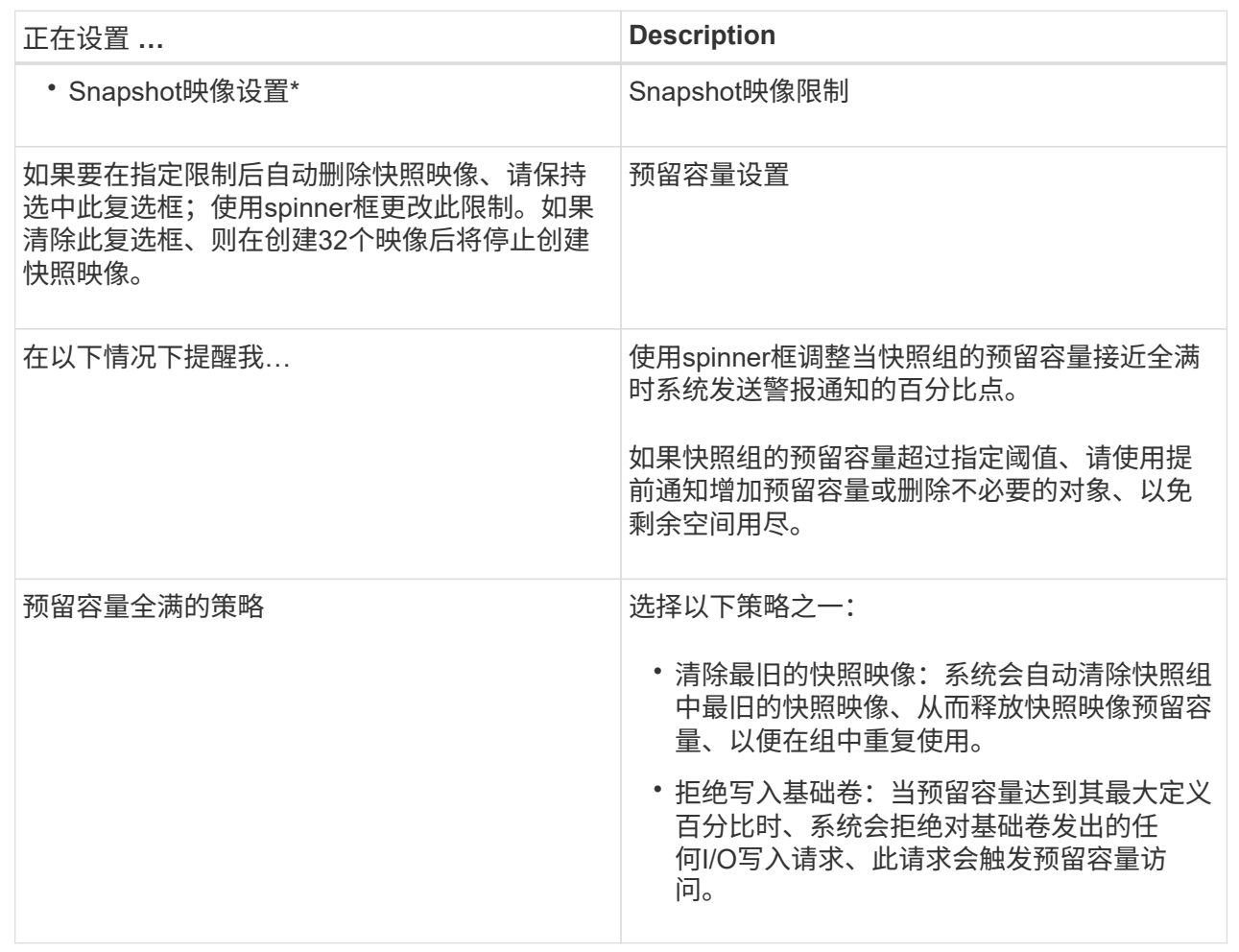

# 结果

- System Manager会在Snapshot映像表中显示新的快照映像。此表按时间戳以及关联的基础卷或快照一致性 组列出了新映像。
- 由于以下情况、快照创建可能仍处于"Pending"状态:
	- 包含此快照映像的基础卷是异步镜像组的成员。
	- 基础卷当前正在执行同步操作。同步操作完成后、快照映像创建即完成。

# 计划快照映像

您可以创建快照计划、以便在基础卷出现问题时进行恢复、并执行计划备份。可以在一天 中的任意时间按每日、每周或每月计划创建基础卷或快照一致性组的快照。

开始之前

基础卷必须是最佳卷。

关于此任务

此任务介绍如何为现有快照一致性组或基础卷创建快照计划。
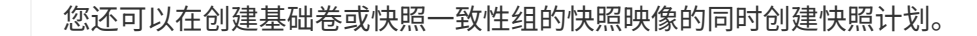

步骤

- 1. 执行以下操作之一以创建快照计划:
	- 选择菜单: Storage[Volumes] 。

为此快照计划选择对象(卷或快照一致性组)、然后选择菜单:复制服务[创建快照计划]。

◦ 选择菜单:Storage[Snapshots]。

选择\*计划\*选项卡、然后单击\*创建\*。

2. 为此快照计划选择对象(卷或快照一致性组)、然后单击\*下一步\*。

此时将显示\*创建Snapshot计划\*对话框。

- 3. 执行以下操作之一:
	- 使用来自另一个快照对象的先前定义的计划。

确保显示高级选项。单击\*显示更多选项\*。单击\*导入计划\*、选择具有要导入计划的对象、然后单击\*导  $\lambda^*$ 。

◦ 修改基本或高级选项。

在对话框右上角、单击\*显示更多选项\*以显示所有选项、然后参阅下表。

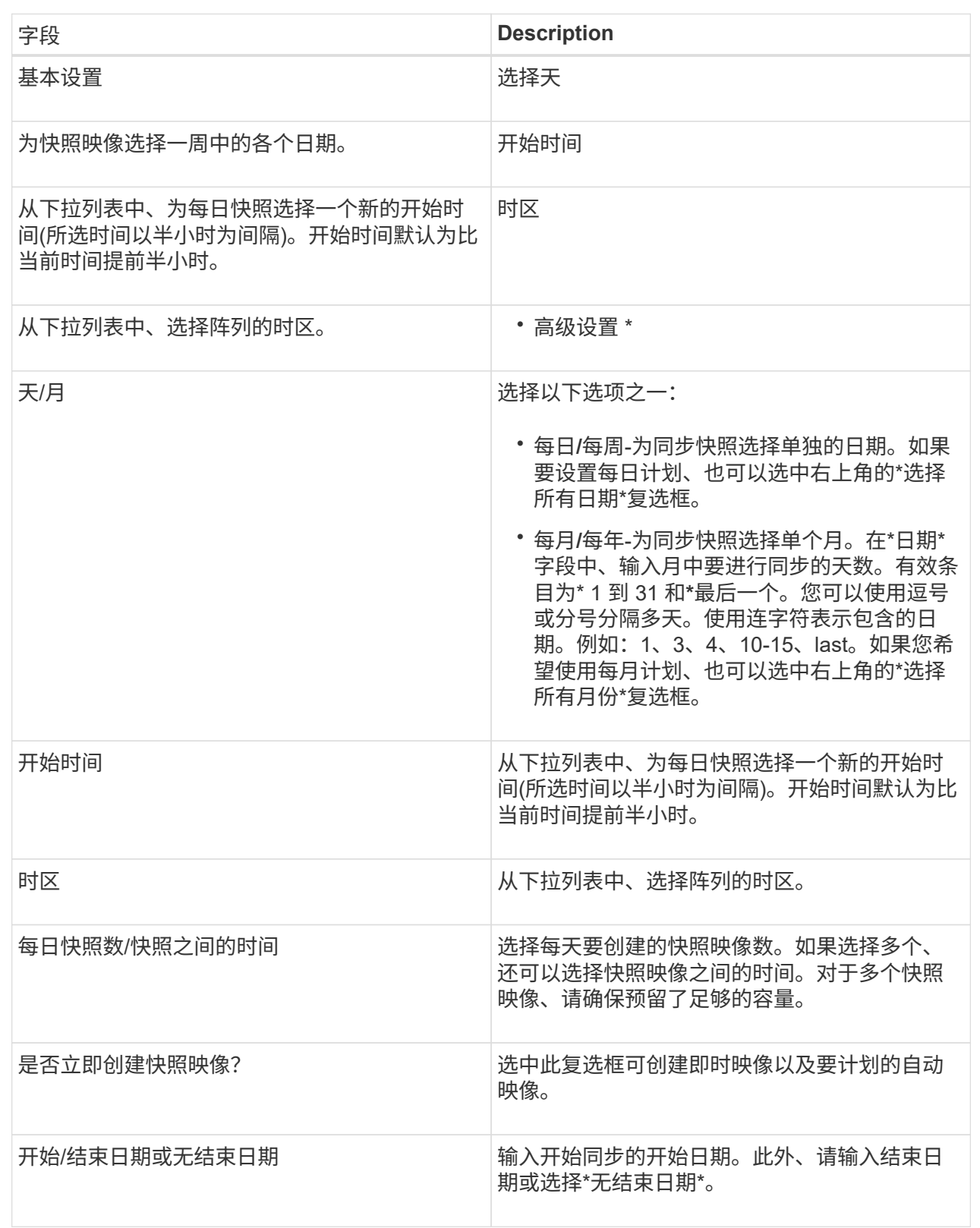

# 4. 执行以下操作之一:

◦ 如果对象是快照一致性组、请单击\*创建\*以接受设置并创建计划。

◦ 如果对象是卷、请单击\*下一步\*为快照映像分配预留容量。

卷候选表仅显示支持指定预留容量的候选卷。预留容量是指用于任何复制服务操作和存储对象的物理分 配容量。主机不能直接读取它。

5. 使用spinner框为快照映像分配预留容量。执行以下操作之一:

◦ 接受默认设置。

使用此建议选项可使用默认设置为快照映像分配预留容量。

◦ 分配您自己的预留容量设置以满足您的数据存储需求。

如果更改默认预留容量设置、请单击\*刷新候选容量\*以刷新指定预留容量的候选列表。

按照以下准则分配预留容量:

▪ 预留容量的默认设置为基础卷容量的40%。通常、此容量足以满足要求。

▪ 所需容量因卷I/O写入的频率和大小以及快照映像收集的数量和持续时间而异。

6. 单击 \* 下一步 \* 。

此时将显示编辑设置对话框。

7. 根据需要编辑快照计划的设置、然后单击\*完成\*。

## 字段详细信息

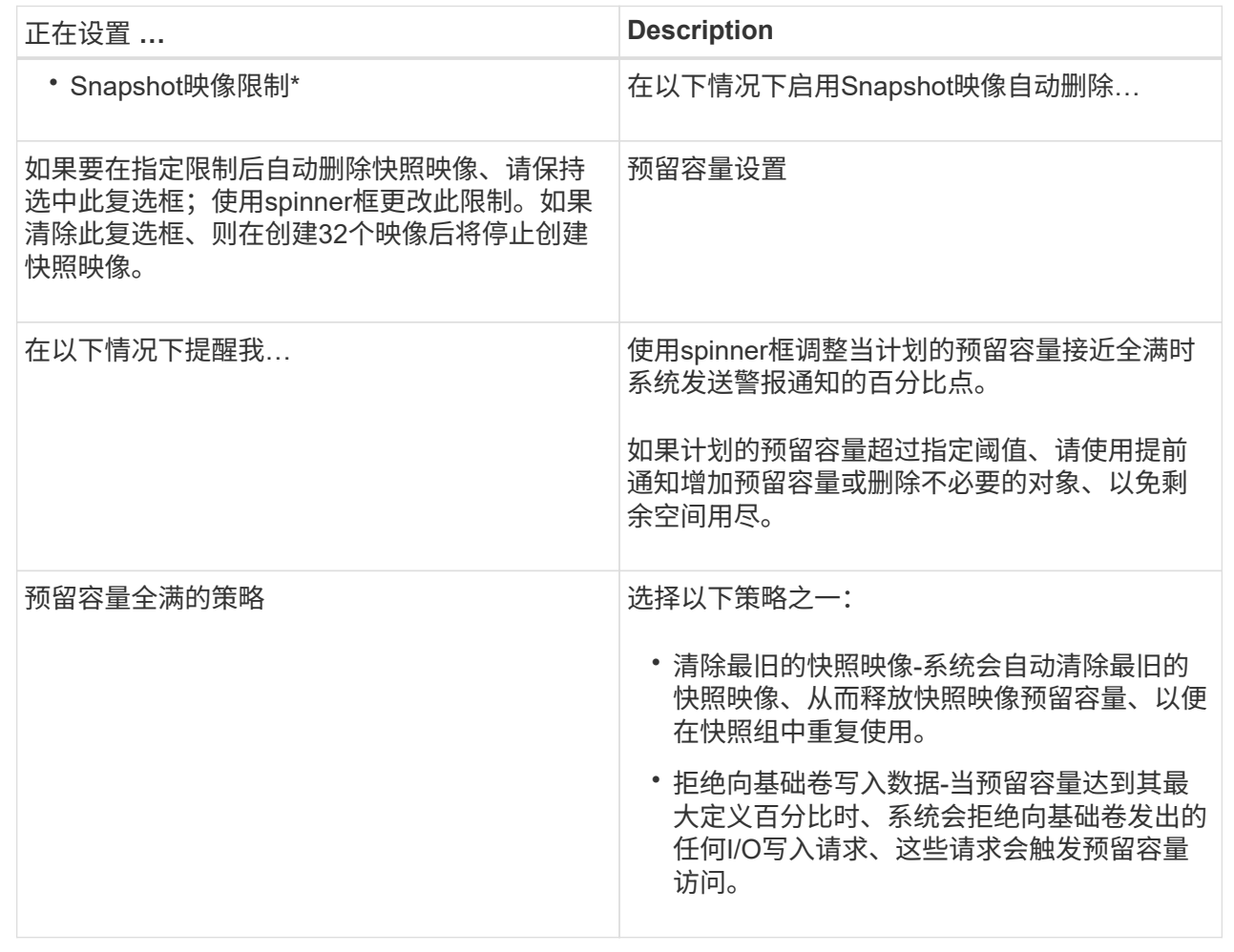

## 更改精简卷的已分配容量限制

对于能够按需分配空间的精简卷、您可以更改限制精简卷自动扩展到的已分配容量的限 制。此外、您还可以更改在精简卷接近分配的容量限制时向主页上的通知区域发送警报(超 过警告阈值)的百分比点。您可以选择启用或禁用此警报通知。

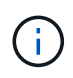

SANtricity System Manager不提供创建精简卷的选项。如果要创建精简卷、请使用命令行界 面(CLI)。

关于此任务

System Manager会根据已分配的容量限制自动扩展已分配的容量。通过分配的容量限制、您可以将精简卷的自 动增长限制为低于报告的容量。当写入的数据量接近分配的容量时、您可以更改分配的容量限制。

更改精简卷的已分配容量限制和警告阈值时、必须考虑卷的用户数据和副本服务数据要占用的空间。

步骤

1. 选择\*菜单:存储[卷]\*。

2. 选择\*精简卷监控\*选项卡。

此时将显示\*精简卷监控\*视图。

3. 选择要更改的精简卷、然后选择\*更改限制\*。

此时将显示\*更改限制\*对话框。此时将在此对话框中显示为选定精简卷分配的容量限制和警告阈值设置。

4. 根据需要更改分配的容量限制和警告阈值。

字段详细信息

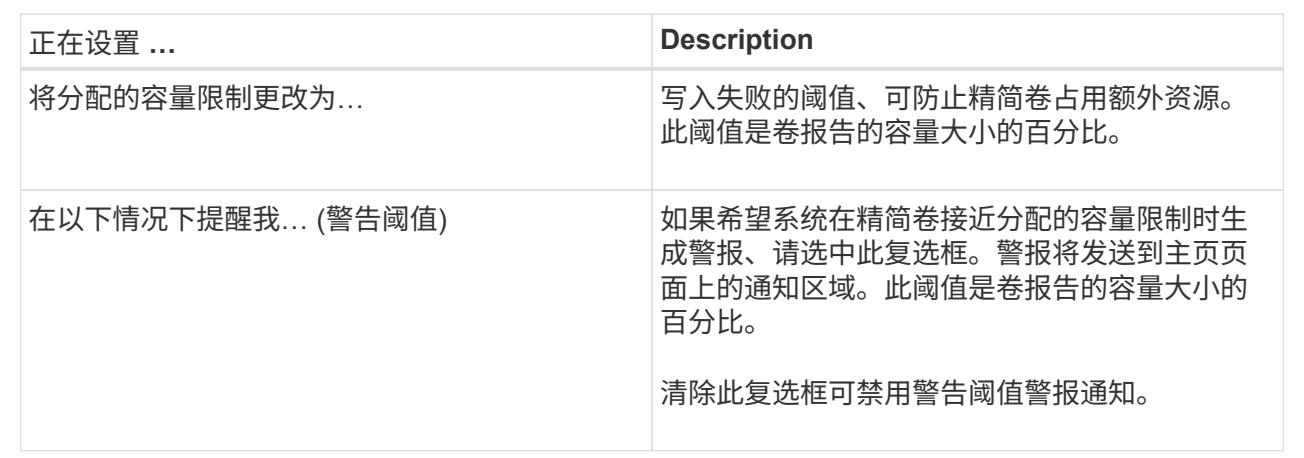

5. 单击 \* 保存 \* 。

## 常见问题解答

什么是卷?

卷是应用程序,数据库和文件系统用于存储数据的容器。它是为主机创建的逻辑组件,用 于访问存储阵列上的存储。

卷是使用池或卷组中的可用容量创建的。卷已定义容量。尽管一个卷可能包含多个驱动器、但一个卷在主机中显 示为一个逻辑组件。

当卷组中有足够的可用容量来创建卷时、为什么会出现容量过度分配错误?

选定卷组可能具有一个或多个可用容量区域。可用容量区域是指删除卷或在创建卷期间未 使用所有可用容量时可能产生的可用容量。

在卷组中创建具有一个或多个可用容量区域的卷时、卷的容量将限制为该卷组中最大的可用容量区域。例如、如 果一个卷组的可用容量总计为15 GiB、而最大可用容量区域为10 GiB、则可以创建的最大卷为10 GiB。

如果卷组具有可用容量区域、则卷组图形包含一个链接、指示现有可用容量区域的数量。选择此链接可显示一个 弹出窗口、指示每个区域的容量。

通过整合可用容量、您可以从卷组中的最大可用容量创建更多卷。您可以使用以下方法之一整合选定卷组上的现 有可用容量:

• 如果至少为卷组检测到一个可用容量区域、则\*整合可用容量\*建议将显示在通知区域的\*主页\*页面上。单击\*

整合可用容量\*链接以启动对话框。

• 您也可以选择菜单:池和卷组(不常见的任务>整合卷组可用容量)以启动此对话框。

如果要使用特定的可用容量区域、而不是最大可用容量区域、请使用命令行界面(CLI)。

选定工作负载对卷创建有何影响?

工作负载是指支持应用程序的存储对象。您可以为每个应用程序定义一个或多个工作负载 或实例。对于某些应用程序, System Manager 会将工作负载配置为包含具有类似底层卷 特征的卷。这些卷特征会根据工作负载支持的应用程序类型进行优化。例如、如果您创建 了一个支持Microsoft SQL Server应用程序的工作负载、然后为该工作负载创建了卷、则底 层卷特征将进行优化以支持Microsoft SQL Server。

- 特定于应用程序。在使用应用程序特定的工作负载创建卷时、系统可能会建议优化卷配置、以最大程度地减 少应用程序工作负载I/O与应用程序实例中的其他流量之间的争用。对于为以下应用程序类型创建的工作负 载、系统会自动建议并优化卷特征、例如I/O类型、区块大小、控制器所有权以及读写缓存。
	- Microsoft®SQL Server (Microsoft®SQL Server)
	- Microsoft®Exchange Server (Microsoft®Exchange Server)
	- 视频监控应用程序
	- VMware ESXi TM (对于要与虚拟机文件系统结合使用的卷)您可以查看建议的卷配置、并使用\*添加/编辑 卷\*对话框编辑、添加或删除系统建议的卷和特征。
- 其他(或不支持特定卷创建的应用程序)。其他工作负载使用的卷配置、如果您要创建的工作负载不与特定应 用程序关联、或者System Manager没有为要在存储阵列上使用的应用程序进行内置优化、则必须手动指 定。必须使用\*添加/编辑卷\*对话框手动指定卷配置。

为什么这些卷不与工作负载关联?

如果卷是使用命令行界面(CLI)创建的、或者已从其他存储阵列迁移(导入/导出)、则卷不会 与工作负载关联。

为什么无法删除选定工作负载?

此工作负载由一组使用命令行界面(CLI)创建或从其他存储阵列迁移(导入/导出)的卷组成。 因此、此工作负载中的卷不会与特定于应用程序的工作负载关联、因此无法删除此工作负 载。

应用程序特定的工作负载如何帮助我管理存储阵列?

应用程序是指SQL Server或Exchange等软件。您可以定义一个或多个工作负载来支持每 个应用程序。对于某些应用程序、System Manager会自动建议一种可优化存储的卷配置。 卷配置包括I/O类型、区块大小、控制器所有权以及读写缓存等特征。

应用程序特定工作负载的卷特征决定了该工作负载如何与存储阵列的组件进行交互、并有助于确定给定配置下环 境的性能。

工作负载信息用于优化选定工作负载的卷特征、例如I/O类型、区块大小和读/写缓存。这些 优化特性决定了工作负载与存储阵列组件的交互方式。

System Manager会根据您提供的工作负载信息创建相应的卷、并将其放置在系统上当前存在的可用池或卷组 上。系统将根据当前选定工作负载的最佳实践创建卷并优化其特征。

在为给定工作负载创建卷之前、您可以查看建议的卷配置、并使用\*添加/编辑卷\*对话框编辑、添加或删除系统建 议的卷和特征。

有关最佳实践信息、请参见您的应用程序专用文档。

要识别扩展的容量、我需要执行哪些操作?

如果增加卷的容量、则主机可能无法立即识别卷容量的增加。

大多数操作系统都会识别扩展后的卷容量、并在启动卷扩展后自动进行扩展。但是、有些可能不会。如果操作系 统无法自动识别扩展的卷容量、则可能需要执行磁盘重新扫描或重新启动。

扩展卷容量后、必须手动增加文件系统大小以匹配。如何执行此操作取决于所使用的文件系统。

有关更多详细信息、请参见主机操作系统文档。

为什么我看不到所有池和**/**或卷组?

无法将卷移动到的任何池或卷组不会显示在列表中。

由于以下任一原因、池或卷组均不符合条件:

- 池或卷组池的数据保证(Data Assurance、DA)功能不匹配。
- 池或卷组处于非最佳状态。
- 池或卷组的容量太小。

什么是区块大小?

区块是指存储阵列移至条带中的下一个驱动器(RAID组)之前存储在驱动器上的数据量(以千 字节(KiB)为单位)。区块大小仅适用于卷组、而不适用于池。

区块大小由其包含的数据块数定义。例如:

- 64 KiB区块= 128个数据块
- 512 KiB分段= 1024个数据块

在确定区块大小时、您必须了解要在卷中存储的数据类型。如果应用程序通常使用小型随机读取和写入(IOPS)、 则较小的区块大小通常效果会更好。或者、如果应用程序具有较大的顺序读取和写入(吞吐量)、则较大的区块大 小通常会更好。

无论应用程序使用小型随机读取和写入还是大型顺序读取和写入、如果区块大小大于典型的数据块区块大小、存 储阵列的性能都会更高。这通常可以使驱动器更轻松、更快地访问数据、这对于提高存储阵列性能非常重要。

在每秒I/O操作数(IOPS)环境中、如果使用的区块大小大于读取/写入到驱动器的典型数据块大小("chunk")、则存 储阵列的性能会更好。这样可确保每个区块写入一个驱动器。

在吞吐量非常重要的环境中

在吞吐量环境中、数据区块大小应为数据驱动器总数的偶数部分、也应为典型数据区块大小(I/O大小)。这样、数 据就会作为一个条带在卷组中的驱动器之间分布、从而加快读取和写入速度。

例如、在5驱动器RAID 5卷组(4+1)中、如果典型读/写"`chunk`"大小为2 MiB、则区块大小为512 KiB (即总区块 大小的偶数分值为1/4) 对于应用程序的卷区块大小来说、这是最佳选择、因为它可确保将每个读/写写入作为卷 组驱动器的单个条带写入。

什么是首选控制器所有权?

首选控制器所有权用于定义指定为卷的拥有或主控制器的控制器。

控制器所有权非常重要、应仔细规划。对于总I/O、控制器应尽可能保持平衡。

例如、如果一个控制器主要读取大型连续数据块、而另一个控制器具有频繁读取和写入的小型数据块、则负载会 截然不同。通过了解哪些卷包含哪种类型的数据、您可以在两个控制器之间平均平衡I/O传输。

什么是自动负载平衡?

自动负载平衡功能可实现自动I/O平衡、并确保在两个控制器之间动态管理和平衡来自主机 的传入I/O流量。

自动负载平衡功能可以随着时间的推移对负载变化做出动态响应、并自动调整卷控制器所有权、以便在工作负载 在控制器之间移动时更正任何负载不平衡问题、从而改进了I/O资源管理。

系统会持续监控每个控制器的工作负载、并在主机上安装的多路径驱动程序的配合下、在必要时自动实现平衡。 在控制器之间自动重新平衡工作负载时、存储管理员无需再承担手动调整卷控制器所有权以适应存储阵列上的负 载变化的负担。

启用自动负载平衡后、它将执行以下功能:

- 自动监控和平衡控制器资源利用率。
- 根据需要自动调整卷控制器所有权、从而优化主机和存储阵列之间的I/O带宽。

 $(i)$ 

分配给使用控制器SSD缓存的任何卷均不符合自动负载平衡传输的条件。

# 主机

概念

主机术语

了解主机术语如何应用于存储阵列。

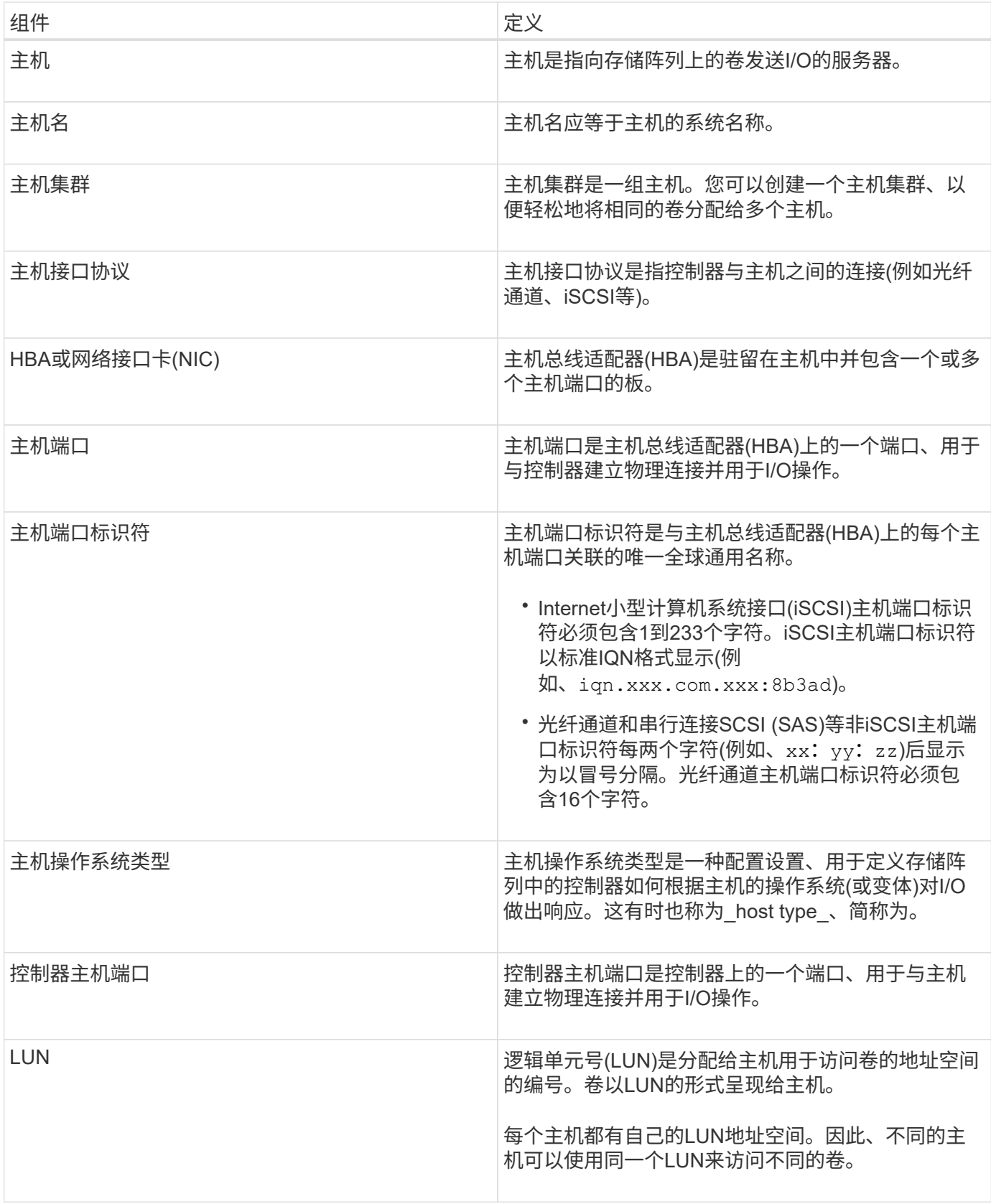

用于创建主机和分配卷的工作流

下图说明了如何配置主机访问。

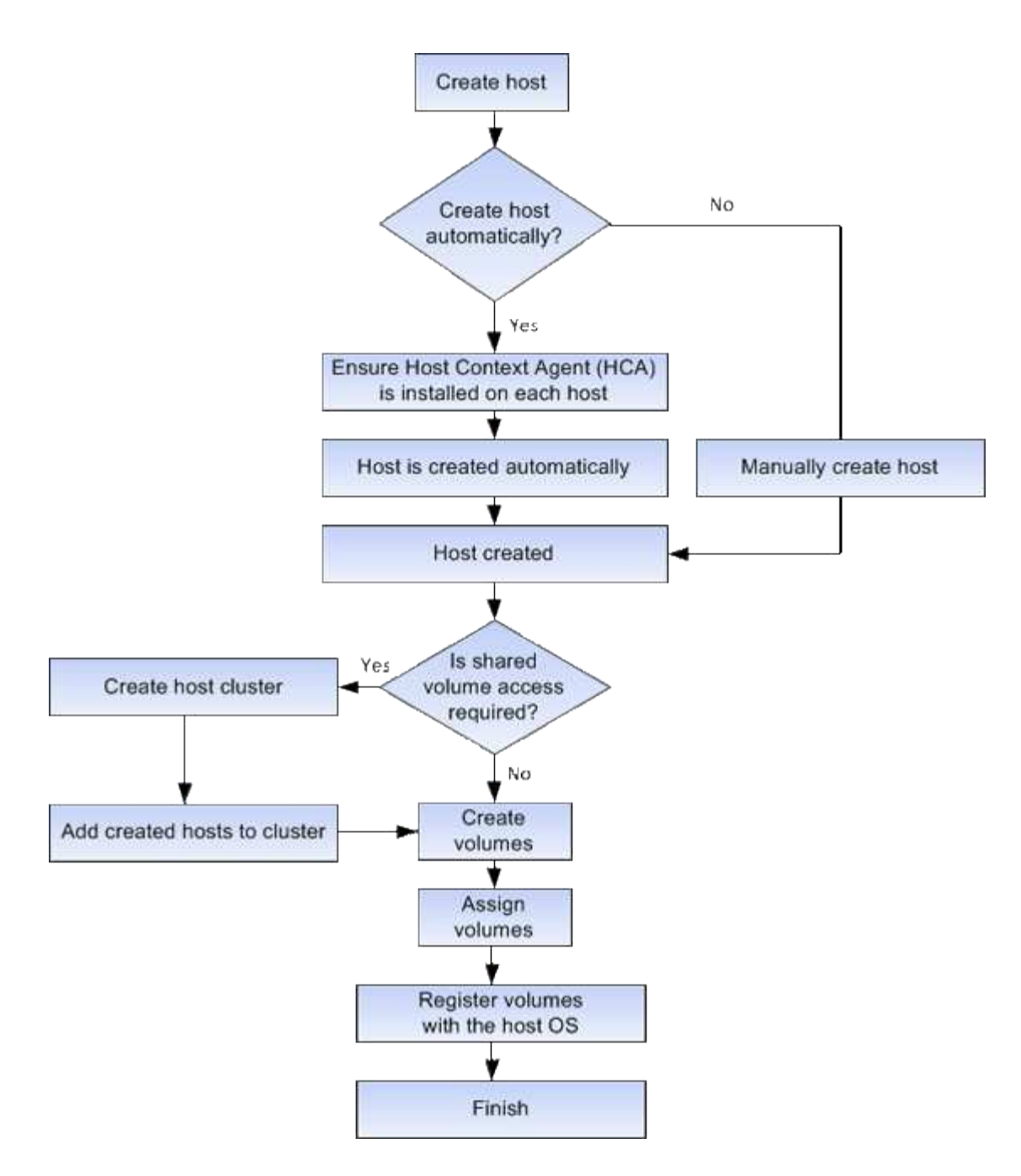

自动创建主机与手动创建主机

创建主机是向存储阵列告知连接了哪些主机并允许对卷进行I/O访问所需的步骤之一。您可 以自动或手动创建主机。

自动创建

主机上下文代理(Host Context Agent、HCA)会启动主机自动创建。HCA是一个实用程序、必须在连接到存储阵 列的每个主机上安装。安装了 HCA 的每个主机都会通过 I/O 路径将其配置信息推送到存储阵列控制器。根据主 机信息,控制器会自动创建主机以及关联的主机端口并设置主机类型。如果需要、您可以使用System Manager 对主机配置进行任何其他更改。

HCA执行自动检测后、主机将自动显示在主机页面中、并具有以下属性:

• 从主机的系统名称派生的主机名。

- 与主机关联的主机标识符端口。
- 主机的主机操作系统类型。

主机作为独立主机创建; HCA 不会自动创建或添加到主机集群。

手动创建

由于以下原因之一、您可能需要手动创建主机:

1. 您选择不在主机上安装HCA实用程序。

2. 您希望确保存储阵列控制器检测到的主机端口标识符与主机正确关联。

在手动创建主机期间、您可以通过从列表中选择主机端口标识符或手动输入这些标识符来关联主机端口标识符。 创建主机后,如果您计划共享对卷的访问,则可以为其分配卷或将其添加到主机集群。

如何将卷分配给主机和主机集群

要使主机或主机集群向卷发送I/O、必须将此卷分配给主机或主机集群。

您可以在创建卷时选择主机或主机集群、也可以稍后将卷分配给主机或主机集群。主机集群是一组主机。您可以 创建一个主机集群、以便轻松地将相同的卷分配给多个主机。

为主机分配卷非常灵活、可以满足您的特定存储需求。

- 独立主机、不属于主机集群—您可以将卷分配给单个主机。卷只能由一台主机访问。
- 主机集群-您可以将卷分配给主机集群。主机集群中的所有主机均可访问此卷。
- 主机集群中的主机-您可以将卷分配给属于主机集群的单个主机。即使此主机属于主机集群、但此卷只能由单 个主机访问、而不能由主机集群中的任何其他主机访问。

创建卷时、系统会自动分配逻辑单元号(LUN)。在I/O操作期间、LUN充当主机和控制器之间的"地址"。您可以在 创建卷后更改LUN。

## 访问卷

访问卷是存储阵列上出厂配置的卷、用于通过主机I/O连接与存储阵列和主机进行通信。访 问卷需要一个逻辑单元号(Logical Unit Number、LUN)。

访问卷在两个实例中使用:

- 自动主机创建—主机上下文代理(Host Context Agent、HCA)实用程序使用访问卷将主机信息(名称、端口、 主机类型)推送到System Manager、以便自动创建主机。
- 带内管理—访问卷用于带内连接以管理存储阵列。只有在使用命令行界面(CLI)管理存储阵列时、才能执行此 操作。

首次将卷分配给主机时、系统会自动创建访问卷。例如、如果将Volume\_1和Volume\_2分配给主机、则在查看分 配结果时、您会看到三个卷(Volume\_1、Volume\_2和Access)。

如果您不是使用命令行界面自动创建主机或带内管理存储阵列、则不需要访问卷、您可以通过删除访问卷来释 放LUN。此操作将删除卷到LUN的分配以及与主机的任何带内管理连接。

存储阵列具有可用于每个主机的最大逻辑单元号(LUN)数。

最大数量取决于主机的操作系统。存储阵列会跟踪已使用的LUN数量。如果您尝试将卷分配给超过最大LUN数的 主机、则该主机将无法访问该卷。

# 操作说明

配置主机访问

自动创建主机

您可以允许主机上下文代理( Host Context Agent , HCA )自动检测主机,然后验证信 息是否正确。创建主机是向存储阵列告知连接了哪些主机并允许对卷进行I/O访问所需的步 骤之一。

## 开始之前

主机上下文代理(Host Context Agent、HCA)安装在连接到存储阵列的每个主机上并运行。系统会自动创建已安 装HCA并连接到存储阵列的主机。要安装HCA、请在主机上安装SANtricity 存储管理器、然后选择主机选 项。HCA并非在所有受支持的操作系统上都可用。如果不可用、则必须手动创建主机。

### 步骤

1. 选择菜单: Storage[Hosts] 。

此表列出了自动创建的主机。

2. 验证 HCA 提供的信息是否正确(名称,主机类型,主机端口标识符)。

如果需要更改任何信息,请选择主机,然后单击 \* 查看 / 编辑设置 \* 。

3. (可选)如果希望自动创建的主机位于集群中、请创建一个主机集群并添加一个或多个主机。

结果

自动创建主机后、系统会在主机区块表中显示以下项:

- 从主机的系统名称派生的主机名。
- 与主机关联的主机标识符端口。
- 主机的主机操作系统类型。

手动创建主机

对于无法自动发现的主机、您可以手动创建主机。创建主机是向存储阵列告知连接了哪些 主机并允许对卷进行I/O访问所需的步骤之一。

关于此任务

创建主机时、请牢记以下准则:

• 您必须定义与主机关联的主机标识符端口。

- 请确保提供与主机分配的系统名称相同的名称。
- 如果您选择的名称已在使用中,则此操作不会成功。
- 名称长度不能超过 30 个字符。

# 步骤

- 1. 选择菜单: Storage[Hosts] 。
- 2. 单击菜单:创建 [ 主机 ] 。

此时将显示创建主机对话框。

3. 根据需要选择主机设置。

# 字段详细信息

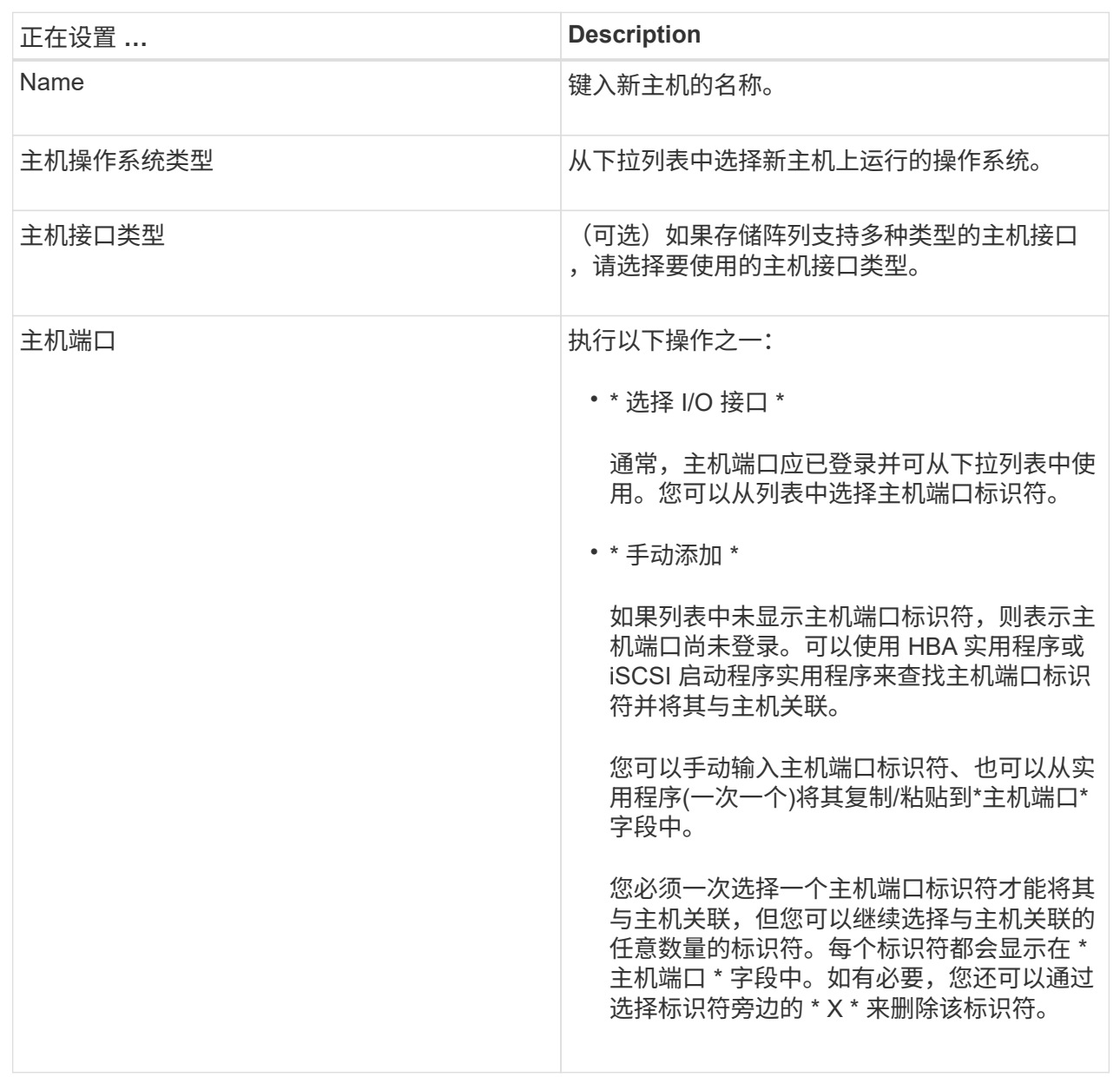

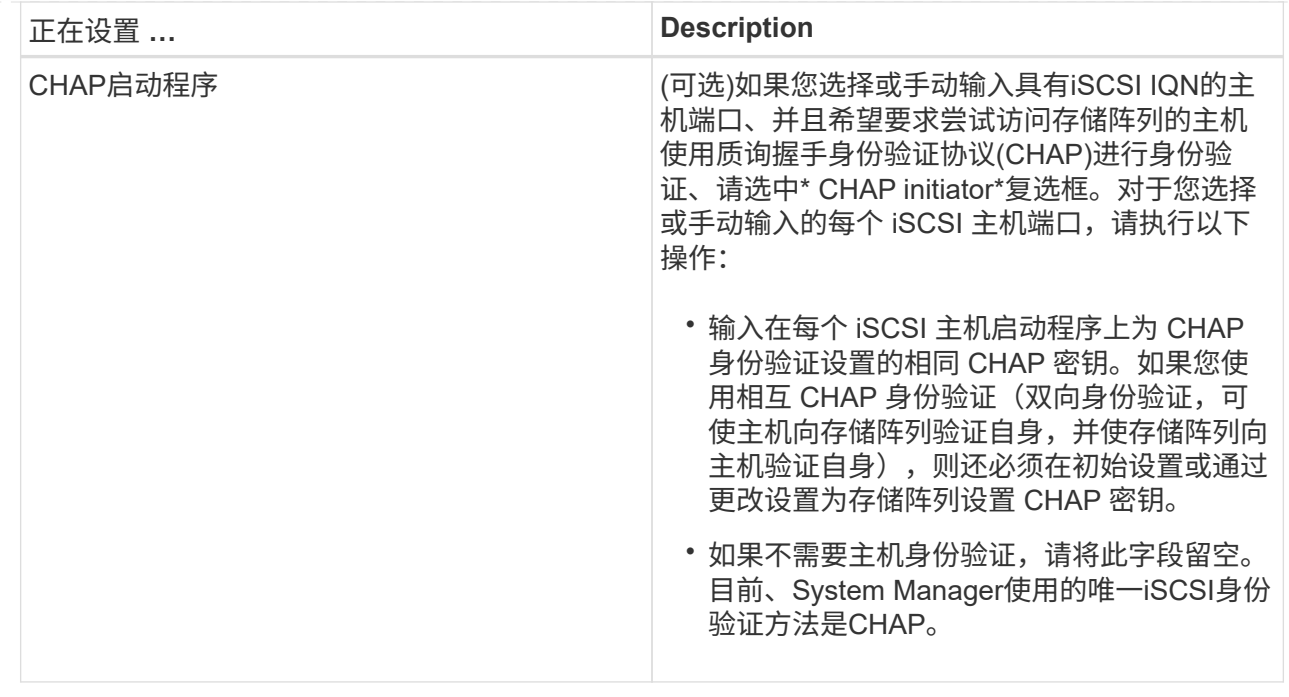

4. 单击 \* 创建 \* 。

结果

成功创建主机后,系统会为为为主机配置的每个主机端口创建一个默认名称(用户标签)。

默认别名为<Hostname Port number>。例如, 为 主机 IPT 创建的第一个端口的默认别名是 ipt 1。

创建主机集群

当两个或更多主机需要对相同卷进行I/O访问时、您可以创建一个主机集群。

# 关于此任务

创建主机集群时、请记住以下准则:

- 除非有两个或更多主机可用于创建集群、否则此操作不会启动。
- 主机集群中的主机可以具有不同的操作系统(异构)。
- 要创建启用了数据保证(Data Assurance、DA)的卷、您计划使用的主机连接必须支持DA。

如果存储阵列中控制器上的任何主机连接不支持 DA ,则关联的主机将无法访问已启用 DA 的卷上的数据。 基于TCP/IP的iSCSI或基于InfiniBand的SRP \*不\*支持DA。

- 如果您选择的名称已在使用中,则此操作不会成功。
- 名称长度不能超过 30 个字符。

## 步骤

1. 选择菜单: Storage[Hosts] 。

2. 选择菜单:创建[主机集群]。

## 3. 根据需要选择主机集群的设置。

字段详细信息

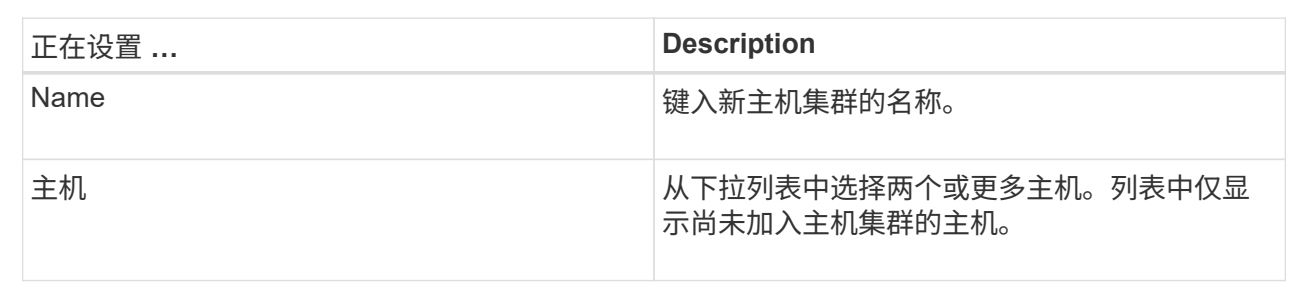

## 4. 单击 \* 创建 \* 。

如果选定主机连接到具有不同数据保证(Data Assurance、DA)功能的接口类型、则会显示一个对话框、其中 会显示一条消息、指出DA在主机集群上不可用。此不可用性将阻止将已启用DA的卷添加到主机集群中。选 择\*是\*继续、或者选择\*否\*取消。

DA 可提高整个存储系统的数据完整性。通过DA、存储阵列可以检查在主机和驱动器之间移动数据时可能发 生的错误。对新卷使用 DA 可确保检测到任何错误。

结果

此时、新主机集群将显示在表中、而分配的主机将显示在下一行中。

分配卷

您必须将卷分配给主机或主机集群、以便用于I/O操作。此分配将授予主机或主机集群对存 储阵列中一个或多个卷的访问权限。

开始之前

分配卷时,请记住以下准则:

- 一次只能将卷分配给一个主机或主机集群。
- 分配的卷在存储阵列中的控制器之间共享。
- 主机或主机集群不能使用同一逻辑单元号(LUN)两次来访问卷。您必须使用唯一的LUN。

在以下情况下,分配卷失败:

- 已分配所有卷。
- 此卷已分配给其他主机或主机集群。

在以下情况下,无法分配卷:

- 不存在有效的主机或主机集群。
- 尚未为此主机定义主机端口标识符。

• 已定义所有卷分配。

关于此任务

此时将显示所有未分配的卷,但具有或不具有数据保证( Data Assurance , DA )的主机的功能如下所示:

- 对于支持 DA 的主机,您可以选择已启用 DA 或未启用 DA 的卷。
- 对于不支持 DA 的主机,如果选择的卷已启用 DA ,则会显示一条警告,指出系统必须先自动关闭卷上的 DA, 然后才能将卷分配给主机。

### 步骤

- 1. 选择\*菜单:存储[主机]\*。
- 2. 选择要将卷分配到的主机或主机集群,然后单击 \* 分配卷 \* 。

此时将显示一个对话框,其中列出了可分配的所有卷。您可以对任意列进行排序或在 \* 筛选器 \* 框中键入内 容,以便于查找特定卷。

3. 选中要分配的每个卷旁边的复选框,或者选中表标题中的复选框以选择所有卷。

4. 单击 \* 分配 \* 以完成此操作。

结果

将一个或多个卷成功分配给主机或主机集群后,系统将执行以下操作:

- 分配的卷将收到下一个可用的 LUN 编号。主机使用此 LUN 编号来访问此卷。
- 用户提供的卷名称将显示在与主机关联的卷列表中。如果适用,出厂配置的访问卷也会显示在与主机关联的 卷列表中。

管理主机和主机集群

更改主机的设置

您可以更改主机的名称、主机操作系统类型以及关联的主机集群。

步骤

- 1. 选择菜单: Storage[Hosts] 。
- 2. 选择要编辑的主机、然后单击\*查看/编辑设置\*。

此时将显示一个对话框,其中显示了当前主机设置。

- 3. 如果尚未选择此选项、请单击\*属性\*选项卡。
- 4. 根据需要更改设置。

## 字段详细信息

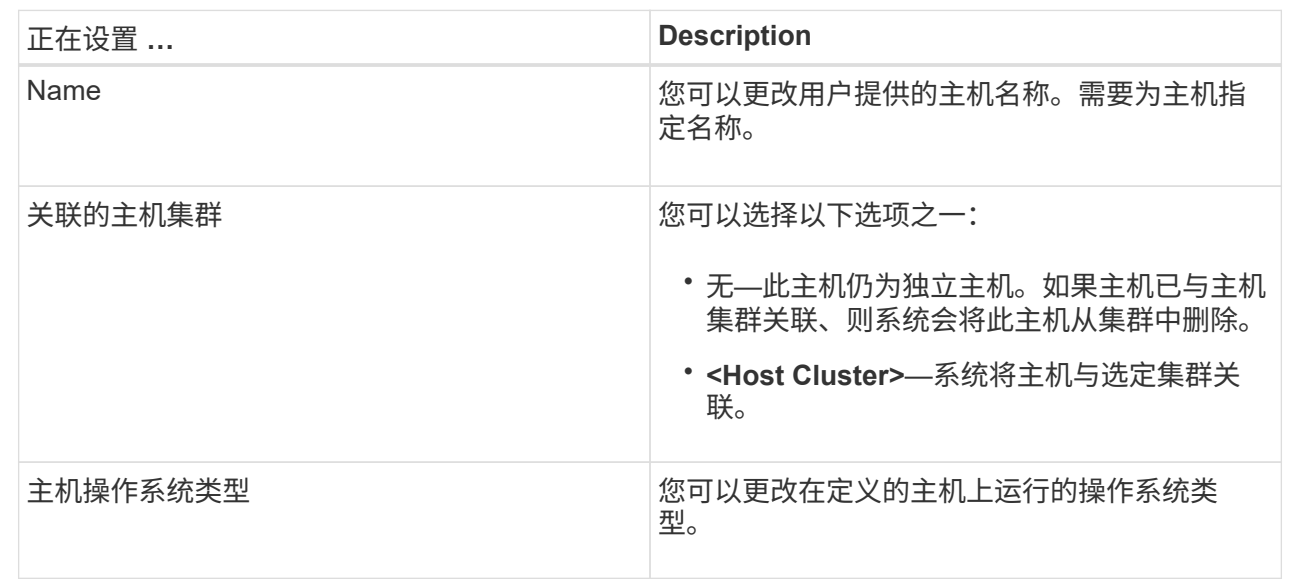

# 5. 单击 \* 保存 \* 。

更改主机集群的设置

您可以更改主机集群名称、或者在主机集群中添加或删除主机。

步骤

- 1. 选择菜单: Storage[Hosts] 。
- 2. 选择要编辑的主机集群、然后单击\*查看/编辑设置\*。

此时将显示一个对话框、其中显示了当前主机集群设置。

3. 根据需要更改主机集群的设置。

字段详细信息

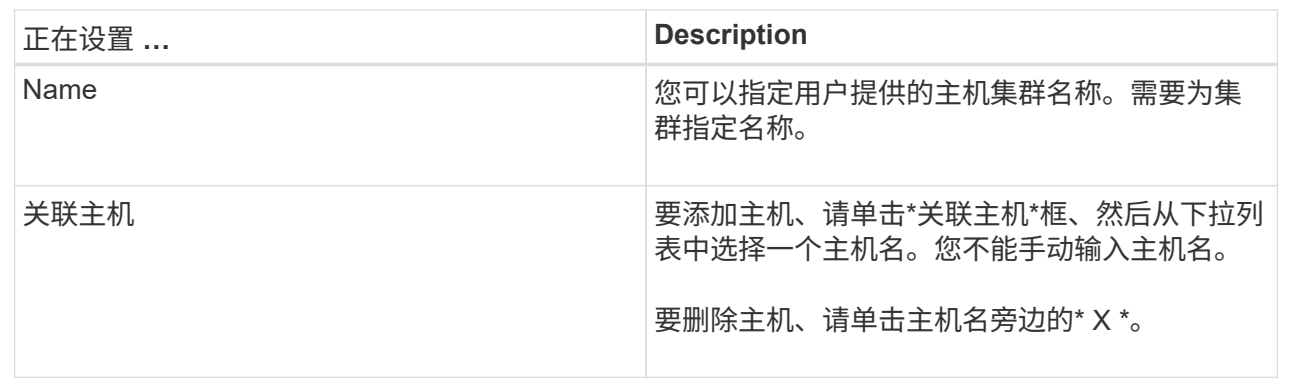

# 4. 单击 \* 保存 \* 。

# 如果不再需要从主机或主机集群对该卷进行I/O访问、请从主机或主机集群中取消分配卷。

关于此任务

取消分配卷时、请记住以下准则:

- 如果要从主机集群中删除最后分配的卷、并且主机集群也包含具有特定分配的卷的主机、请确保在删除主机 集群的最后一个分配之前删除或移动这些分配。
- 如果将主机集群、主机或主机端口分配给已注册到操作系统的卷、则必须先清除此注册、然后才能删除这些 节点。

#### 步骤

- 1. 选择菜单: Storage[Hosts] 。
- 2. 选择要编辑的主机或主机集群、然后单击\*取消分配卷\*。

此时将显示一个对话框、其中显示了当前分配的所有卷。

3. 选中要取消分配的每个卷旁边的复选框、或者选中表标题中的复选框以选择所有卷。

4. 单击\*取消分配\*。

### 结果

- 已取消分配的卷可用于新分配。
- 在主机上配置更改之前、主机操作系统仍可识别此卷。

更改主机的主机端口标识符

如果要更改主机端口标识符上的用户标签、向主机添加新的主机端口标识符或从主机中删 除主机端口标识符、请更改主机端口标识符。

#### 关于此任务

更改主机端口标识符时、请记住以下准则:

- 添加—添加主机端口时、要将主机端口标识符与为连接到存储阵列而创建的主机相关联。您可以使用主机总 线适配器(HBA)实用程序手动输入端口信息。
- 编辑—您可以编辑主机端口以将主机端口移动(关联)到其他主机。您可能已将主机总线适配器或iSCSI启动程 序移动到其他主机、因此必须将主机端口移动(关联)到新主机。
- 删除—您可以删除主机端口以从主机中删除(取消关联)主机端口。

#### 步骤

- 1. 选择\*菜单: 存储[主机]\*。
- 2. 选择要与端口关联的主机,然后单击 \* 查看 / 编辑设置 \* 。

如果要向主机集群中的主机添加端口、请展开主机集群并选择所需主机。您不能在主机集群级别添加端口。

此时将显示一个对话框,其中显示了当前主机设置。

3. 单击 \* 主机端口 \* 选项卡。

此对话框将显示当前主机端口标识符。

4. 根据需要更改主机端口标识符设置。

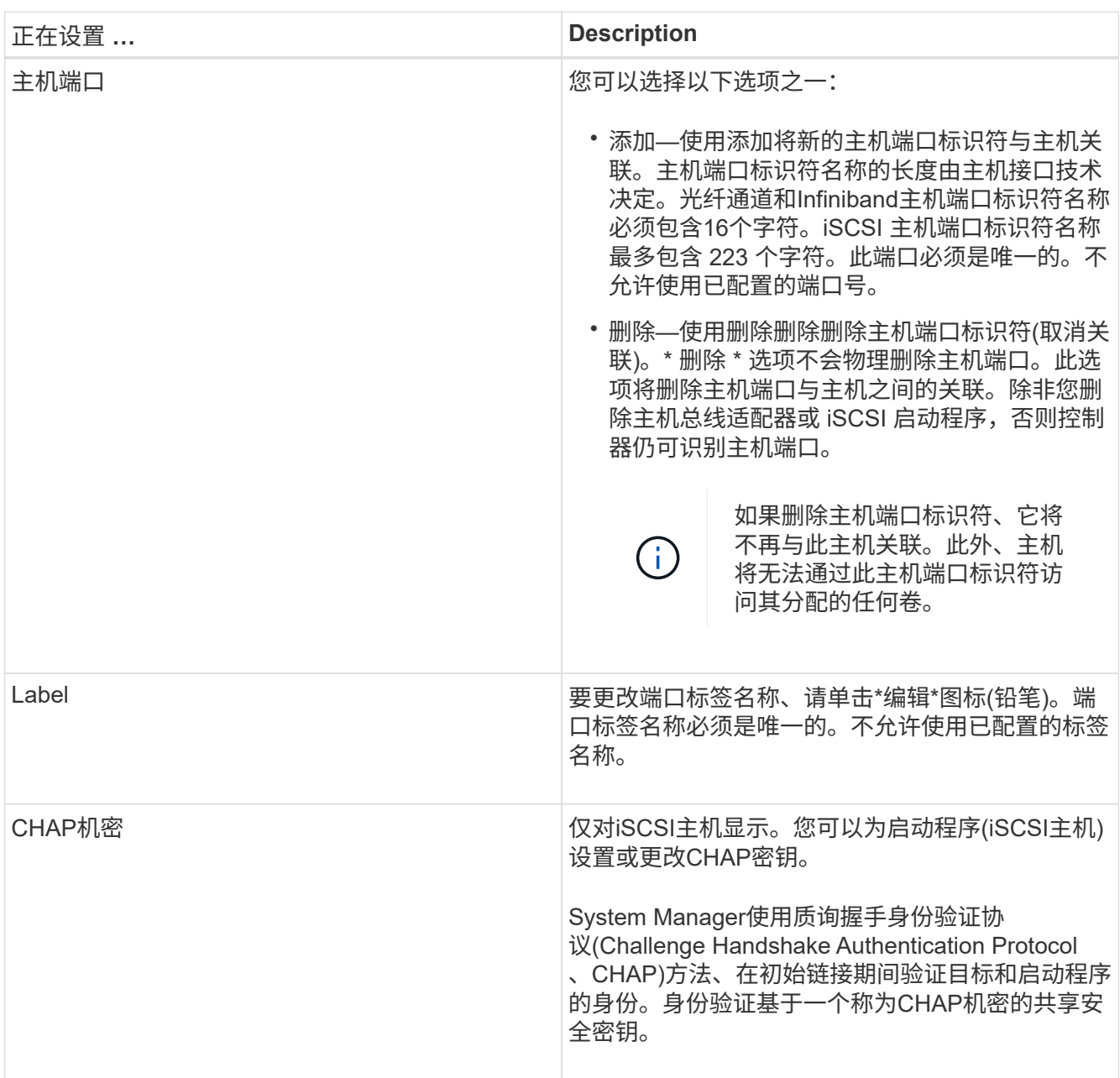

# 5. 单击 \* 保存 \* 。

删除主机或主机集群

您可以删除主机或主机集群。

关于此任务

删除主机或主机集群时、请牢记以下准则:

- 系统将删除任何特定卷分配、并且关联的卷可用于新分配。
- 如果主机属于具有自己特定分配的主机集群、则该主机集群不受影响。但是、如果主机属于没有任何其他分 配的主机集群、则主机集群以及任何其他关联的主机或主机端口标识符将继承任何默认分配。
- 与此主机关联的任何主机端口标识符都将变为未定义状态。

步骤

- 1. 选择菜单: Storage[Hosts] 。
- 2. 选择要删除的主机或主机集群、然后单击\*删除\*。

此时将显示确认对话框。

3. 确认要执行此操作、然后单击\*删除\*。

## 结果

如果删除了主机、系统将执行以下操作:

- 删除主机、如果适用、将其从主机集群中删除。
- 删除对任何已分配卷的访问。
- 将关联卷返回到未分配状态。
- 将与主机关联的任何主机端口标识符返回到未关联状态。

如果删除了主机集群、系统将执行以下操作:

- 删除主机集群及其关联主机(如果有)。
- 删除对任何已分配卷的访问。
- 将关联卷返回到未分配状态。
- 将与主机关联的任何主机端口标识符返回到未关联状态。

常见问题解答

什么是主机和主机集群?

主机是指向存储阵列上的卷发送I/O的服务器。主机集群是一组主机。您可以创建一个主机 集群、以便轻松地将相同的卷分配给多个主机。

您可以单独定义主机。它可以是一个独立的实体、也可以添加到主机集群中。您可以将卷分配给单个主机、也可 以将主机作为主机集群的一部分、与主机集群中的其他主机共享对一个或多个卷的访问权限。

主机集群是您在SANtricity 系统管理器中创建的逻辑实体。您必须先将主机添加到主机集群、然后才能分配卷。

为什么需要创建主机集群?

如果要使两个或更多主机共享对同一组卷的访问、则需要创建主机集群。通常、各个主机 都安装了集群软件来协调卷访问。

主机操作系统类型字段包含主机的操作系统。您可以从下拉列表中选择建议的主机类型、 也可以允许主机上下文代理(Host Context Agent、HCA)配置主机和相应的主机操作系统类 型。

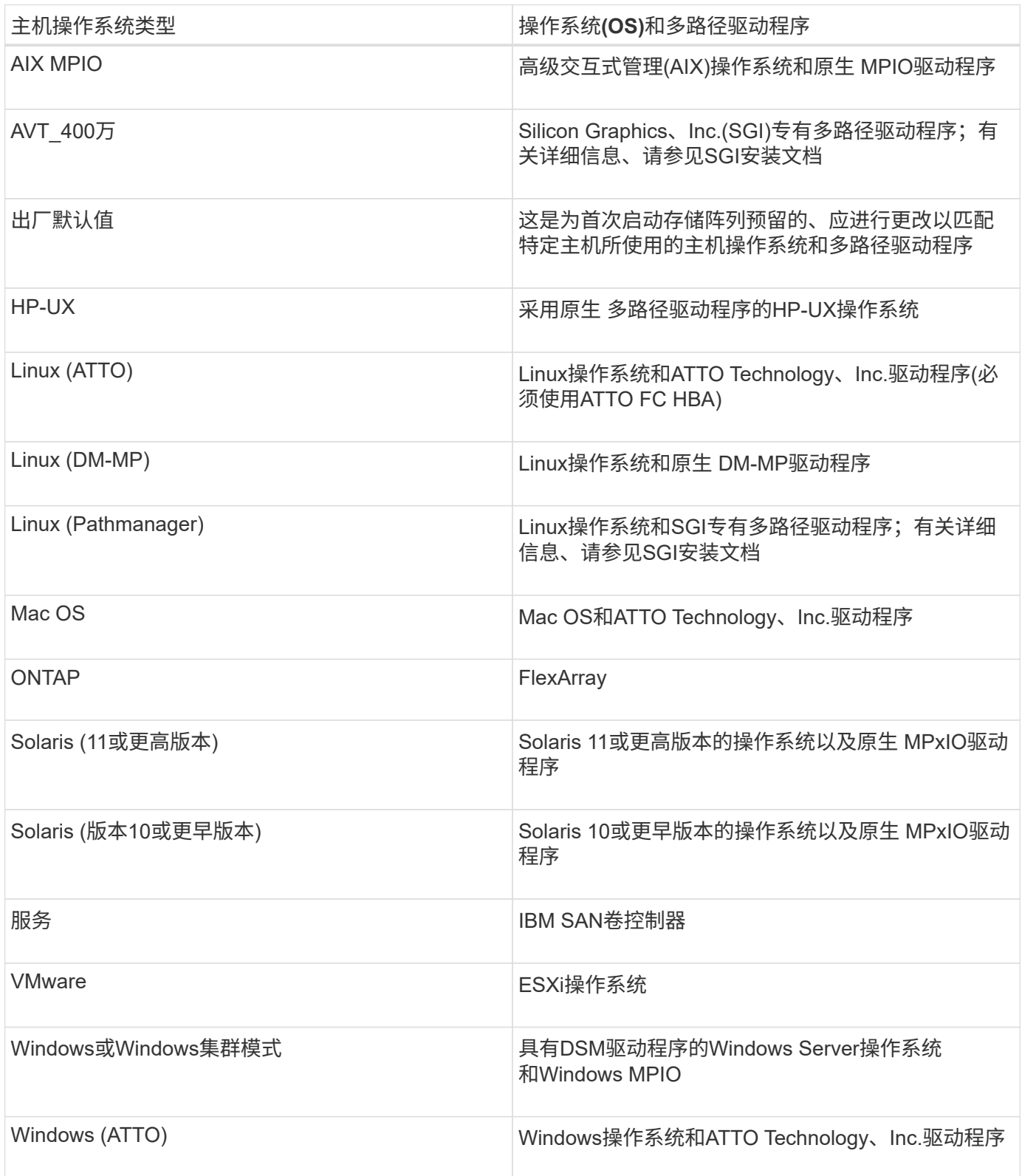

安装HCA并将存储连接到主机后、HCA会通过I/O路径将主机拓扑发送到存储控制器。根据主机拓扑、存储控制

器会自动定义主机和关联的主机端口、然后设置主机类型。

 $(i)$ 

如果HCA未选择建议的主机类型、则必须在System Manager中手动设置主机类型。

## 什么是**HBA**和适配器端口?

主机总线适配器(HBA)是驻留在主机中并包含一个或多个主机端口的板。主机端口是主机 总线适配器(HBA)上的一个端口、用于与控制器建立物理连接并用于I/O操作。

HBA上的适配器端口称为主机端口。大多数HBA都有一个或两个主机端口。HBA具有唯一的全球通用标识 符(World Wide Identifier、WWID)、每个HBA主机端口都有一个唯一的WWID。当您通过SANtricity 系统管理器 手动创建主机或使用主机上下文代理自动创建主机时、可以使用主机端口标识符将相应的HBA与物理主机关联起 来。

如何将主机端口与主机匹配?

如果要手动创建主机、则必须首先使用主机上可用的相应主机总线适配器(HBA)实用程序 来确定与主机中安装的每个HBA关联的主机端口标识符。

获得此信息后、请从System Manager的创建主机对话框中提供的列表中选择已登录到存储阵列的主机端口标识 符。

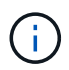

确保为要创建的主机选择适当的主机端口标识符。如果关联的主机端口标识符不正确、则可能会 发生原因 从另一台主机意外访问此数据。

如果您使用安装在每个主机上的主机上下文代理(Host Context Agent、HCA)自动创建主机、则HCA应自动将主 机端口标识符与每个主机关联并对其进行适当配置。

如何创建**CHAP**密码?

如果在连接到存储阵列的任何iSCSI主机上设置质询握手身份验证协议(CHAP)身份验证、 则必须为每个iSCSI主机重新输入该启动程序CHAP密钥。为此、您可以在创建主机操作中 使用System Manager、也可以通过查看/编辑设置选项使用System Manager。

如果使用CHAP相互身份验证、则还必须在设置页面中为存储阵列定义目标CHAP密钥、然后在每个iSCSI主机 上重新输入该目标CHAP密钥。

默认集群是什么?

默认集群是系统定义的实体、它允许登录到存储阵列的任何未关联主机总线适配器(HBA) 主机端口标识符访问分配给默认集群的任何卷。未关联的主机端口标识符是指物理安装在 主机中并登录到存储阵列的主机端口在逻辑上与特定主机不相关。

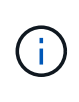

如果您希望主机对存储阵列中的某些卷具有特定访问权限、则必须使用默认集群。而是必须将主 机端口标识符与其对应的主机相关联。可以在创建主机操作期间使用System Manager手动执行此 操作、也可以自动使用每个主机上安装的主机上下文代理(Host Context Agent、HCA)执行此操 作。然后、将卷分配给单个主机或主机集群。

在特殊情况下、如果外部存储环境有利于允许连接到存储阵列的所有主机和所有已登录主机端口标识符都能够访

问所有卷、则应使用默认集群(完全访问模式) 而不明确将主机告知存储阵列或System Manager。

最初、您只能通过命令行界面(CLI)将卷分配给默认集群。但是、在将至少一个卷分配给默认集群后、此实体(称 为默认集群)将显示在System Manager中、然后您可以使用System Manager管理此实体。

# 性能

概念

# 性能概述

"性能"页面提供了数据图形和表、可用于评估存储阵列在多个关键领域的性能。 通过性能功能、您可以完成以下任务:

- 近乎实时地查看性能数据、以帮助您确定存储阵列是否遇到问题。
- 导出性能数据以构建存储阵列的历史视图、并确定问题发生的时间或导致问题的原因。
- 选择要查看的对象、性能指标和时间范围。
- 比较指标。

您可以通过以下三种格式查看性能数据:

- 实时图形—以近乎实时的方式在图形上绘制性能数据。
- 接近实时表格-以接近实时的方式在表中列出性能数据。
- 导出的**CSV**文件—用于将表格性能数据保存在一个逗号分隔值文件中、以供进一步查看和分析。

# 性能数据格式的特征

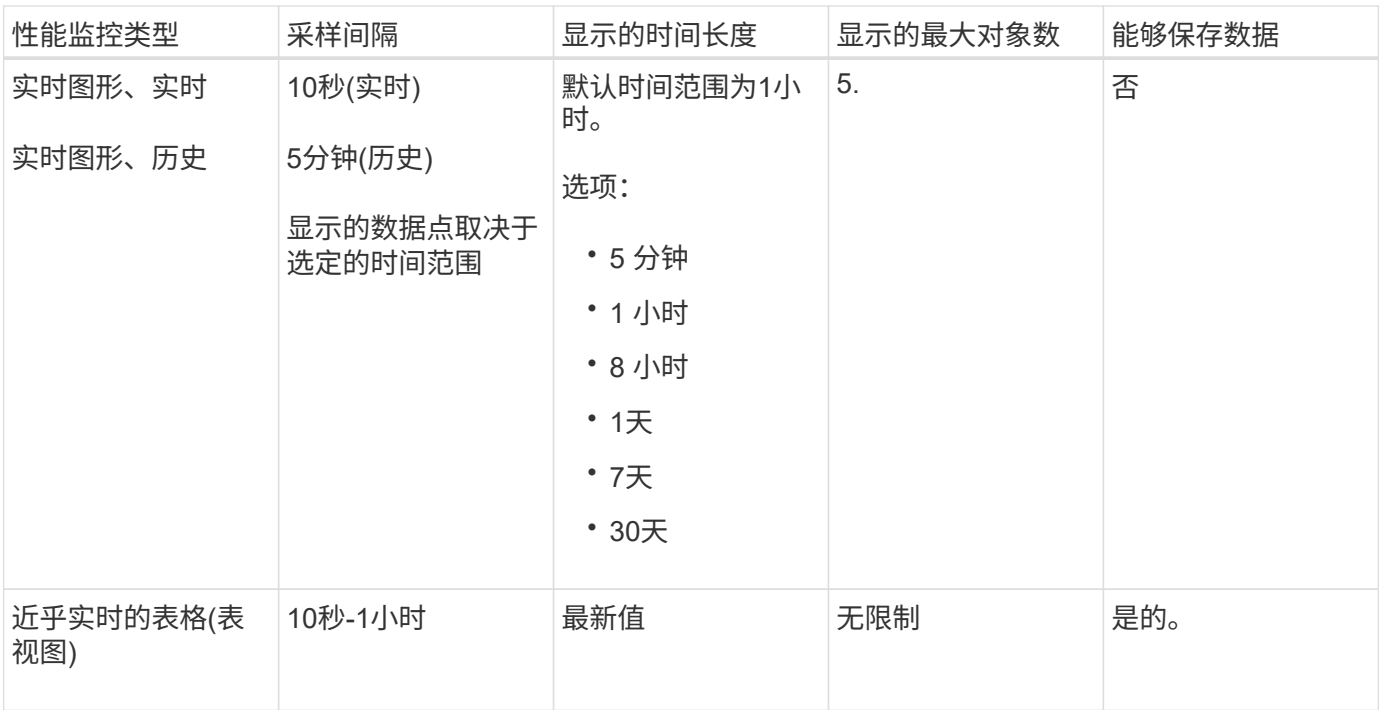

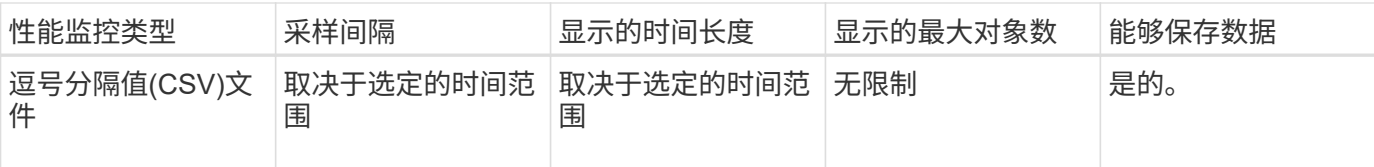

查看性能数据的准则

- 性能数据收集始终处于打开状态。无法关闭此选项。
- 每次经过采样间隔后、都会查询存储阵列并更新数据。
- 对于图形数据、5分钟时间范围支持10秒更新、平均更新时间为5分钟。所有其他时间范围每5分钟更新一 次、并在选定时间范围内平均更新一次。
- 图形视图中的性能数据会实时更新。表视图中的性能数据会近乎实时地进行更新。
- 如果在收集数据期间受监控对象发生更改、则该对象可能没有一组跨越选定时间范围的完整数据点。例如、 卷集可能会随着卷的创建、删除、分配或取消分配而发生更改;或者驱动器可能会添加、删除或出现故障。

## 性能术语

了解性能术语如何应用于存储阵列。

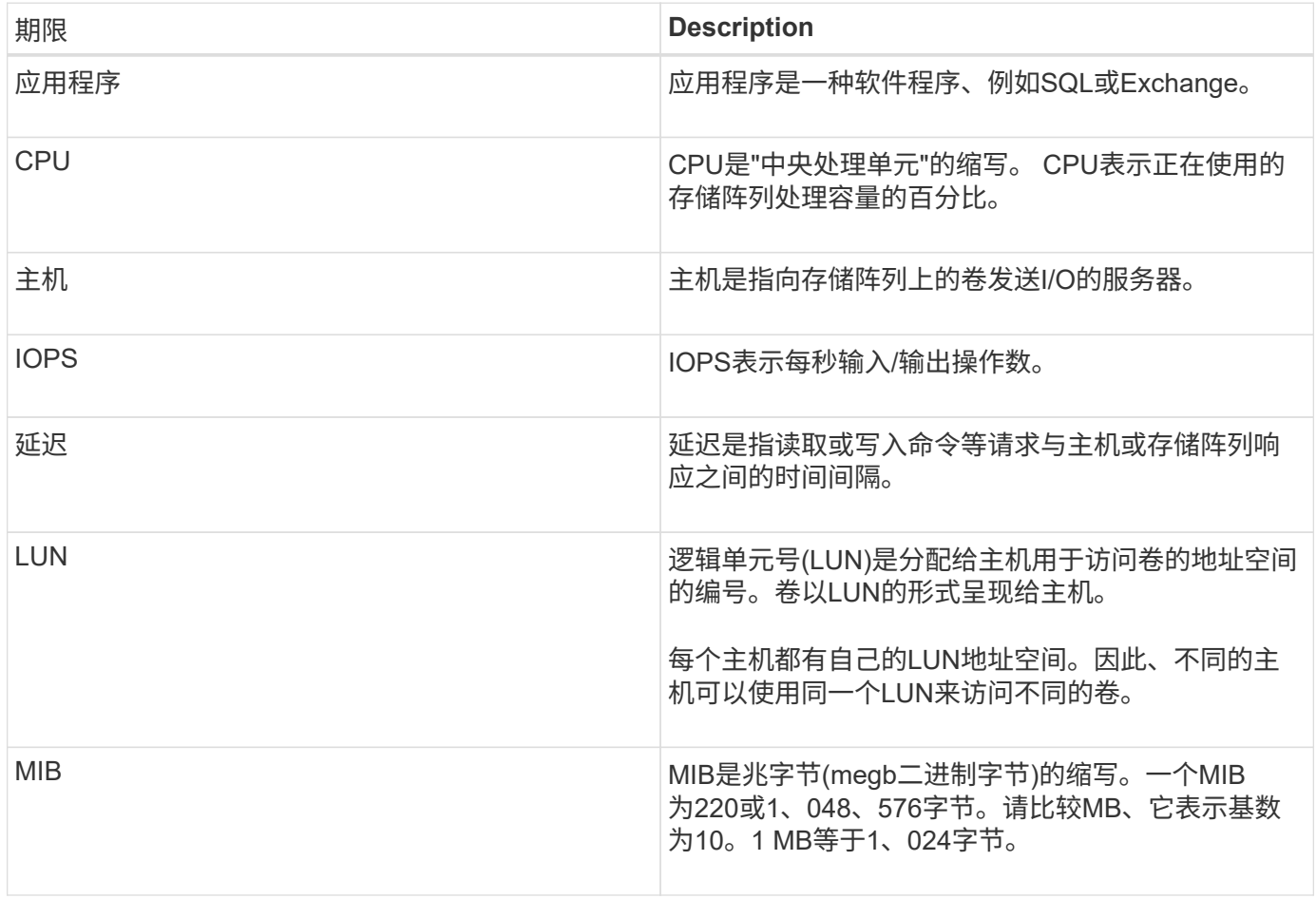

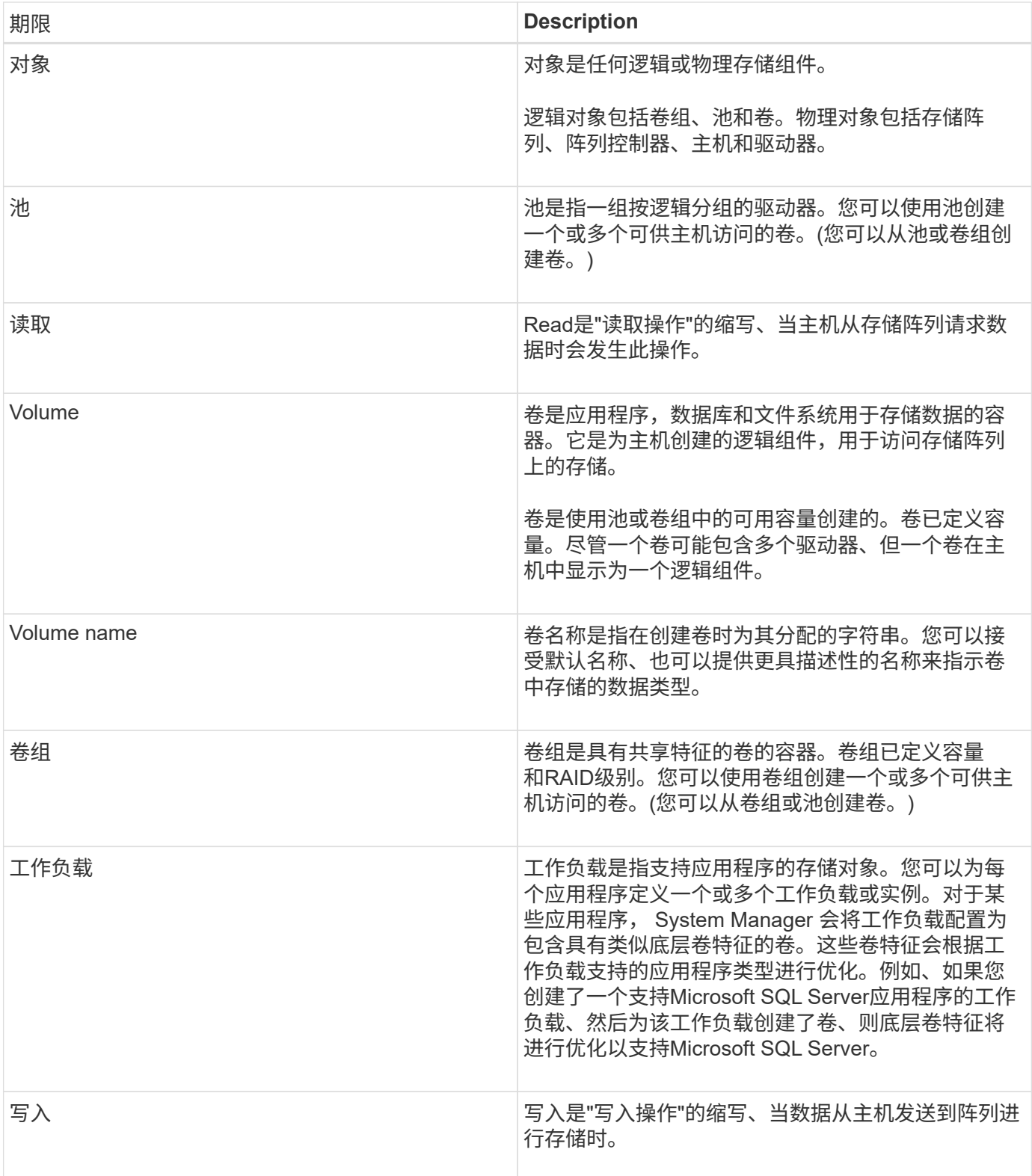

# 操作说明

查看图形性能数据

您可以查看逻辑对象、物理对象、应用程序和工作负载的图形性能数据。

关于此任务

性能图显示了历史数据以及当前正在捕获的实时数据。图形上标记为\*实时更新\*的竖线可将历史数据与实时数据 区分开。

# 主页视图

主页\*页面包含一个图形、用于显示存储阵列级别的性能。您可以从此视图中选择有限的指标、也可以单击\*查看 性能详细信息\*以选择所有可用指标。

## 详细视图

详细性能视图中的图形位于三个选项卡下:

- 逻辑视图-显示按卷组和池分组的逻辑对象的性能数据。逻辑对象包括卷组、池和卷。
- 物理视图-显示控制器、主机通道、驱动器通道和驱动器的性能数据。
- 应用程序和工作负载视图-显示按已定义的应用程序类型和工作负载分组的逻辑对象(卷)列表。

## 步骤

# 1. 选择\*主页\*。

- 2. 要选择阵列级别视图、请单击IOPS、MIB/s或CPU按钮。
- 3. 要查看更多详细信息、请单击\*查看性能详细信息\*。
- 4. 选择\*逻辑视图\*选项卡、\*物理视图\*选项卡或\*应用程序和工作负载视图\*选项卡。

根据对象类型、每个选项卡中会显示不同的图形。

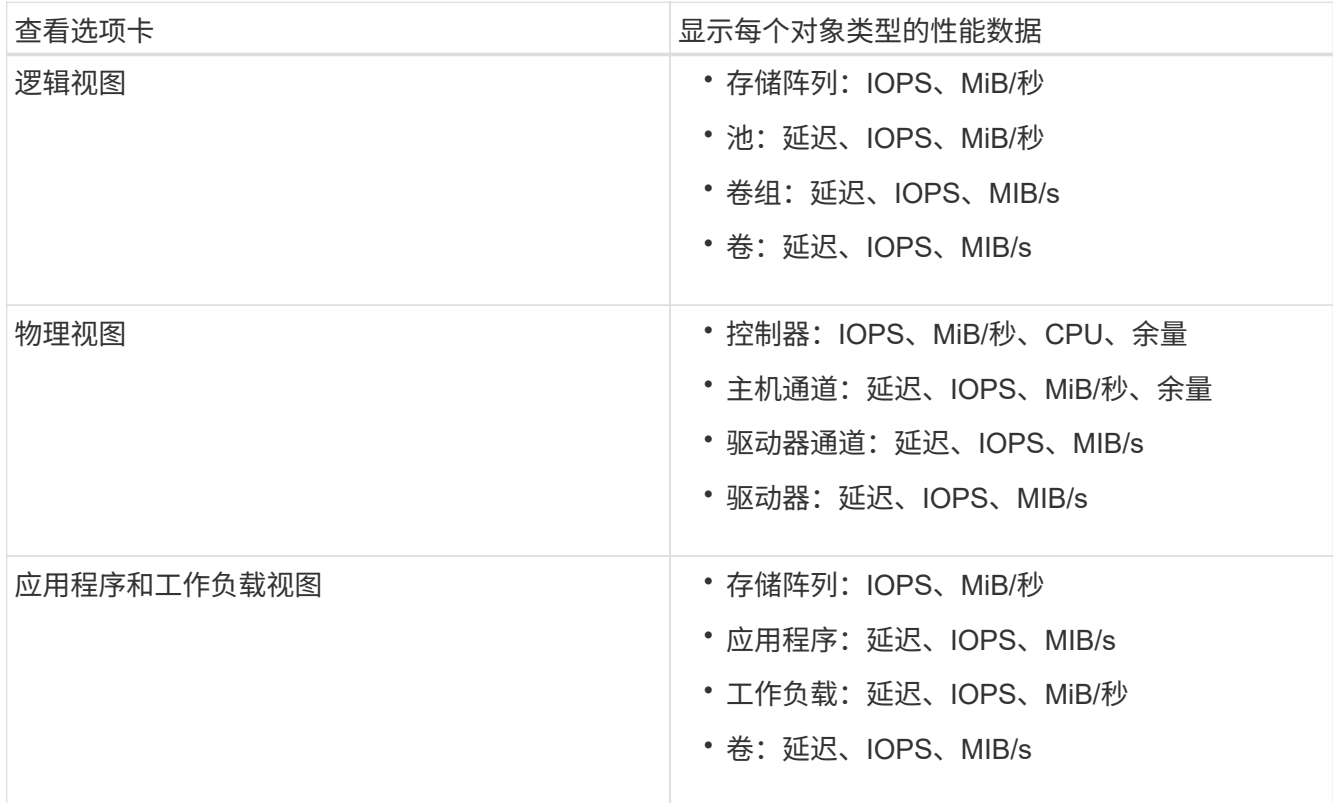

## 5. 使用选项查看所需的对象和信息。

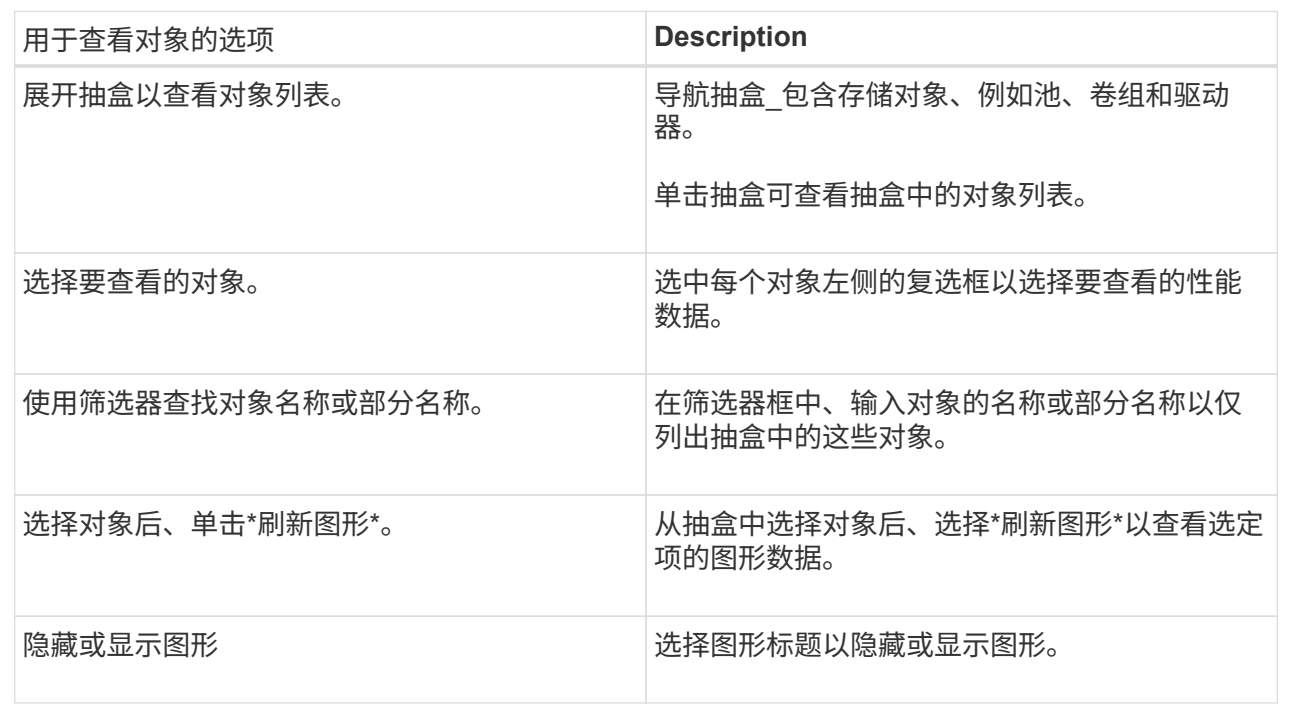

6. 根据需要、使用其他选项查看性能数据。

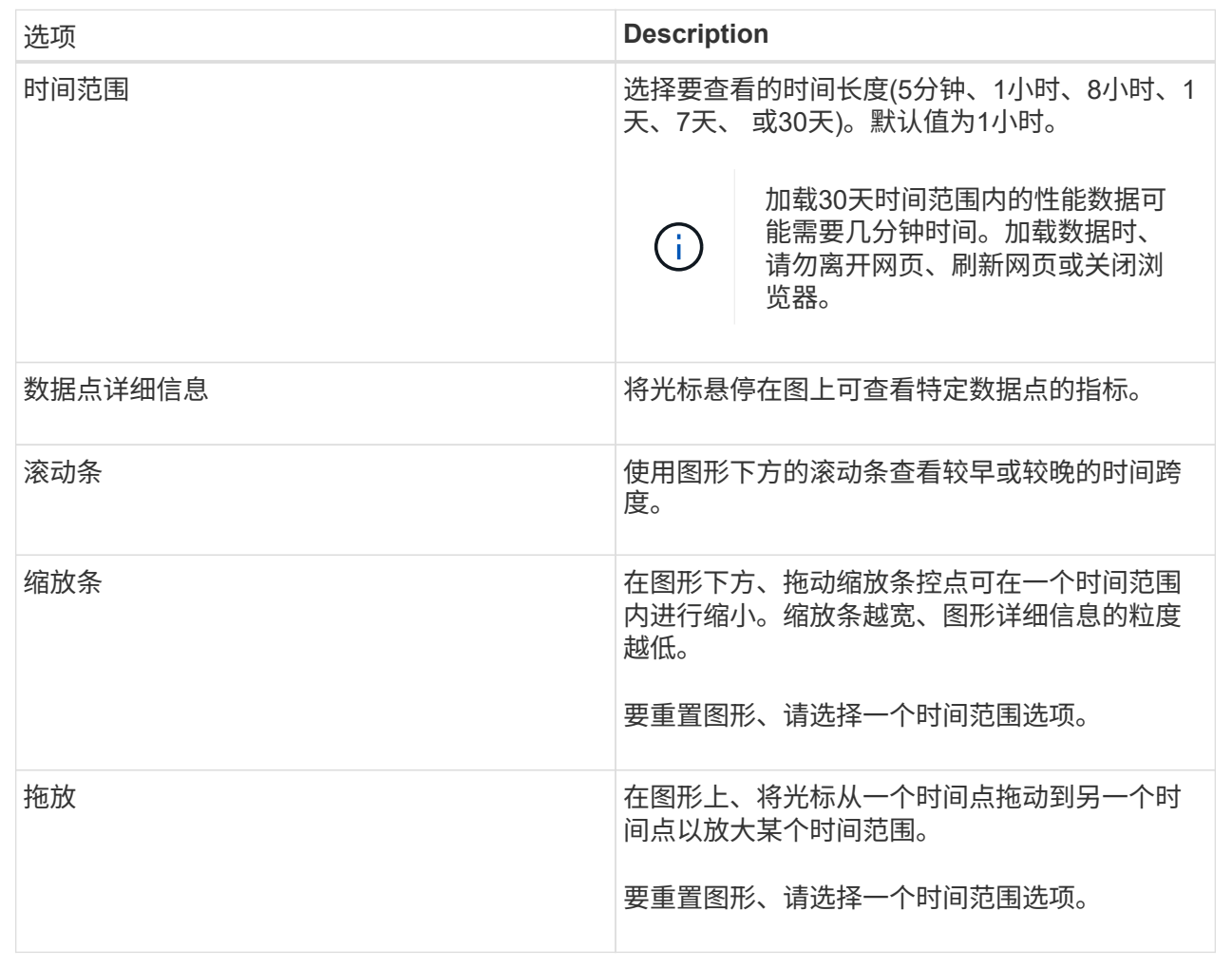

查看并保存表格性能数据

您可以以表格形式查看和保存性能图形数据。这样、您可以筛选要显示的数据。

步骤

1. 从任何性能数据图形中、单击\*启动表视图\*。

此时将显示一个表、其中列出了选定对象的所有性能数据。

- 2. 根据需要使用对象选择下拉列表和筛选器。
- 3. 单击显示/隐藏列按钮以选择要包含在表中的列。

您可以单击每个复选框以选择或取消选择某个项目。

4. 选择屏幕底部的\*导出\*、将表格视图保存到逗号分隔值(CSV)文件中。

此时将显示\*导出表\*对话框、指示要导出的行数和导出的文件格式(逗号分隔值或CSV格式)。

5. 单击\*导出\*继续下载、或者单击\*取消\*。

根据您的浏览器设置、文件将被保存、或者系统会提示您选择文件的名称和位置。

默认文件名格式为`performanceStances-yyyy-mm-dd\_hh-mm-ss.csv`、其中包括文件导出的日期和时间。

解读性能数据

# 性能数据可以指导您调整存储阵列的性能。

# 在解释性能数据时、请记住、影响存储阵列性能的因素有多种。下表介绍了需要考虑的主要方面。

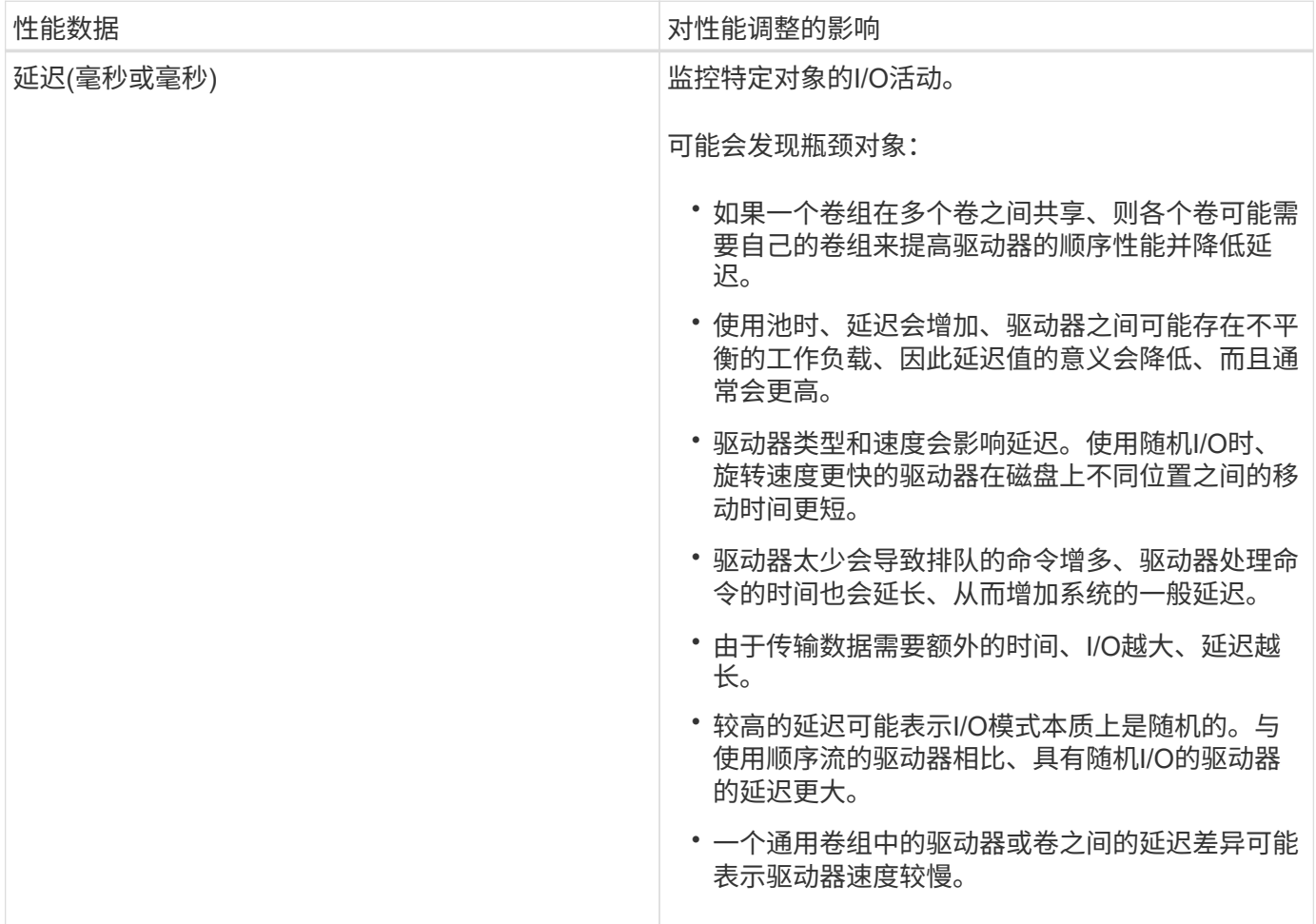

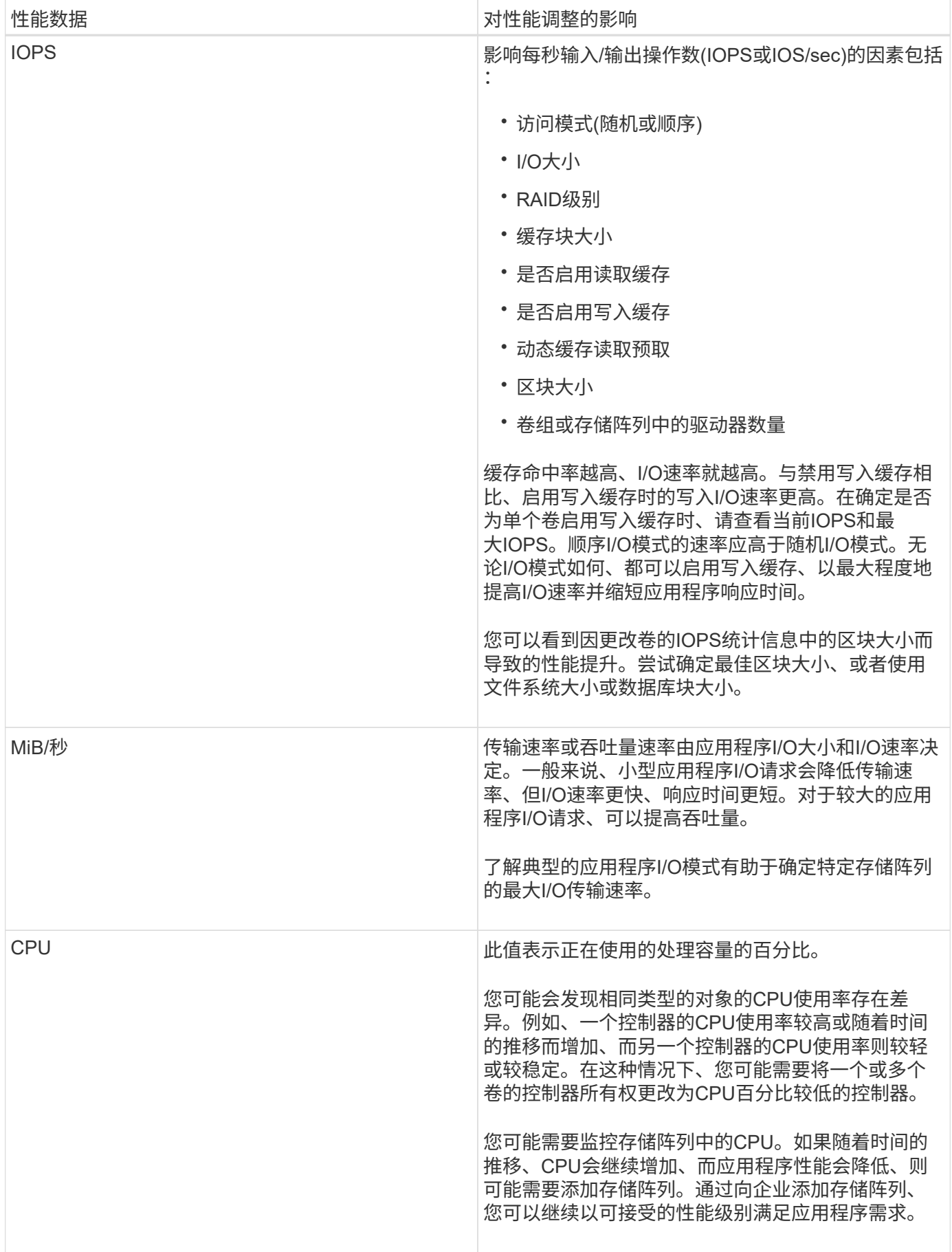

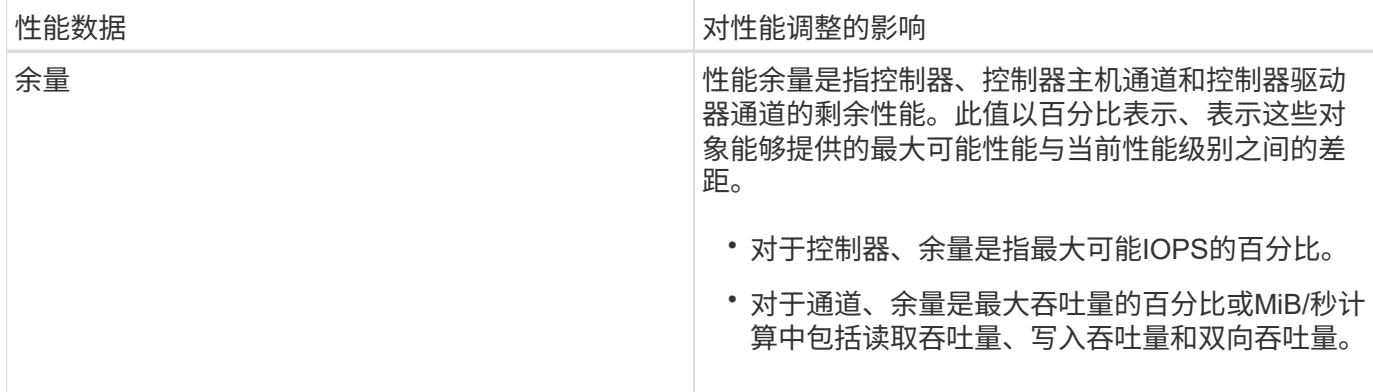

常见问题解答

各个卷的性能统计信息与总数有何关系?

池和卷组的统计信息是通过聚合所有卷计算得出的、包括预留容量卷。

预留容量由存储系统内部使用、用于支持精简卷、快照和异步镜像、不会对I/O主机可见。因此、池、控制器和 存储阵列统计信息的总和可能不等于可查看卷的总和。

但是、对于应用程序和工作负载统计信息、只会聚合可见的卷。

为什么数据在图形和表中显示为零?

如果在图形和表中为某个数据点显示零、则表示该对象在该时间点没有I/O活动。发生这种 情况的原因可能是主机未向该对象启动I/O、或者该对象本身存在问题。

仍可查看对象的历史数据。一旦对象开始发生I/O活动、图形和表将显示非零数据。

下表列出了任何给定对象的数据点值可能为零的最常见原因。

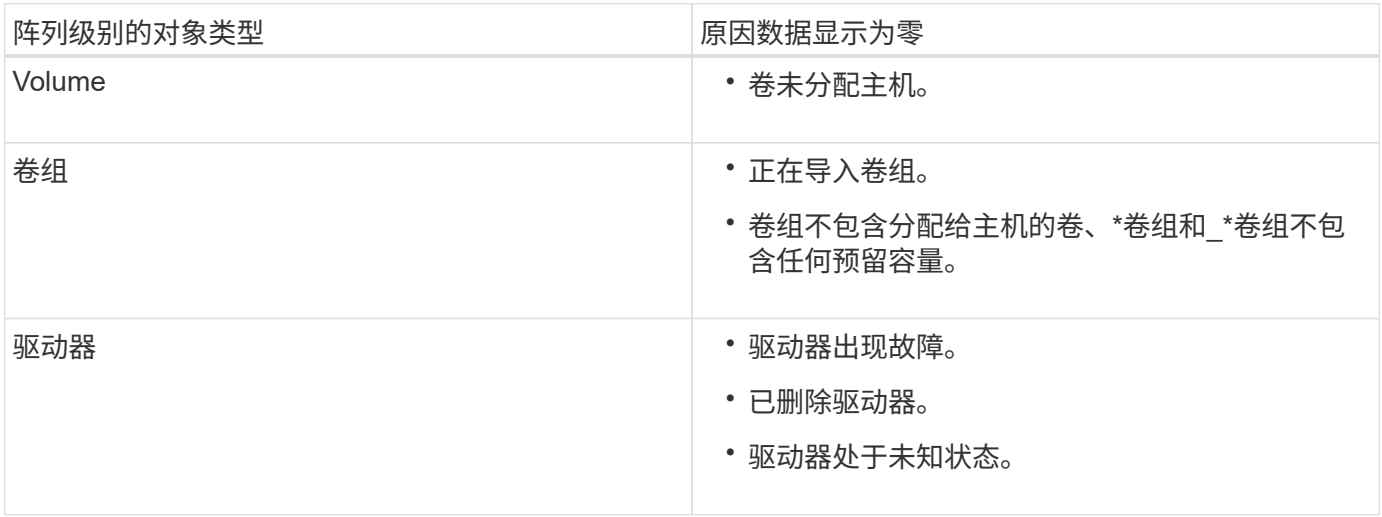

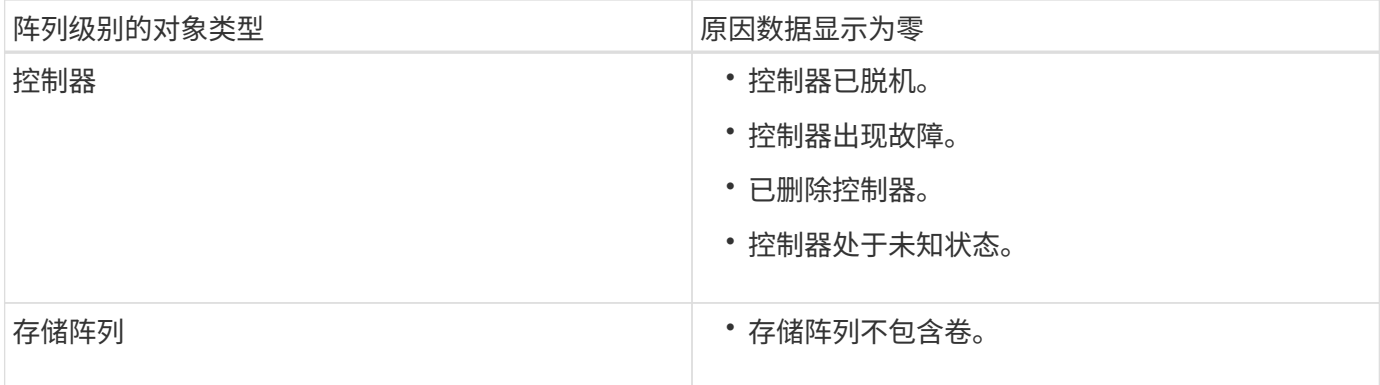

延迟图显示了什么内容?

\*延迟\*图形提供了卷、卷组、池、卷、卷和卷的延迟统计信息、以毫秒(ms)为单位。 应用 程序和工作负载。此图形显示在逻辑视图、物理视图以及应用程序和工作负载视图选项卡 中。

延迟是指读取或写入数据时发生的任何延迟。将光标悬停在图形上的某个点上、可查看该时间点的以下值(以毫 秒(ms)为单位):

- 读取时间。
- 写入时间。
- 平均I/O大小。

**IOPS**图显示了什么?

• IOPS \*图显示每秒输入/输出操作的统计信息。在\*主页\*页面上、此图显示存储阵列的统计信息。在\*性能\*图 块的逻辑视图、物理视图以及应用程序和工作负载视图选项卡中、此图显示存储阵列、卷、卷组、池、应用 程序、 和工作负载。

IOPS是\_input/output (I/O) operations per second\_的缩写。将光标悬停在图形上的某个点上、可查看该时间点 的以下值:

- 读取操作的数量。
- 写入操作的数量。
- 读取和写入操作总数的总和。

**MIB/s**图显示什么?

MiB/秒\*图以每秒兆字节为单位显示传输速度统计信息。在\*主页\*页面上、此图显示存储阵 列的统计信息。在\*性能\*图块的逻辑视图、物理视图以及应用程序和工作负载视图选项卡 中、此图显示存储阵列、卷、卷组、池、应用程序、 和工作负载。

MiB/秒是\_mebibytes per second\_的缩写、即1、048、576字节/秒。将光标悬停在图形上的某个点上、可查看该 时间点的以下值:

- 读取的数据量。
- 写入的数据量。

• 读取和写入的总数据量。

**CPU**图形显示了什么?

CPU图形显示了每个控制器(控制器A和控制器B)的处理容量统计信息。CPU是\_central processing unit\_的缩写。在\*主页\*页面上、此图显示存储阵列的统计信息。在\*性能\*图块 的物理视图选项卡上、此图显示存储阵列和驱动器的统计信息。

CPU图形显示了阵列上的操作所使用的CPU处理容量百分比。即使没有发生外部I/O、CPU利用率百分比也可以 不为零、因为存储操作系统可能正在执行后台操作和监控。将光标悬停在图形上的某个点上、可查看该时间点所 使用的处理能力百分比。

性能余量图显示了哪些内容?

性能余量图与存储阵列控制器的剩余性能功能相关。此图形可在\*主页\*页面和\*性能\*图块的 物理视图选项卡上查看。

性能余量图显示了存储系统中物理对象的剩余性能。将光标悬停在图中的某个点上方、可查看控制器A和控制 器B的剩余IOPS和MiB/秒功能百分比

# 快照

概念

**Snapshot**存储概述

Snapshot映像是在特定时间点捕获的卷内容的逻辑只读副本。您可以使用快照防止数据丢 失。

Snapshot映像对于测试环境也很有用。通过创建数据的虚拟副本、您可以使用快照测试数据、而无需更改实际 卷本身。此外、主机对快照映像没有写入访问权限、因此您的快照始终是一个安全的备份资源。

Snapshot功能使用写时复制技术存储快照映像并使用分配的预留容量。创建快照时、Snapshot功能会按如下方 式存储映像数据:

- 创建快照映像时、该映像与基础卷完全匹配。Snapshot功能使用写时复制技术。创建快照后、首次写入基础 卷上的任何块或块集将导致原始数据复制到预留容量、然后再将新数据写入基础卷。
- 后续快照仅包含已更改的数据块。在基础卷上覆盖数据之前、Snapshot功能会使用其写入时复制技术将受影 响扇区的所需映像保存到Snapshot预留容量中。

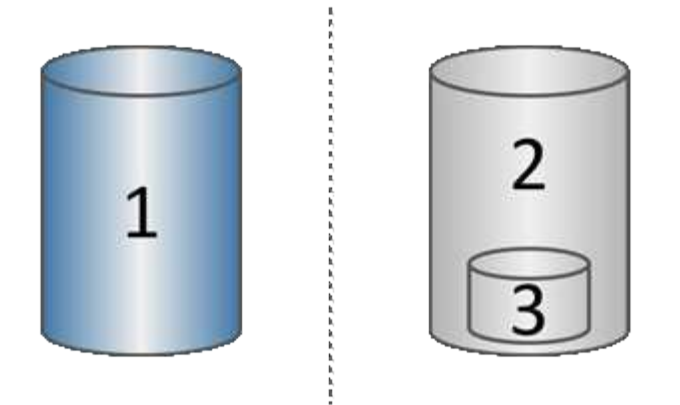

'基础卷(物理磁盘容量);<sup>2</sup> Snapshot (逻辑磁盘容量);<sup>3</sup>预留容量(物理磁盘容量)

- 预留容量用于存储在创建快照后发生更改的基础卷部分的原始数据块、并包含用于跟踪更改的索引。通常、 预留容量的大小默认为基础卷的40%。(如果需要更多预留容量、可以增加预留容量。)
- Snapshot映像会根据其时间戳按特定顺序进行存储。只能手动删除基础卷中最早的快照映像。

要将数据还原到基础卷、您可以使用Snapshot卷或Snapshot映像:

- 快照卷-如果需要检索已删除的文件、请使用已知正常的快照映像创建快照卷、然后将其分配给主机。
- \* Snapshot映像\*-如果需要将基础卷还原到特定时间点、请使用先前的快照映像将数据回滚到基础卷。

快照的要求和准则

创建和使用快照时、请查看以下要求和准则。

## **Snapshot**映像和**Snapshot**组

- 每个快照映像仅与一个快照组相关联。
- 首次为关联对象创建计划的或即时的快照映像时、系统会创建快照组。这将创建预留容量。

您可以从\*池和卷组\*页面查看快照组。

- 当存储阵列脱机或关闭电源时、不会发生计划的快照映像。
- 如果删除具有快照计划的快照组、则该快照计划也会被删除。
- 如果您的快照卷不再需要、则可以重复使用它以及任何关联的预留容量、而不是删除它。这样就会为同一个 基础卷创建不同的快照卷。您可以将快照卷或快照一致性组快照卷与相同的快照映像或不同的快照映像重新 关联、前提是快照映像位于同一个基础卷中。

**Snapshot**一致性组

- 对于属于快照一致性组的每个卷、快照一致性组包含一个快照组。
- 您只能将一个快照一致性组与一个计划相关联。
- 如果删除具有快照计划的快照一致性组、则该快照计划也会被删除。
- 您不能单独管理与快照一致性组关联的快照组。而是必须在快照一致性组级别执行管理操作(创建快照映像、

基础卷

- 快照卷必须与关联的基础卷具有相同的数据保证(Data Assurance、DA)和安全设置。
- 您不能为发生故障的基础卷创建快照卷。
- 如果基础卷驻留在卷组上、则任何关联快照一致性组的成员卷都可以驻留在池或卷组上。
- 如果基础卷驻留在池中、则任何关联快照一致性组的所有成员卷都必须与基础卷驻留在同一个池中。

预留容量

- 预留容量仅与一个基本卷相关联。
- 使用计划可能会生成大量快照映像。确保为计划的快照预留了足够的容量。
- 快照一致性组的预留容量卷必须与快照一致性组成员卷的关联基础卷具有相同的数据保证(Data Assurance、DA)和安全设置。

#### 待定快照映像

在以下情况下、快照映像创建可能会保持"Pending"状态:

- 包含此快照映像的基础卷是异步镜像组的成员。
- 基础卷当前正在执行同步操作。同步操作完成后、快照映像创建即完成。

最大快照映像数

- 如果某个卷是快照一致性组的成员、则System Manager会为该成员卷创建一个快照组。此快照组计入每个 基础卷允许的最大快照组数。
- 如果您尝试在快照组或快照一致性组上创建快照映像、但关联组已达到其最大快照映像数、您可以选择两个 选项:
	- 为快照组或快照一致性组启用自动删除。
	- 手动从快照组或快照一致性组中删除一个或多个快照映像、然后重试此操作。

自动删除

如果启用了快照组或快照一致性组自动删除、则System Manager会在系统为该组创建新快照映像时删除最旧的 快照映像。

#### 回滚操作

- 正在执行回滚操作时、您无法执行以下操作:
	- 删除用于回滚的快照映像。
	- 为参与回滚操作的基础卷创建新的快照映像。
	- 更改关联快照组的存储库已满策略。
- 如果正在执行以下任一操作、则无法启动回滚操作:
	- 容量扩展(向池或卷组添加容量)
- 卷扩展(增加卷的容量)
- 卷组的RAID级别更改
- 卷的区块大小更改
- 如果基础卷参与卷副本、则无法启动回滚操作。
- 如果基础卷是远程镜像中的二级卷、则无法启动回滚操作。
- 如果关联的Snapshot存储库卷中的任何已用容量包含无法读取的扇区、则回滚操作将失败。

基本卷、预留容量和快照组

a \_base volume"是用作快照映像源的卷。基础卷可以是厚卷、也可以是精简卷、并且可以 驻留在池或卷组中。

要为基础卷创建快照、您可以随时创建即时映像、也可以通过为快照定义定期计划来自动执行此过程。

下图显示了快照对象与基础卷之间的关系。

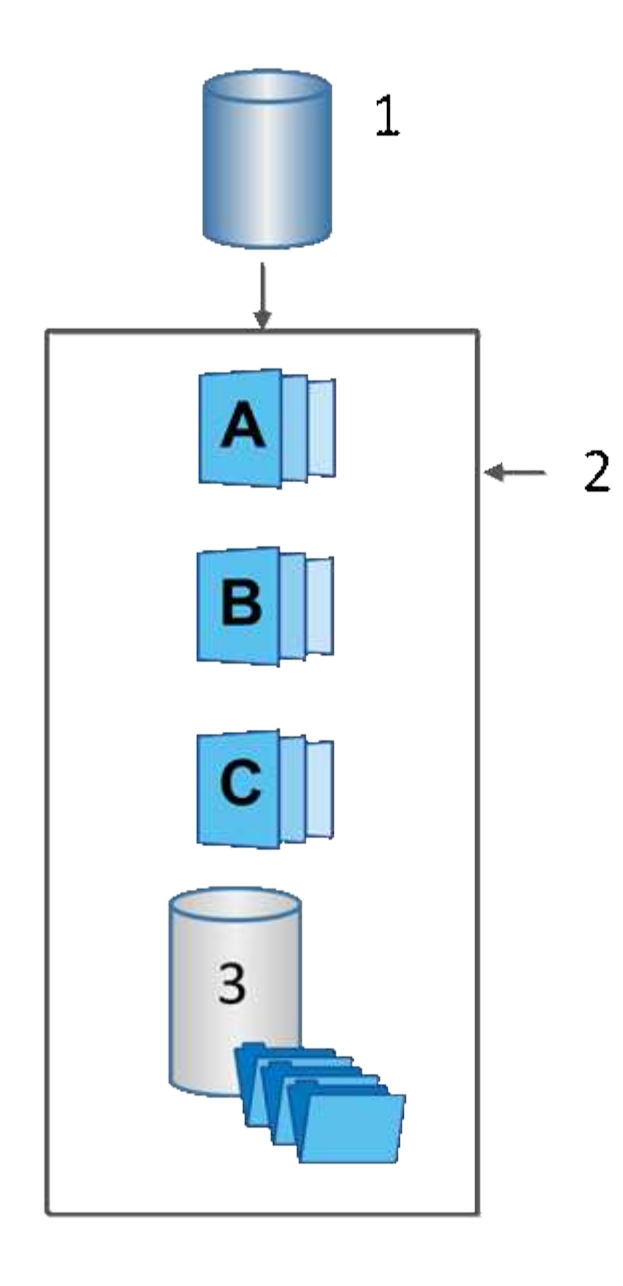

'基础卷;<sup>2</sup>组中的Snapshot对象(映像和预留容量);<sup>3</sup> Snapshot组的预留容量。

## 预留容量和快照组

System Manager会将快照映像组织为\_snapshot groups\_.当System Manager建立快照组时、它会自动创建关联 的\_reserved capacity\_、以存放组的快照映像并跟踪后续对其他快照所做的更改。

如果基础卷驻留在卷组中、则预留的容量可以位于池或卷组中。如果基础卷驻留在池中、则预留容量必须与基础 卷位于同一池中。

Snapshot组无需用户操作、但您可以随时调整Snapshot组上的预留容量。此外、在满足以下条件时、系统可能 会提示您创建预留容量:

- 每当为尚未创建快照组的基础卷创建快照时、System Manager都会自动创建快照组。此操作还会为用于存 储后续快照映像的基础卷创建预留容量。
- 每当为基础卷创建快照计划时、System Manager都会自动创建快照组。

自动删除

使用快照时、请使用默认选项启用自动删除。自动删除功能会在快照组达到32个映像的快照组限制时自动删除 最旧的快照映像。如果关闭自动删除、则最终会超过快照组限制、您必须手动执行操作来配置快照组设置并管理 预留容量。

**Snapshot**计划和快照一致性组

使用计划收集快照映像、并使用快照一致性组管理多个基础卷。

要轻松管理基础卷的快照操作、您可以使用以下功能:

- 快照计划—自动为单个基础卷创建快照。
- 快照一致性组—将多个基础卷作为一个实体进行管理。

#### **Snapshot**计划

如果要自动为基础卷创建快照、可以创建计划。例如、您可以定义一个计划、以便在每个星期六的午夜、每个月 的第一个或您决定的任何日期和时间生成快照映像。在一个计划达到最多32个快照后、您可以暂停计划快照、 创建更多预留容量、也可以删除快照。可以手动删除快照、也可以通过自动删除过程来删除快照。删除快照映像 后、可以重复使用额外的预留容量。

#### **Snapshot**一致性组

如果要确保同时在多个卷上创建快照映像、请创建快照一致性组。快照映像操作作为一个整体对快照一致性组执 行。例如、您可以为所有卷计划具有相同时间戳的同步快照。Snapshot一致性组非常适合跨越多个卷的应用程 序、例如将日志存储在一个卷上的数据库应用程序和将数据库文件存储在另一个卷上的数据库应用程序。

快照一致性组中包含的卷称为成员卷。将卷添加到一致性组时、System Manager会自动创建与该成员卷对应的 新预留容量。您可以定义一个计划来自动为每个成员卷创建快照映像。

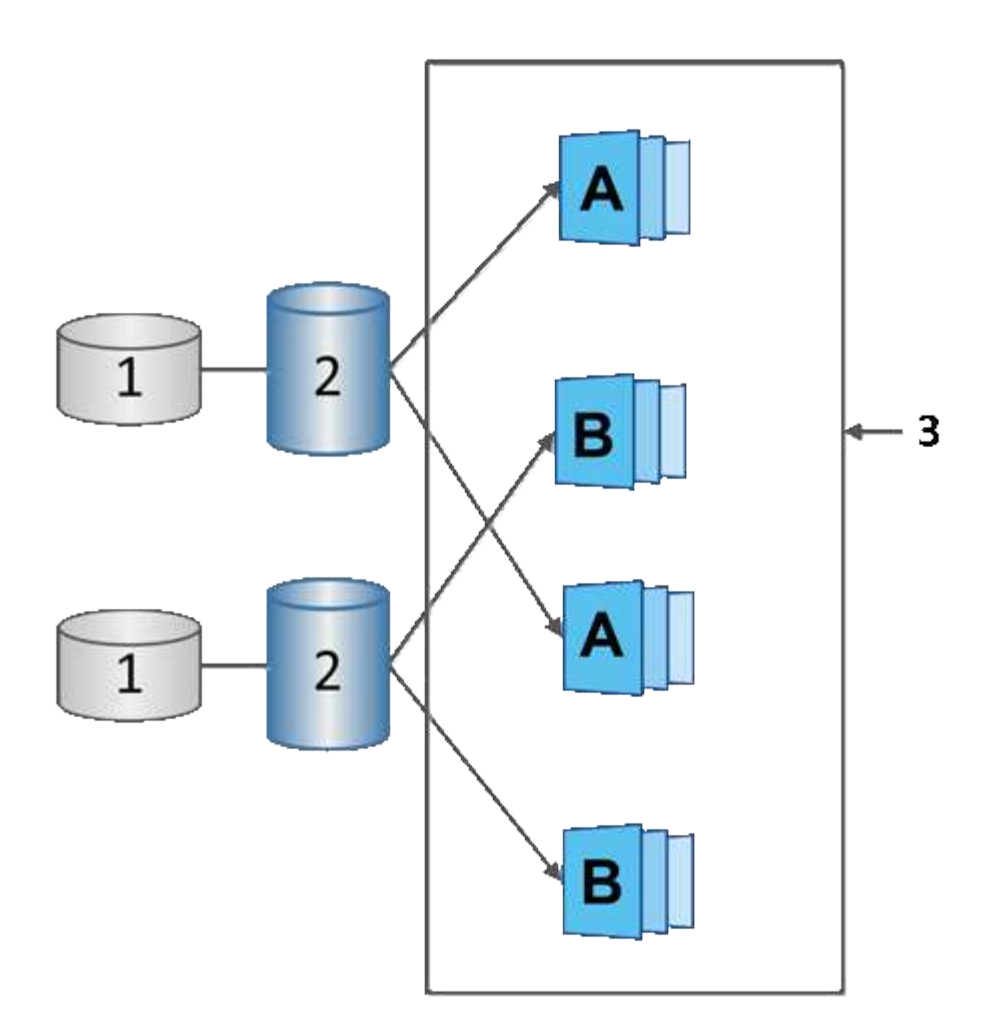

1预留容量;2成员卷;3一致性组快照映像

# **Snapshot**卷

如果要读取或写入快照数据、您可以创建快照卷并将其分配给主机。快照卷与基础卷具有 相同的特征(RAID级别、I/O特性等)。

创建快照卷时、您可以将其指定为\_read-onl\_y或\_read-write accessible\_。

创建只读Snapshot卷时、不需要添加预留容量。创建读写Snapshot卷时、必须添加预留容量以提供写入访问。

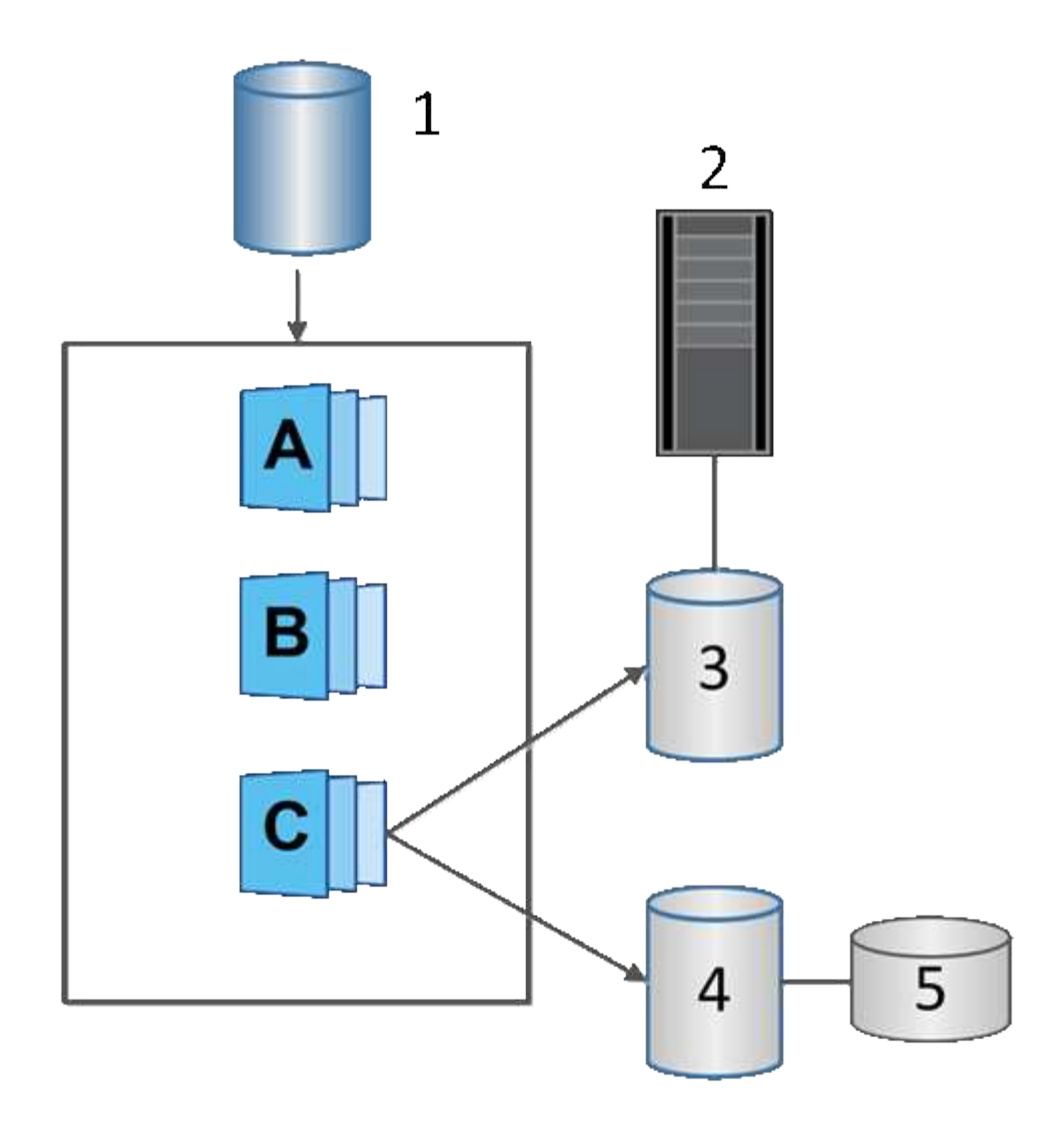

1基本卷; <sup>2</sup>主机; 3只读快照卷; 4读写快照卷; 5预留容量

**Snapshot**回滚

回滚操作会将基础卷返回到先前的状态、此状态由选定快照决定。

对于回滚、您可以从以下任一源选择快照映像:

- 快照映像回滚、用于完全还原基础卷。
- \* Snapshot一致性组回滚\*、可用于回滚一个或多个卷。

回滚期间、Snapshot功能会保留组中的所有快照映像。此外、如果I/O操作需要、还允许主机在此过程中访问基 础卷。

启动回滚后、后台进程会扫描基础卷的逻辑块地址(Logical Block Address、LBA)、然后在要还原的回滚快照映 像中查找写时复制数据。由于基础卷可通过主机访问进行读取和写入、并且所有先前写入的数据均可立即使用、 因此预留容量卷必须足够大、以便在回滚过程中包含所有更改。数据传输将作为后台操作继续进行、直到回滚完 成。

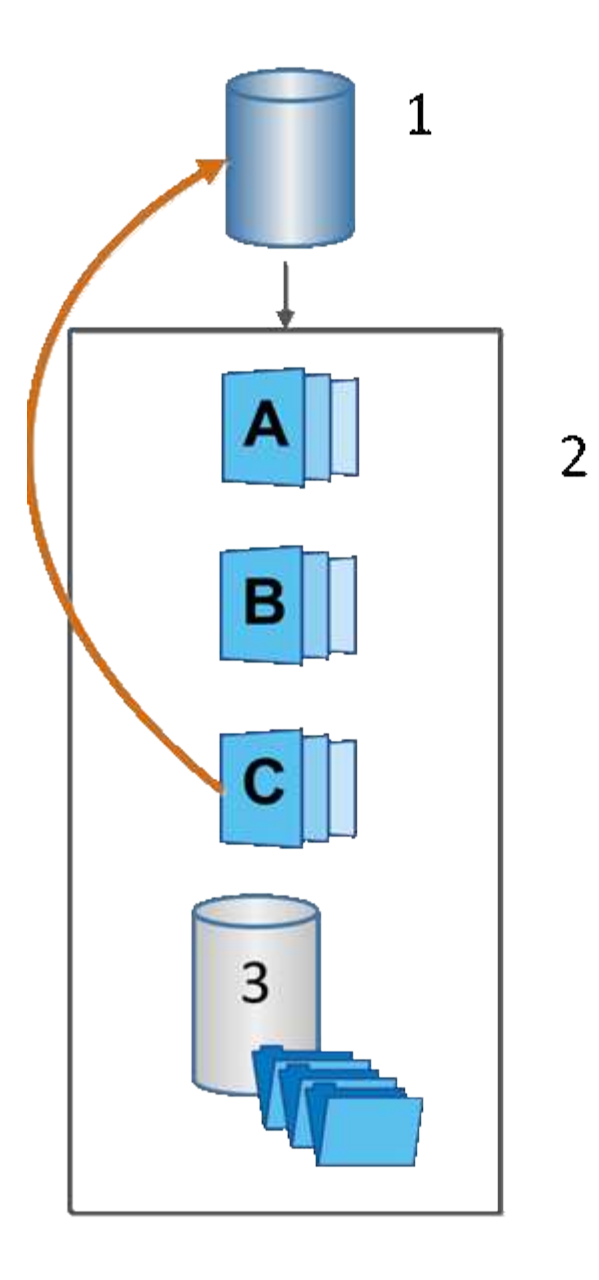

'基本卷;<sup>2</sup>组中的Snapshot对象;<sup>3</sup> Snapshot组预留容量

# **Snapshot**术语

了解快照术语如何应用于存储阵列。

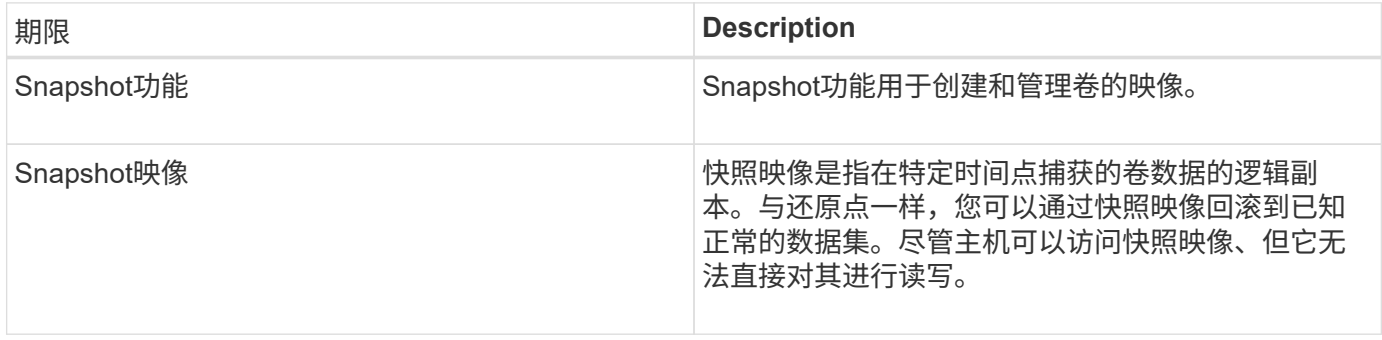

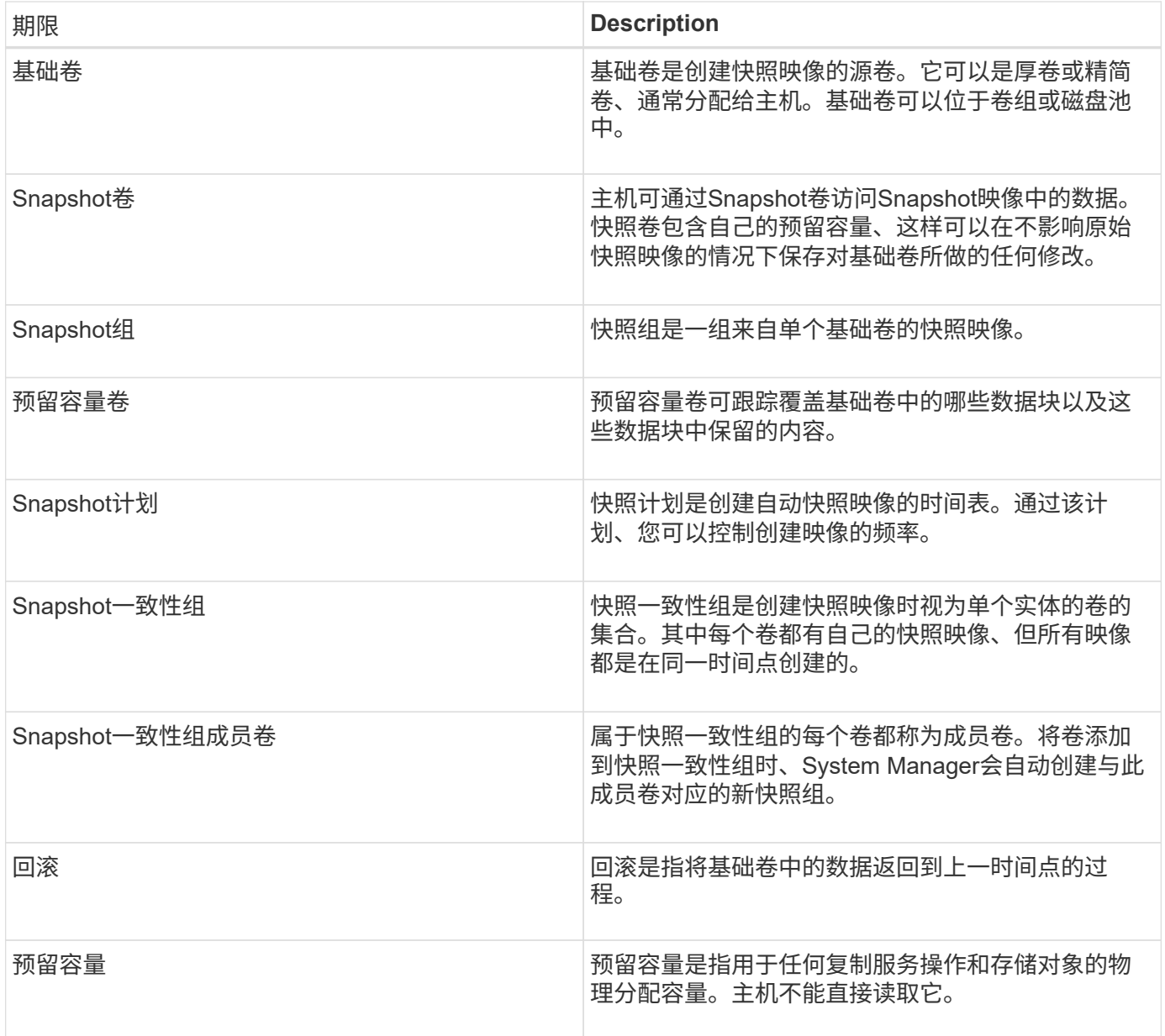

用于创建快照映像和快照卷的工作流

在System Manager中、您可以按照以下步骤创建快照映像和快照卷。

创建快照映像的工作流

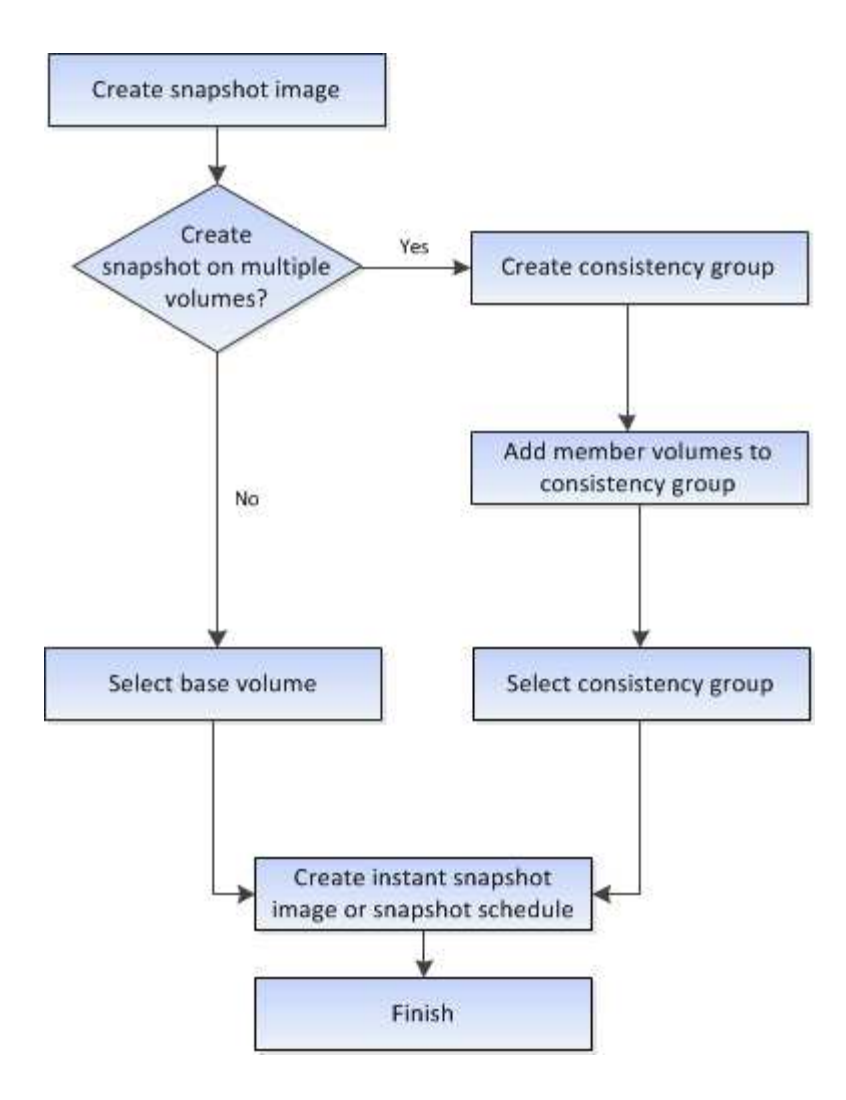

用于创建快照卷的工作流

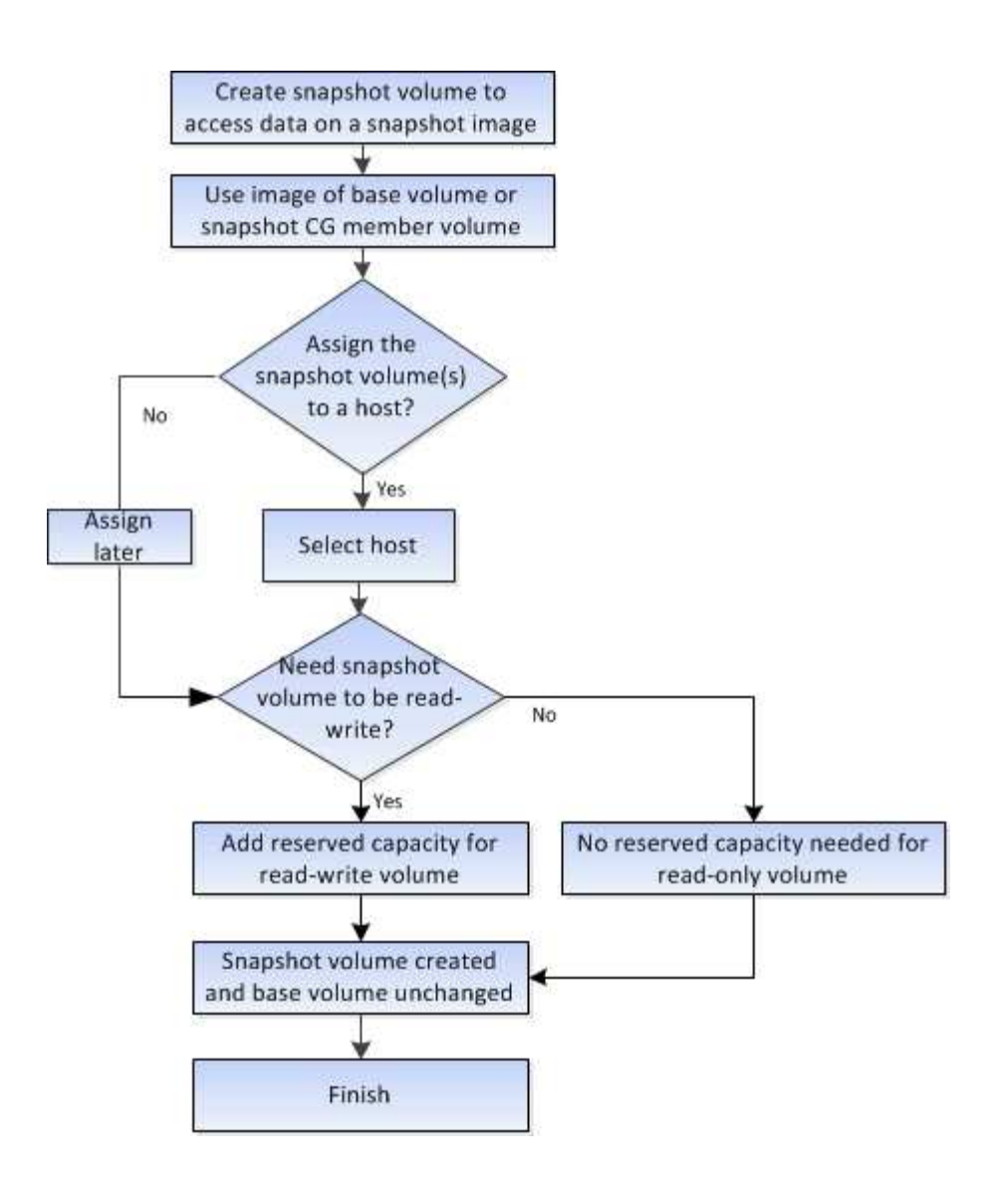

# 操作说明

创建快照和快照对象

创建快照映像

您可以从基础卷或快照一致性组手动创建快照映像。这也称为\_instant snapshot\_ 或 instant image 。

开始之前

- 基础卷必须是最佳卷。
- 驱动器必须是最佳驱动器。
- 不能将快照组指定为"`re提供服务"。`
- 预留容量卷必须与快照组的关联基础卷具有相同的数据保证(Data Assurance、DA)设置。

步骤

- 1. 要创建快照映像、请执行以下操作之一:
	- 选择菜单: Storage[Volumes] 。选择对象(基础卷或快照一致性组)、然后选择菜单:复制服务[创建即时

快照]。

。选择菜单:Storage[Snapshots]。选择\*快照映像\*选项卡、然后选择菜单:创建[即时快照映像]。此时将 显示\*创建Snapshot映像\*对话框。选择对象(基础卷或快照一致性组)、然后单击\*下一步\*。如果为卷或快 照一致性组创建了上一个快照映像、则系统将立即创建即时快照。否则、如果这是首次为卷或快照一致 性组创建快照映像、则会显示\*确认创建Snapshot映像\*对话框。

2. 单击\*创建\*接受需要预留容量的通知、然后继续执行\*预留容量\*步骤。

此时将显示\*预留容量\*对话框。

3. 使用spinner框调整容量百分比、然后单击\*下一步\*以接受表中突出显示的候选卷。

此时将显示\*编辑设置\*对话框。

4. 根据需要选择快照映像的设置、然后确认要执行此操作。

字段详细信息

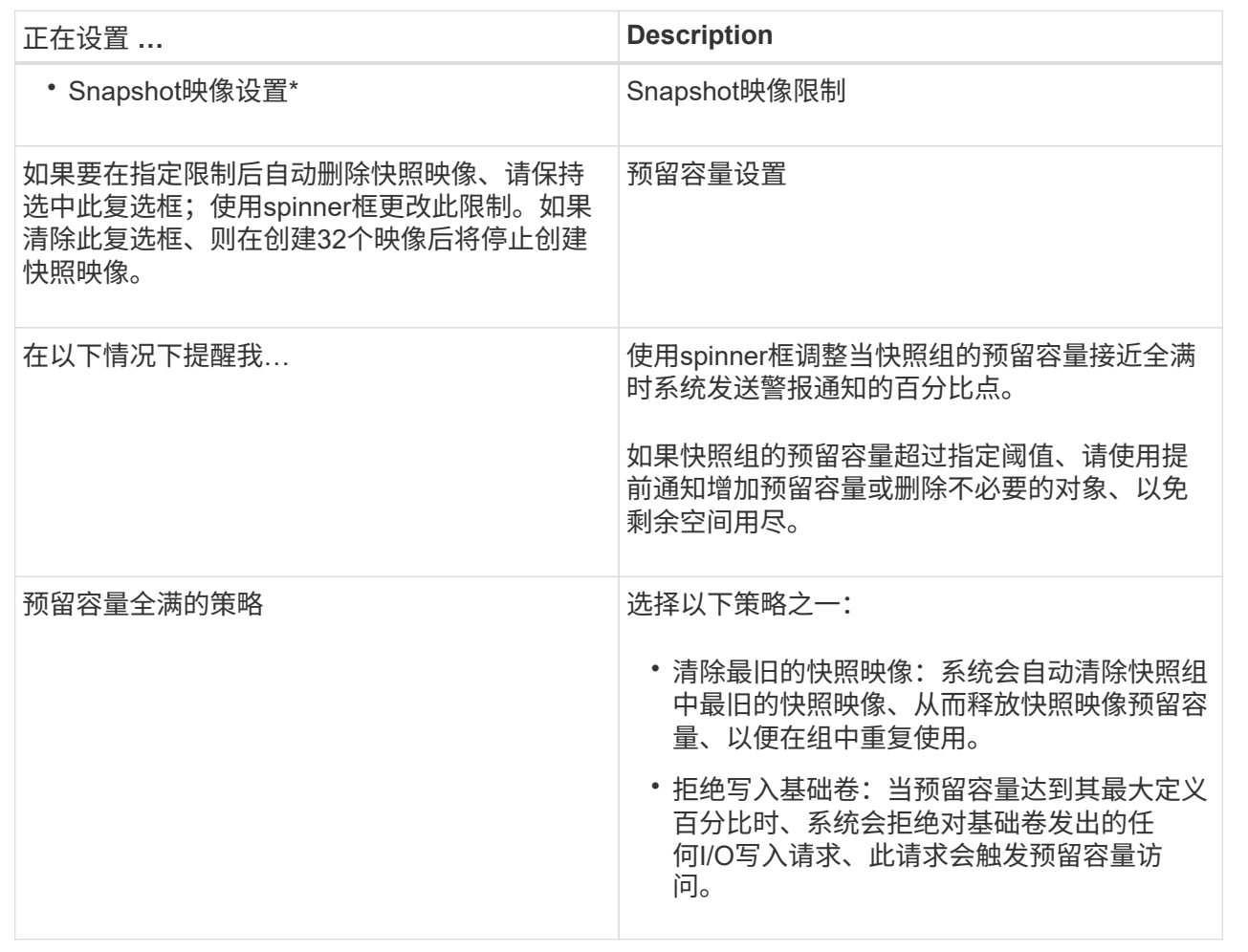

结果

- System Manager会在Snapshot映像表中显示新的快照映像。此表按时间戳以及关联的基础卷或快照一致性 组列出了新映像。
- 由于以下情况、快照创建可能仍处于"Pending"状态:
- 包含此快照映像的基础卷是异步镜像组的成员。
- 基础卷当前正在执行同步操作。同步操作完成后、快照映像创建即完成。

计划快照映像

您可以创建快照计划、以便在基础卷出现问题时进行恢复、并执行计划备份。可以在一天 中的任意时间按每日、每周或每月计划创建基础卷或快照一致性组的快照。

开始之前

基础卷必须是最佳卷。

关于此任务

此任务介绍如何为现有快照一致性组或基础卷创建快照计划。

O

您还可以在创建基础卷或快照一致性组的快照映像的同时创建快照计划。

#### 步骤

1. 执行以下操作之一以创建快照计划:

◦ 选择菜单: Storage[Volumes] 。

为此快照计划选择对象(卷或快照一致性组)、然后选择菜单:复制服务[创建快照计划]。

◦ 选择菜单:Storage[Snapshots]。

选择\*计划\*选项卡、然后单击\*创建\*。

2. 为此快照计划选择对象(卷或快照一致性组)、然后单击\*下一步\*。

此时将显示\*创建Snapshot计划\*对话框。

- 3. 执行以下操作之一:
	- 使用来自另一个快照对象的先前定义的计划。

确保显示高级选项。单击\*显示更多选项\*。单击\*导入计划\*、选择具有要导入计划的对象、然后单击\*导  $\lambda^*$ 。

◦ 修改基本或高级选项。

在对话框右上角、单击\*显示更多选项\*以显示所有选项、然后参阅下表。

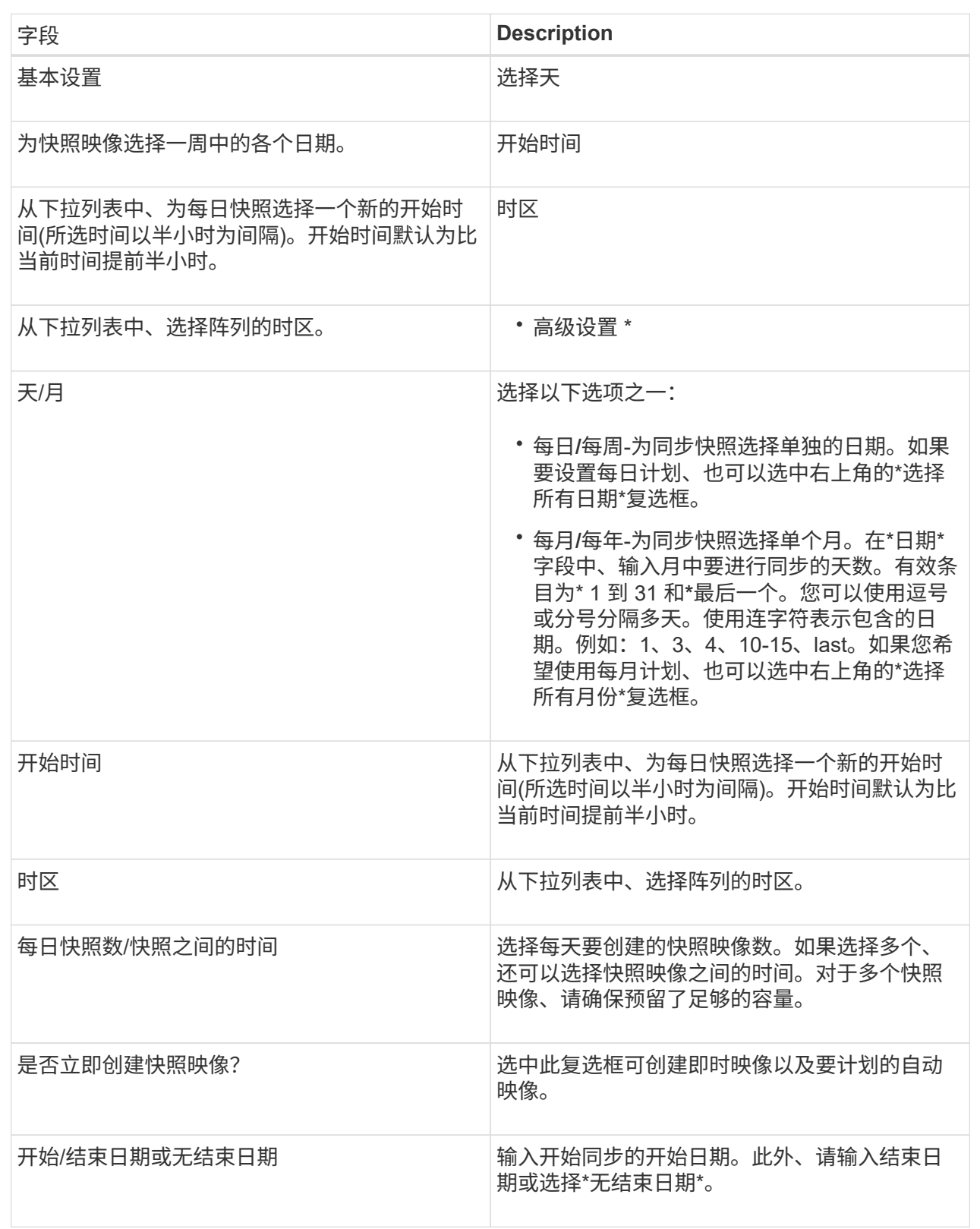

# 4. 执行以下操作之一:

◦ 如果对象是快照一致性组、请单击\*创建\*以接受设置并创建计划。

◦ 如果对象是卷、请单击\*下一步\*为快照映像分配预留容量。

卷候选表仅显示支持指定预留容量的候选卷。预留容量是指用于任何复制服务操作和存储对象的物理分 配容量。主机不能直接读取它。

5. 使用spinner框为快照映像分配预留容量。执行以下操作之一:

◦ 接受默认设置。

使用此建议选项可使用默认设置为快照映像分配预留容量。

◦ 分配您自己的预留容量设置以满足您的数据存储需求。

如果更改默认预留容量设置、请单击\*刷新候选容量\*以刷新指定预留容量的候选列表。

按照以下准则分配预留容量:

▪ 预留容量的默认设置为基础卷容量的40%。通常、此容量足以满足要求。

▪ 所需容量因卷I/O写入的频率和大小以及快照映像收集的数量和持续时间而异。

6. 单击 \* 下一步 \* 。

此时将显示编辑设置对话框。

7. 根据需要编辑快照计划的设置、然后单击\*完成\*。

## 字段详细信息

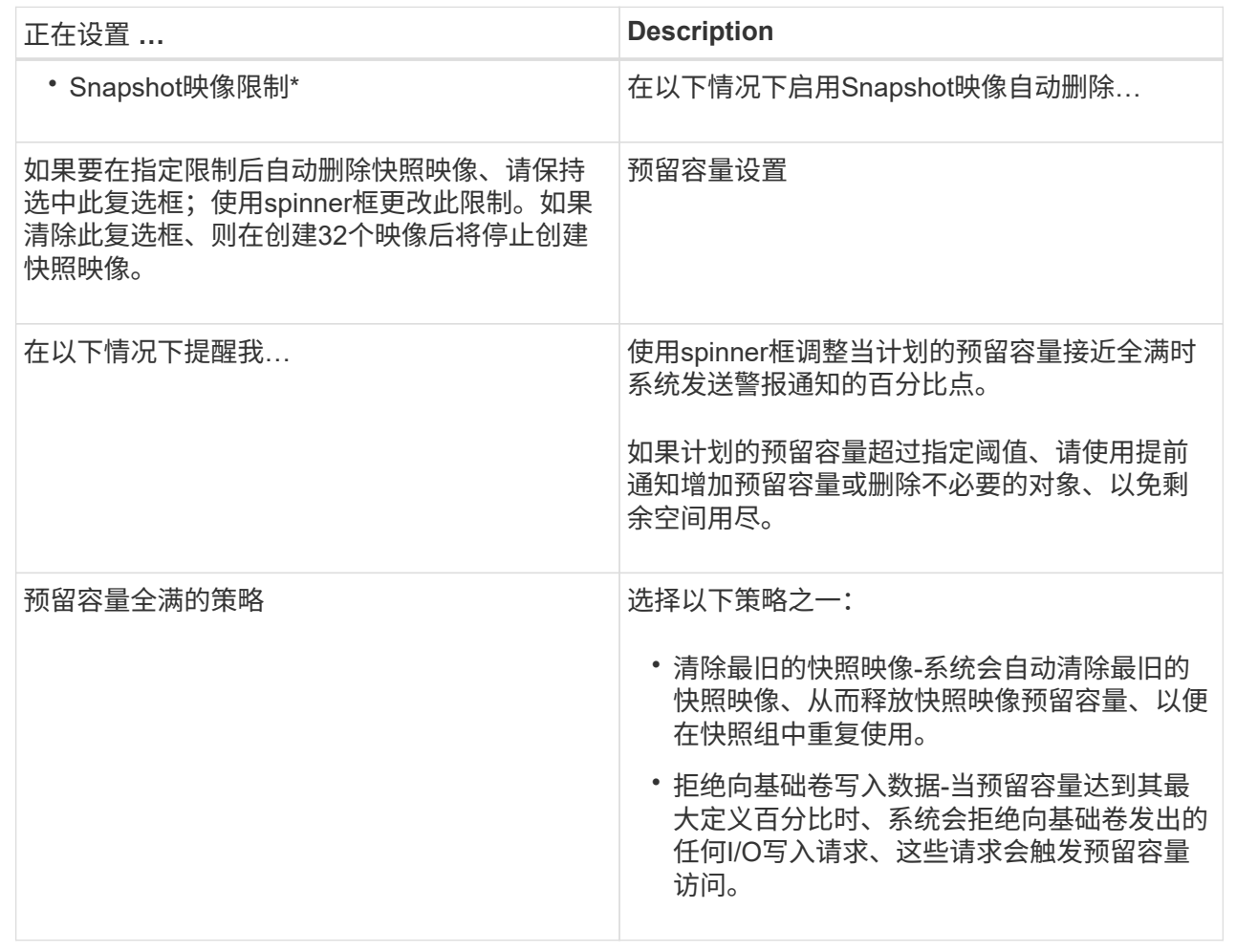

创建快照一致性组

为了确保副本一致、您可以创建一组多个卷、称为\_snapshot一致性组\_。通过此组、您可 以同时为所有卷创建快照映像、以确保一致性。属于快照一致性组的每个卷都称 为\_member volume"。将卷添加到快照一致性组时、系统会自动创建与此成员卷对应的新 快照组。

关于此任务

通过快照一致性组创建序列、您可以为组选择成员卷并为成员卷分配容量。

创建快照一致性组的过程包括多步操作步骤 :

- [第1步:添加成员]
- [第2步:预留容量]
- [第3步:编辑设置]

您可以选择成员以指定构成快照一致性组的卷的集合。对快照一致性组执行的任何操作都 会统一扩展到选定的成员卷。

开始之前

成员卷必须是最佳卷。

#### 步骤

- 1. 选择菜单:Storage[Snapshots]。
- 2. 单击\* Snapshot一致性组\*选项卡。
- 3. 选择菜单:创建[ Snapshot一致性组]。

此时将显示\*创建Snapshot一致性组\*对话框。

- 4. 选择要作为成员卷添加到快照一致性组的卷。
- 5. 单击\*下一步\*、然后转到 [第2步:预留容量]。

第**2**步:预留容量

您必须将预留容量与快照一致性组相关联。System Manager会根据快照一致性组的属性建 议卷和容量。您可以接受建议的预留容量配置或自定义分配的存储。

关于此任务

在\*预留容量\*对话框中、卷候选表仅显示支持指定预留容量的候选卷。预留容量是指用于任何复制服务操作和存 储对象的物理分配容量。主机不能直接读取它。

#### 步骤

- 1. 使用spinner框为快照一致性组分配预留容量。执行以下操作之一:
	- 接受默认设置。

使用此建议选项可使用默认设置为每个成员卷分配预留容量。

◦ 分配您自己的预留容量设置以满足您的数据存储需求。

按照以下准则分配预留容量。

- 预留容量的默认设置为基础卷容量的40%。通常、此容量足以满足要求。
- 所需容量因卷I/O写入的频率和大小以及快照映像收集的数量和持续时间而异。
- 2. (可选)如果更改默认预留容量设置、请单击\*刷新候选容量\*以刷新指定预留容量的候选列表。

3. 单击\*下一步\*、然后转到 [第3步: 编辑设置]。

第**3**步:编辑设置

您可以接受或选择快照一致性组的自动删除设置和预留容量警报阈值。

## 1. 根据需要接受或更改快照一致性组的默认设置。

字段详细信息

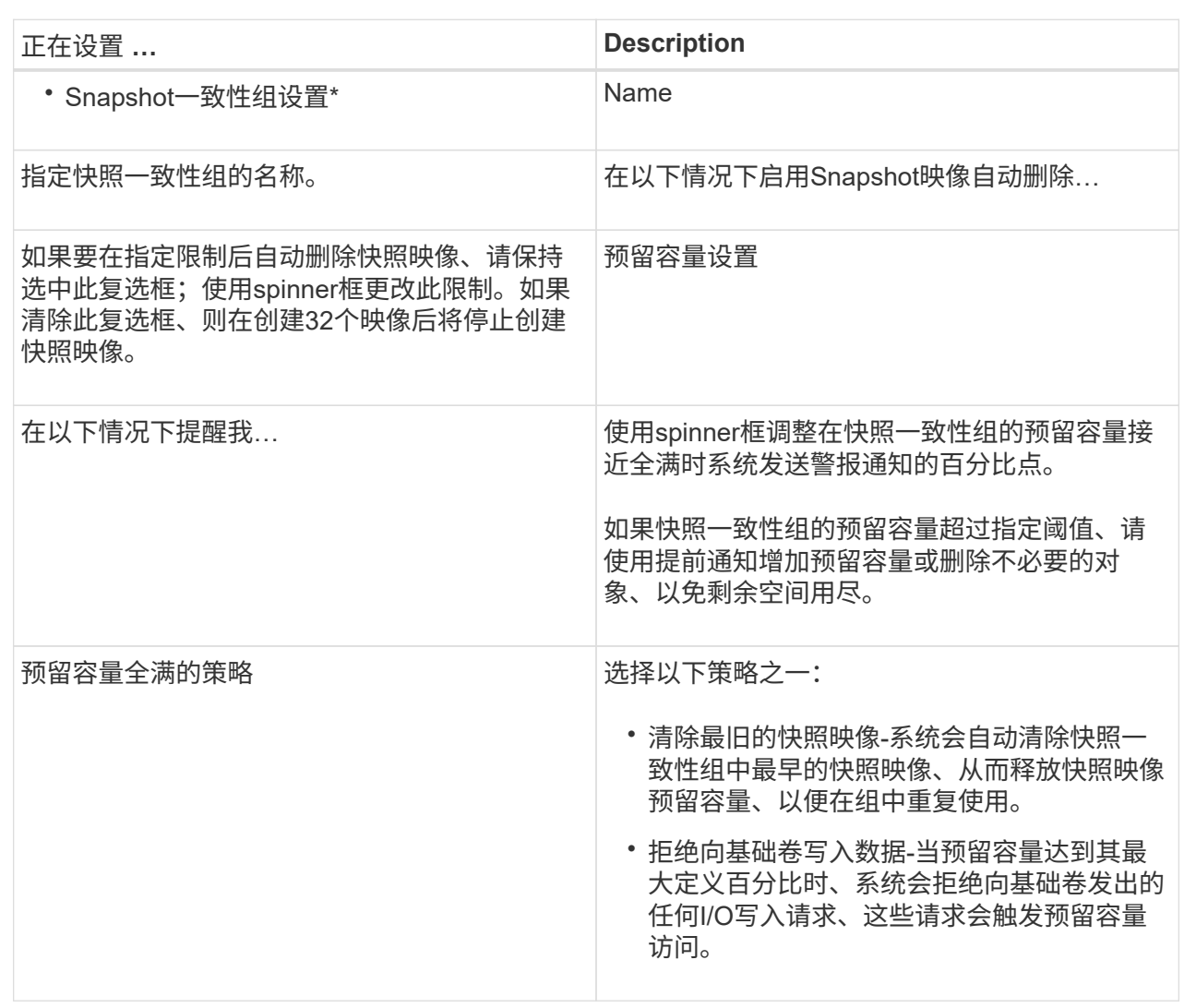

2. 对快照一致性组配置感到满意后、单击\*完成\*。

创建**Snapshot**卷

您可以创建一个快照卷、以使主机能够访问卷或快照一致性组的快照映像。您可以将快照 卷指定为只读或读写卷。

关于此任务

通过快照卷创建序列、您可以从快照映像创建快照卷、并提供在卷为读/写卷时分配预留容量的选项。快照卷可 以指定为以下卷之一:

- 只读快照卷使主机应用程序可以对快照映像中所含数据的副本进行读取访问、但无法修改快照映像。只 读Snapshot卷没有关联的预留容量。
- 读写Snapshot卷使主机应用程序能够对快照映像中所含数据的副本进行写入访问。它具有自己的预留容量、

用于将主机应用程序后续所做的任何修改保存到基础卷、而不会影响引用的快照映像。

创建快照卷的过程包括多步操作步骤 :

- [第1步:查看成员]
- [第2步:分配给主机]
- [第3步:预留容量]
- [第4步:编辑设置]

第**1**步:查看成员

您可以选择基础卷的快照映像或快照一致性组。如果选择快照一致性组快照映像、则会显 示快照一致性组的成员卷以供查看。

步骤

- 1. 选择菜单:Storage[Snapshots]。
- 2. 选择\* Snapshot Volumes\*选项卡。
- 3. 选择 \* 创建 \* 。此时将显示\*创建Snapshot卷\*对话框。
- 4. 选择要转换为快照卷的快照映像(卷或快照一致性组)、然后单击\*下一步\*。在\*筛选器\*字段中使用文本条目缩 小列表范围。

如果选择的是快照一致性组快照映像、则会显示\*查看成员\*对话框。

在\*查看成员\*对话框中、查看选择转换为快照卷的卷列表、然后单击\*下一步\*。

5. 转至 [第2步:分配给主机]。

第**2**步:分配给主机

您可以选择特定的主机或主机集群以将其分配给快照卷。此分配将授予主机或主机集群对 快照卷的访问权限。如果需要、您可以选择稍后分配主机。

开始之前

- 有效的主机或主机集群位于\*主机\*页面下。
- 必须已为主机定义主机端口标识符。
- 在创建启用了DA的卷之前、请验证计划的主机连接是否支持数据保证(Data Assurance、DA)功能。如果存 储阵列中控制器上的任何主机连接不支持 DA ,则关联的主机将无法访问已启用 DA 的卷上的数据。

关于此任务

分配卷时、请记住以下准则:

- 主机的操作系统可以对主机可以访问的卷数设置特定限制。
- 您可以为存储阵列中的每个快照卷定义一个主机分配。
- 分配的卷在存储阵列中的控制器之间共享。
- 主机或主机集群不能使用同一逻辑单元号(LUN)两次来访问快照卷。您必须使用唯一的LUN。

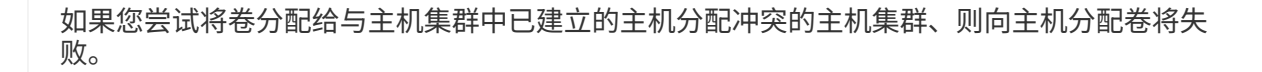

步骤

 $\Box$ 

- 1. 在\*分配给主机\*对话框中、选择要分配给新卷的主机或主机集群。如果要在不分配主机的情况下创建卷、请 从下拉列表中选择\*稍后分配\*。
- 2. 选择访问模式。选择以下选项之一:
	- 读**/**写—此选项为主机提供对快照卷的读/写访问权限、并需要预留容量。
	- 只读—此选项为主机提供对快照卷的只读访问权限、而不需要预留容量。
- 3. 单击\*下一步\*、然后执行以下操作之一:
	- 。如果快照卷为读/写卷、则会显示\*查看容量\*对话框。转至 [第3步:预留容量]。
	- 。如果快照卷为只读卷、则会显示\*编辑优先级\*对话框。转至 [第4步: 编辑设置]。

第**3**步:预留容量

您必须将预留容量与读/写Snapshot卷关联。System Manager会根据基础卷或快照一致性 组的属性建议卷和容量。您可以接受建议的预留容量配置或自定义分配的存储。

关于此任务

您可以根据需要增加或减少为快照卷预留的容量。如果发现Snapshot预留容量大于所需容量、则可以减小其大 小以释放其他逻辑卷所需的空间。

步骤

1. 使用spinner框为快照卷分配预留容量。

卷候选表仅显示支持指定预留容量的候选对象。

执行以下操作之一:

◦ 接受默认设置。

使用此建议选项可使用默认设置为快照卷分配预留容量。

◦ 分配您自己的预留容量设置以满足您的数据存储需求。

如果更改默认预留容量设置、请单击\*刷新候选容量\*以刷新指定预留容量的候选列表。

按照以下准则分配预留容量。

- 预留容量的默认设置为基础卷容量的40%、通常此容量已足够。
- 所需容量因卷I/O写入的频率和大小以及快照映像收集的数量和持续时间而异。
- 2. (可选)如果要为快照一致性组创建快照卷、则"Reserved Capacity Candidates"表中会显示"更改候选项"选 项。单击\*更改候选项\*以选择备用预留容量候选项。

3. 单击\*下一步\*、然后转到 [第4步: 编辑设置]。

您可以更改快照卷的设置、例如名称、缓存、预留容量警报阈值等。

关于此任务

您可以将卷添加到固态磁盘(SSD)缓存中、以提高只读性能。SSD缓存由一组SSD驱动器组成、这些驱动器会在 存储阵列中进行逻辑分组。

步骤

1. 根据需要接受或更改快照卷的设置。

字段详细信息

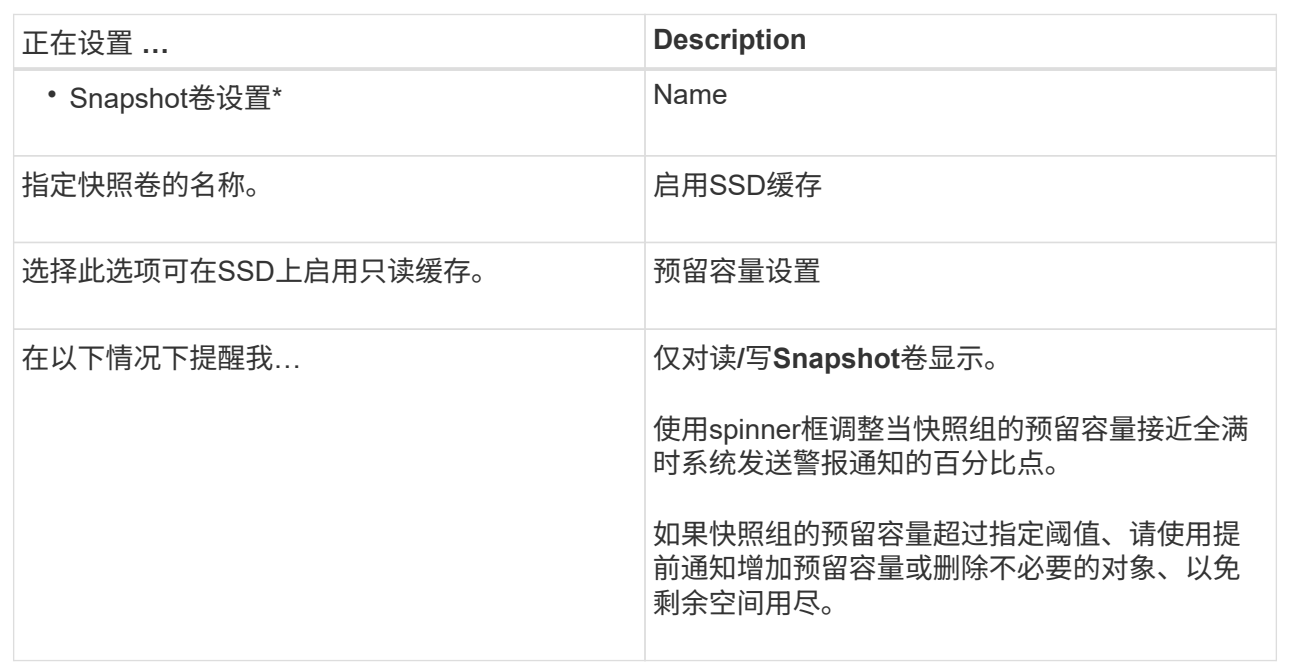

2. 查看快照卷配置。单击\*返回\*进行任何更改。

3. 对快照卷配置感到满意后、单击\*完成\*。

结果

System Manager会在正常状态下创建快照卷。

如果快照卷显示为待定状态、则基本卷是完成同步操作的异步镜像组的成员。

管理快照计划

更改快照计划的设置

对于快照计划、您可以更改自动收集时间或收集频率。

关于此任务

您可以从现有快照计划导入设置、也可以根据需要修改设置。

#### 步骤

- 1. 选择菜单:Storage[Snapshots]。
- 2. 单击\*计划\*选项卡。
- 3. 选择要更改的快照计划、然后单击\*编辑\*。

此时将显示\*编辑Snapshot计划\*对话框。

- 4. 执行以下操作之一:
	- 使用其他快照对象中先前定义的计划-单击\*导入计划\*、选择具有要导入计划的对象、然后单击\*导入\*。
	- 编辑计划设置—请参见下面的字段详细信息。

字段详细信息

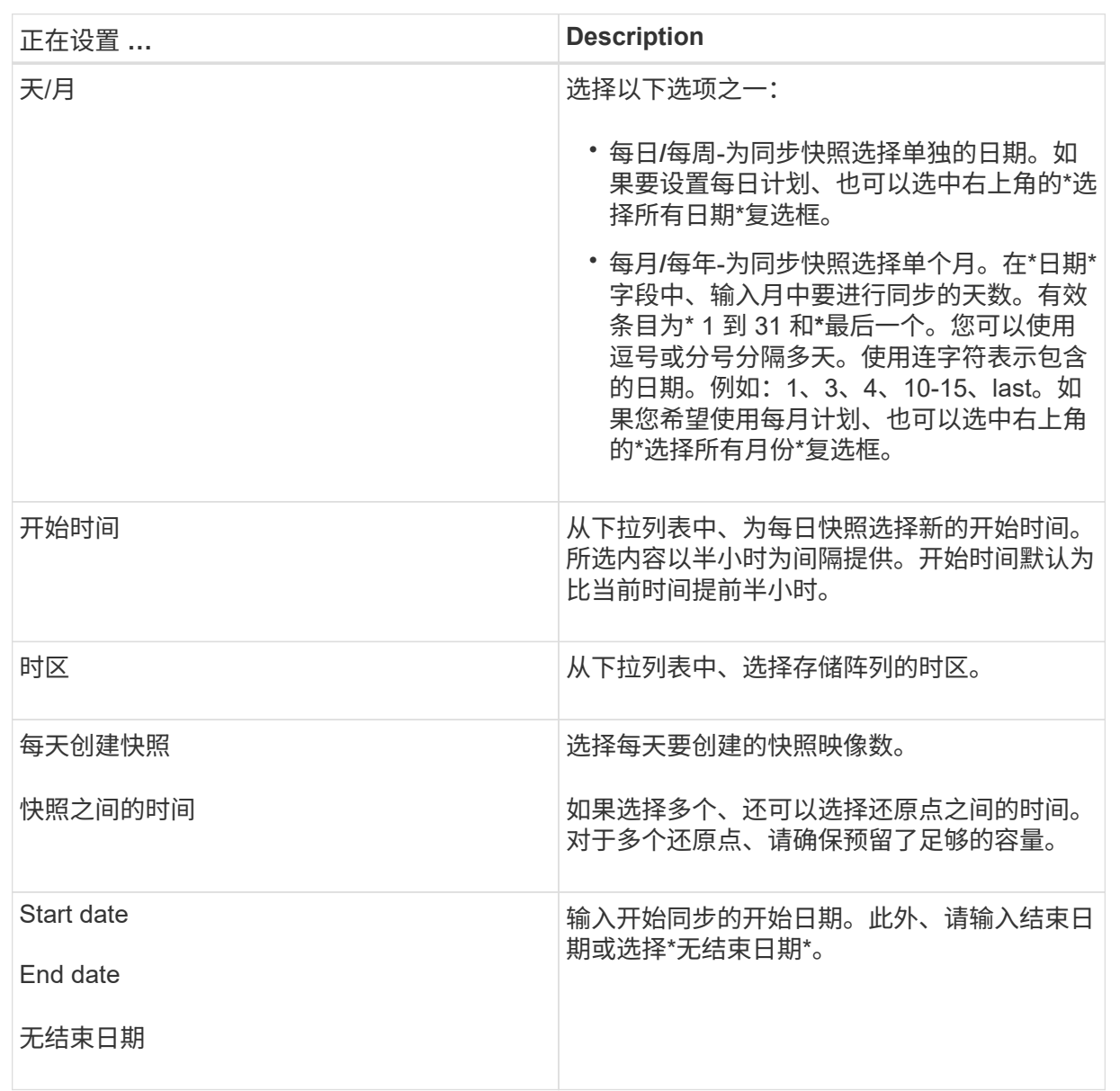

5. 单击 \* 保存 \* 。

激活并暂停快照计划

如果需要节省存储空间、您可以暂时暂停按计划收集快照映像。此方法比删除快照计划并 稍后重新创建快照计划的效率更高。

关于此任务

快照计划的状态将保持暂停、直到您使用\*激活\*选项恢复计划的快照活动为止。

步骤

1. 选择\*菜单:存储[快照]\*。

2. 如果尚未显示、请单击\*计划\*选项卡。

这些计划将在页面上列出。

3. 选择要暂停的活动快照计划、然后单击\*激活/暂停\*。

"状态"列状态将更改为"\*已暂停"、并且快照计划将停止收集所有快照映像。

4. 要恢复收集快照映像、请选择要恢复的已暂停快照计划、然后单击\*激活/暂停\*。

状态**\***列状态更改为**\***活动。

删除快照计划

如果您不再需要收集快照映像、则可以删除现有快照计划。

关于此任务

删除快照计划时、不会同时删除关联的快照映像。如果您认为快照映像的收集可能在某个时刻恢复、则应暂停快 照计划、而不是将其删除。

#### 步骤

- 1. 选择菜单:Storage[Snapshots]。
- 2. 单击\*计划\*选项卡。

3. 选择要删除的快照计划、然后确认此操作。

### 结果

系统会从基础卷或快照一致性组中删除所有计划属性。

管理快照映像

查看快照映像设置

您可以查看分配给每个快照映像的属性、状态、预留容量和关联对象。

关于此任务

快照映像的关联对象包括此快照映像为还原点的基础卷或快照一致性组、关联的快照组以及从快照映像创建的任

何快照卷。使用快照设置确定是要复制还是转换快照映像。

### 步骤

- 1. 选择菜单:Storage[Snapshots]。
- 2. 单击\* Snapshot映像\*选项卡。
- 3. 选择要查看的快照映像、然后单击\*查看设置\*。

此时将显示\* Snapshot映像设置\*对话框。

4. 查看快照映像的设置。

启动基础卷的快照映像回滚

您可以执行回滚操作来更改基础卷的内容、使其与保存在快照映像中的内容匹配。回滚操 作不会更改与基础卷关联的快照映像的内容。

开始之前

- 预留的容量足以启动回滚操作。
- 选定快照映像为最佳映像、选定卷为最佳卷。
- 选定卷尚未执行回滚操作。

关于此任务

通过回滚开始顺序、您可以在提供添加存储容量选项的同时、对基础卷的快照映像开始回滚。不能同时为基础卷 启动多个回滚操作。

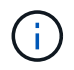

主机可以立即访问新的回滚基础卷、但在回滚开始后、现有基础卷不允许主机读写访问。您可以 在开始回滚之前创建基础卷的快照、以保留回滚前的基础卷以供恢复。

## 步骤

- 1. 选择菜单:Storage[Snapshots]。
- 2. 选择\* Snapshot映像\*选项卡。
- 3. 选择快照映像、然后选择菜单:Rollback[启动]。

此时将显示\*确认开始回滚\*对话框。

4. \*可选:\*如果需要、选择\*增加容量\*选项。

此时将显示\*增加预留容量\*对话框。

a. 使用spinner框调整容量百分比。

如果包含选定存储对象的池或卷组中不存在可用容量、并且存储阵列具有未分配的容量、则可以添加容 量。您可以创建新的池或卷组、然后使用该池或卷组上的新可用容量重试此操作。

b. 单击 \* 增加 \* 。

5. 确认要执行此操作、然后单击\*回滚\*。

System Manager将执行以下操作:

- 还原包含保存在选定快照映像上的内容的卷。
- 使回滚卷可立即供主机访问。您无需等待回滚操作完成。

### 完成后

选择菜单:主页(查看正在执行的操作)以查看回滚操作的进度。

如果回滚操作不成功、此操作将暂停。您可以恢复已暂停的操作、如果仍不成功、请按照Recovery Guru操作步 骤 更正问题或联系技术支持。

为快照一致性组成员卷启动快照映像回滚

您可以执行回滚操作、以更改快照一致性组成员卷的内容、使其与保存在快照映像中的内 容匹配。回滚操作不会更改与快照一致性组关联的快照映像的内容。

开始之前

- 预留的容量足以启动回滚操作。
- 选定快照映像为最佳映像、选定卷为最佳卷。
- 选定卷尚未执行回滚操作。

关于此任务

 $\left(\mathsf{i}\right)$ 

通过回滚开始序列、您可以在快照一致性组的快照映像上开始回滚、同时提供添加存储容量的选项。不能同时为 快照一致性组启动多个回滚操作。

主机可以立即访问新的回滚卷、但在回滚开始后、现有成员卷不再允许主机读写访问。您可以在 开始回滚之前创建成员卷的快照映像、以保留回滚前的基本卷以供恢复使用。

开始回滚快照一致性组的快照映像的过程包括多步操作步骤 :

- [第1步:选择成员]
- [第2步:查看容量]
- [第3步: 编辑优先级]

第**1**步:选择成员

您必须选择要回滚的成员卷。

#### 步骤

- 1. 选择菜单:Storage[Snapshots]。
- 2. 选择\* Snapshot映像\*选项卡。
- 3. 选择快照一致性组快照映像、然后选择菜单:Rollback[启动]。

此时将显示\*开始回滚\*对话框。

- 4. 选择一个或多个成员卷。
- 5. 单击\*下一步\*、然后执行以下操作之一:
	- 如果任何选定成员卷与多个存储快照映像的预留容量对象关联、则会显示查看容量对话框。转至 [第2步 :查看容量]。
	- 如果选定成员卷均未与多个存储快照映像的预留容量对象关联、则会显示编辑优先级对话框。转至 [第3 步:编辑优先级]。

第**2**步:查看容量

如果您选择了与多个预留容量对象关联的成员卷、例如快照组和预留容量卷、则可以查看 并增加回滚卷的预留容量。

步骤

1. 在预留容量极低(或为零)的任何成员卷旁边、单击\*编辑\*列中的\*增加容量\*链接。

此时将显示\*增加预留容量\*对话框。

2. 使用spinner框调整容量百分比、然后单击\*增加\*。

如果包含选定存储对象的池或卷组中不存在可用容量、并且存储阵列具有未分配的容量、则可以添加容量。 您可以创建新的池或卷组、然后使用该池或卷组上的新可用容量重试此操作。

3. 单击\*下一步\*、然后转到 [第3步:编辑优先级]。

此时将显示编辑优先级对话框。

第**3**步:编辑优先级

您可以根据需要编辑回滚操作的优先级。

关于此任务

回滚优先级决定了在牺牲系统性能的情况下专用于回滚操作的系统资源数量。

步骤

- 1. 使用滑块根据需要调整回滚优先级。
- 2. 确认要执行此操作、然后单击\*完成\*。

#### 结果

System Manager将执行以下操作:

- 还原包含保存在选定快照映像上的内容的快照一致性组成员卷。
- 使回滚卷可立即供主机访问。您无需等待回滚操作完成。

完成后

选择菜单:主页(查看正在执行的操作)以查看回滚操作的进度。

如果回滚操作不成功、此操作将暂停。您可以恢复已暂停的操作、如果仍不成功、请按照Recovery Guru操作步

骤 更正问题或联系技术支持。

恢复快照映像回滚

如果在快照映像回滚操作期间发生错误、则此操作会自动暂停。您可以恢复处于暂停状态 的回滚操作。

步骤

- 1. 选择菜单:Storage[Snapshots]。
- 2. 单击\* Snapshot映像\*选项卡。
- 3. 突出显示已暂停的回滚、然后选择菜单:Rollback[恢复]。

操作将恢复。

# 结果

System Manager将执行以下操作:

- 如果回滚操作成功恢复、您可以在\*正在执行的操作\*窗口中查看回滚操作的进度。
- 如果回滚操作不成功、则此操作将再次暂停。您可以按照Recovery Guru操作步骤 更正问题、也可以联系技 术支持。

取消快照映像回滚

您可以取消正在进行的活动回滚(主动复制数据)、正在等待资源启动的待定队列中的待定 回滚或由于错误而暂停的回滚。

关于此任务

取消正在进行的回滚操作后、基础卷将恢复为不可用状态并显示为失败。因此、请考虑仅在存在用于还原基础卷 内容的恢复选项时取消回滚操作。

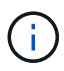

如果快照映像所在的快照组具有一个或多个已自动清除的快照映像、则用于回滚操作的快照映像 可能无法用于将来的回滚。

#### 步骤

- 1. 选择\*菜单: 存储[快照]\*。
- 2. 单击\* Snapshot映像\*选项卡。
- 3. 选择活动回滚或暂停回滚、然后选择\*菜单:回滚[取消]\*。

此时将显示确认取消回滚对话框。

4. 单击\*是\*进行确认。

# 结果

System Manager将停止回滚操作。基础卷可用、但其数据可能不一致或不完整。

# 完成后

取消回滚操作后、必须执行以下操作之一:

- 重新初始化基础卷的内容。
- 执行新的回滚操作、以使用取消回滚操作中使用的相同快照映像或使用不同的快照映像来还原基础卷、以执 行新的回滚操作。

删除快照映像

您可以删除快照映像、以便从快照组或快照一致性组中清理最旧的快照映像。

关于此任务

您可以删除单个快照映像、也可以从创建时间戳相同的快照一致性组中删除快照映像。您还可以从快照组中删除 快照映像。

如果快照映像不是关联基础卷或快照一致性组中最旧的快照映像、则无法删除该快照映像。

步骤

- 1. 选择菜单:Storage[Snapshots]。
- 2. 单击\* Snapshot映像\*选项卡。
- 3. 选择要删除的快照映像、然后确认要执行此操作。

如果选择了快照一致性组的快照映像、请选择要删除的每个成员卷、然后确认要执行此操作。

4. 单击 \* 删除 \* 。

## 结果

System Manager将执行以下操作:

- 从存储阵列中删除快照映像。
- 释放预留容量、以便在快照组或快照一致性组中重复使用。
- 禁用已删除快照映像的所有关联快照卷。
- 从快照一致性组删除中、将与已删除的快照映像关联的任何成员卷移至已停止状态。

管理快照一致性组

将成员卷添加到快照一致性组

您可以将新成员卷添加到现有快照一致性组。添加新成员卷时、还必须为成员卷预留容 量。

开始之前

- 成员卷必须是最佳卷。
- 快照一致性组必须小于允许的最大卷数(根据您的配置定义)。
- 每个预留容量卷都必须与关联成员卷具有相同的数据保证(Data Assurance、DA)和安全设置。

关于此任务

您可以向快照一致性组添加标准卷或精简卷。基础卷可以驻留在池或卷组中。

#### 步骤

- 1. 选择\*菜单:存储[快照]\*。
- 2. 选择\*快照一致性组\*选项卡。

此时将显示此表、并显示与存储阵列关联的所有快照一致性组。

3. 选择要修改的快照一致性组、然后单击\*添加成员\*。

此时将显示添加成员对话框。

4. 选择要添加的成员卷、然后单击\*下一步\*。

此时将显示预留容量步骤。卷候选表仅显示支持指定预留容量的候选对象。

- 5. 使用spinner框为成员卷分配预留容量。执行以下操作之一:
	- 接受默认设置。

使用此建议选项可使用默认设置为成员卷分配预留容量。

◦ 分配您自己的预留容量设置以满足您的数据存储需求。

如果更改默认预留容量设置、请单击\*刷新候选容量\*以刷新指定预留容量的候选列表。

按照以下准则分配预留容量。

- 预留容量的默认设置为基础卷容量的40%、通常此容量已足够。
- 所需容量因卷I/O写入的频率和大小以及快照映像收集的数量和持续时间而异。

6. 单击\*完成\*以添加成员卷。

从快照一致性组中删除成员卷

您可以从现有快照一致性组中删除成员卷。

关于此任务

从快照一致性组中删除成员卷时、System Manager会自动删除与该成员卷关联的快照对象。

#### 步骤

- 1. 选择菜单:Storage[Snapshots]。
- 2. 单击\* Snapshot一致性组\*选项卡。
- 3. 通过选择要修改的快照一致性组旁边的加号(+)展开该组。
- 4. 选择要删除的成员卷、然后单击\*删除\*。
- 5. 确认要执行此操作、然后单击\*删除\*。

## 结果

System Manager将执行以下操作:

- 删除与成员卷关联的所有快照映像和快照卷。
- 删除与成员卷关联的快照组。
- 不会以其他方式更改或删除成员卷。

更改快照一致性组的设置

如果要更改快照一致性组的名称、自动删除设置或允许的最大快照映像数、请更改该组的 设置。

## 步骤

- 1. 选择菜单:Storage[Snapshots]。
- 2. 单击\* Snapshot一致性组\*选项卡。
- 3. 选择要编辑的快照一致性组、然后单击\*查看/编辑设置\*。

此时将显示\* Snapshot一致性组设置\*对话框。

4. 根据需要更改快照一致性组的设置。

字段详细信息

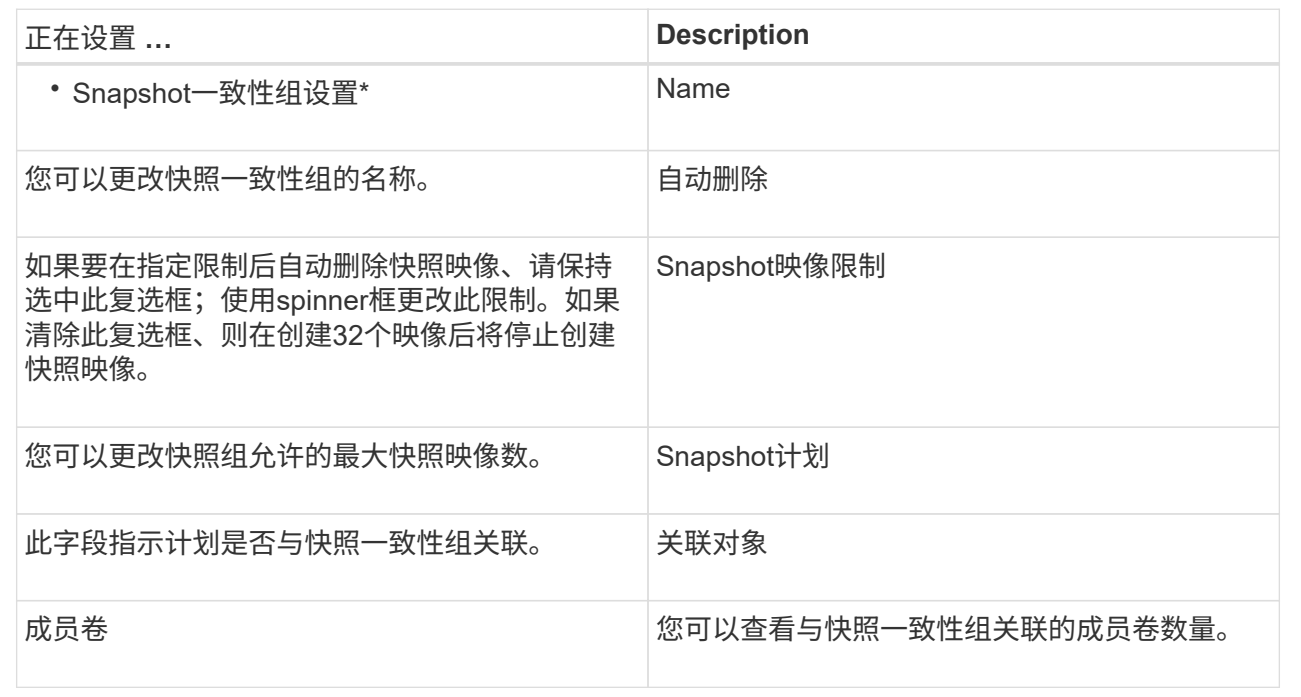

# 5. 单击 \* 保存 \* 。

删除快照一致性组

您可以删除不再需要的快照一致性组。

开始之前

确认备份或测试不再需要所有成员卷的映像。

# 关于此任务

此操作将删除与快照一致性组关联的所有快照映像或计划。

## 步骤

- 1. 选择菜单:Storage[Snapshots]。
- 2. 选择\*快照一致性组\*选项卡。
- 3. 选择要删除的快照一致性组、然后选择菜单: uncommon Tasks[Delete]。

此时将显示\*确认删除Snapshot一致性组\*对话框。

4. 确认要执行此操作、然后单击\*删除\*。

# 结果

System Manager将执行以下操作:

- 从快照一致性组中删除所有现有快照映像和快照卷。
- 删除此快照一致性组中每个成员卷存在的所有关联快照映像。
- 删除Snapshot一致性组中每个成员卷存在的所有关联Snapshot卷。
- 删除快照一致性组中每个成员卷的所有关联预留容量(如果已选中)。

# 管理快照卷

## 将快照卷转换为读写模式

如果需要、您可以将只读快照卷或快照一致性组快照卷转换为读写模式。转换为读写可访 问的Snapshot卷包含其自身的预留容量。此容量用于将主机应用程序随后所做的任何修改 保存到基础卷、而不会影响引用的快照映像。

#### 步骤

- 1. 选择菜单:Storage[Snapshots]。
- 2. 选择\* Snapshot Volumes\*选项卡。

此时将显示Snapshot Volumes表、其中显示了与存储阵列关联的所有Snapshot卷。

3. 选择要转换的只读Snapshot卷、然后单击\*转换为读/写\*。

此时将显示转换为读/写对话框、并激活\*预留容量\*步骤。卷候选表仅显示支持指定预留容量的候选对象。

- 4. 要为读写Snapshot卷分配预留容量、请执行以下操作之一:
	- 接受默认设置-使用此建议选项使用默认设置为快照卷分配预留容量。
	- 分配您自己的预留容量设置以满足数据存储需求-按照以下准则分配预留容量。
		- 预留容量的默认设置为基础卷容量的40%、通常此容量已足够。
		- 所需容量因向卷写入I/O的频率和大小而异。
- 5. 选择\*下一步\*以查看或编辑设置。

此时将显示\*编辑设置\*对话框。

# 6. 根据需要接受或指定快照卷的设置、然后选择\*完成\*以转换快照卷。

字段详细信息

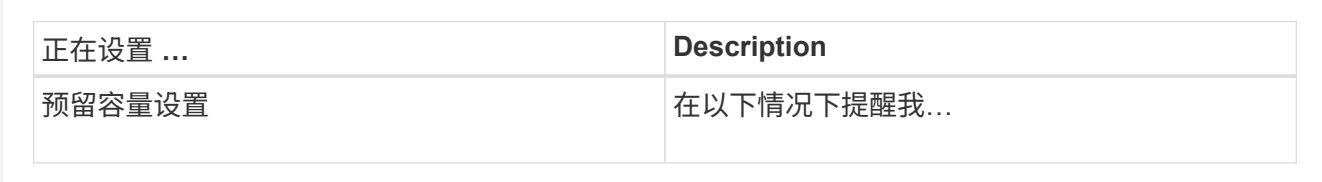

# 更改快照卷的卷设置

您可以更改快照卷或快照一致性组快照卷的设置以对其进行重命名、启用或禁用SSD缓 存、或者更改主机、主机集群或逻辑单元号(LUN)分配。

步骤

- 1. 选择菜单:Storage[Snapshots]。
- 2. 单击\* Snapshot Volumes\*选项卡。
- 3. 选择要更改的快照卷、然后单击\*查看/编辑设置\*。

此时将显示Snapshot Volume Settings对话框。

4. 根据需要查看或编辑快照卷的设置。

# 字段详细信息

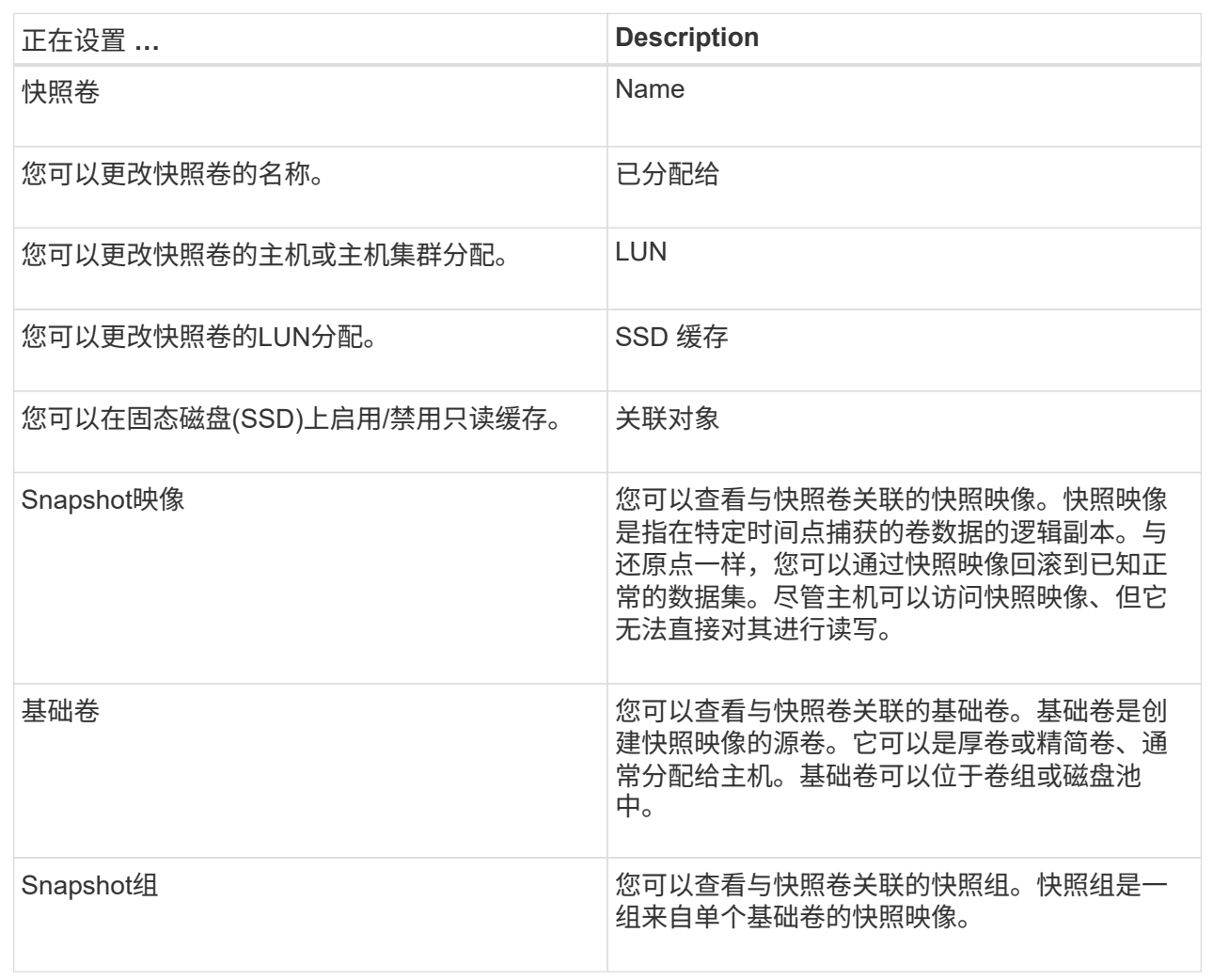

## 复制**Snapshot**卷

您可以对快照卷或快照一致性组快照卷执行复制卷进程。

关于此任务

您可以在正常的复制卷操作中将快照卷复制到目标卷。但是、在复制卷过程中、Snapshot卷不能保持联机。

步骤

- 1. 选择菜单:Storage[Snapshots]。
- 2. 选择\* Snapshot Volumes\*选项卡。

此时将显示Snapshot Volumes表、其中显示了与存储阵列关联的所有Snapshot卷。

3. 选择要复制的快照卷、然后选择\*复制卷\*。

此时将显示\*复制卷\*对话框、提示您选择目标。

4. 选择要用作复制目标的目标卷、然后单击\*完成\*。

您可以重新创建先前禁用的快照卷或快照一致性组快照卷。与创建新快照卷相比、重新创 建快照卷所需时间更短。

开始之前

- 快照卷必须处于最佳或已禁用状态。
- 在重新创建快照一致性组快照卷之前、所有成员快照卷都必须处于已禁用状态。

关于此任务

G

您不能重新创建单个成员快照卷;只能重新创建整体快照一致性组快照卷。

如果快照卷或快照一致性组快照卷属于联机副本关系、则无法对卷执行重新创建选项。

#### 步骤

- 1. 选择菜单:Storage[Snapshots]。
- 2. 选择\* Snapshot Volumes\*选项卡。

此时将显示Snapshot Volumes表、其中显示了与存储阵列关联的所有Snapshot卷。

3. 选择要重新创建的快照卷、然后选择菜单:uncommon Tasks[重新创建]。

此时将显示\*重新创建Snapshot卷\*对话框。

- 4. 选择以下选项之一:
	- \*从卷<name>\*创建的现有快照映像

选择此选项可指示要从中重新创建快照卷的现有快照映像。

◦ \*卷<name>\*的新(即时)快照映像

选择此选项可创建新的快照映像、以便从中重新创建快照卷。

5. 单击\*重新创建\*。

# 结果

System Manager将执行以下操作:

- 删除任何关联Snapshot存储库卷上的所有`write`数据。
- Snapshot卷或Snapshot一致性组Snapshot卷参数与先前禁用的卷参数保持不变。
- 保留快照卷或快照一致性组快照卷的原始名称。

## 禁用**Snapshot**卷

如果您不再需要快照卷或希望暂时停止使用快照一致性组中的快照卷、可以将其禁用。

#### 关于此任务

如果满足以下条件之一、请使用"Disable"选项:

- 您目前已完成快照卷或快照一致性组快照卷的使用。
- 您打算稍后重新创建快照卷或快照一致性组快照卷(指定为读写)、并希望保留关联的预留容量、以便不再需 要重新创建它。
- 您希望通过停止对读写Snapshot卷的写入活动来提高存储阵列性能。

如果快照卷或快照一致性组快照卷指定为读写卷、则此选项还允许您停止对其关联的预留容量卷执行任何进一步 的写入活动。如果您决定重新创建快照卷或快照一致性组快照卷、则必须从同一个基础卷中选择一个快照映像。

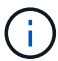

如果快照卷或快照一致性组快照卷属于联机副本关系、则无法对卷执行禁用选项。

#### 步骤

- 1. 选择菜单:Storage[Snapshots]。
- 2. 选择\* Snapshot Volumes\*选项卡。

System Manager将显示与存储阵列关联的所有快照卷。

- 3. 选择要禁用的快照卷、然后选择菜单:uncommon Tasks[Disable]。
- 4. 确认要执行此操作、然后单击\*禁用\*。

#### 结果

- 快照卷与其基础卷保持关联。
- 快照卷将保留其全球通用名称(WWN)。
- 如果为读写、则快照卷会保留其关联的预留容量。
- 快照卷会保留所有主机分配和访问权限。但是、读写请求会失败。
- 快照卷与其快照映像失去关联。

### 删除**Snapshot**卷

您可以删除备份或软件应用程序测试不再需要的快照卷或快照一致性组快照卷。您还可以 指定是要删除与`read-write` snapshot卷关联的Snapshot预留容量卷、还是将Snapshot预 留容量卷保留为未分配的卷。

### 关于此任务

删除基础卷会自动删除任何关联的快照卷或一致性组快照卷。不能删除状态为\*进行中\*的卷副本中的快照卷。

#### 步骤

- 1. 选择菜单:Storage[Snapshots]。
- 2. 选择\* Snapshot Volumes\*选项卡。

System Manager将显示与存储阵列关联的所有快照卷。

- 3. 选择要删除的快照卷、然后选择菜单:uncommon Tasks[Delete]。
- 4. 确认要执行此操作、然后单击\*删除\*。

System Manager将执行以下操作:

- 删除所有成员Snapshot卷(对于快照一致性组快照卷)。
- 删除所有关联的主机分配。

# 常见问题解答

为什么看不到我的所有卷、主机或主机集群?

具有已启用DA的基础卷的Snapshot卷不能分配给不支持数据保证(Data Assurance、DA) 的主机。您必须先在基础卷上禁用DA、然后才能将快照卷分配给不支持DA的主机。

对于要将快照卷分配到的主机、请考虑以下准则:

- 如果主机通过不支持DA的I/O接口连接到存储阵列、则该主机将不支持DA。
- 如果主机集群至少有一个主机成员不支持DA、则此主机集群不支持DA。

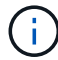

您不能在与快照(一致性组、快照组、快照映像和快照卷)、卷副本、 和镜像。必须先删除所有关 联的预留容量和快照对象、然后才能在基础卷上禁用DA。

什么是快照映像?

快照映像是在特定时间点捕获的卷内容的逻辑副本。Snapshot映像使用的存储空间极少。

Snapshot映像数据存储如下:

- 创建快照映像时、该映像与基础卷完全匹配。创建快照后、如果对基础卷上的任何块或块集发出首次写入请 求、则在将新数据写入基础卷之前、原始数据会复制到快照预留容量。
- 后续快照仅包含自创建第一个快照映像以来发生更改的数据块。在将新数据写入基础卷之前、后续的每次写 入时复制操作都会将基础卷上即将覆盖的原始数据保存到Snapshot预留容量中。

为什么使用**Snapshot**映像?

您可以使用快照防止数据意外或恶意丢失或损坏、并允许从这种情况中恢复。

选择一个基础卷或一组称为快照一致性组的基础卷、然后通过以下一种或多种方式捕获快照映像:

- 您可以为一个基础卷或一个由多个基础卷组成的快照一致性组创建快照映像。
- 您可以手动创建快照、也可以为基础卷或快照一致性组创建计划、以自动捕获定期快照映像。
- 您可以为快照映像创建主机可访问的快照卷。
- 您可以执行回滚操作以还原快照映像。

系统会保留多个快照映像作为还原点、您可以使用这些映像在特定时间点回滚到已知正常的数据集。回滚功能可 防止数据意外删除和数据损坏。

标准卷和精简卷是唯一可用于存储快照映像的卷类型。不能使用非标准卷。基础卷可以驻 留在池或卷组上。

为什么要创建快照一致性组?

如果要确保同时在多个卷上创建快照映像、请创建快照一致性组。例如、如果数据库由多 个卷组成、并且需要保持一致才能进行恢复、则需要使用快照一致性组来收集所有卷的协 调快照、并使用这些快照还原整个数据库。

快照一致性组中包含的卷称为成员卷。

您可以对快照一致性组执行以下快照操作:

- 创建快照一致性组的快照映像、以同时获取成员卷的映像。
- 为快照一致性组创建一个计划、以自动捕获成员卷的定期并发映像。
- 为快照一致性组映像创建主机可访问的快照卷。
- 对快照一致性组执行回滚操作。

什么是**Snapshot**卷?何时需要预留容量?

主机可通过Snapshot卷访问Snapshot映像中的数据。快照卷包含自己的预留容量、这样可 以在不影响原始快照映像的情况下保存对基础卷所做的任何修改。主机无法读取或写 入Snapshot映像。如果要读取或写入快照数据、请创建一个快照卷并将其分配给主机。

您可以创建两种类型的快照卷。Snapshot卷的类型决定了它是否使用预留容量。

- 只读—创建为只读的快照卷可以使主机应用程序对快照映像中所含数据的副本具有读取访问权限。只 读Snapshot卷不使用预留容量。
- 读写—创建为读写的快照卷可以在不影响引用的快照映像的情况下对快照卷进行更改。读写Snapshot卷使用 预留容量存储这些更改。您可以随时将只读快照卷转换为读写卷。

什么是快照组?

Snapshot组是一个关联基础卷的时间点快照映像的集合。

System Manager会将快照映像组织为\_snapshot groups\_.Snapshot组无需用户操作、但您可以随时调 整Snapshot组上的预留容量。此外、在满足以下条件时、系统可能会提示您创建预留容量:

- 每当为尚未创建快照组的基础卷创建快照时、System Manager都会自动创建快照组。这样会为基础卷创建 预留容量、用于存储后续的快照映像。
- 每当为基础卷创建快照计划时、System Manager都会自动创建快照组。

为什么要禁用**Snapshot**卷?

如果要为快照映像分配不同的快照卷、则可以禁用快照卷。您可以预留已禁用的快照卷以

供日后使用。

如果您不再需要快照卷或一致性组快照卷、并且不打算稍后重新创建该卷、则应删除该卷、而不是将其禁用。

什么是**"**已禁用**"**状态?

当前未将处于已禁用状态的快照卷分配给快照映像。要启用快照卷、必须使用重新创建操 作为已禁用的快照卷分配新的快照映像。

快照卷的特征由分配给它的快照映像定义。在处于已禁用状态的快照卷上、读写活动将暂停。

为什么要暂停快照计划?

暂停计划后、不会按计划创建快照映像。您可以暂停快照计划以节省存储空间、然后稍后 恢复计划的快照。

如果不需要快照计划、应删除该计划、而不是暂停该计划。
## 版权信息

版权所有 © 2024 NetApp, Inc.。保留所有权利。中国印刷。未经版权所有者事先书面许可,本文档中受版权保 护的任何部分不得以任何形式或通过任何手段(图片、电子或机械方式,包括影印、录音、录像或存储在电子检 索系统中)进行复制。

从受版权保护的 NetApp 资料派生的软件受以下许可和免责声明的约束:

本软件由 NetApp 按"原样"提供,不含任何明示或暗示担保,包括但不限于适销性以及针对特定用途的适用性的 隐含担保,特此声明不承担任何责任。在任何情况下,对于因使用本软件而以任何方式造成的任何直接性、间接 性、偶然性、特殊性、惩罚性或后果性损失(包括但不限于购买替代商品或服务;使用、数据或利润方面的损失 ;或者业务中断),无论原因如何以及基于何种责任理论,无论出于合同、严格责任或侵权行为(包括疏忽或其 他行为),NetApp 均不承担责任,即使已被告知存在上述损失的可能性。

NetApp 保留在不另行通知的情况下随时对本文档所述的任何产品进行更改的权利。除非 NetApp 以书面形式明 确同意,否则 NetApp 不承担因使用本文档所述产品而产生的任何责任或义务。使用或购买本产品不表示获得 NetApp 的任何专利权、商标权或任何其他知识产权许可。

本手册中描述的产品可能受一项或多项美国专利、外国专利或正在申请的专利的保护。

有限权利说明:政府使用、复制或公开本文档受 DFARS 252.227-7013 (2014 年 2 月)和 FAR 52.227-19 (2007 年 12 月)中"技术数据权利 — 非商用"条款第 (b)(3) 条规定的限制条件的约束。

本文档中所含数据与商业产品和/或商业服务(定义见 FAR 2.101)相关,属于 NetApp, Inc. 的专有信息。根据 本协议提供的所有 NetApp 技术数据和计算机软件具有商业性质,并完全由私人出资开发。 美国政府对这些数 据的使用权具有非排他性、全球性、受限且不可撤销的许可,该许可既不可转让,也不可再许可,但仅限在与交 付数据所依据的美国政府合同有关且受合同支持的情况下使用。除本文档规定的情形外,未经 NetApp, Inc. 事先 书面批准,不得使用、披露、复制、修改、操作或显示这些数据。美国政府对国防部的授权仅限于 DFARS 的第 252.227-7015(b)(2014 年 2 月)条款中明确的权利。

商标信息

NetApp、NetApp 标识和 <http://www.netapp.com/TM> 上所列的商标是 NetApp, Inc. 的商标。其他公司和产品名 称可能是其各自所有者的商标。